## **Sommario**

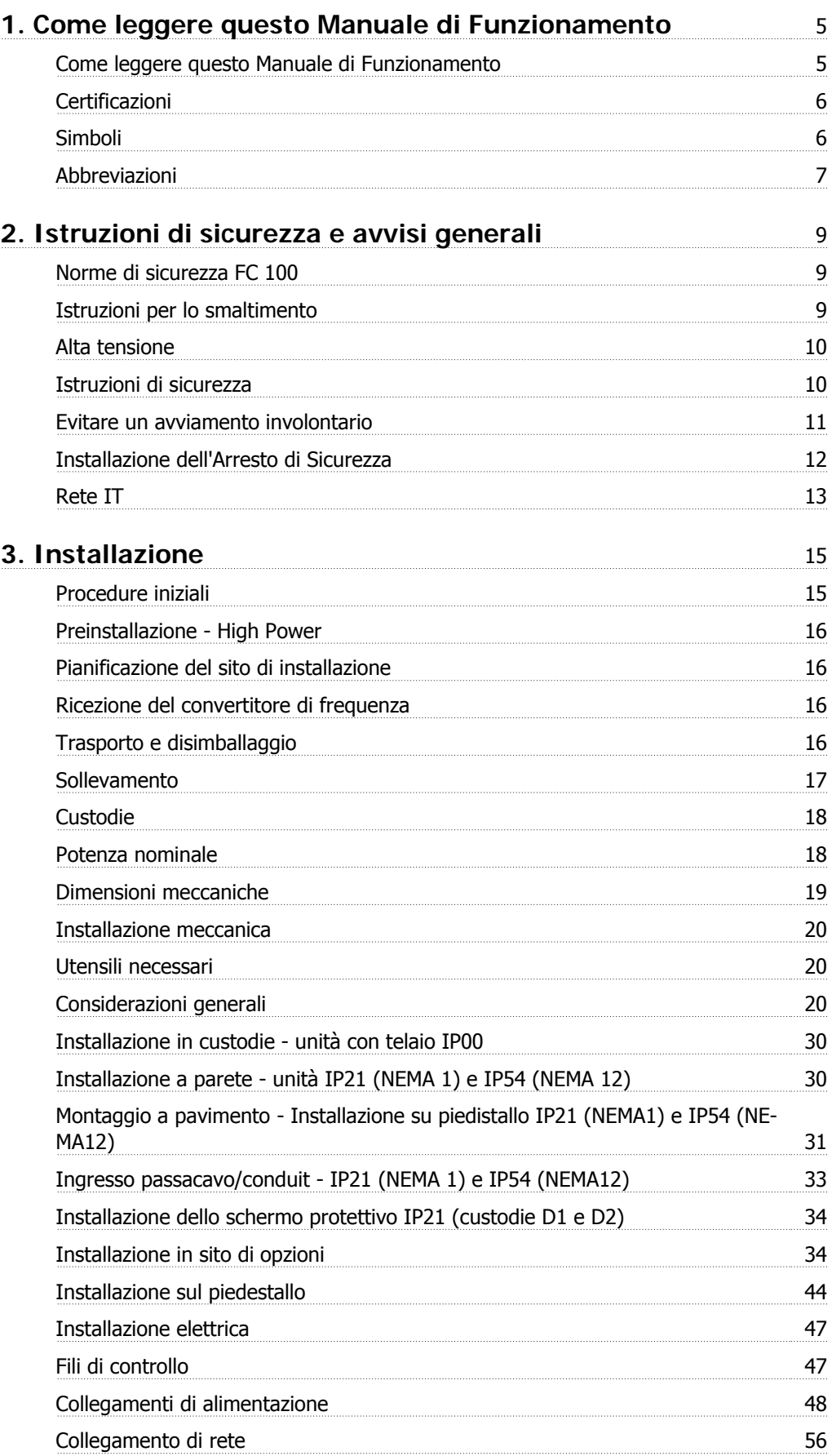

Sommario

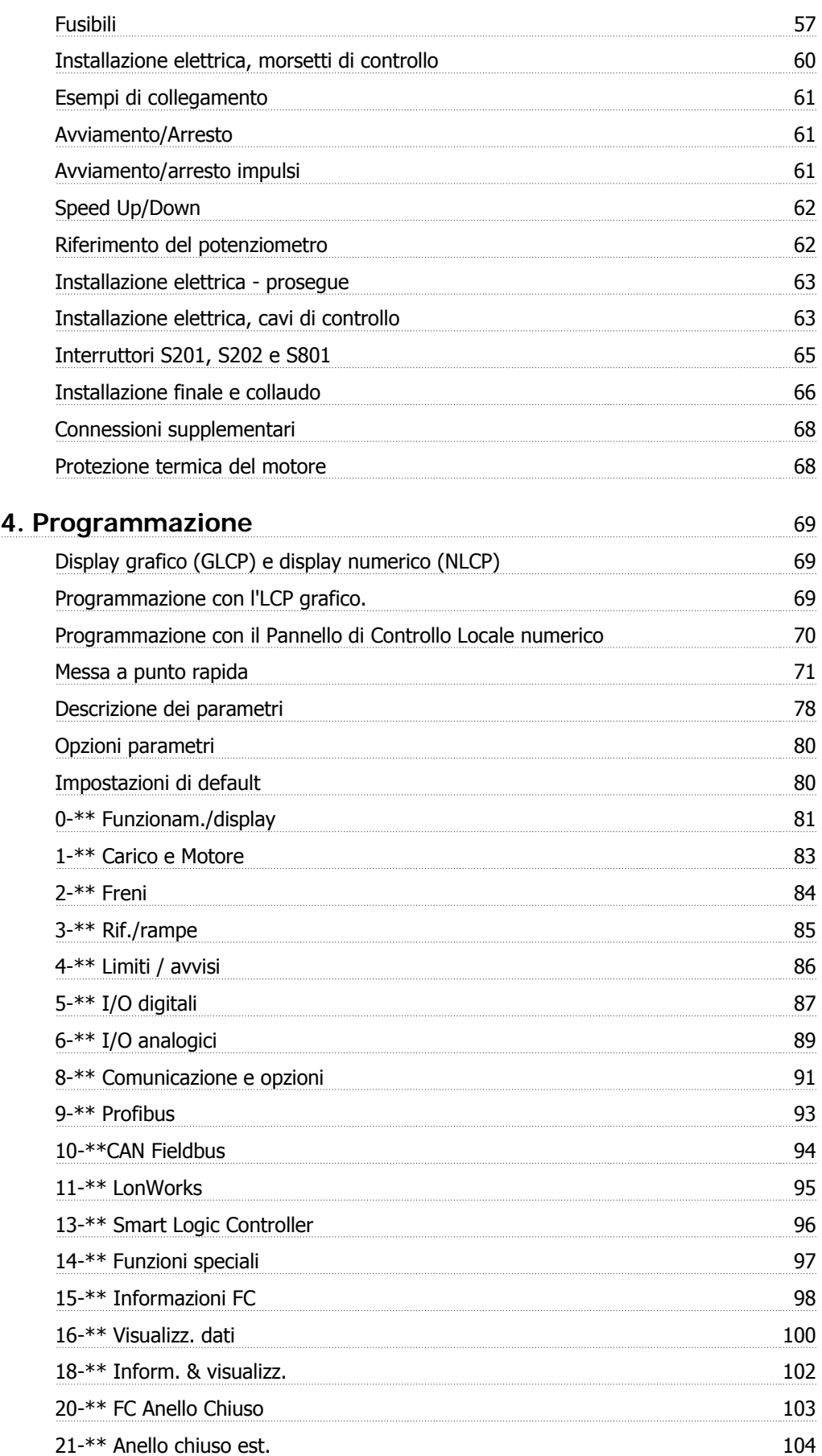

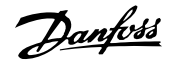

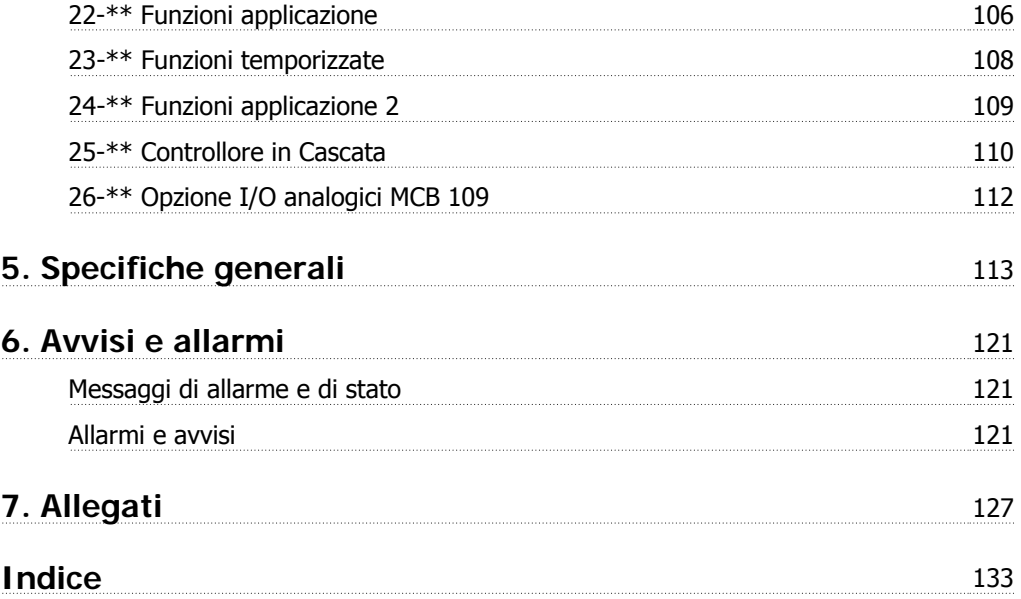

1. Come leggere questo Manuale di Funzionamento

# **1. Come leggere questo Manuale di Funzionamento**

## **1.1.1. Come leggere questo Manuale di Funzionamento**

Il VLT® HVAC Drive FC 100 è progettato per fornire elevate prestazioni all'albero sui motori elettrici. Si consiglia di leggere questo manuale per un utilizzo adatto. Una gestione non corretta del convertitore di frequenza può causare un funzionamento non corretto del convertitore di frequenza o dell'attrezzatura correlata, riducendo il tempo di vita o causando altri difetti.

Questo Manuale di Funzionamento aiuta l'utente ad avviare, installare, programmare e ricercare i guasti del proprio VLT® HVAC Drive FC 100.

#### **Capitolo 1, Come leggere questo Manua-**

#### **le di Funzionamento**

Introduce il manuale ed informa circa le certificazioni, i simboli e le abbreviazioni usate in questa documentazione.

### **Capitolo 2, Istruzioni di sicurezza e avvertenze generali**

Fornisce istruzioni sull'utilizzo corretto dell'FC 100.

#### **Capitolo 3, Installazione**

Guida l'utente attraverso l'installazione meccanica e tecnica.

#### **Capitolo 4, Programmazione**

Mostra all'utente come far funzionare e programmare l'FC 100 tramite il Pannello di Controllo Locale.

#### **Capitolo 5, Specifiche generali**

Contiene dati tecnici sull'FC 100.

#### **Capitolo 6, Ricerca guasti**

Assiste l'utente nel risolvere problemi che si possono presentare durante l'utilizzo dell'FC 100.

#### **Documentazione disponibile per i VLT HVAC Drive**

- **-** Il Manuale di Funzionamento MG.11.Ax.yy fornisce le informazioni necessarie per la preparazione ed il funzionamento del convertitore di frequenza.
- **-** La Guida alla Progettazione MG.11.Bx.yy fornisce tutte le informazioni tecniche sul convertitore di frequenza nonché sulla progettazione e sulle applicazioni del cliente.
- **-** La Guida alla Programmazione MG.11.Cx.yy fornisce informazioni sulla programmazione e include le descrizioni complete dei parametri.
- **-** Istruzioni di montaggio, opzione I/O analogica MCB109, MI.38.Bx.yy
- **-** Opuscolo sull'Applicazione VLT® 6000 HVAC, MN.60.Ix.yy
- **-** Manuale di Funzionamento VLT®HVAC Drive BACnet, MG.11.Dx.yy
- **-** Manuale di Funzionamento VLT®HVAC Drive Profibus, MG.33.Cx.yy.
- **-** Manuale di funzionamento VLT®HVAC Drive Device Net, MG.33.Dx.yy
- **-** Manuale di Funzionamento VLT® HVAC Drive LonWorks, MG.11.Ex.yy
- **-** Manuale di Funzionamento VLT® HVAC Drive High Power, MG.11.Fx.yy
- **-** Manuale di Funzionamento VLT® HVAC Drive Metasys, MG.11.Gx.yy

 $x =$  numero di revisione yy = codice della lingua

La letteratura tecnica Danfoss Drives è disponibile anche online all'indirizzo www.danfoss.com/ BusinessAreas/DrivesSolutions/Documentations/Technical+Documentation.

La letteratura tecnica Danfoss Drives è disponibile anche online all'indirizzo www.danfoss.com/ drives.

## **1.1.2. Certificazioni**

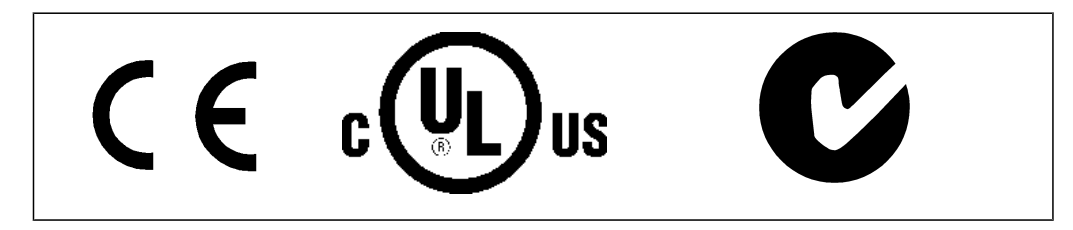

## **1.1.3. Simboli**

Simboli utilizzati nel presente Manuale di Funzionamento.

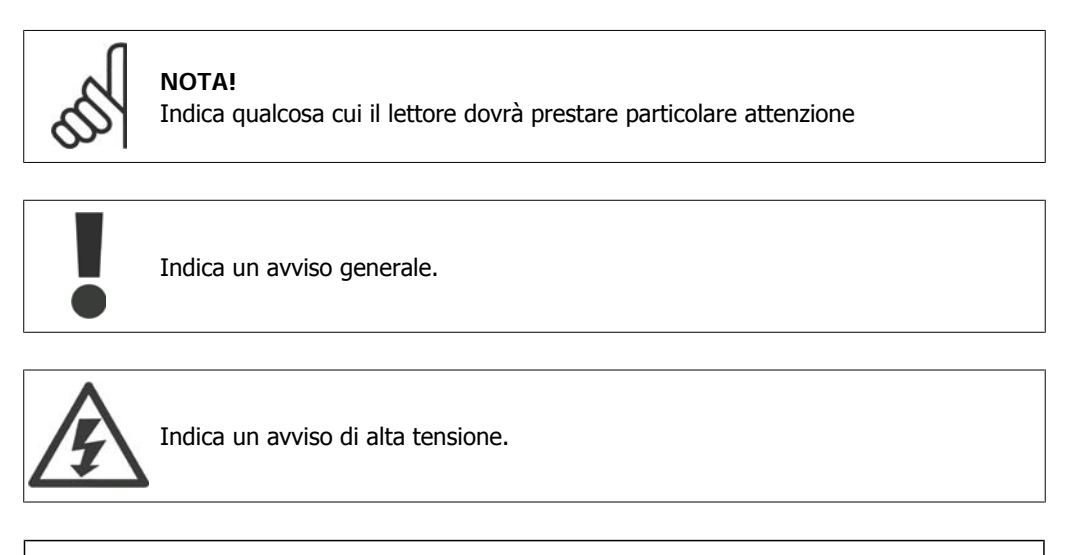

∗ Indica un'impostazione di default

## **1.1.4. Abbreviazioni**

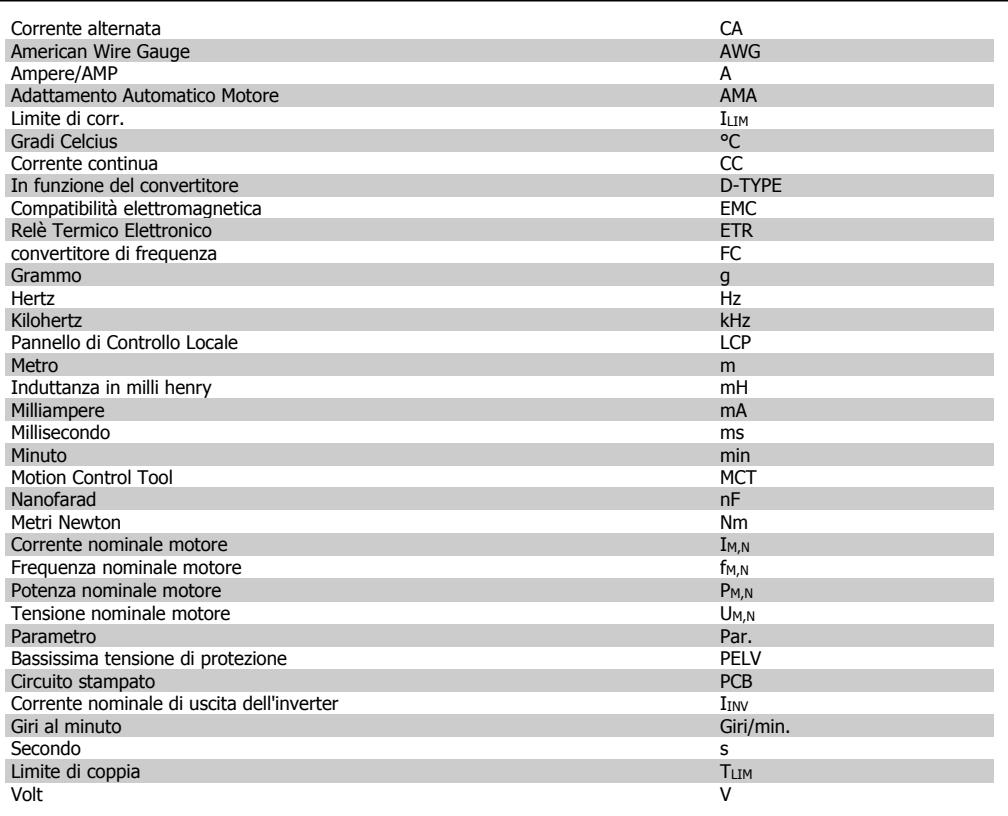

2. Istruzioni di sicurezza e avvisi generali

Danfoss

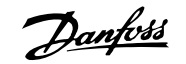

# **2. Istruzioni di sicurezza e avvisi generali**

# **2.1. Norme di sicurezza FC 100**

## **2.1.1. Istruzioni per lo smaltimento**

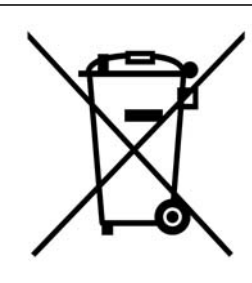

Le attrezzature costituite da componenti elettrici non possono essere smaltite con i rifiuti domestici.

Devono essere raccolte a parte insieme ai rifiuti elettrici ed elettronici in conformità alle leggi locali vigenti.

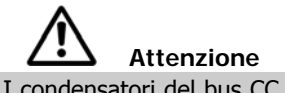

I condensatori del bus CC del convertitore di frequenza rimangono carichi anche dopo aver scollegato l'alimentazione. Per evitare una scossa elettrica, scollegare il convertitore di frequenza dalla rete prima di eseguire la manutenzione. Prima di qualsiasi intervento sul convertitore di frequenza attendere l'intervallo riportato di seguito:

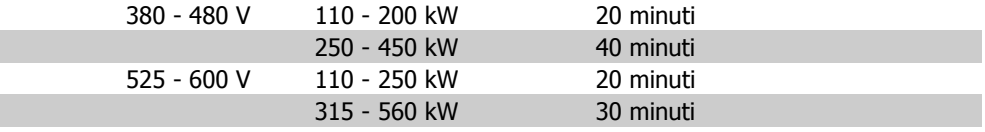

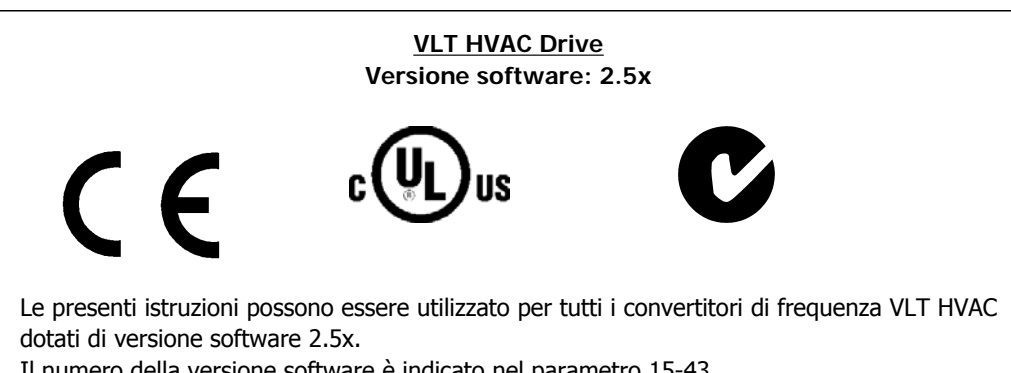

Il numero della versione software è indicato nel parametro 15-43.

Danfoss

## **2.1.2. Alta tensione**

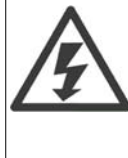

Il convertitore di frequenza, se collegato alla rete, è soggetto a tensioni pericolose. L'errata installazione o l'errato funzionamento del motore o del convertitore di frequenza può essere causa di anomalie alle apparecchiature e di lesioni gravi o mortali alle persone. Pertanto è necessario osservare scrupolosamente le istruzioni nel presente manuale nonché le norme di sicurezza locali e nazionali.

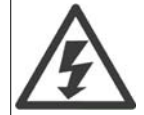

**Installazione ad altitudini elevate**

Per altitudini superiori ai 2 km, contattare Danfoss Drives riguardo alle disposizioni PELV.

## **2.1.3. Istruzioni di sicurezza**

- Accertarsi che il convertitore di frequenza sia correttamente collegato a terra.
- Proteggere gli utenti dalla tensione di alimentazione.
- Proteggere il motore da sovraccarichi in conformità con le normative nazionali e locali.
- La protezione da sovraccarico del motore è inclusa nelle impostazioni di fabbrica. Per aggiungere questa funzione, impostare il parametro 1-90 Protezione termica motore al valore ETR scatto o ETR avviso. Per il mercato nordamericano: le funzioni ETR forniscono una protezione da sovraccarico del motore della classe 20, conformemente alle norme NEC.
- La corrente di dispersione verso terra supera i 3,5 mA.
- Il tasto [OFF] non è un interruttore di sicurezza, poiché non disconnette il convertitore di frequenza dalla rete elettrica.

## **2.1.4. Avvertenze generali**

#### **Attenzione:**

Toccare le parti elettriche può avere conseguenze letali, anche dopo avere scollegato l'alimentazione di rete.

Verificare anche che siano stati scollegati gli altri ingressi della tensione quali condivisione del carico (collegamento del circuito CC intermedio) e il collegamento del motore per il backup cinetico.

Quando si utilizza un convertitore di frequenza: attendere almeno 40 minuti. Un tempo più breve è consentito solo se indicato sulla targhetta della specifica unità.

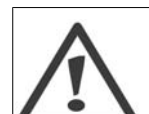

#### **Corrente di dispersione**

La corrente di dispersione verso terra dal convertitore di frequenza supera i 3,5 mA. Per assicurare che il cavo di terra abbia un buon collegamento meccanico con la connessione di terra (morsetto 95), il cavo deve avere una sezione trasversale di almeno 10 mm2 / 6 AWG oppure essere formato da 2 conduttori di terra a terminazioni separate.

#### **Dispositivo a corrente residua**

Questo prodotto può indurre una corrente CC nel conduttore protettivo. Laddove si utilizzi un dispositivo a corrente residua (RCD) per una maggiore protezione, andrà utilizzato solo un RCD di Tipo B (a tempo ritardato) sul lato alimentazione di questo prodotto. Vedere anche le Note sull'applicazione RCD MN.90.GX.02 (x=numero di versione).

La messa a terra di protezione del convertitore di frequenza e l'impiego di RCD devono seguire sempre le norme nazionali e locali.

**2**

## **2.1.5. Prima dell'esecuzione di lavori di riparazione**

- 1. Scollegare il convertitore di frequenza dalla rete
- 2. Attendere la scarica del bus CC. Attendere per il tempo indicato sull'etichetta di avviso.
- 3. Scollegare i morsetti bus CC 88 e 89
- 4. Scollegare il cavo motore

## **2.1.6. Evitare un avviamento involontario**

**Mentre il convertitore di frequenza è collegato alla rete di alimentazione, il motore può essere avviato/arrestato mediante i comandi digitali, i comandi bus, i riferimenti oppure tramite il Pannello di Controllo Locale (LCP):**

- Disinserire il convertitore di frequenza dalla rete elettrica se per considerazioni di sicurezza personale risulta necessario evitare un avviamento involontario.
- Per evitare un avviamento involontario, attivare sempre il tasto [OFF] prima di procedere alla modifica dei parametri.
- Un motore fermo può avviarsi in seguito a un errore del sistema elettronico, a un sovraccarico temporaneo, a un guasto nell'alimentazione di rete o a un collegamento difettoso del motore. Il convertitore di frequenza con arresto di sicurezza è dotato di protezione da avvio involontario, se il morsetto 37 dell'arresto di sicurezza è disattivato o scollegato.

### **2.1.7. Arresto di sicurezza**

Il convertitore di frequenza può eseguire la funzione di sicurezza Safe Torque Off (come definita dalla CD IEC 61800-5-2 (in preparazione) o Categoria di arresto 0 (come definita nell'EN 60204-1). È progettato e ritenuto adatto per i requisiti della categoria di sicurezza 3 nell'EN 954-1. Questa funzionalità è chiamata Arresto di sicurezza. Prima dell'integrazione e dell'utilizzo dell'Arresto di Sicurezza in un'installazione, è necessario effettuare un'approfondita analisi dei rischi per determinare se le funzioni dell'Arresto di Sicurezza e la categoria di sicurezza sono adeguate e sufficienti. Al fine di installare e usare la funzione di Arresto sicuro in conformità ai requisiti della Categoria di sicurezza 3 nell'EN 954-1, è necessario osservare le informazioni e istruzioni relative della Guida alla Progettazione pertinente! Le informazioni e le istruzioni del Manuale di funzionamento non sono sufficienti per assicurare un uso corretto e sicuro della funzione di Arresto di Sicurezza!

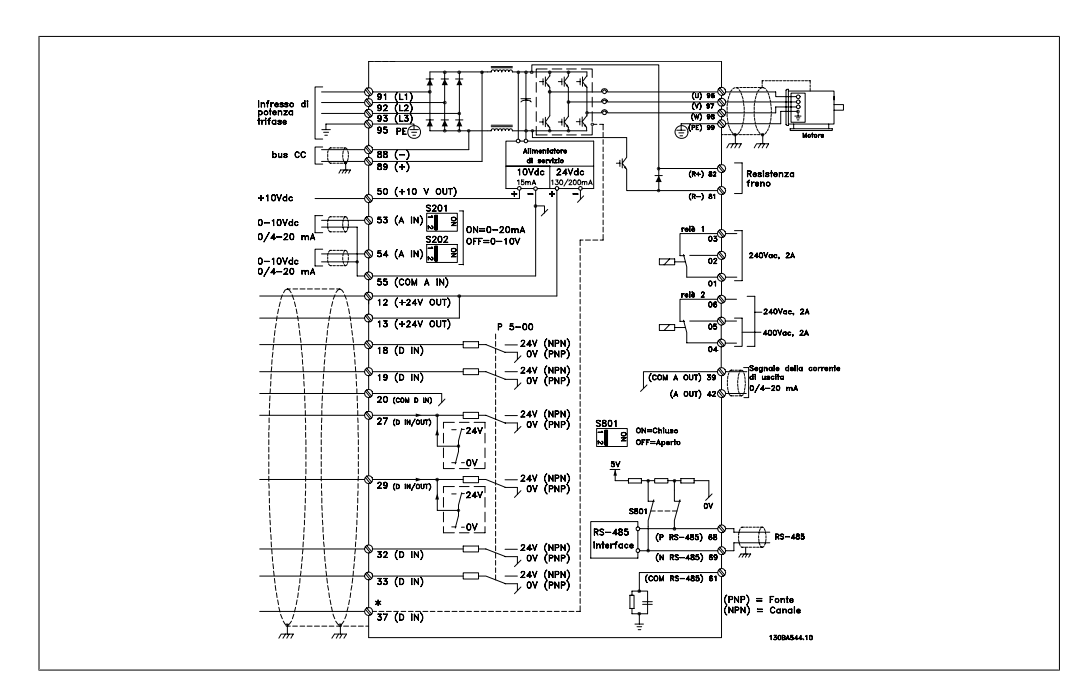

Disegno 2.1: Il diagramma mostra tutti i morsetti elettrici. (Il morsetto 37 è solo presente per unità con funzione di arresto di sicurezza).

## **2.1.8. Installazione dell'Arresto di Sicurezza**

**Per eseguire un'installazione di un Arresto di Categoria 0 (EN60204) in conformità alla Categoria di Sicurezza 3 (EN954-1), seguire le seguenti istruzioni:**

- 1. Il ponticello (jumper) tra il morsetto 37 e i 24 V CC deve essere rimosso. Non è sufficiente tagliare o rompere il ponticello. Toglierlo completamente per evitare cortocircuiti. Vedere il jumper nel disegno.
- 2. Collegare il morsetto 37 ai 24 V CC mediante un cavo protetto dai cortocircuiti. La tensione di alimentazione a 24 V CC deve poter essere interrotta da un sezionatore conforme alla categoria 3 della EN954-1. Se il sezionatore e il convertitore di frequenza vengono collocati nello stesso pannello di installazione, è possibile utilizzare un cavo non schermato al posto di uno schermato.

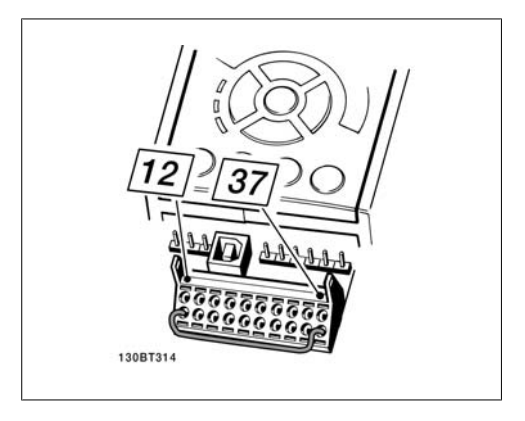

Disegno 2.2: Jumper tra il morsetto 37 e i 24 V CC

Il disegno in basso mostra un arresto di categoria 0 (EN 60204-1) con categoria di sicurezza 3 (EN 954-1). L'interruzione del circuito viene provocata dall'apertura di un contatto della porta. Il disegno mostra anche come collegare l'ingresso digitale 'hardware coast' non di sicurezza.

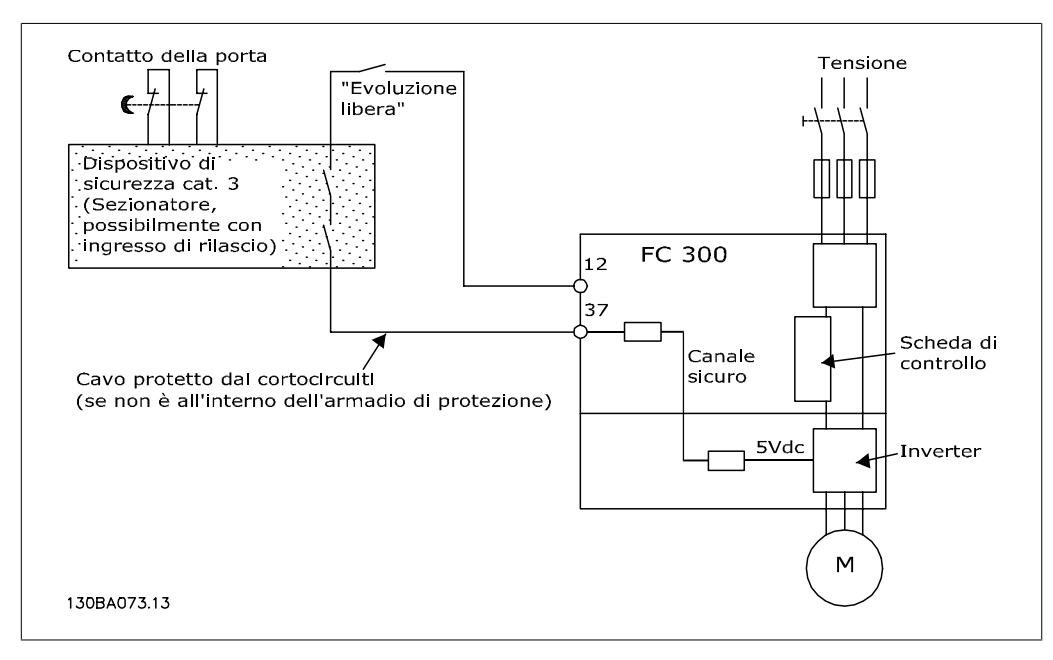

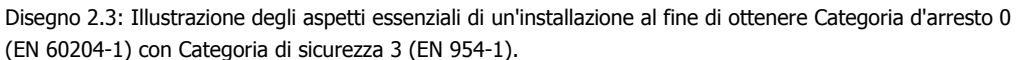

## **2.1.9. Rete IT**

Sugli FC 102/202/302 il par. 14-50 RFI 1 può essere utilizzato per scollegare i condensatori RFI interni dal filtro RFI verso massa. In tal caso le prestazioni RFI verranno ridotte al livello A2.

3. Installazione

Danfoss

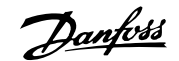

# **3. Installazione**

# **3.1. Procedure iniziali**

## **3.1.1. Procedura di installazione**

Questo capitolo tratta delle installazioni meccaniche ed elettriche da e verso i morsetti di alimentazione e i morsetti delle schede di controllo.

L'installazione elettrica di *opzioni* è descritta nel Manuale di Funzionamento pertinente e nella Guida alla Progettazione.

## **3.1.2. Procedure iniziali**

Il convertitore di frequenza è progettato per consentire un'installazione rapida e conforme ai requisiti EMC seguendo le fasi descritte di seguito.

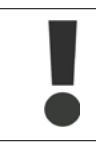

Leggere le istruzioni di sicurezza prima di installare l'unità.

#### **Installazione meccanica**

• Montaggio meccanico

#### **Installazione elettrica**

- Collegamento alla rete e terra di protezione
- Collegamento del motore e dei cavi
- Fusibili e interruttori
- Morsetti di controllo cavi

#### **Setup rapido**

- Pannello di Controllo Locale, LCP
- Adattamento automatico motore, AMA
- Programmazione

La dimensione del telaio dipende dal tipo di custodia, dalla taglia di potenza e della tensione di rete

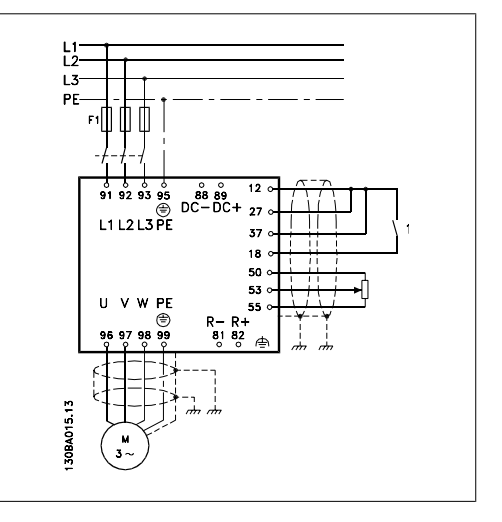

Disegno 3.1: Il diagramma mostra l'installazione di base per rete elettrica, motore, tasto avvio/arresto e potenziometro per la regolazione della velocità.

# **3.2. Preinstallazione - High Power**

## **3.2.1. Pianificazione del sito di installazione**

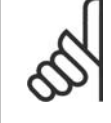

#### **NOTA!**

Prima di effettuare l'installazione è importante pianificare l'installazione del convertitore di frequenza. Trascurare questo aspetto potrebbe richiedere ulteriori interventi durante e dopo l'installazione.

**Selezionare il miglior sito operativo possibile considerando i punti riportati di seguito (consultare i dettagli nelle pagine seguenti e le rispettive Guide alla Progettazione):**

- Temperatura ambiente operativa
- Metodo di installazione
- Metodi di raffreddamento dell'unità
- Posizione del convertitore di frequenza
- Instradamento dei cavi
- Assicurarsi che la sorgente di alimentazione sia in grado di fornire la tensione corretta e la corrente necessaria
- Assicurarsi che la corrente nominale del motore sia inferiore al limite massimo di corrente del convertitore di frequenza
- Se convertitore di frequenza non è dotato di fusibili incorporati, assicurarsi che i fusibili esterni siano dimensionati correttamente.

## **3.2.2. Ricezione del convertitore di frequenza**

Alla ricezione del convertitore di frequenza assicurarsi che l'imballaggio sia intatto e rilevare qualsiasi danneggiamento derivante dal trasporto dell'unità. In presenza di tali danneggiamenti, contattare immediatamente lo spedizioniere per denunciare il danno.

## **3.2.3. Trasporto e disimballaggio**

Prima del disimballaggio del convertitore di frequenza si consiglia di posizionare lo stesso convertitore il più vicino possibile al sito di installazione definitivo.

Rimuovere la scatola di cartone e movimentare sempre su pallet, quando possibile, il convertitore di frequenza. Nota: Il coperchio della scatola contiene una dima di foratura per i fori di montaggio.

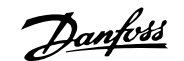

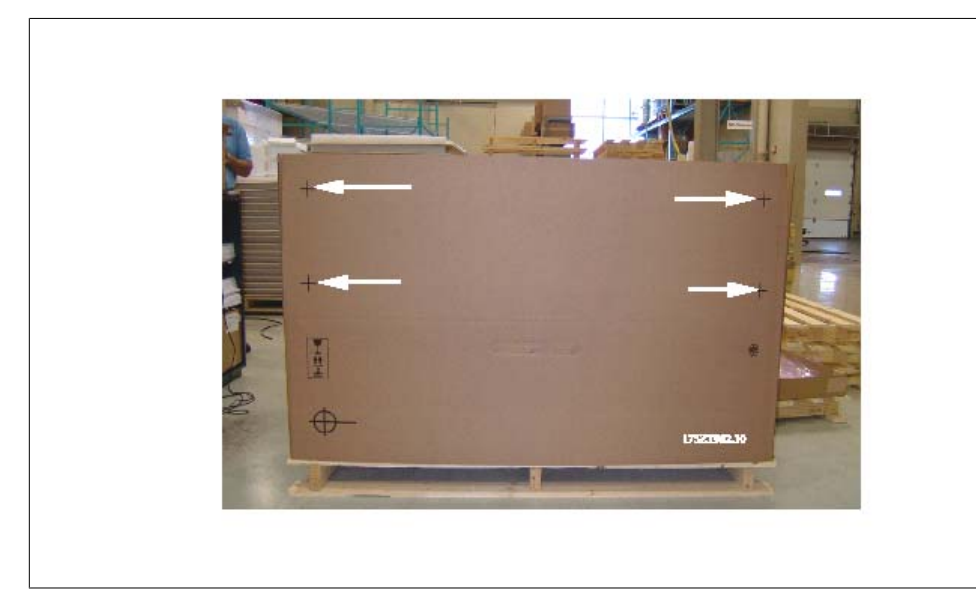

Disegno 3.2: Dima di montaggio

## **3.2.4. Sollevamento**

Sollevare sempre il convertitore di frequenza utilizzando gli occhielli di sollevamento appositi. Utilizzare una sbarra per evitare di piegare i fori di sollevamento del convertitore di frequenza.

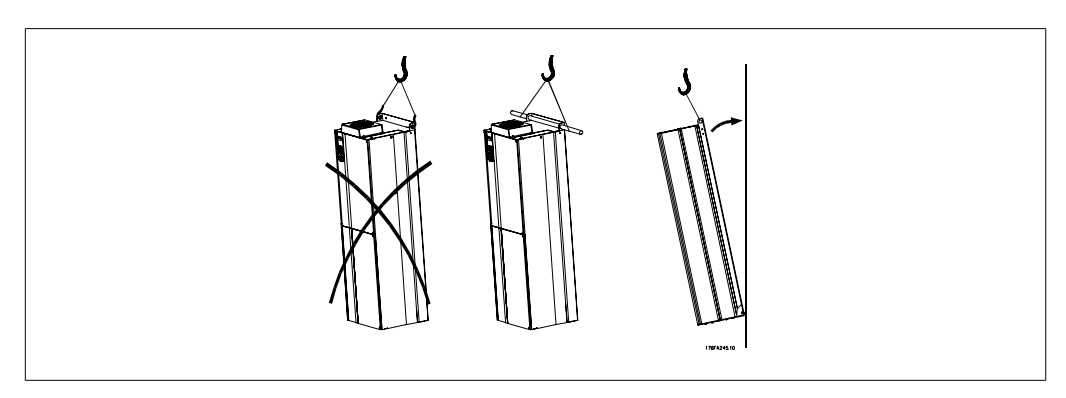

Disegno 3.3: Metodi di sollevamento consigliati

3. Installazione

Danfoss

# **3.3. Custodie**

## **3.3.1. Potenza nominale**

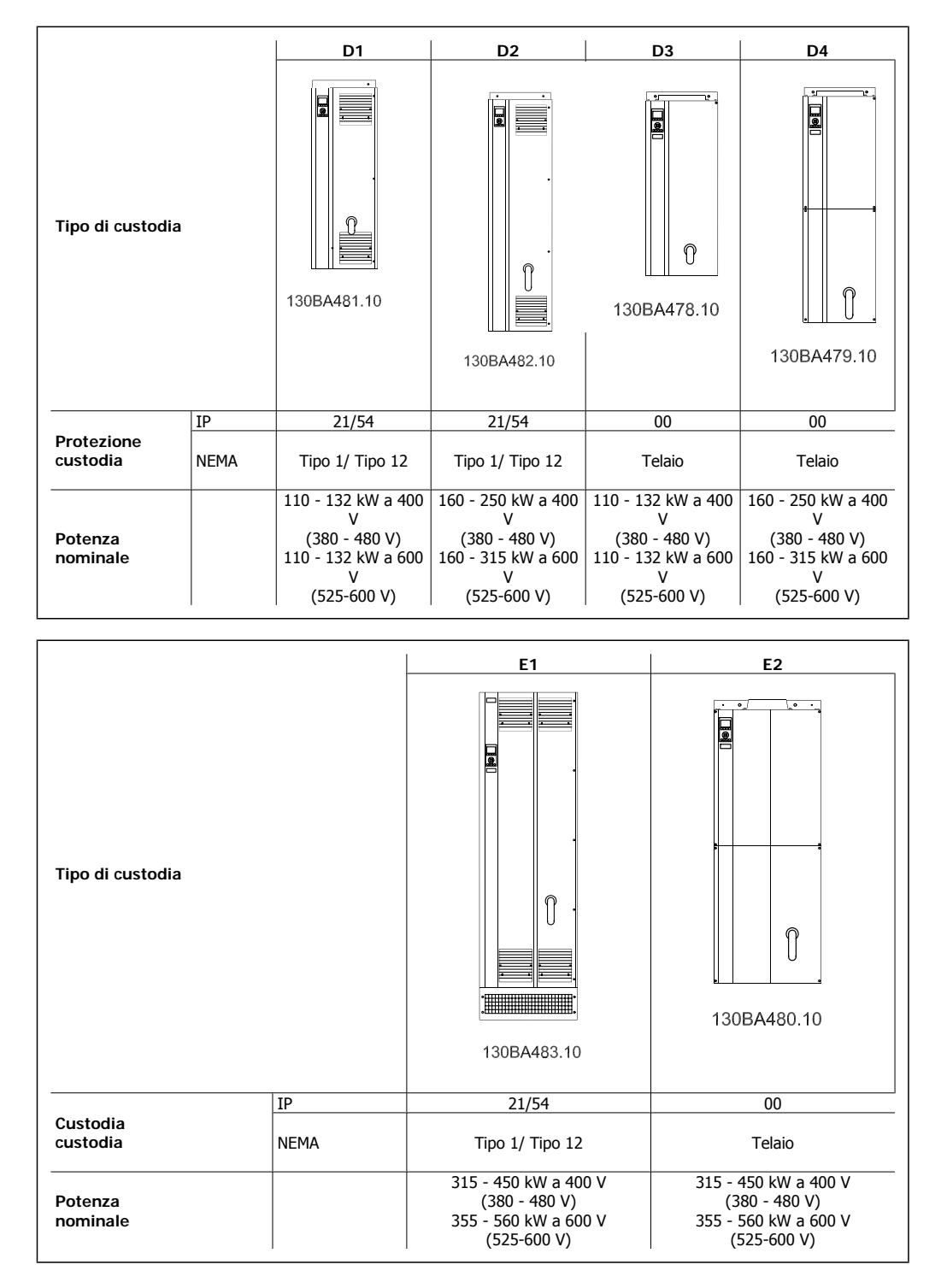

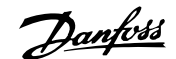

## **3.3.2. Dimensioni meccaniche**

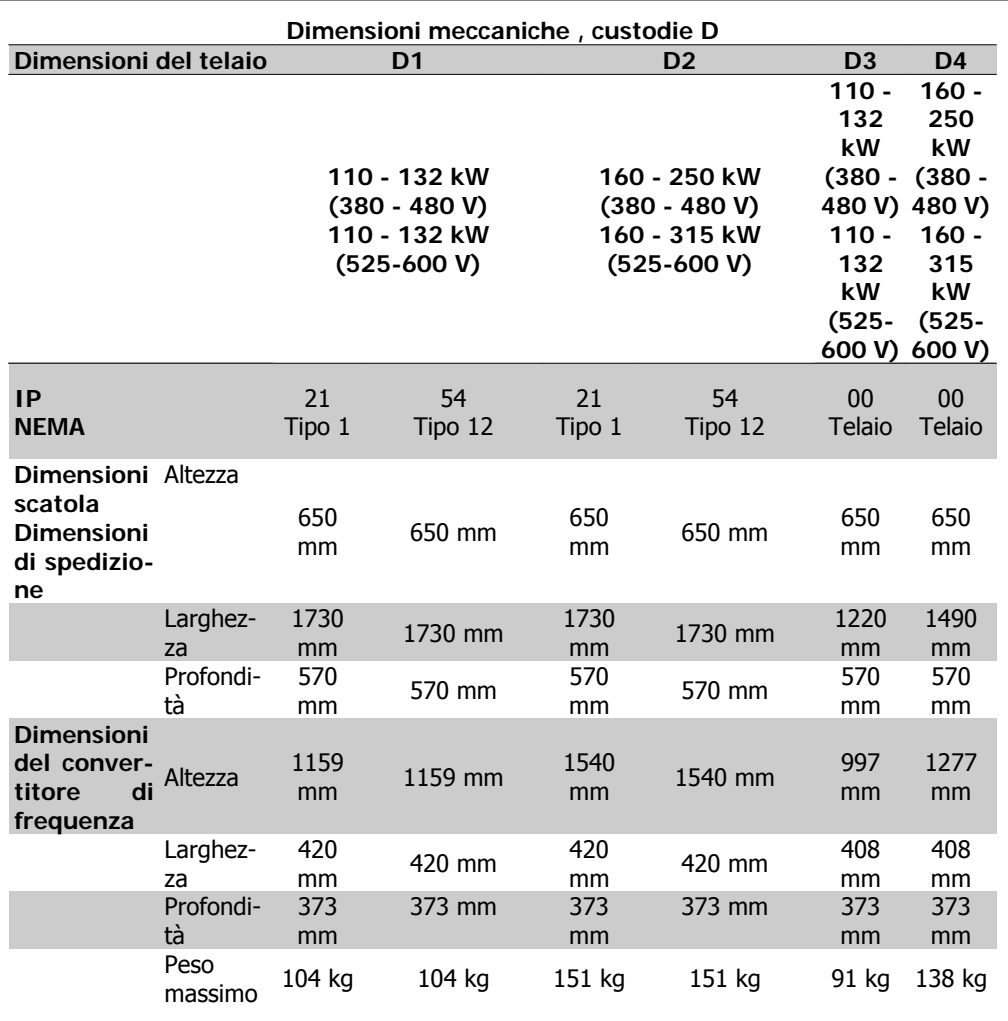

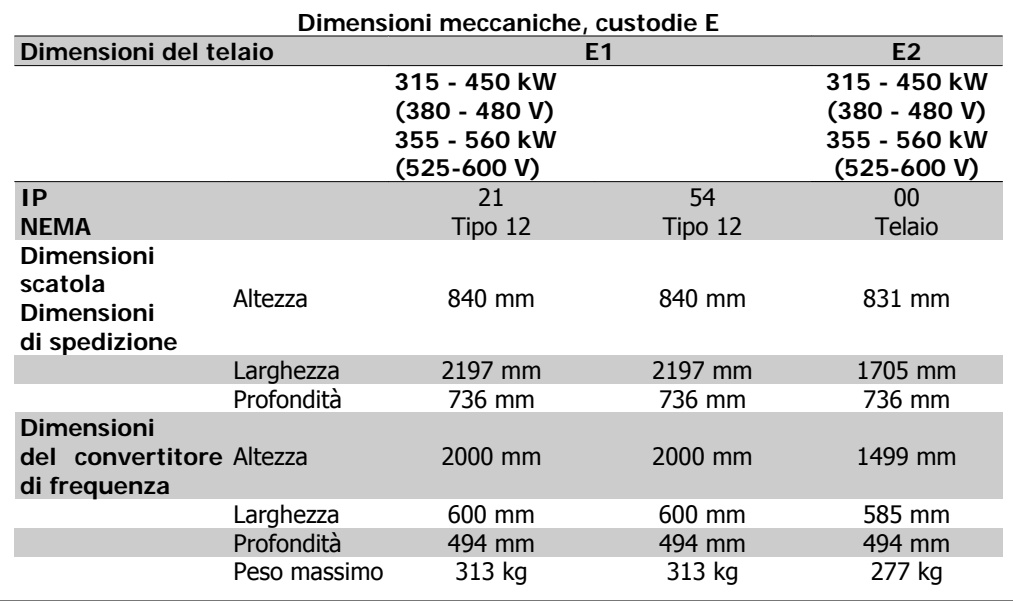

Danfoss

# **3.4. Installazione meccanica**

La preparazione dell'installazione meccanica del convertitore di frequenza deve essere eseguita con attenzione per garantire risultati appropriati e per evitare lavori aggiuntivi durante l'installazione. Iniziare con una consultazione attenta dei disegni meccanici riportati alla fine dell'istruzione per conoscere i requisiti dimensionali.

## **3.4.1. Utensili necessari**

**Per eseguire l'installazione meccanica sono necessari gli utensili seguenti:**

- Trapano con punte da 10 o 12 mm
- Metro
- Chiave a bussola (7-17 mm)
- Prolunghe per la chiave
- Pinza punzonatrice per passacavi o conduit per le unità IP 21 e IP 54
- Sbarra di sollevamento per sollevare l'unità (asta o tubo da Ø 20 mm (0,75 poll)) in grado di sollevare almeno 400 kg (880 libbre).
- Paranco o altro mezzo di sollevamento per spostare il convertitore di frequenza
- Per installare la custodia E1 nei tipi di custodia IP21 e IP54 serve una chiave Torx T50.

## **3.4.2. Considerazioni generali**

#### **Spazio**

Assicurarsi che rimanga uno spazio libero sufficiente al di sopra e al di sotto del convertitore di frequenza per consentire la ventilazione e l'accesso ai cavi. È necessario lasciare altro spazio libero nella parte anteriore dell'unità per consentire l'apertura lo sportello del pannello.

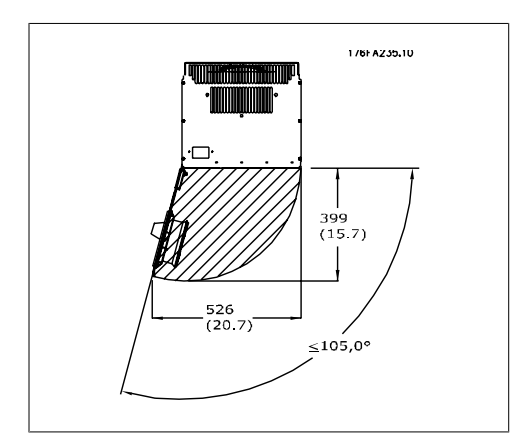

Disegno 3.4: Spazio nella parte anteriore delle custodie IP21/IP54 di tipo D1 e D2.

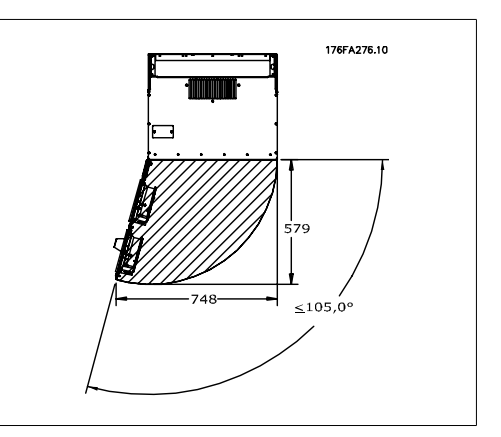

Disegno 3.5: Spazio nella parte anteriore della custodia IP21/IP54 di tipo E1.

**3**

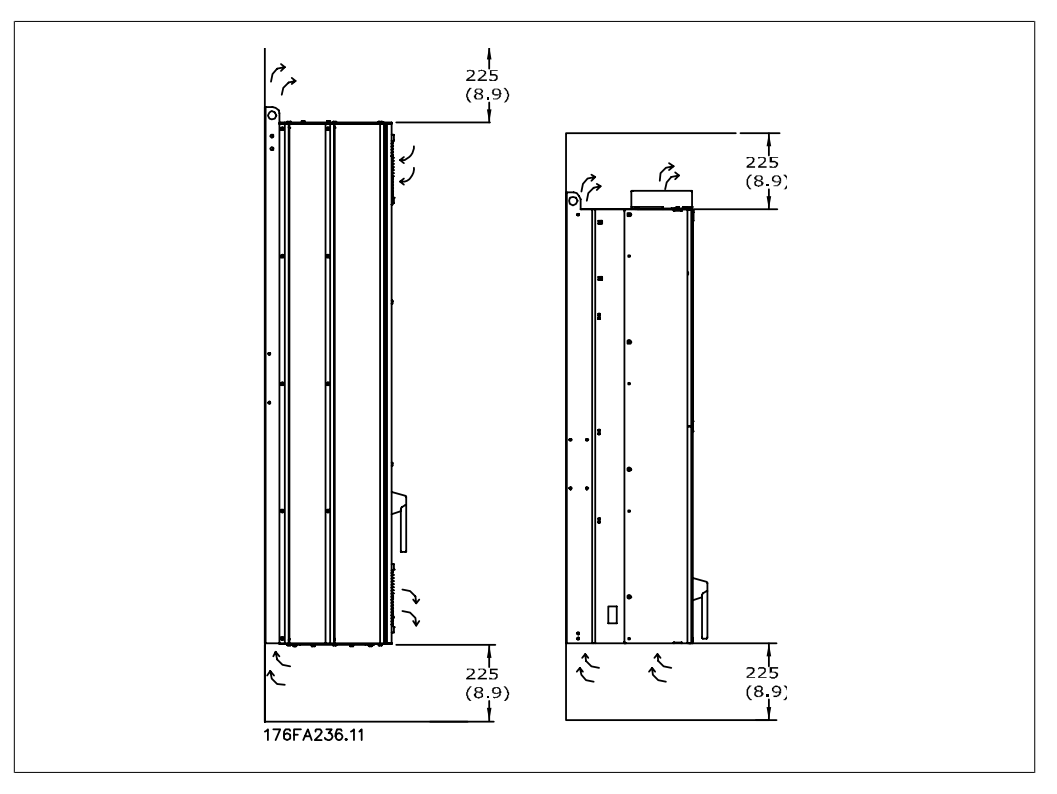

Disegno 3.6: Direzione del flusso d'aria e spazio necessario per il raffreddamento. Sinistra: Custodie IP21/54, D1 e D2. Destra: Custodie IP00, D3, D4 e E2.

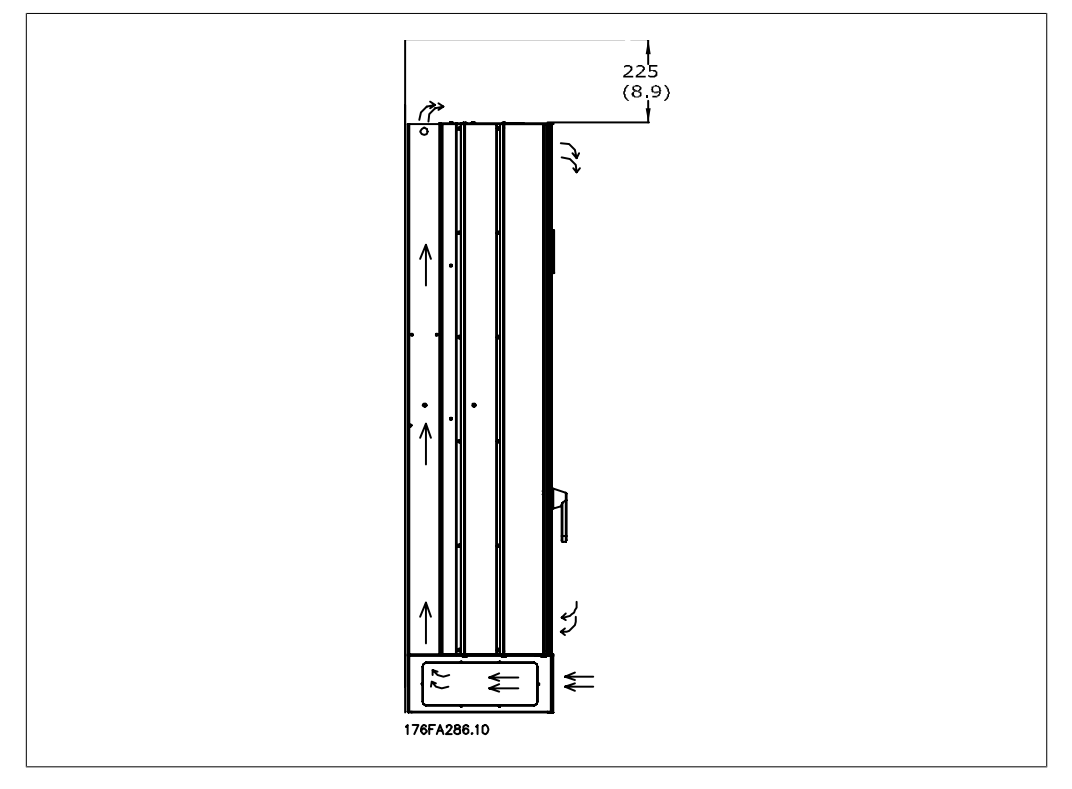

Disegno 3.7: Direzione del flusso d'aria e spazio necessario per il raffreddamento - Custodia IP21/54, E1

Danfoss

#### **Accesso ai fili**

Assicurarsi che sia consentito l'accesso ai cavi compreso lo spazio necessario per la curvatura. Poiché la custodia di tipo IP00 è aperta nella parte inferiore è necessario fissare i cavi al pannello posteriore della custodia in cui è montato il convertitore di frequenza ad esempio utilizzando pressacavi.

#### **Posizioni dei morsetti (Custodie D1 e D2)**

Tenere conto della posizione dei morsetti seguente durante la progettazione dell'accesso ai cavi.

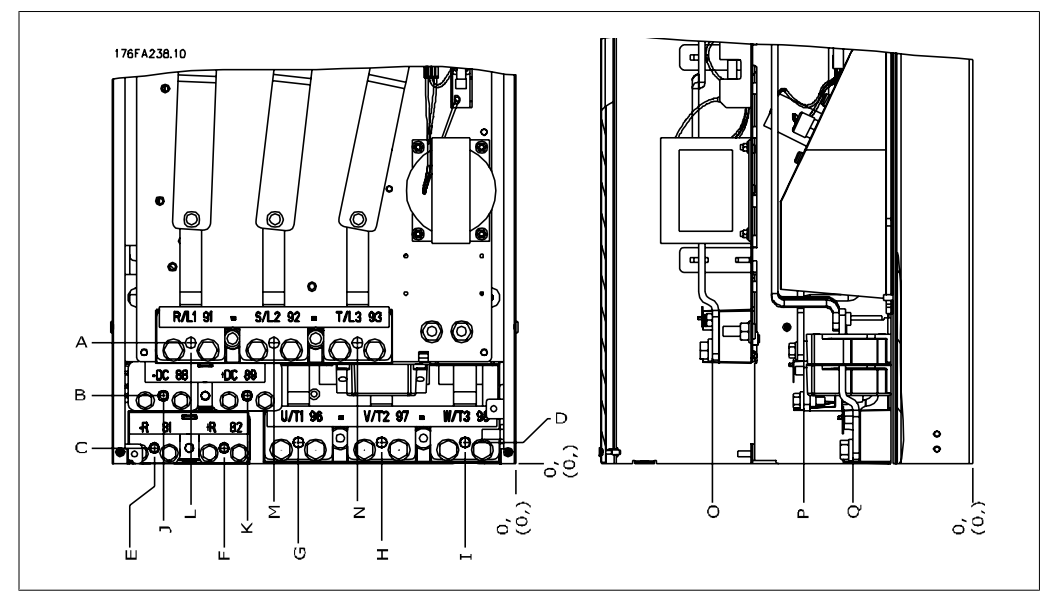

Disegno 3.8: Posizione dei collegamenti dell'alimentazione

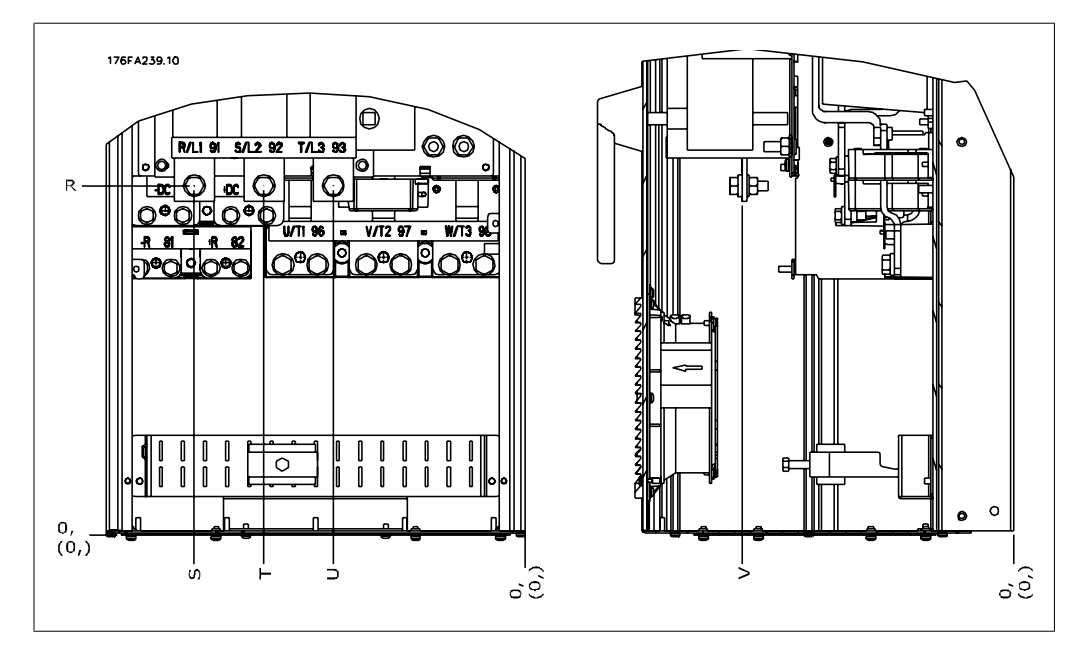

Disegno 3.9: Posizione dei collegamenti dell'alimentazione - Sezionamento

Da notare che i cavi di potenza sono pesanti e difficili da piegare. Valutare la posizione migliore del convertitore di frequenza per consentire una facile installazione dei cavi.

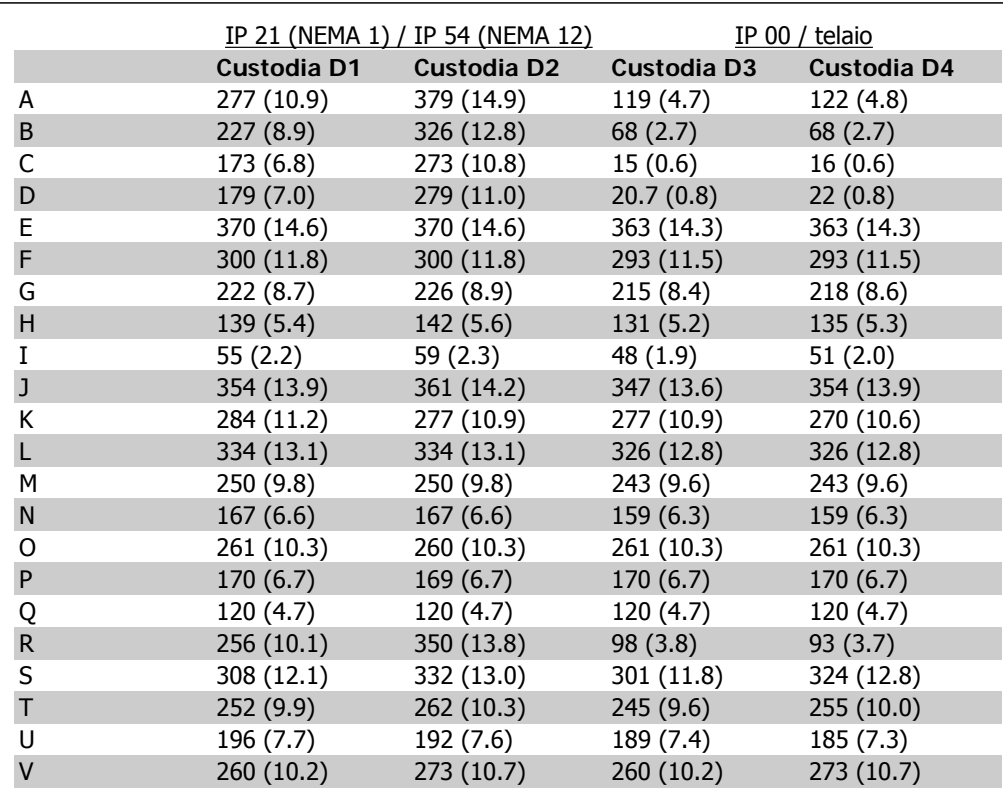

Tabella 3.1: Posizioni dei cavi come mostrato nei disegni in alto. Dimensioni in mm (pollici).

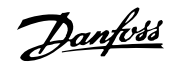

#### **Posizioni dei morsetti - custodie E1**

Tenere conto della posizione seguente dei morsetti durante la progettazione dell'accesso cavi.

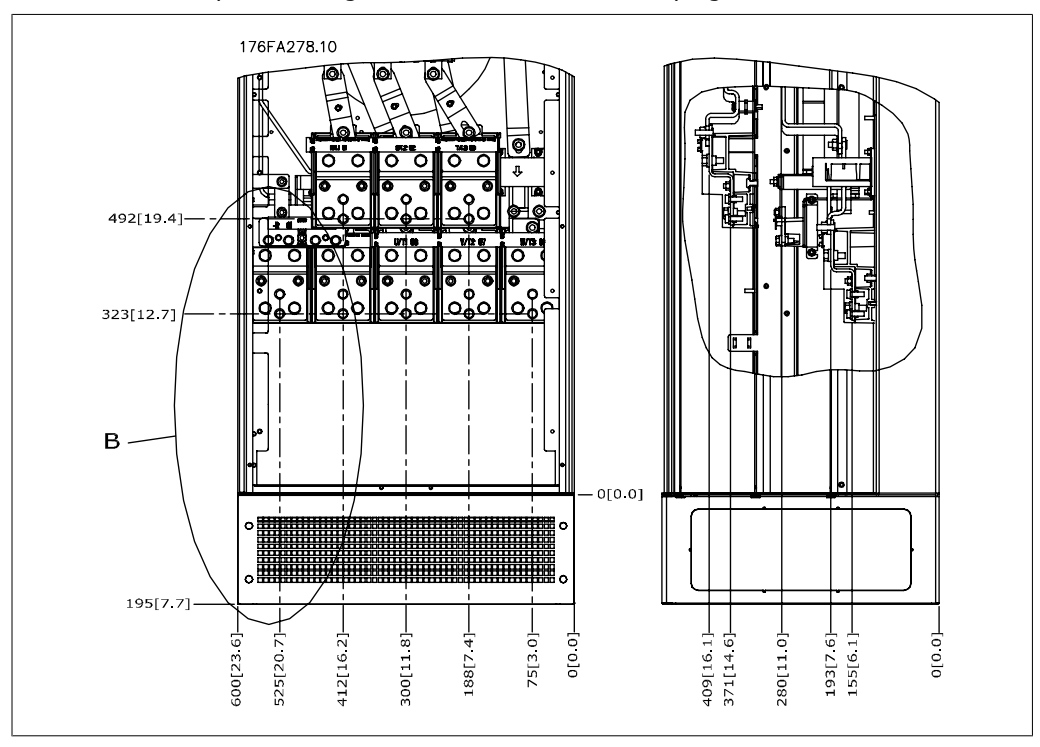

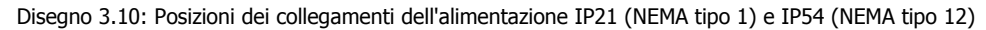

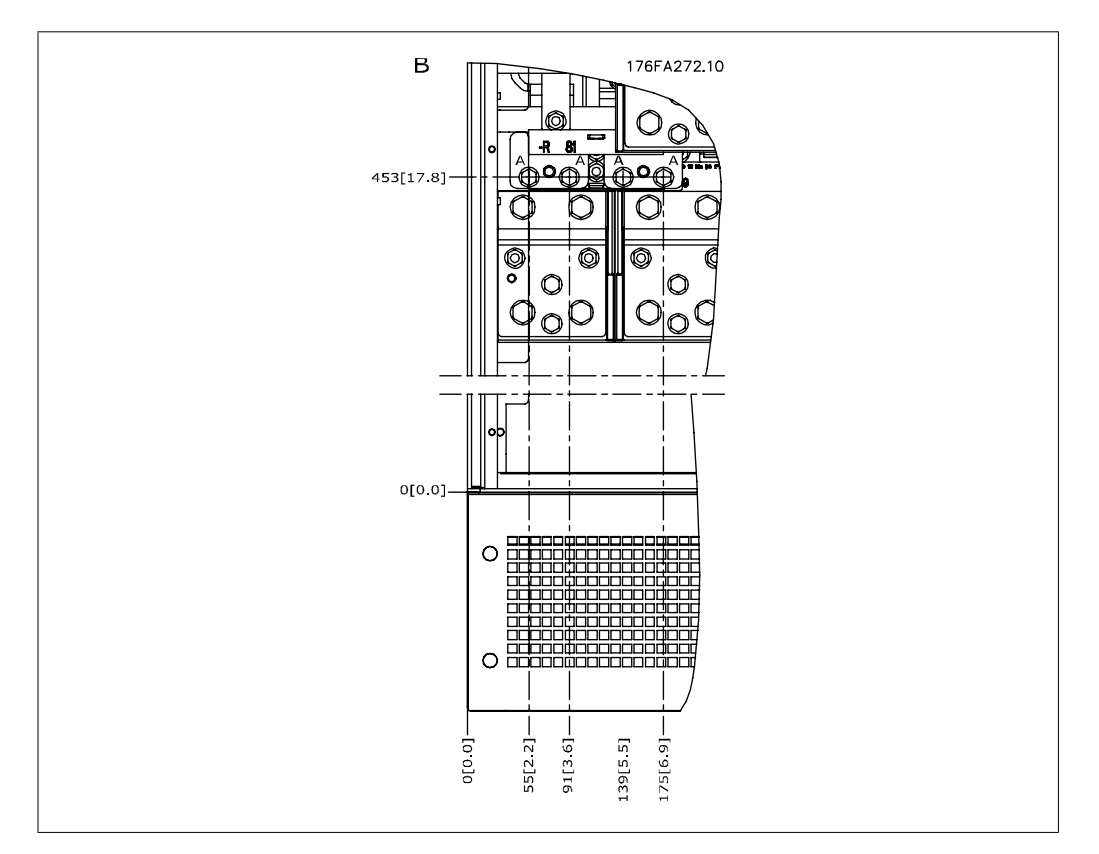

Disegno 3.11: Posizione dei collegamenti di alimentazione per custodie IP21 (NEMA tipo 1) e IP54 (NEMA tipo 12) (dettaglio B)

**3**

**3**

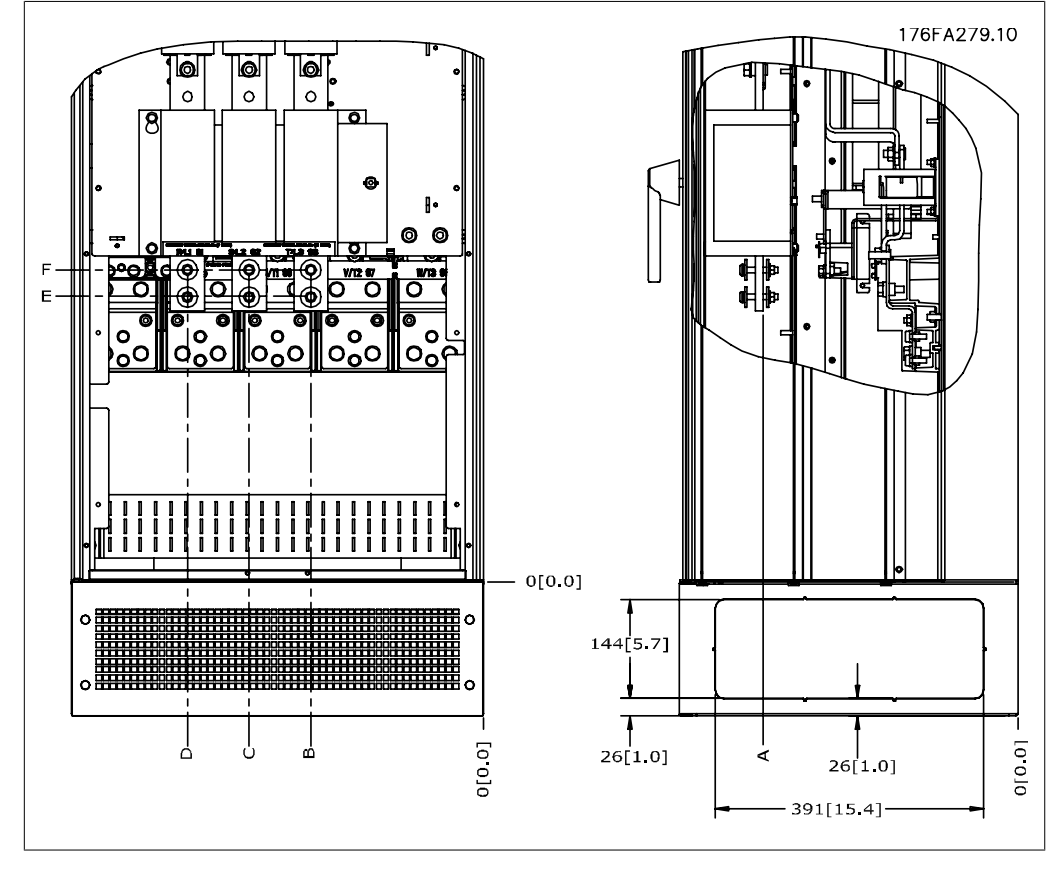

Disegno 3.12: Posizione del collegamento di alimentazione del sezionatore per custodie IP21 (NEMA tipo 1) e IP54 (NEMA tipo12)

#### **Posizioni dei morsetti - Custodie E2**

Tenere conto della posizione seguente dei morsetti durante la progettazione dell'accesso cavi.

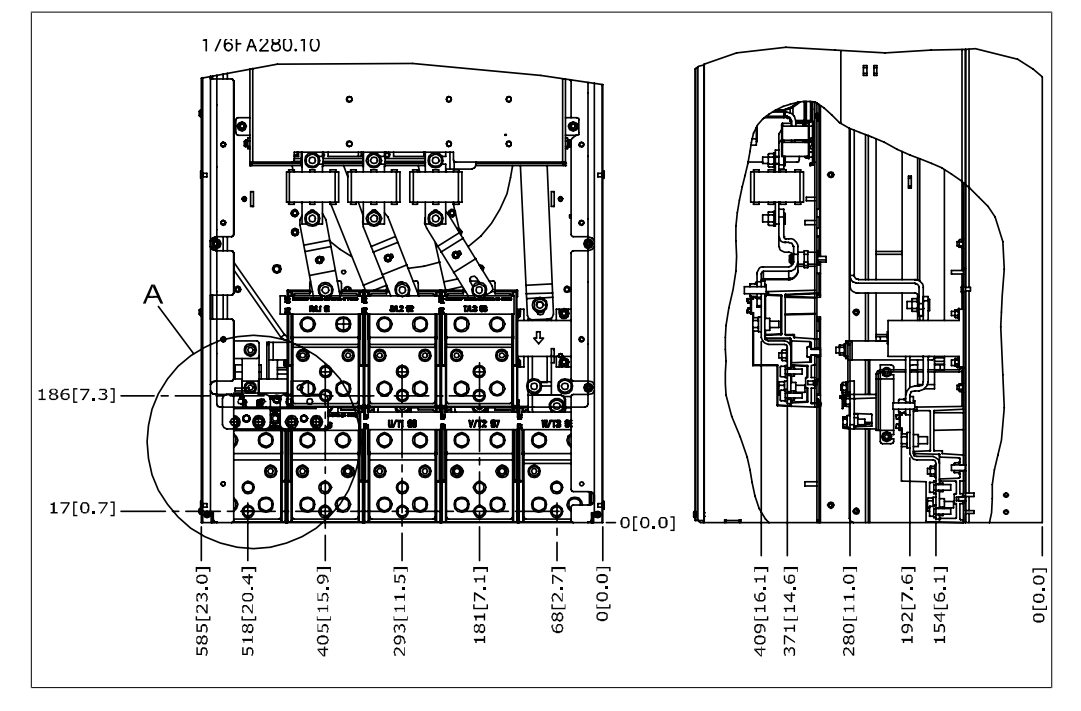

Disegno 3.13: Posizione dei collegamenti di alimentazione per custodia IP00

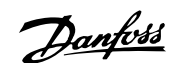

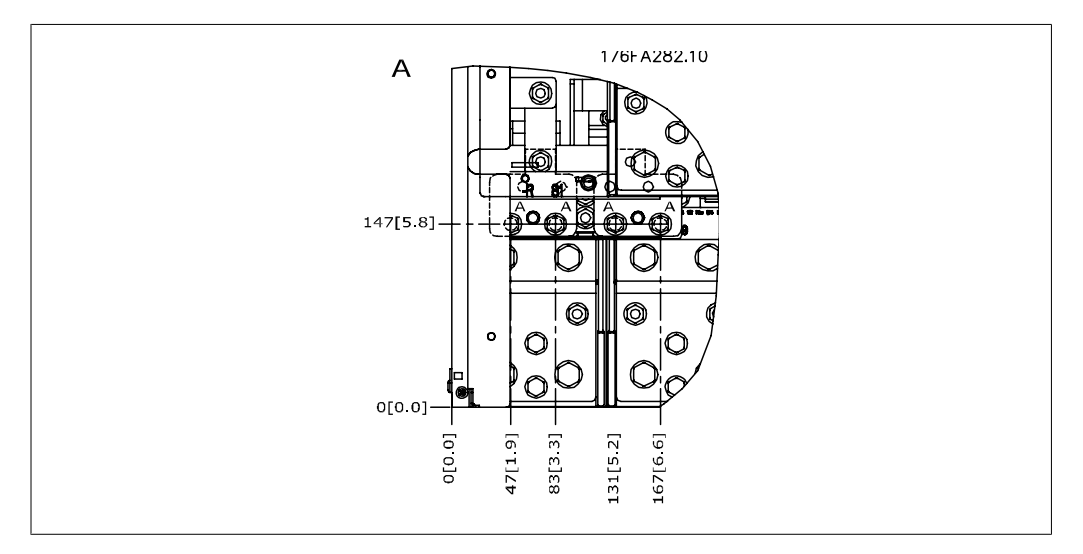

Disegno 3.14: Posizione dei collegamenti di alimentazione per custodia IP00

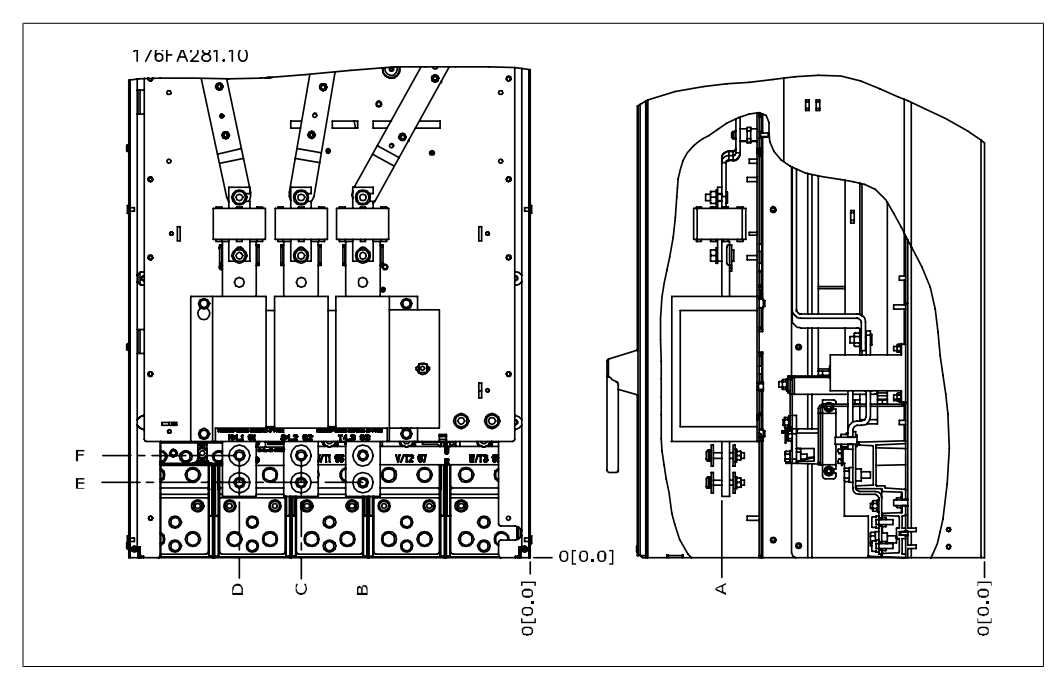

Disegno 3.15: Posizione dei collegamenti di alimentazione del sezionatore per custodia IP00

Da notare che i cavi di potenza sono pesanti e difficili da piegare. Valutare la posizione migliore del convertitore di frequenza per consentire una facile installazione dei cavi. Ogni morsetto consente di utilizzare fino a 4 cavi con capicorda o l'utilizzo di morsettiere standard.

La massa è collegata al punto di terminazione attinente nel convertitore di frequenza.

**3**

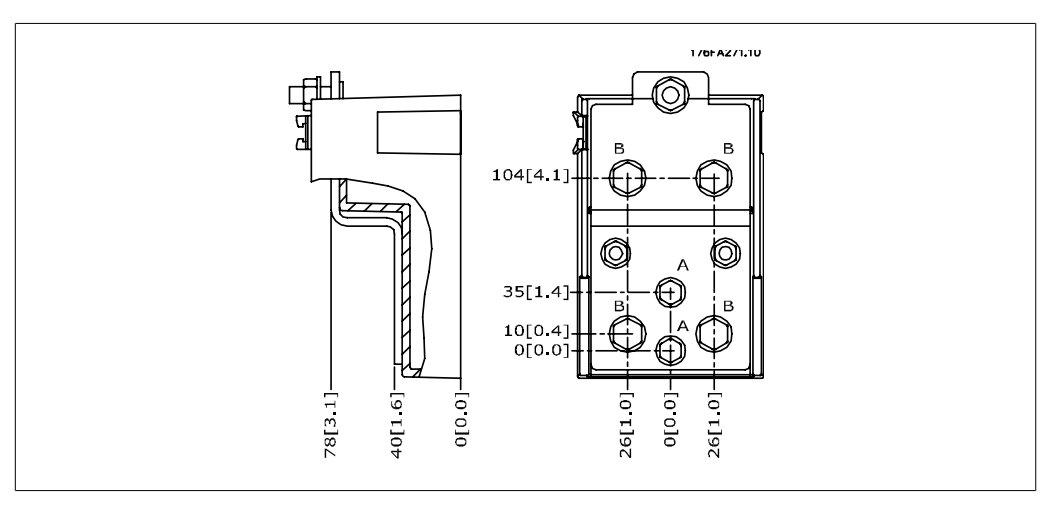

Disegno 3.16: Morsetti in dettaglio

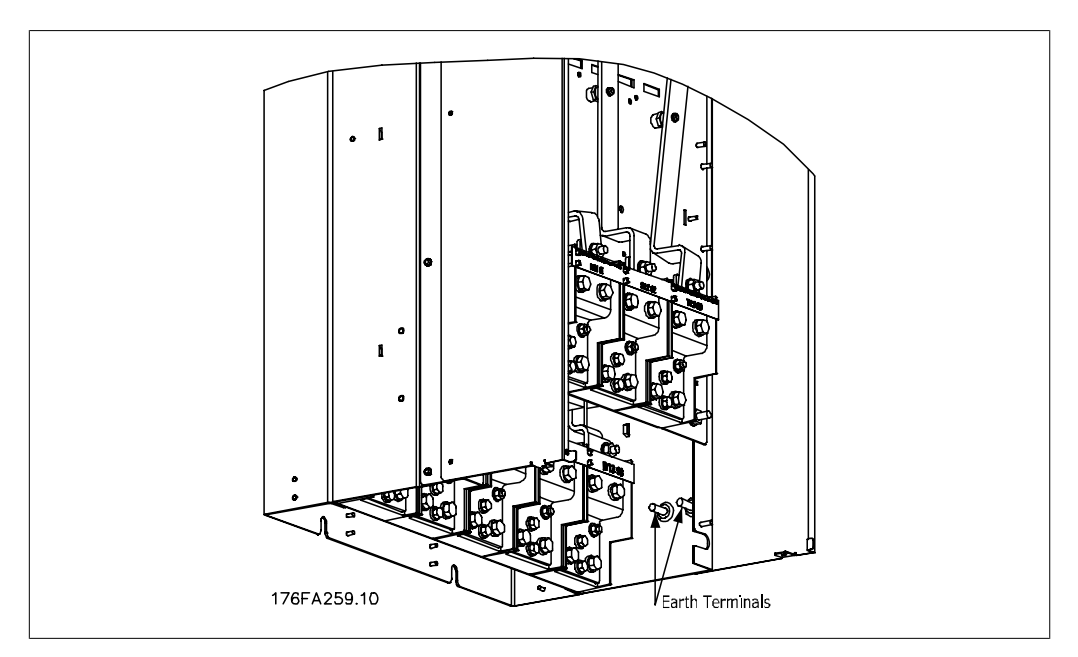

Disegno 3.17: Posizione dei morsetti di terra, IP 00

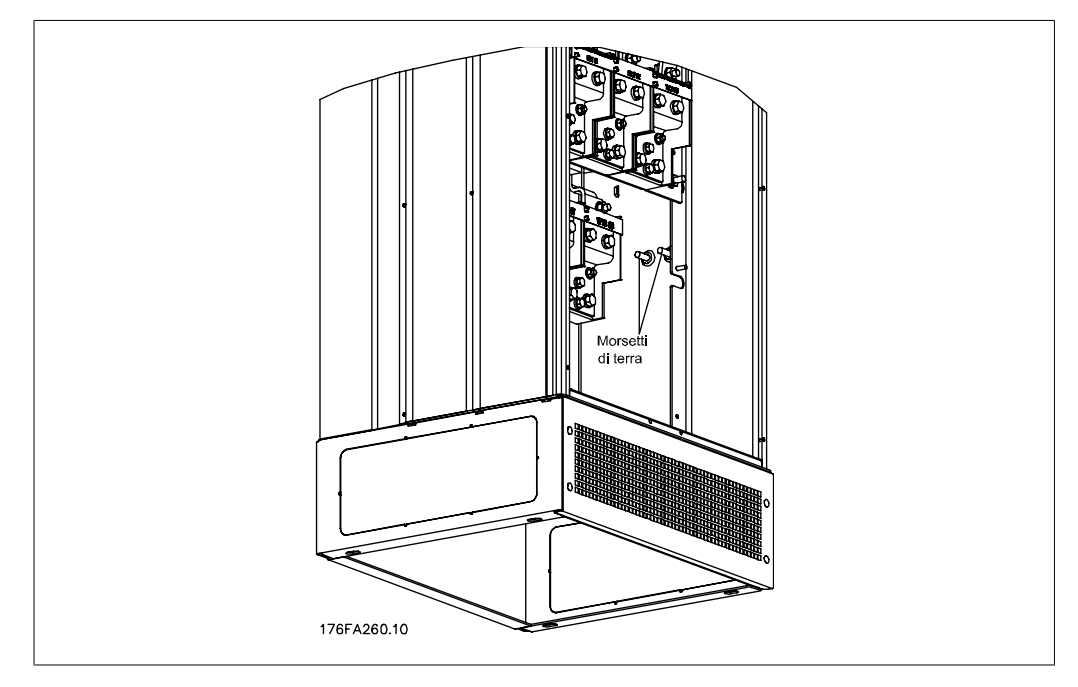

Disegno 3.18: Posizione dei morsetti di terra IP21 (NEMA tipo 1) e IP54 (NEMA tipo 12)

#### **Raffreddamento**

Esistono vari metodi di raffreddamento: si possono utilizzare i condotti di raffreddamento nella parte inferiore e superiore dell'unità, i condotti nella parte posteriore dell'unità o combinare i metodi di raffreddamento.

#### **Ventilazione**

È necessario garantire la ventilazione necessaria in corrispondenza del dissipatore. La portata è mostrata in basso.

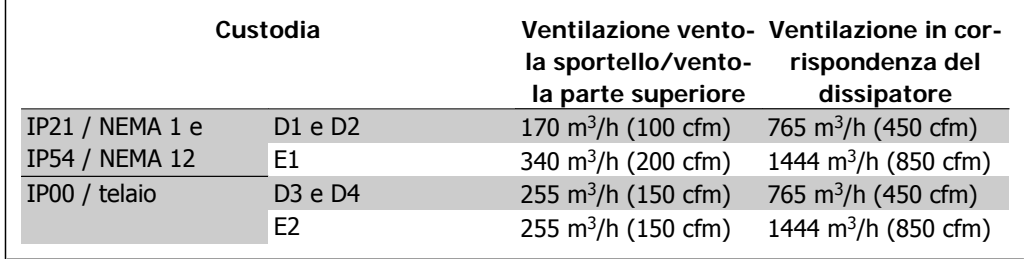

Tabella 3.2: Ventilazione del dissipatore

#### **Raffreddamento dei condotti**

È stata sviluppata un'opzione dedicata per ottimizzare l'installazione dei convertitori di frequenza con telaio IP 00 in custodie Rittal TS8 che utilizzano la ventola del convertitore di frequenza per il raffreddamento forzato.

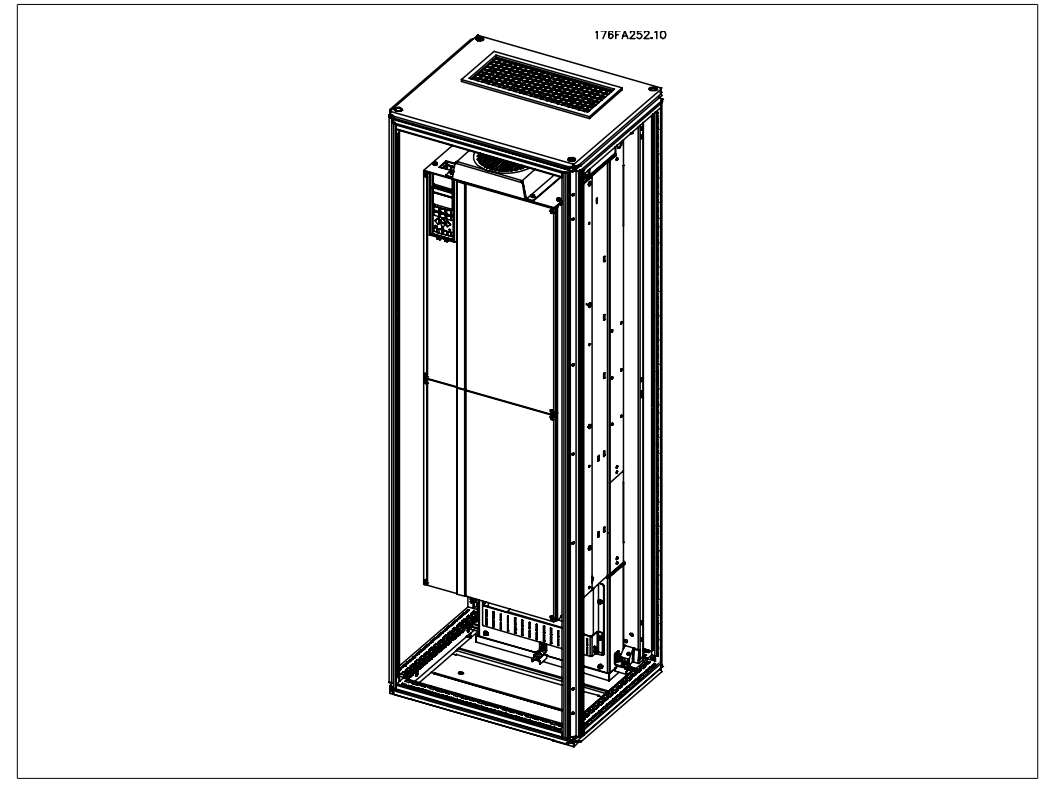

Disegno 3.19: Installazione del tipo IP00 in custodie Rittal TS8

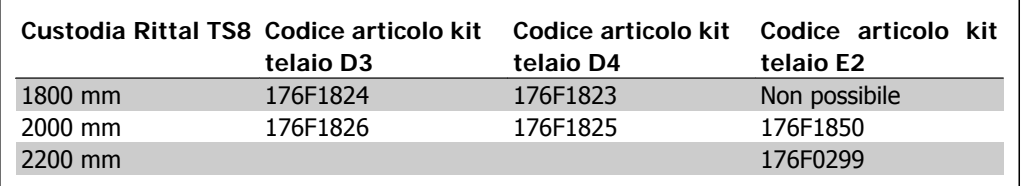

Tabella 3.3: Codici d'ordine del kit di condotti

#### **Raffreddamento posteriore**

L'utilizzo del canale nella parte posteriore semplifica l'installazione ad esempio in sale di controllo. L'unità montata nella parte posteriore della custodia consente un raffreddamento di tipo semplice analogo a quello delle unità che utilizzano il metodo di raffreddamento mediante condotti. L'aria calda viene espulsa dalla parte posteriore della custodia. Rappresenta una soluzione in cui l'aria calda dal convertitore di frequenza non causa il surriscaldamento della sala di controllo.

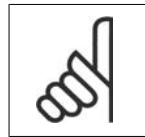

#### **NOTA!**

Per fornire un raffreddamento aggiuntivo all'interno del convertitore di frequenza è necessaria una piccola ventola a sportello sull'armadio elettrico Rittal.

Danfoss

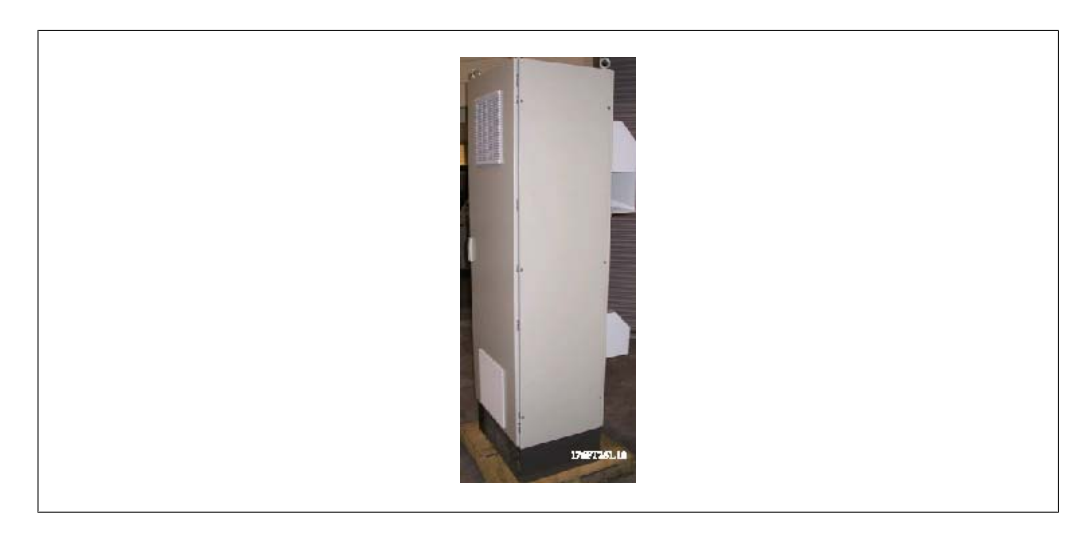

Disegno 3.20: Utilizzo combinato dei metodi di raffreddamento

La soluzione sopracitata può essere ovviamente combinata per ottenere una soluzione ottimizzata nell'installazione effettiva.

Per maggiori informazioni, consultare il Manuale di Funzionamento del kit di condotti 175R5640.

## **3.4.3. Installazione in custodie - unità con telaio IP00**

La versione IP00 è concepita per il montaggio a panello. È quindi importante conoscere le procedure di installazione del convertitore di frequenza e l'utilizzo dei metodi di raffreddamento delle unità. Una descrizione dettagliata delle procedure di installazione del convertitore di frequenza in una custodia Rittal TS8 utilizzando il kit di installazione è disponibile in una sezione seguente di questo Manuale di installazione, che può anche essere usato come guida per altre installazioni.

# **3.4.4. Installazione a parete - unità IP21 (NEMA 1) e IP54 (NEMA 12)**

Vale solo per custodie D1 e D2. Bisogna decidere dove installare l'unità.

**Tenere conto dei punti importanti prima di scegliere il sito di installazione definitivo:**

- Spazio libero per il raffreddamento
- Accesso per l'apertura dello sportello
- Ingresso cavi dalla parte inferiore

Segnare con attenzione i fori di montaggio utilizzando la dima di montaggio a parete ed eseguire i fori come indicato. Assicurarsi di mantenere l'opportuna distanza da pavimento e soffitto per consentire il raffreddamento. Lasciare almeno 225 mm (8,9 poll.) al di sotto del convertitore di frequenza. Montare i bulloni nella parte inferiore e sollevare il convertitore di frequenza sui bulloni. Inclinare il convertitore di frequenza contro la parete e montare i bulloni superiori. Serrare tutti i quattro bulloni per fissare il convertitore di frequenza sulla parete.

**3**

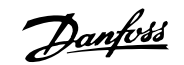

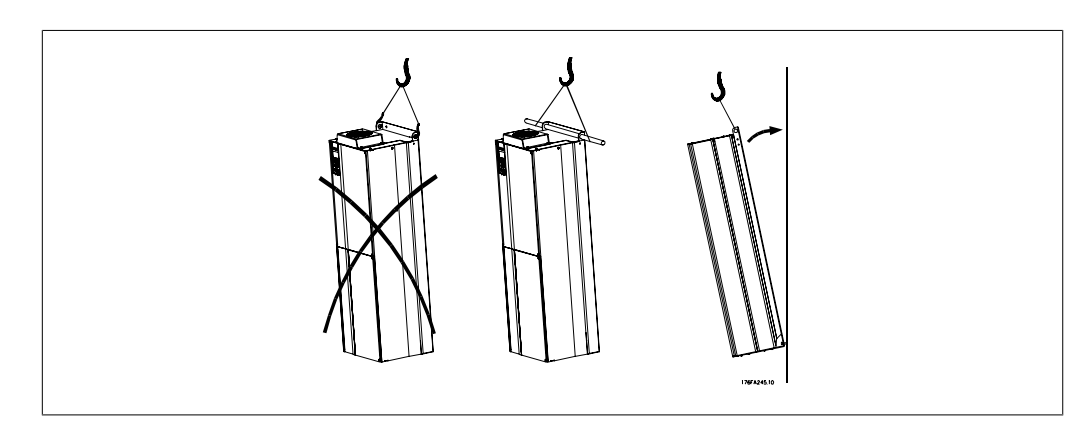

Disegno 3.21: Metodo di sollevamento per montare il convertitore di frequenza a parete

# **3.4.5. Montaggio a pavimento - Installazione su piedistallo IP21 (NE- MA1) e IP54 (NEMA12)**

I convertitori di frequenza in custodia IP21 (NEMA tipo 1) e IP54 (NEMA tipo 12) possono essere montati anche su piedistallo.

Custodie D1 e D2

N. d'ordine 176F1827

Per ulteriori informazioni, vedere il Manuale di Funzionamento Kit Piedistallo 175R5642.

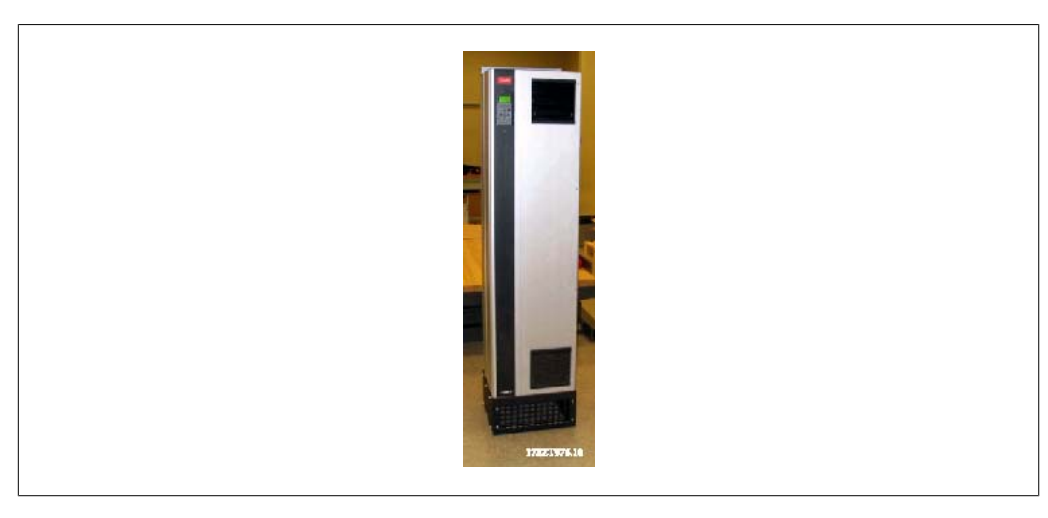

Disegno 3.22: Convertitore di frequenza su piedistallo

Danfoss

La custodia E1 viene sempre fornita con un piedistallo in dotazione. Montare il piedistallo a pavimento. I fori di fissaggio devono essere eseguiti come indicato nella figura:

Montare il convertitore di frequenza sul piedistallo e fissarlo con i bulloni in dotazione al

piedistallo come mostrato in figura.

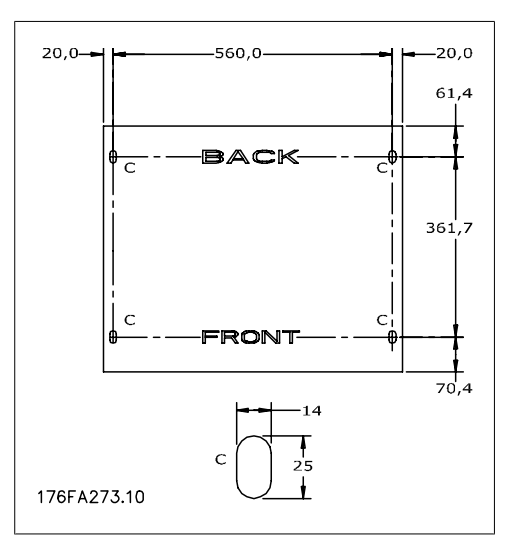

Disegno 3.23: Dima di foratura per i fori di fissaggio a pavimento.

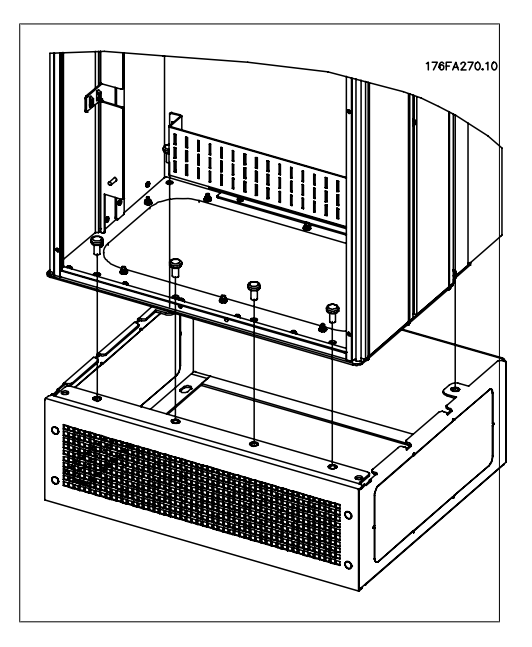

Disegno 3.24: Montaggio del convertitore di frequenza sul piedistallo

## **3.4.6. Ingresso passacavo/conduit - IP21 (NEMA 1) e IP54 (NEMA12)**

I cavi sono collegati mediante la piastra passacavi dalla parte inferiore. Rimuovere la piastra e decidere dove posizionare l'ingresso di passacavi o conduit. Preparare i fori nelle aree contrassegnate a disegno.

La piastra passacavi deve essere installata nel convertitore di frequenza per garantire il grado di protezione a specifica e per assicurare il corretto raffreddamento dell'unità. Se la piastra passacavi non viene montata, l'unità può scattare.

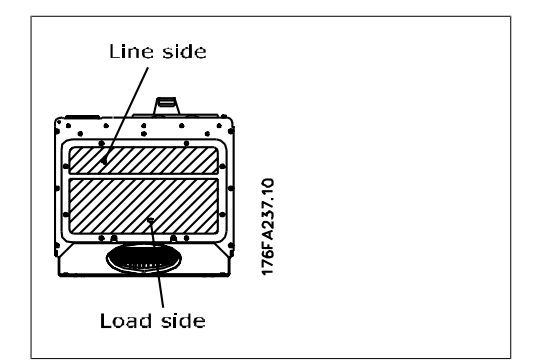

Disegno 3.25: Entrata dei cavi vista dalla parte inferiore del convertitore di frequenza - Custodie D1 e D2.

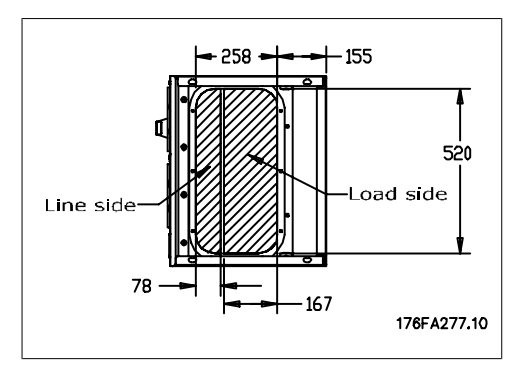

Disegno 3.26: Entrata dei cavi vista dalla parte inferiore del convertitore di frequenza - Custodia E1.

La piastra inferiore della custodia E1 può essere montata all'interno o all'esterno della custodia agevolando il processo di installazione. Se è montata dal basso è possibile montare i passacavi e i cavi prima di posizionare il convertitore di frequenza sul piedistallo.

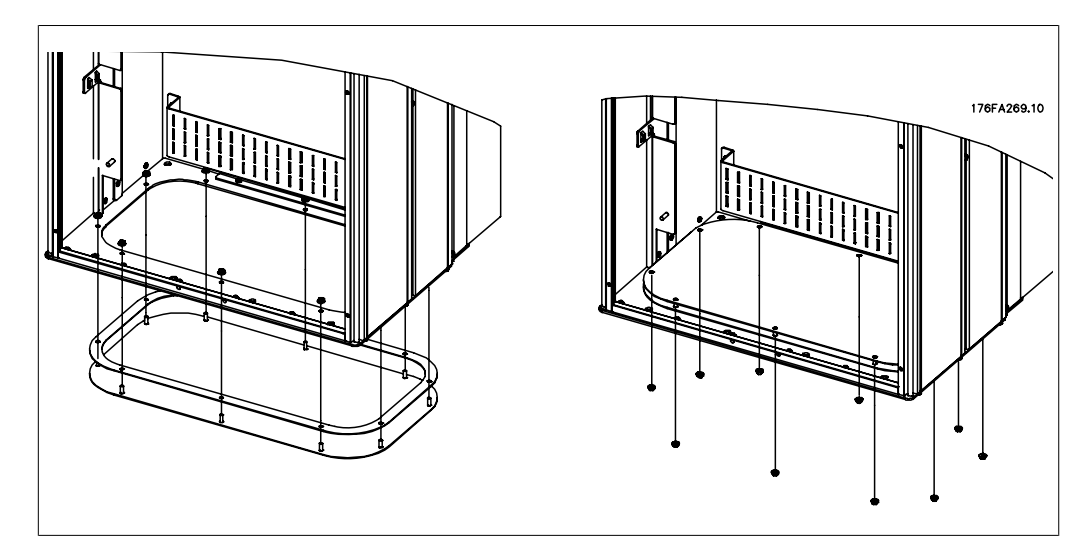

Disegno 3.27: Montaggio della piastra inferiore, custodia E1.

**3**

Danfoss

## **3.4.7. Installazione dello schermo protettivo IP21 (custodie D1 e D2)**

**Per assicurare il grado di protezione IP21, deve essere installato uno schermo protettivo a parte, secondo quanto spiegato di seguito:**

- Rimuovere le due viti anteriori
- Inserire lo schermo protettivo e sostituire le viti
- Serrare le viti a una coppia di 5,6 Nm (50 poll.-libbre)

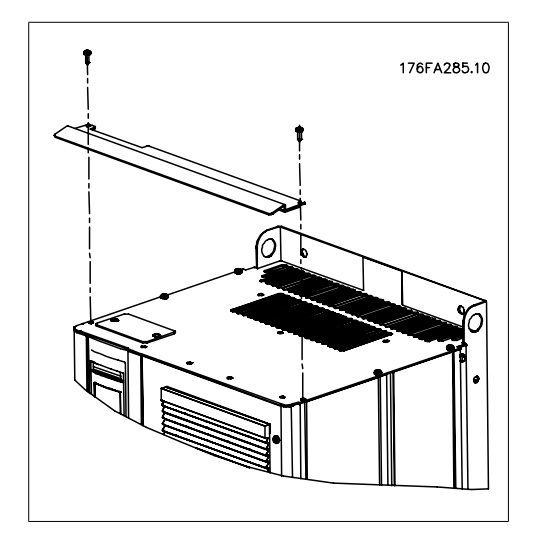

Disegno 3.28: Installazione dello schermo di protezione contro il gocciolamento.

# **3.5. Installazione in sito di opzioni**

Questo capitolo tratta l'installazione dei convertitori di frequenza con telaio / IP00 e con kit di raffreddamento a condotti in custodie Rittal. Questi kit sono progettati e testati per essere utilizzati con custodie Rittal TS8 alte 1800 mm (solamente telai D1 e D2) e 2000 mm o 2200 mm per custodie E2. Altezze diverse per le custodie non sono compatibili. In aggiunta alla custodia è richiesta una base/supporto di 200 mm.

#### **La dimensione minima della custodia è:**

- Telaio D1 e D2: Profondità 500 mm e larghezza 600 mm.
- Telaio E1: Profondità 600 mm e larghezza 800 mm.

La profondità e ampiezza massima sono quelle richieste per l'installazione. Se si utilizzano più convertitori di frequenza in una custodia si consiglia di montare ciascun convertitore di frequenza nel proprio pannello posteriore e di supportarlo per tutta la sezione centrale del pannello. Questi kit di condotti non supportano il montaggio "in telaio" del pannello (vedere il catalogo Rittal TS8 per i dettagli). I kit di raffreddamento a condotti elencati nella tabella sotto sono adatti solo per l'utilizzo con convertitori di frequenza con telaio / IP 00 in custodie Rittal TS8 IP 20 e UL e NEMA 1 e IP 54 e UL e NEMA 12.

Il gruppo condotto mostrato è relativo alle custodie D1 e D2. Il gruppo condotto per custodie E1 ha un aspetto diverso ma è montato nello stesso modo.

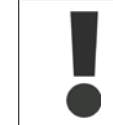

Per le custodie E1 è importante montare la piastra di installazione sulla parte posteriore della custodia Rittal a causa del peso del convertitore di frequenza.

#### **Informazioni per l'ordinazione**

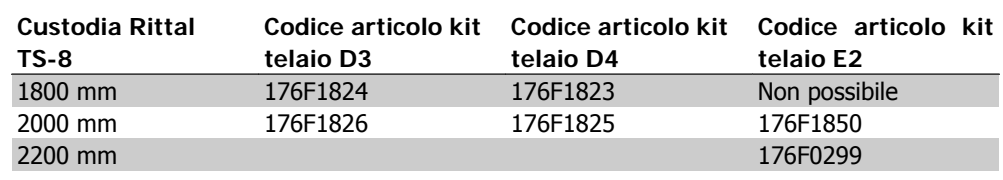

#### **Contenuti del kit**

- Componenti del condotto
- Materiale di montaggio
- Materiale di guarnizione
- In dotazione ai kit telaio D1 e D2:
	- 175R5639 Dime di montaggio e apertura superiore/inferiore per custodia Rittal.
- In dotazione ai kit telaio E1:
	- 175R1036 Dime di montaggio e apertura superiore/inferiore per custodia Rittal.

#### **Tutti i dispositivi di fissaggio sono:**

- 10 mm, dadi M5 con coppia a 2,3 Nm (20 poll.-libbre)
- Viti Torx T25 con coppia a 2,3 Nm (20 poll.-libbre)

## **3.5.1. Installazione di custodie Rittal**

La figura mostra la dima a piena scala inclusa nel kit e due disegni che possono essere utilizzati per posizionare le aperture per le piastre superiore e inferiore della custodia. Si può utilizzare anche il gruppo condotto per localizzare le aperture.

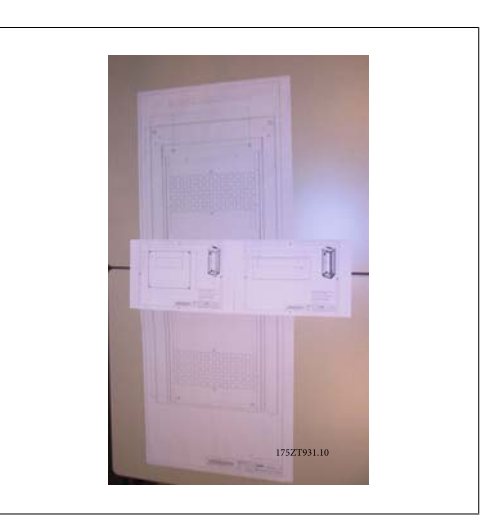

Disegno 3.29: Dime

Danfoss

Montare la guarnizione sulle aperture posteriori del convertitore di frequenza prima dell'installazione sul pannello posteriore della custodia.

Utilizzare la dima inclusa nel kit (mostrata sopra) e montare il convertitore di frequenza sul pannello posteriore della custodia Rittal. La dima è riferita all'angolo superiore a sinistra del pannello posteriore. Quindi è possibile utilizzare la dima con un pannello posteriore di qualsiasi dimensione e per entrambe le custodie di altezza 1800 mm e 2000 mm.

Prima di installare il pannello posteriore nella custodia montare la guarnizione da entrambi i lati dell'adattatore del condotto inferiore come mostrato sotto e montarla sulla parte inferiore del convertitore di frequenza.

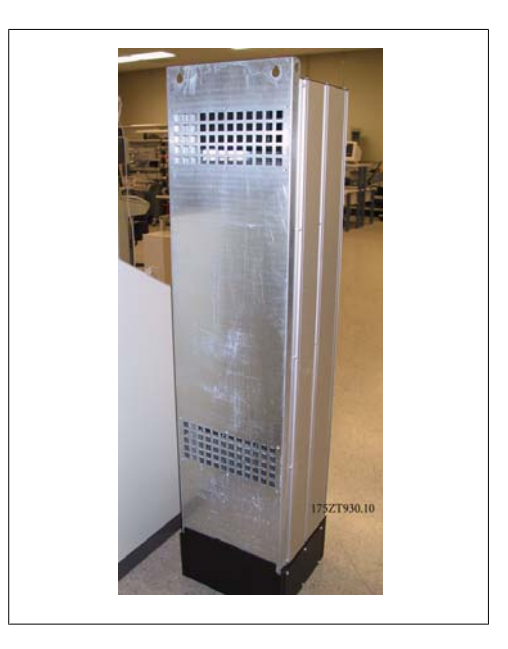

Disegno 3.30: Le apertura nella parte posteriore non sono utilizzate in questa applicazione

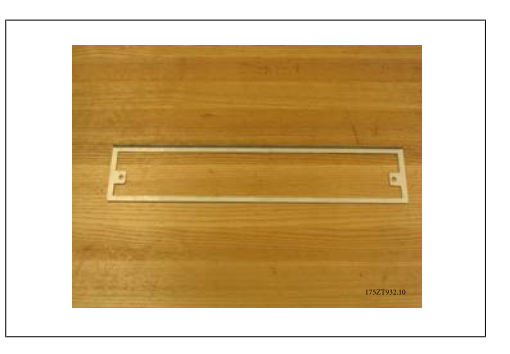

Disegno 3.31: Adattatore del condotto inferiore

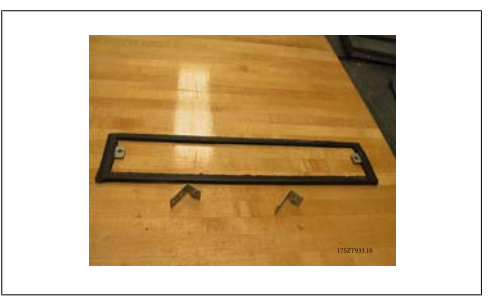

Disegno 3.32: Adattatore del condotto inferiore con guarnizione montata
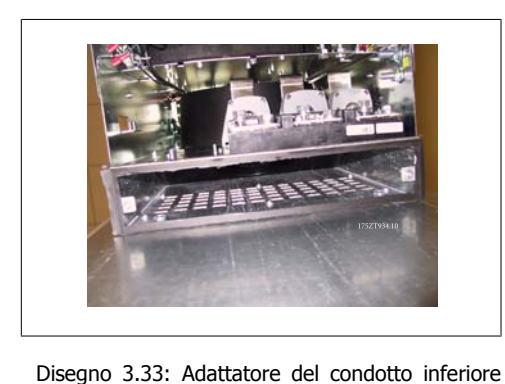

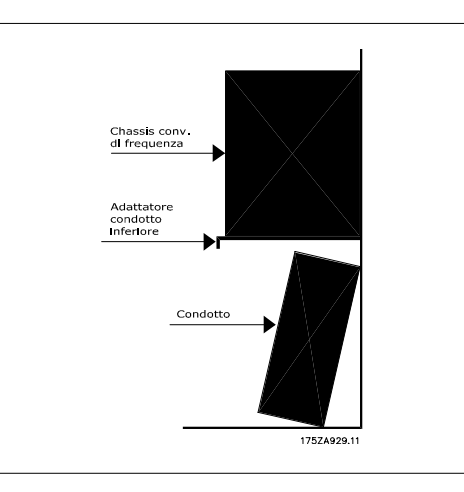

Disegno 3.34: Vista laterale

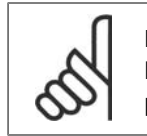

installato

### **NOTA!**

Montare la piastra inferiore dopo aver montato il convertitore di frequenza sulla parte posteriore per assicurare la copertura appropriata della guarnizione.

Installare le due staffe di montaggio sul telaio del convertitore di frequenza e quindi montare l'adattatore del condotto inferiore sulla parte inferiore del convertitore di frequenza come mostrato sotto.

L'installazione della piastra inferiore risulta più semplice se il pannello posteriore si trova all'esterno della custodia. Lo spigolo anteriore curvato dell'adattatore del condotto inferiore si trova sulla parte anteriore del convertitore di frequenza e in basso.

Prima di installare il pannello posteriore sul convertitore di frequenza in custodia Rittal TS8 rimuovere e gettare le ultime 5 viti posteriori (vedere la figura sotto) che si trovano sulla copertura superiore del convertitore di frequenza. I fori saranno utilizzati per fissare il gruppo condotto superiore mediante le viti lunghe incluse nel kit.

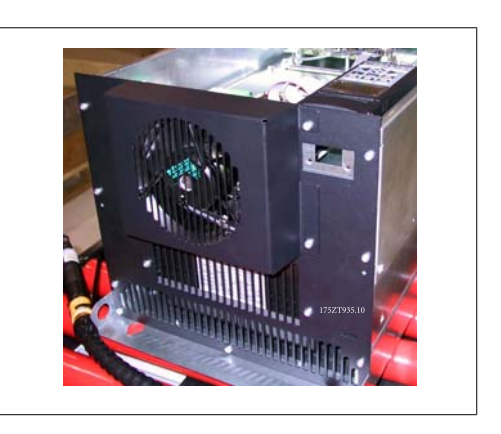

Disegno 3.35: Parte superiore del convertitore di frequenza con telaio / IP 00

Danfoss

Montare il pannello posteriore nella custodia, vedi figura sotto. Utilizzare staffe Rittal PS4593.000 (almeno una per lato nella parte centrale del convertitore di frequenza) con una striscia di supporto adeguata per un supporto aggiuntivo del pannello posteriore. Per i telai D4 e E2 utilizzare due supporti per lato. Se vengono montati altri componenti sullo stesso pannello posteriore, consultare il manuale Rittal per i requisiti aggiuntivi di supporto.

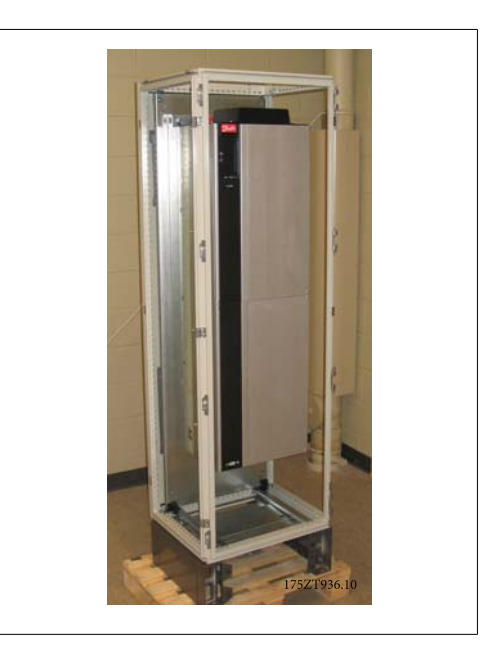

Disegno 3.36: Convertitore di frequenza montato in armadio elettrico

## **3.5.2. Installazione delle custodie Rittal, prosegue**

La copertura del condotto superiore è composta dai seguenti pezzi come mostrato in basso. Da sinistra a destra: 1. piastra di chiusura condotto superiore, 2. staffa convertitore di frequenza, 3. condotto, 4. copertura superiore con ventilazione mediante condotti.

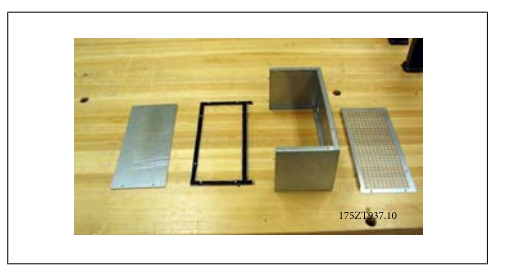

Disegno 3.37: Gruppo condotto superiore

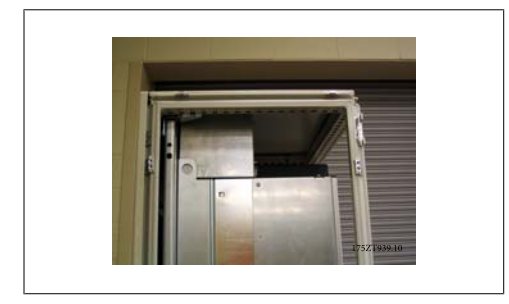

Disegno 3.38: Gruppo condotto superiore e parte superiore della custodia installati

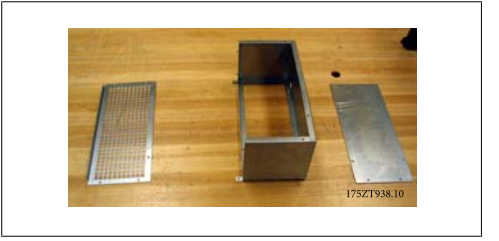

Disegno 3.39: Gruppo condotto superiore parzialmente montato sulla staffa del convertitore di frequenza

**3**

Installare temporaneamente la sezione del condotto superiore come mostrato in alto. Utilizzare la copertura del condotto superiore per contrassegnare la parte superiore della custodia per l'apertura.

In alternativa è possibile utilizzare la dima di montaggio (disegno fornito) per realizzare l'apertura della custodia.

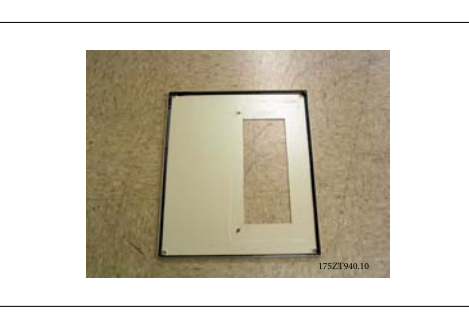

Disegno 3.40: Parte superiore della custodia Rittal con apertura

La parte superiore delle custodie Rittal standard è tagliata. La guarnizione non viene usata sull'apertura. La guarnizione fa parte del condotto.

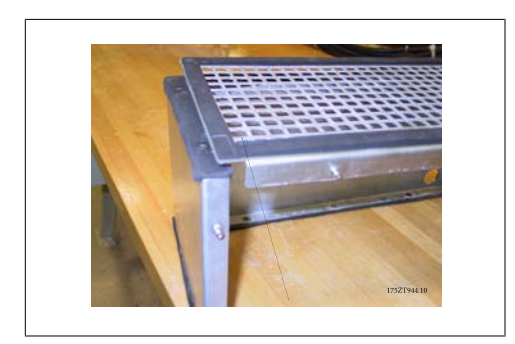

Disegno 3.41: La guarnizione sporge dal bordo per assicurare la tenuta tra il condotto e il coperchio ventilato dalla parte superiore

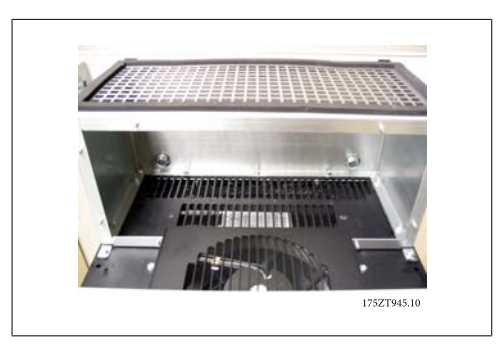

Disegno 3.42: Condotto superiore installato

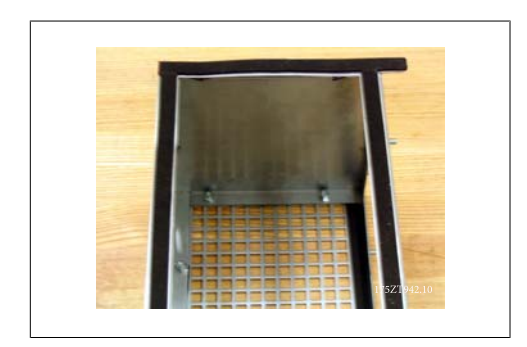

Disegno 3.43: Guarnizione applicata a entrambi i lati della staffa del convertitore di frequenza e della copertura superiore con ventilazione mediante condotto.

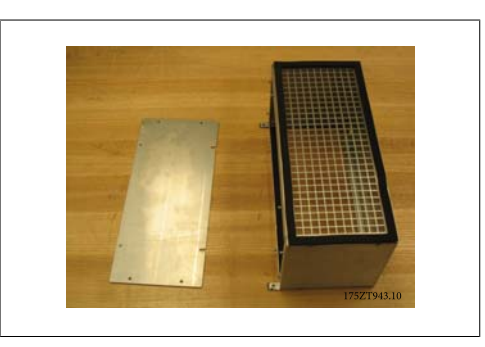

Disegno 3.44: Condotto superiore pronto per l'installazione sul convertitore di frequenza

Danfoss

Per l'installazione finale del gruppo condotto, assemblare il condotto superiore come mostrato in basso.

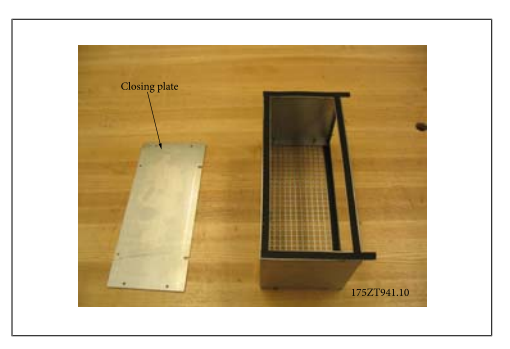

Disegno 3.45: Condotto superiore montato con guarnizione

La piastra di chiusura del condotto superiore non viene montata per l'installazione del gruppo condotto sul convertitore di frequenza. Il gruppo condotto superiore è fissato al convertitore di frequenza mediante i fori già presenti sulla copertura superiore del convertitore di frequenza. Utilizzare viti lunghe T25 in dotazione al kit per i fori già presenti nella copertura superiore del convertitore di frequenza. Il gruppo condotto sarà installato sui bulloni di montaggio del convertitore di frequenza.

Una volta che il gruppo condotto è collegato al convertitore di frequenza, è possibile fissare la piastra di chiusura del condotto. Il gruppo del condotto superiore è completato.

Applicare la guarnizione alla piastra di chiusura del condotto superiore e montarla. Montare la parte superiore della custodia. L'installazione del condotto superiore è completata.

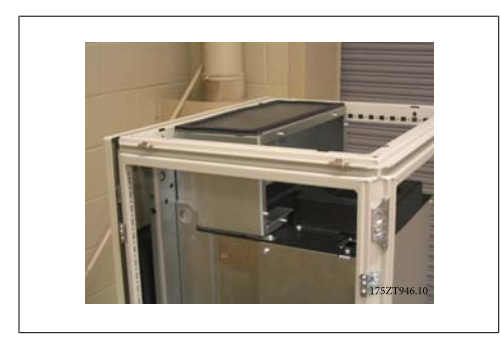

Disegno 3.46: Condotto superiore installato

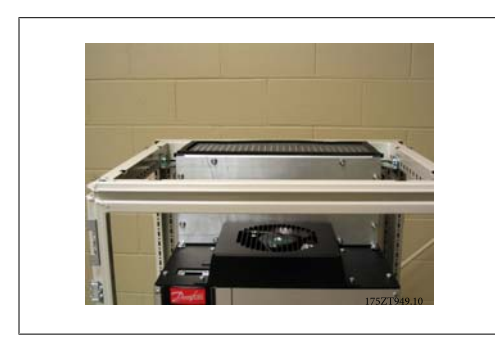

Disegno 3.48: Piastra di chiusura del condotto superiore installata

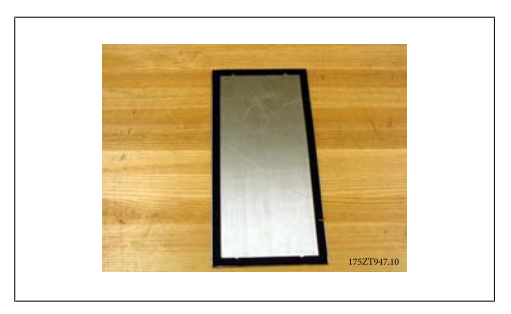

Disegno 3.47: Piastra di chiusura del condotto superiore con guarnizione

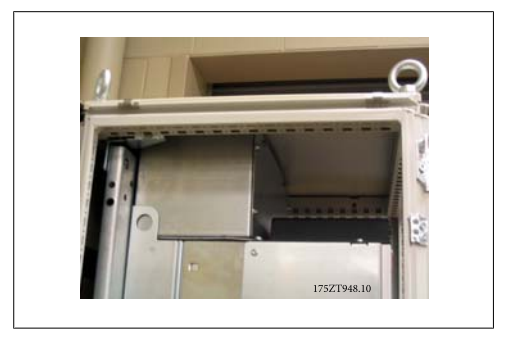

Disegno 3.49: Parte superiore della custodia installata

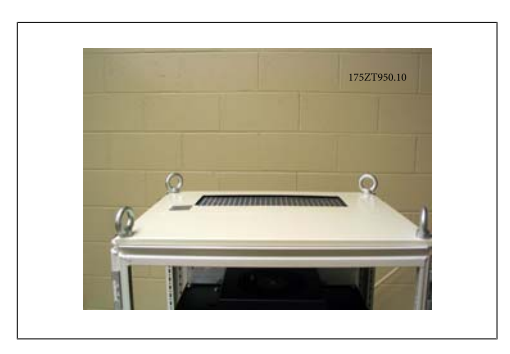

Disegno 3.50: Vista dall'alto della custodia Rittal

## **3.5.3. Installazione delle custodie Rittal, prosegue**

Parti del gruppo condotto inferiore. Fare riferimento al disegno dell'esploso dei componenti del gruppo condotto. La guarnizione è montata come mostrato. Montare il condotto inferiore senza il coperchio. L'assemblaggio prevede il montaggio di 3 staffe angolari sui lati e sulla parte anteriore del condotto inferiore parzialmente montato. Il collare del condotto inferiore è imbullonato al condotto mediante 3 viti T25 nei fori più esterni delle staffe. Serrare le viti per premere la guarnizione.

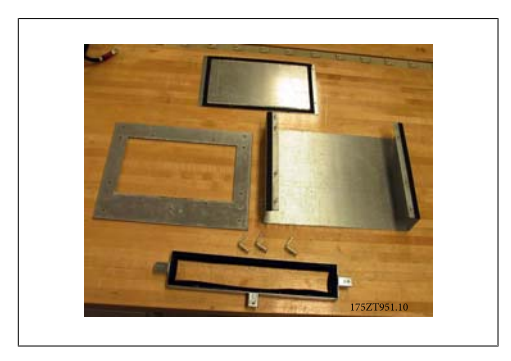

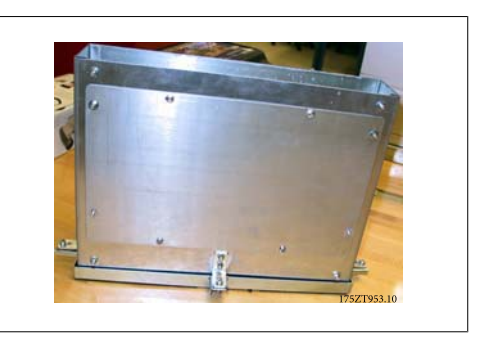

Disegno 3.53: Gruppo condotto inferiore comple-

tamente assemblato

Disegno 3.51: Componenti del gruppo condotto inferiore

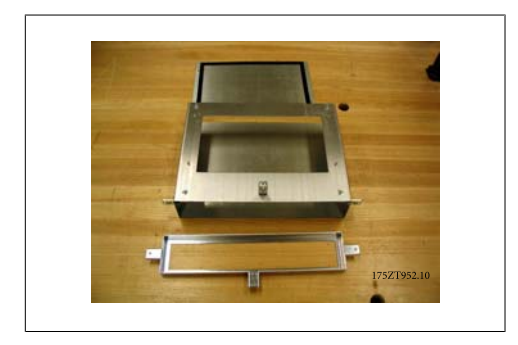

Disegno 3.52: Gruppo condotto inferiore parzialmente assemblato

Danfoss

Il gruppo condotto è utilizzato per contrassegnare l'apertura inferiore. Montare temporaneamente il gruppo condotto inferiore come mostrato a destra. Utilizzare la parte interna del gruppo condotto per contrassegnare la parte inferiore della custodia per l'apertura.

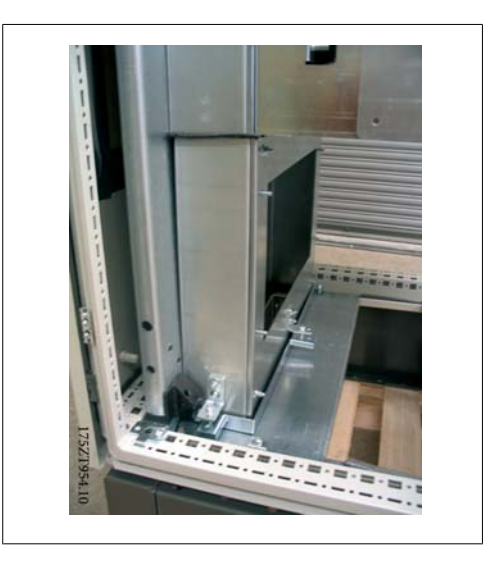

Disegno 3.54: Montare temporaneamente il gruppo condotto per contrassegnare l'apertura sulla piastra passacavi

L'apertura è realizzata nella parte più interna della piastra passacavi. Le rimanenti due piastre passacavi devono essere tolte per installare il gruppo condotto inferiore.

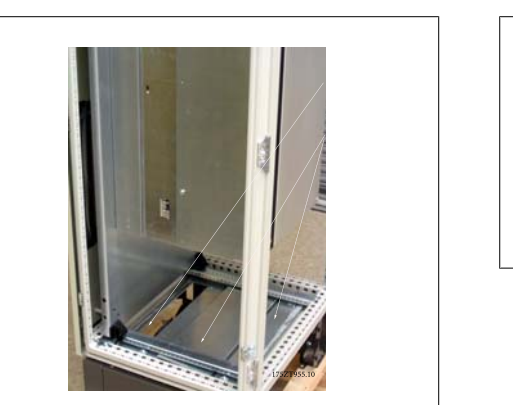

Disegno 3.55: Apertura inferiore della custodia

Il gruppo condotto viene ruotato in sede come mostrato. Il gruppo condotto inferiore è ad accoppiamento forzato per progetto. La parte superiore del condotto si installa sotto l'adattatore del condotto inferiore e richiede un accoppiamento forzato con il materiale della guarnizione per assicurare il grado di protezione IP 54 e UL e NEMA 12.

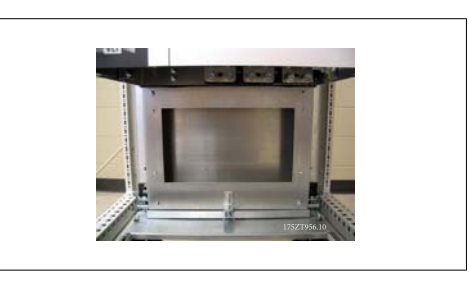

Disegno 3.56: Gruppo condotto inferiore montato

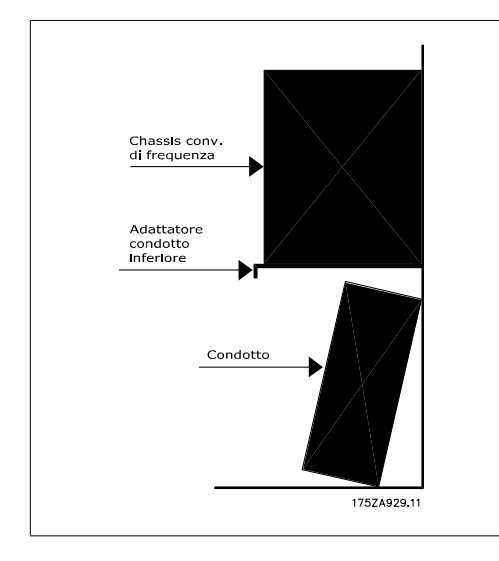

Disegno 3.57: Installazione del condotto inferiore

Dopo aver posizionato in sede il gruppo condotto inferiore, rimuovere le 3 viti T25 dai fori esterni nelle staffe di montaggio in corrispondenza dei lati e della parte anteriore del gruppo condotto e inserirle nei fori interni delle stesse staffe. Serrare le tre viti alla coppia specificata. Il gruppo condotto inferiore non è fissato alla custodia Rittal.

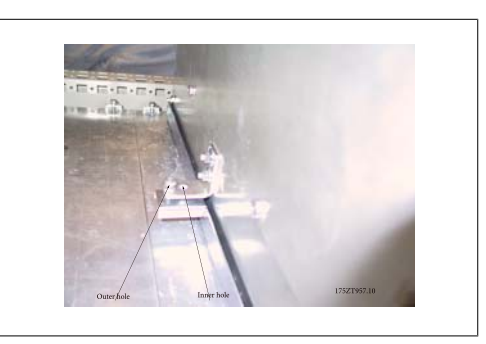

Disegno 3.58: Spostare le viti di montaggio dai fori esterni a quelli interni

Montare la copertura anteriore del condotto e la base del pressacavo se presente. Montare le due piastre passacavi rimanenti.

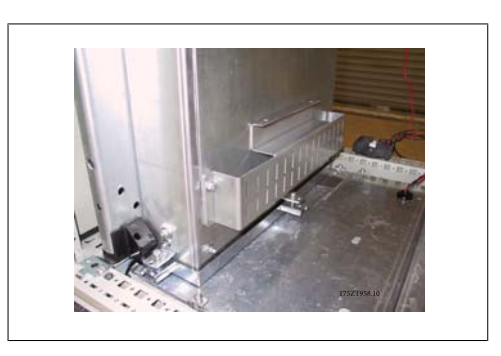

Disegno 3.59: Condotto inferiore installato.

Danfoss

# **3.5.4. Installazione sul piedestallo**

Il convertitore di frequenza può anche essere installata sul pavimento. A tale scopo è stato progettato un supporto da pavimento apposito. Può essere utilizzato solo sulle unità prodotte dopo la settimana 50 del 2004 (numero di serie XXXXXG504).

Questa sezione descrive l'installazione di un'unità piedestallo disponibile per i telai D1 e D2 dei convertitori di frequenza della serie VLT. Si tratta di un piedistallo alto 200 mm che consente di montare questi telai a pavimento. La parte anteriore del piedistallo presenta aperture per l'ingresso dell'aria verso i componenti di potenza.

La piastra passacavi del convertitore di frequenza deve essere installata in modo tale da fornire una ventilazione sufficiente per il raffreddamento dei componenti di comando del convertitore di frequenza tramite la ventola a sportello e per assicurare il grado di protezione delle custodie IP21/ NEMA 1 o IP54/NEMA 12.

È disponibile un piedistallo utilizzabile con i telai D1 e D2.

### **Utensili richiesti:**

- Chiave a tubo da 7-17 mm
- Cacciavite Torx T30

### **Coppie:**

- M6 4,0 Nm (35 poll.-libbre)
- M8 9,8 Nm (85 poll.-libbre)
- M10 19,6 Nm (170 poll.-libbre)

### **Contenuti del kit:**

- Componenti del piedistallo
- Manuale di funzionamento

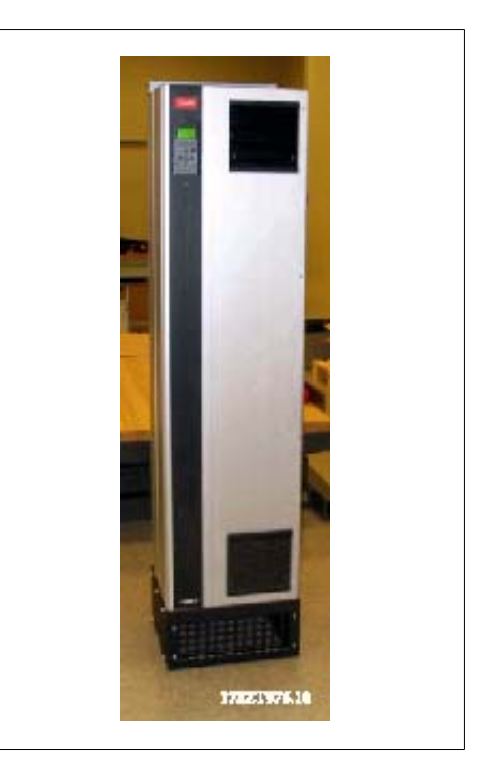

Disegno 3.60: Convertitore di frequenza su piedistallo.

Il kit contiene un componente a U, un coperchio anteriore di ventilazione, coperchi per i due lati, due staffe anteriori e gli utensili necessari per l'assemblaggio. Vedere l'esploso dell'installazione, illustrazione "Tre viti anteriori" (disegno 130BA647).

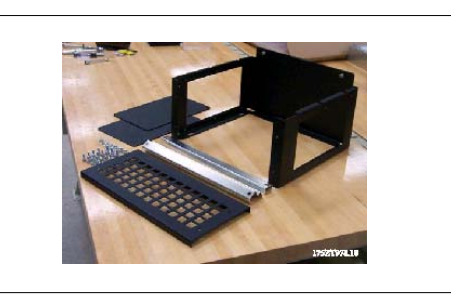

Disegno 3.61: Componenti del piedistallo

**3**

Il piedistallo è stato assemblato in parte. Prima di montare il convertitore di frequenza sul piedistallo è importante fissare il piedistallo al pavimento mediante i 4 fori di montaggio del piedistallo. I fori accettano bulloni fino all'M12 (non inclusi nel kit).

ATTENZIONE: I convertitori di frequenza sono pesanti nella parte superiore e quindi possono cadere se il piedistallo non è stato fissato al pavimento.

L'intero gruppo può essere supportato utilizzando i fori di montaggio superiori del convertitore di frequenza per fissarlo a parete.

Piedistallo completamente montato con coperchio anteriore di ventilazione e le due coperture laterali. È possibile montare lato contro lato diversi convertitori di frequenza. Le piastre di chiusura lato interno non sono montate.

NOTA: Le viti di montaggio della copertura laterale e anteriore sono ora viti esagonali a testa piatta Torx M6.

Montare il convertitore di frequenza abbassandolo sul piedistallo. Il convertitore di frequenza deve essere posizionato sulla parte anteriore del piedistallo in modo tale da permettere l'inserimento nella staffa di fissaggio della parte posteriore del piedistallo. Dopo aver posizionato il convertitore di frequenza sul piedistallo, far scorrere il convertitore di frequenza fino ad agganciare la staffa di fissaggio sul piedistallo e le viti di montaggio come mostrato.

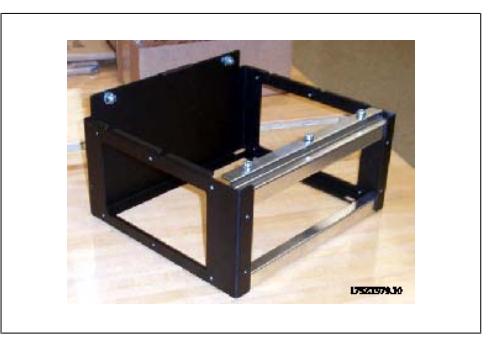

Disegno 3.62: Piedistallo parzialmente montato

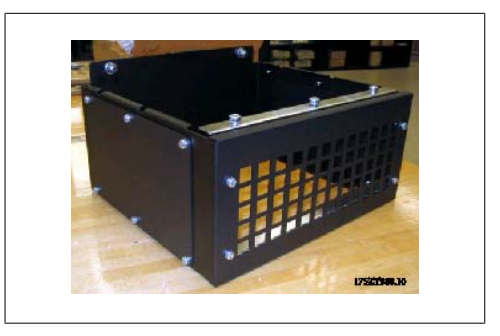

Disegno 3.63: Piedistallo assemblato definitivo.

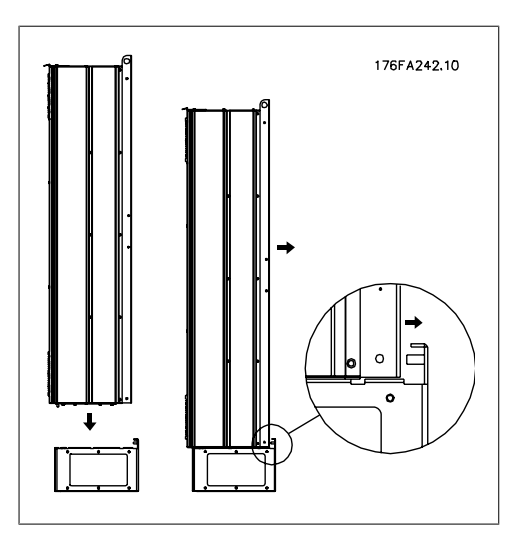

Disegno 3.64: Assemblaggio meccanico del convertitore di frequenza

Danfoss

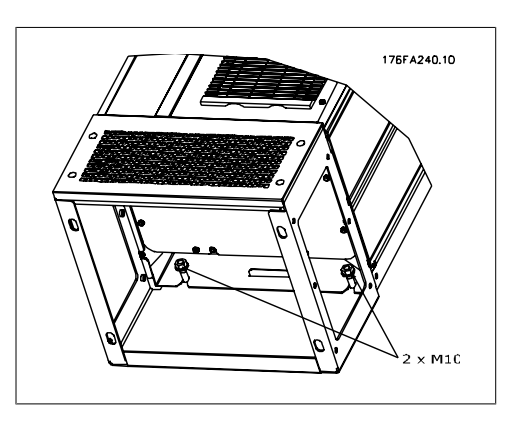

Disegno 3.65: Due dadi lato posteriore.

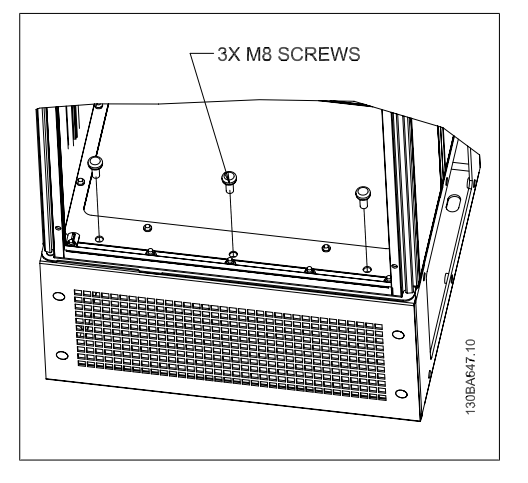

Disegno 3.66: Tre viti anteriori.

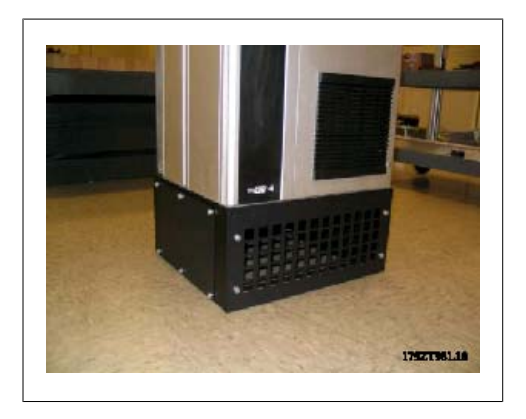

Disegno 3.67: Telaio D2 con piedistallo installato

# **3.6. Installazione elettrica**

### **3.6.1. Fili di controllo**

Collegare i cavi come descritto nel Manuale di funzionamento del convertitore di frequenza. Ricordarsi di collegare opportunamente le schermature in modo da assicurare il miglior livello di immunità elettrica.

**Instradamento del cavo di controllo** Fissare tutti i cavi di controllo secondo l'instradamento previsto per i cavi di controllo.

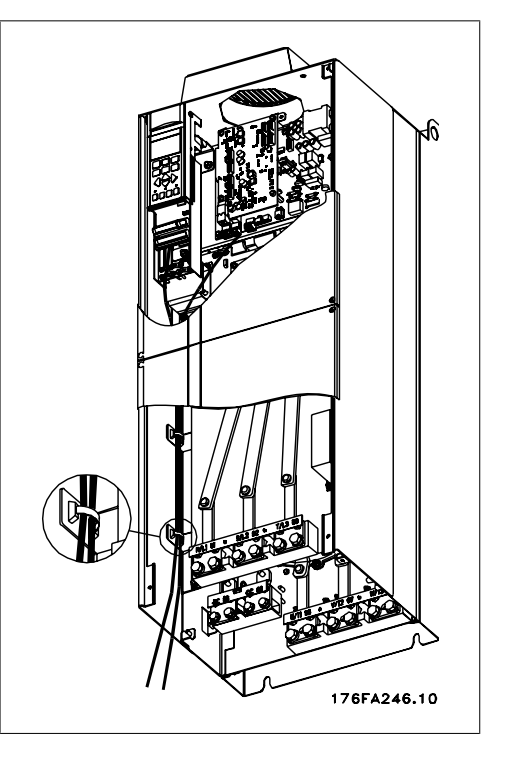

Disegno 3.68: Percorso dei cavi per il cablaggio di controllo.

### **Collegamento del fieldbus**

I collegamenti vengono eseguiti per le opzioni rilevanti della scheda di controllo. Per dettagli, vedere le istruzioni del bus di campo pertinenti. Il cavo deve essere posto a sinistra all'interno del convertitore di frequenza e fissato insieme agli altri cavi di controllo.

Nelle unità IP 00 (telaio) e IP 21 (NEMA 1) è possibile inoltre collegare il bus di campo dalla parte superiore dell'unità come mostrato nella figura sotto. Sull'unità IP 21 (NEMA 1) è necessario rimuovere la piastra di copertura.

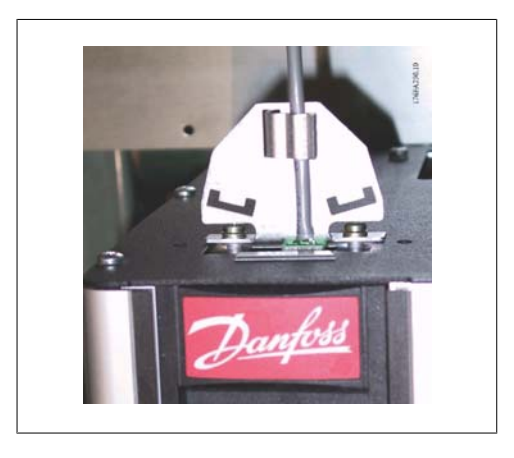

Disegno 3.69: Collegamento dalla parte superiore del bus di campo.

### **Installazione di un'alimentazione 24 Volt CC esterna** Coppia: 0,5 - 0,6 Nm (5 in-lbs) Dimensione vite: M3

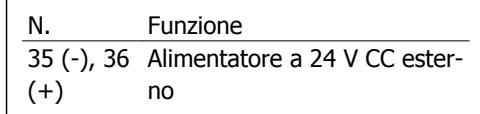

Danfoss

Un'alimentazione a 24 CC Volt esterna viene usata come alimentazione a bassa tensione per la scheda di controllo ed eventuali schede opzionali installate. Ciò consente il pieno funzionamento dell'LCP (inclusa l'impostazione dei parametri) senza collegamento alla rete. Si noti che verrà inviato un avviso di bassa tensione quando l'alimentatore 24 V CC viene collegato; tuttavia non vi sarà alcuno scatto.

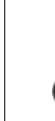

Utilizzare un alimentatore 24 V CC di tipo PELV per garantire il corretto isolamento galvanico (tipo PELV) sui morsetti di controllo del convertitore di frequenza.

# **3.6.2. Collegamenti di alimentazione**

**NOTA!**

### **Cablaggio e fusibili**

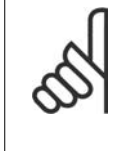

### **Caratteristiche dei cavi**

Tutto il cablaggio deve rispettare sempre le norme nazionali e locali relative alle sezioni dei cavi e alla temperatura ambiente. Si raccomanda l'utilizzo di conduttori di rame (75°C).

I collegamenti per il cavo di alimentazione si trovano dove mostrato di seguito. Il dimensionamento della sezione del cavo deve rispettare i valori nominali di corrente e le regolamentazioni locali. Vedere la sezione Specifiche per informazioni dettagliate.

Si consiglia di utilizzare i fusibili raccomandati per proteggere il convertitore di frequenza oppure di utilizzare convertitori con fusibili incorporati. I fusibili consigliati sono riportati nelle tabelle della sezione Fusibili. Assicurarsi sempre di utilizzare fusibili in conformità alle regolamentazioni locali.

130BA026.10 Ingresso<br>potenza 92 İrifase

La connessione di rete è collegata all'interruttore di rete, se in dotazione.

### **NOTA!**

Il cavo motore deve essere schermato/armato. Se si utilizzano cavi non schermati/ non armati, alcuni requisiti EMC non vengono soddisfatti. Utilizzare un cavo motore schermato/armato per garantire la conformità alle specifiche EMC relative all'emissione. Per maggiori informazioni vedere le *Specifiche EMC* nella Guida alla progettazione.

Vedere la sezione *Specifiche generali* per un corretto dimensionamento della sezione e della lunghezza del cavo motore.

### **Schermatura dei cavi:**

Evitare un'installazione con estremità della schermatura attorcigliate (capicorda) che compromettono l'effetto di schermatura alle alte frequenze. Se è necessario interrompere la schermatura per installare una protezione del motore o relè motore, essa dovrà proseguire con un'impedenza alle alte frequenze minima.

La schermatura del cavo motore deve essere collegata alla piastra di disaccoppiamento del convertitore di frequenza e al contenitore metallico del motore.

I collegamenti di schermatura devono essere realizzati impiegando la superficie più ampia possibile (pressacavi). Ciò viene effettuato utilizzando i dispositivi di montaggio forniti nel convertitore di frequenza.

#### **Lunghezza e sezione dei cavi:**

Il convertitore di frequenza è stato collaudato per una data lunghezza di cavo e con una data sezione dello stesso. Se si aumenta la sezione, aumenta la capacità del cavo - e quindi la corrente di dispersione - e si deve ridurre in proporzione la lunghezza del cavo. Il cavo motore deve essere mantenuto il più corto possibile per ridurre al minimo il livello delle interferenze e le correnti di dispersione.

Per dettagli, consultare la Guida alla Progettazione pertinente.

#### **Frequenza di commutazione:**

Quando i convertitori di frequenza vengono utilizzati con filtri sinusoidali per ridurre la rumorosità acustica di un motore, la frequenza di commutazione deve essere impostata in base alle istruzioni nel Par. 14-01.

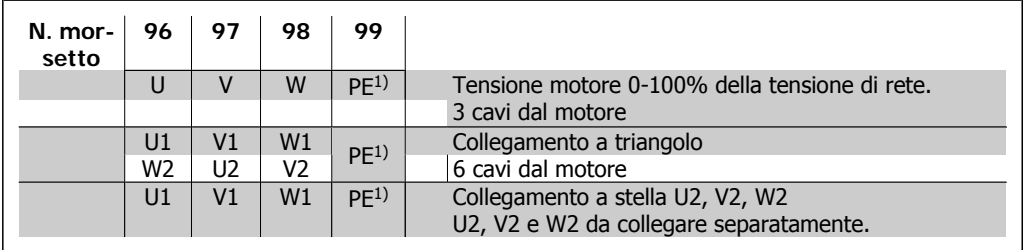

1)Collegamento della terra di protezione

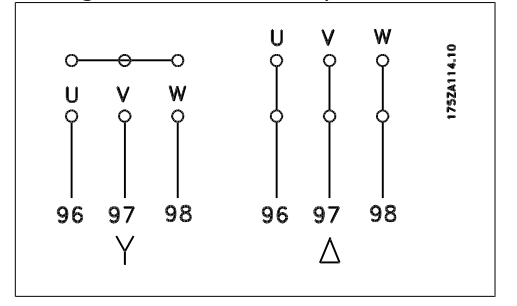

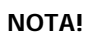

Nei motori senza lamina di isolamento tra le fasi o altro supporto di isolamento adatto al funzionamento con un'alimentazione di tensione (come un convertitore di frequenza), installare un filtro sinusoidale sull'uscita del convertitore di frequenza.

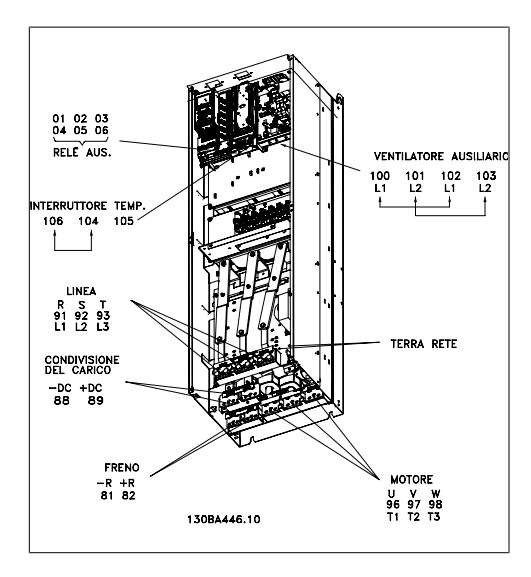

Disegno 3.70: Custodia D3 compatta IP 00 (telaio)

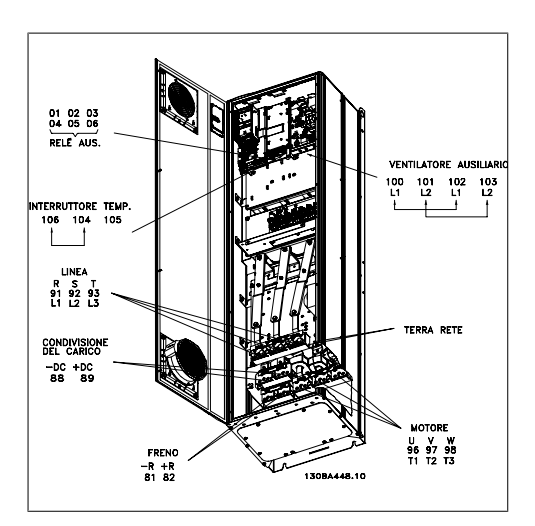

Disegno 3.71: Custodia D1 compatta IP 21 (NEMA 1) e IP 54 (NEMA 12)

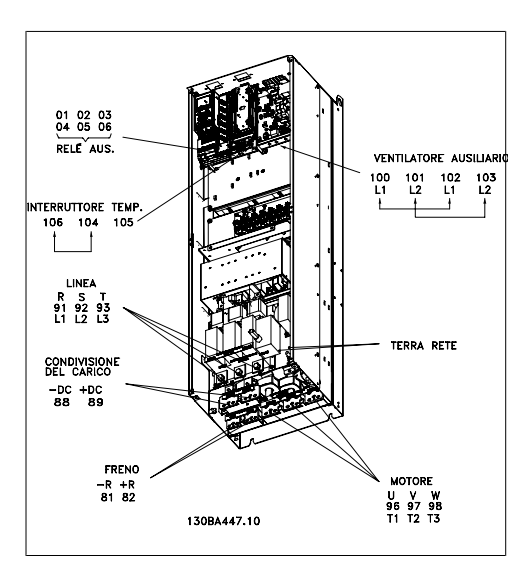

Disegno 3.72: Custodia D4 compatta IP 00 (telaio) con sezionatore, fusibile e filtro RFI

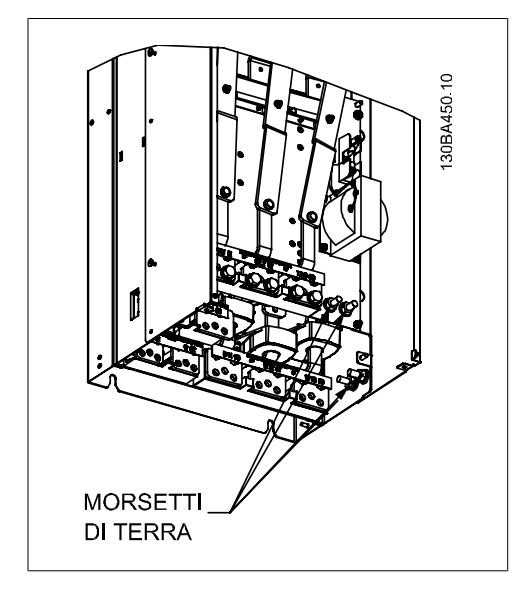

Disegno 3.73: Posizione dei morsetti di terra IP 00, custodie D

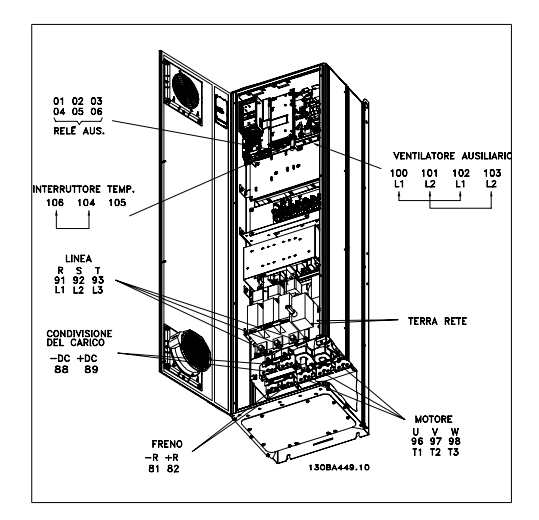

Disegno 3.74: Custodia D2, compatta IP 21 (NEMA 1) e IP 54 (NEMA 12) con sezionatore, fusibile e filtro RFI

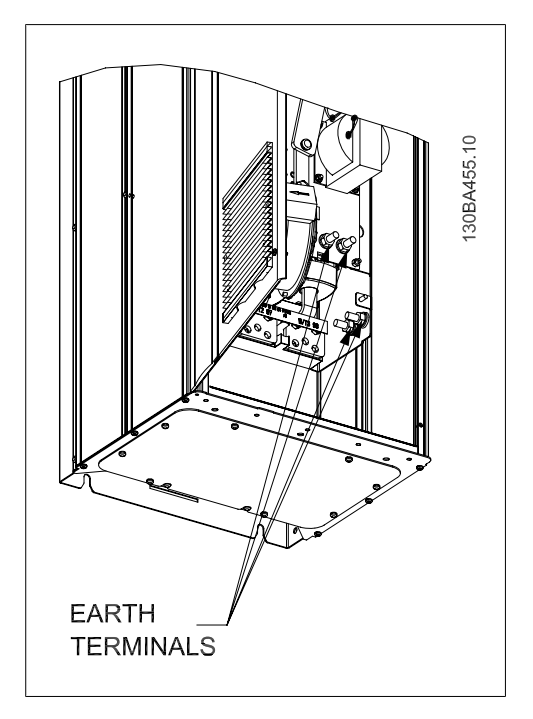

Disegno 3.75: Posizione dei morsetti di terra IP21 (NEMA tipo 1) e IP54 (NEMA tipo 12)

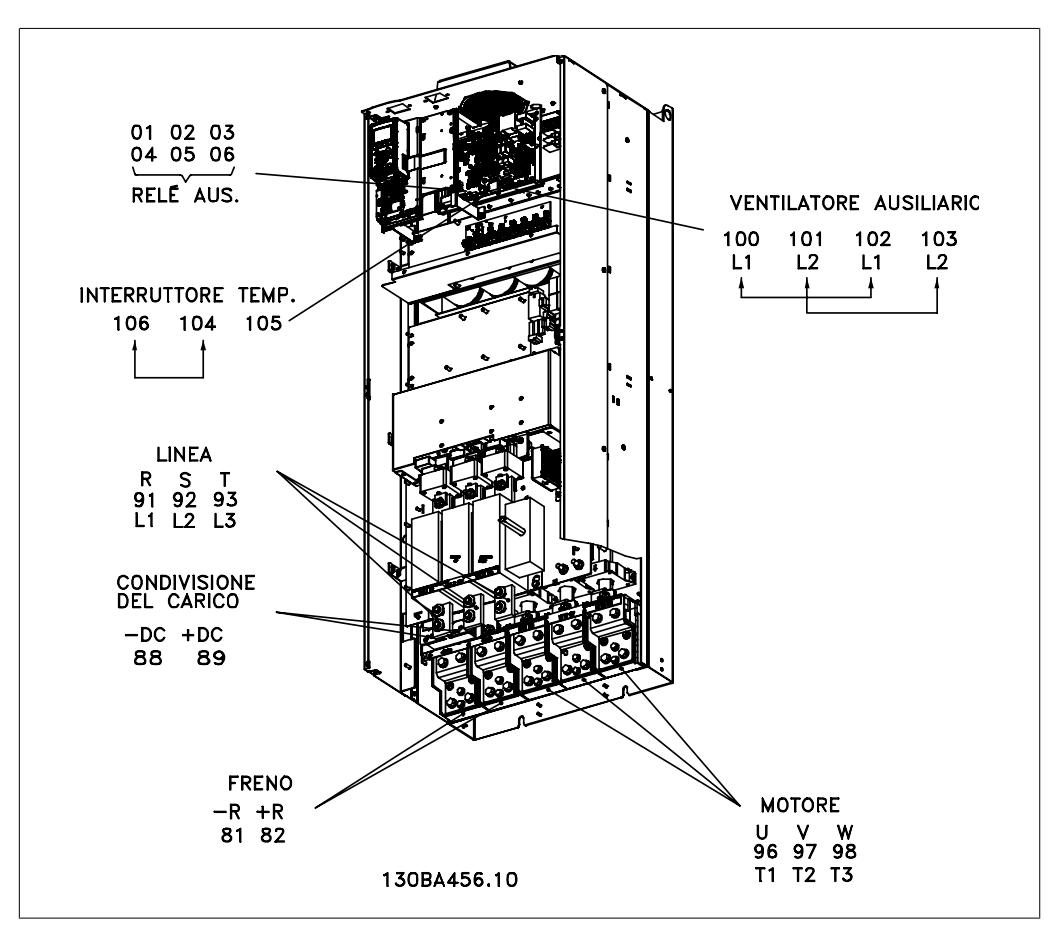

Disegno 3.76: Custodia E2 compatta IP 00 (telaio) con sezionatore, fusibile e filtro RFI

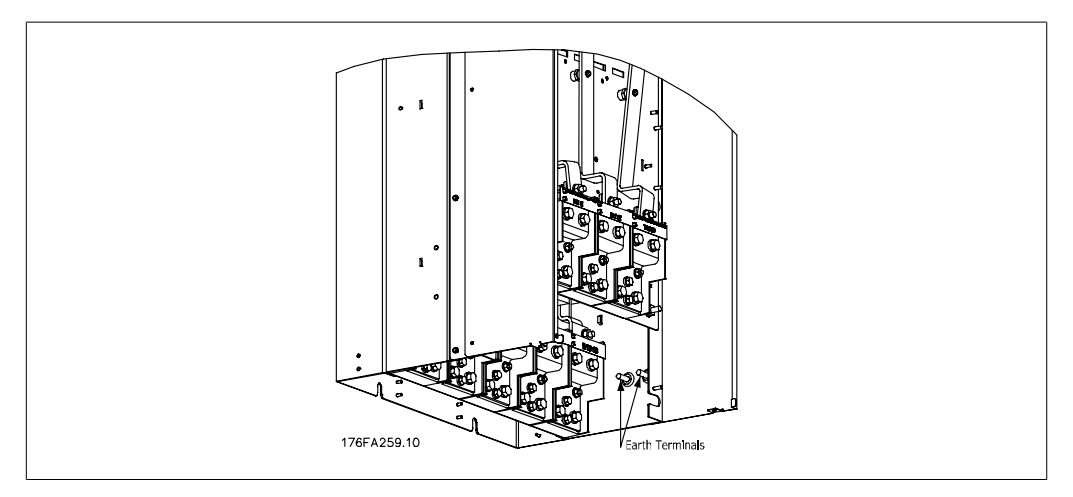

Disegno 3.77: Posizione dei morsetti di terra IP 00, custodie E

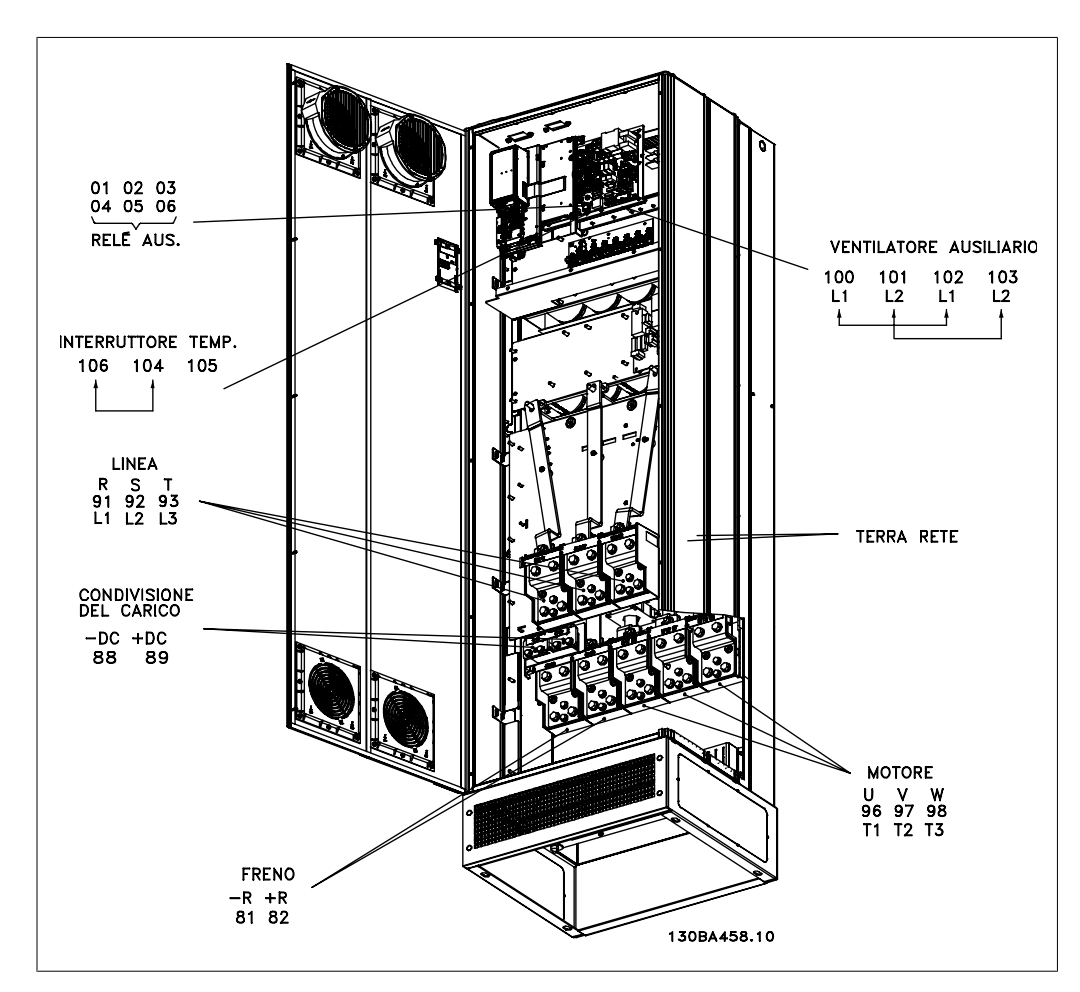

Danfoss

Disegno 3.78: Custodia E1 compatta IP 21 (NEMA 1) e IP 54 (NEMA 12)

### **3.6.3. Messa a terra**

**Durante l'installazione di un convertitore di frequenza, necessario valutare le seguenti considerazioni generali, al fine di garantire una compatibilità elettromagnetica conforme ai requisiti EMC.**

- Messa a terra di sicurezza: notare che il convertitore di frequenza determina un'elevata corrente di dispersione a terra e deve essere opportunamente collegato a terra per motivi di sicurezza. Valgono le norme di sicurezza locali.
- Messa a terra ad alta frequenza: Utilizzare cavi per la messa a terra molto corti.

Collegare i vari sistemi di messa a terra mantenendo l'impedenza sui conduttori al valore pi basso possibile. Per mantenere bassa l'impedenza sui conduttori, limitare la lunghezza del conduttore stesso e utilizzare la massima area di superficie possibile.

Mantenere i singoli armadi metallici dei vari dispositivi sulla piastra posteriore con la minore impedenza alle alte frequenze possibile. Ci consente di evitare tensioni ad alta frequenza diverse per ogni singolo dispositivo e interferenze radio sui cavi di collegamento tra i vari dispositivi. Le interferenze radio saranno ridotte al minimo.

Per ottenere una bassa impedenza alle alte frequenze, utilizzare i bulloni di fissaggio dei dispositivi come collegamenti ad alta frequenza alla piastra posteriore. È necessario rimuovere la vernice isolante o materiali simili dai punti di ancoraggio.

### **3.6.4. Protezione supplementare (RCD)**

Relè ELCB, la messa a terra di protezione oppure la stessa terra può costituire una protezione supplementare purché vengano rispettate le norme di sicurezza locali.

In caso di guasto nel collegamento di terra, è possibile che si sviluppi una componente continua nella corrente di guasto.

In caso di impiego di interruttori differenziali, osservare le norme locali. I relè devono essere adatti per la protezione di convertitori di frequenza con un raddrizzatore a ponte trifase e per una scarica di breve durata all'accensione.

Vedere anche la sezione Condizioni speciali nella Guida alla progettazione pertinente.

### **3.6.5. Switch RFI**

### **Rete di alimentazione isolata da terra**

Se il convertitore di frequenza è alimentato da una rete isolata (rete IT, collegamento a triangolo sospeso e messo a terra) o da una rete TT/TN-S con neutro, si consiglia di disattivare lo switch RFI (OFF) 1) mediante il par. 14-50. Per altre informazioni, vedi la norma IEC 364-3. Qualora fossero necessarie prestazioni ottimali conformi ai requisiti EMC, i motori paralleli fossero collegati o la lunghezza del cavo motore fosse superiore ai 25 m, si consiglia di impostare il par 14-50 su [ON].

<sup>1)</sup> Non richiesto con convertitori di frequenza da 525-600/690 V; pertanto non è possibile.

Con l'impostazione OFF, le capacità RFI interne (condensatori di filtro) fra il telaio e il circuito intermedio sono escluse per evitare danni al circuito intermedio e ridurre la correnti capacitive verso terra (conformemente alle norme IEC 61800-3).

Consultare anche la nota all'applicazione  $VLT$  su reti IT, MN.90.CX.02. È importante utilizzare controlli di isolamento in grado di essere impiegati insieme ai componenti elettronici di potenza (IEC 61557-8).

### **3.6.6. Coppia**

È importante serrare tutti i collegamenti elettrici alla coppia corretta. Una coppia troppo bassa o troppo alta causa un collegamento elettrico non ottimale. Utilizzare una chiave dinamometrica per assicurare la coppia corretta.

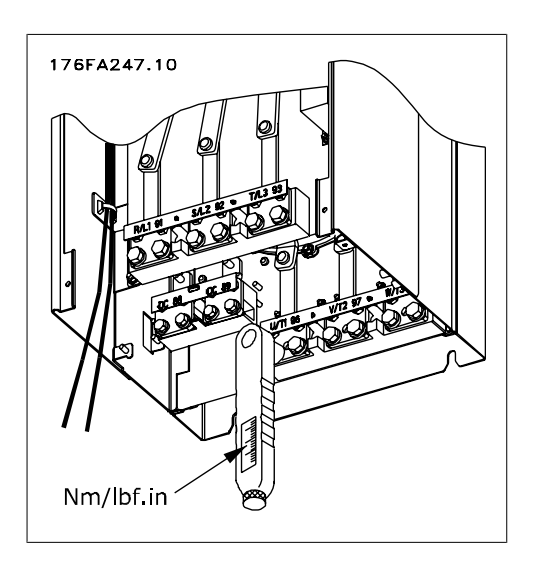

Disegno 3.79: Utilizzare sempre una chiave dinamometrica per serrare i bulloni.

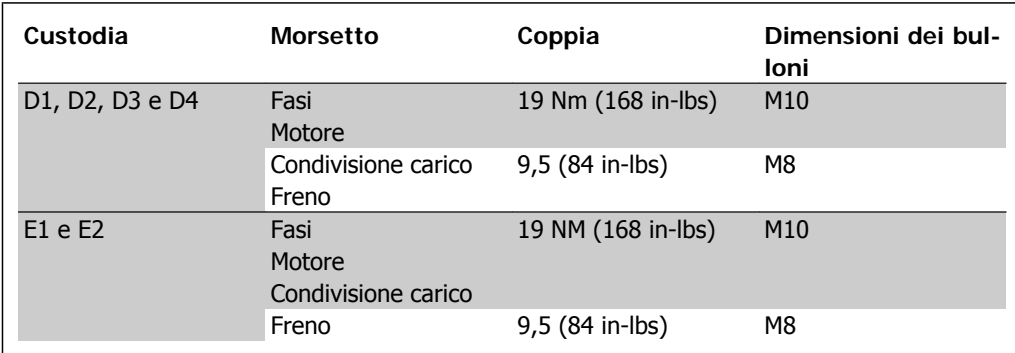

Tabella 3.4: Coppia per i morsetti

## **3.6.7. Cavi schermati**

È importante collegare correttamente cavi schermati e armati per assicurare un'elevata immunità EMC e basse emissioni.

**Il collegamento può essere realizzato con passacavi o pressacavi:**

- Passacavi EMC: Di norma è possibile utilizzare i passacavi per assicurare un collegamento EMC ottimale.
- Pressacavi EMC: I pressacavi semplificano il collegamento e sono in dotazione al convertitore di frequenza.

### **3.6.8. Cavo motore**

Il motore deve essere collegato ai morsetti U/T1/96, V/T2/97, W/T3/98. Collegare la massa al morsetto 99. Con un convertitore di frequenza possono essere utilizzati tutti i tipi di motori standard asincroni trifase. L'impostazione di fabbrica prevede una rotazione in senso orario se l'uscita del convertitore di frequenza VLT è collegata come segue:

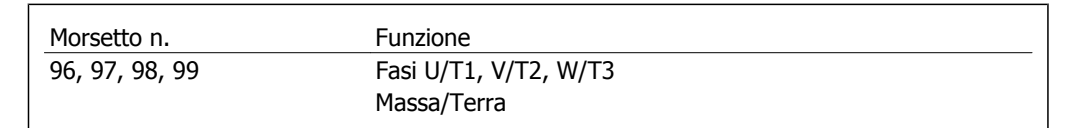

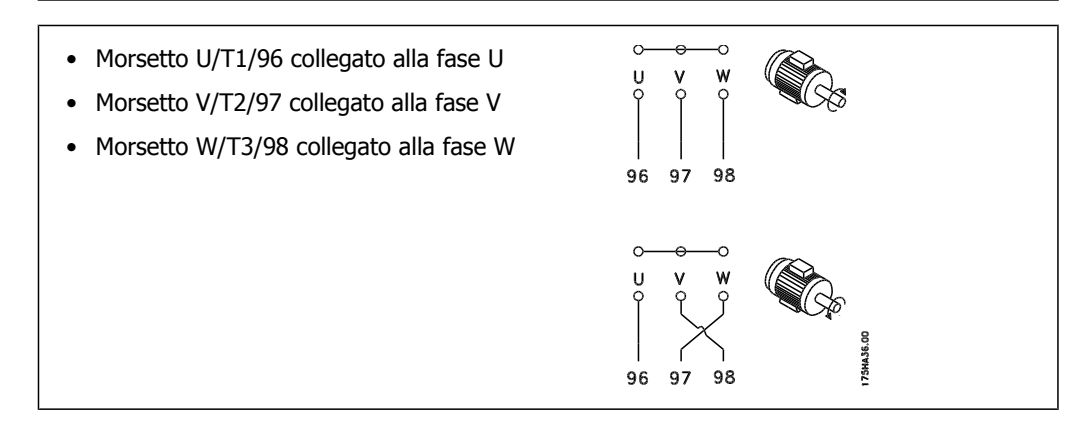

Il senso di rotazione può essere invertito scambiando due cavi di fase del motore oppure cambiando l'impostazione del par. 4-10.

## **3.6.9. Cavo freno**

(Standard solo con la lettera B nella posizione 18 del codice identificativo).

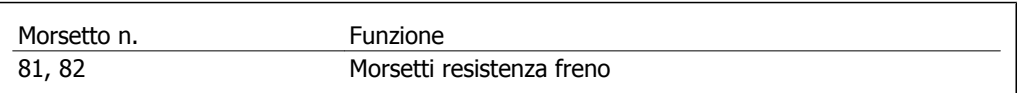

Il cavo di collegamento alla resistenza freno deve essere schermato. Collegare la schermatura per mezzo di fascette per cavi alla piastra posteriore conduttiva del convertitore di frequenza e all'armadio metallico della resistenza freno.

Scegliere cavi freno di sezione adatti al carico del freno. Per ulteriori informazioni relative a un'installazione sicura, vedere anche le Istruzioni sul freno, MI.90.Fx.yy e MI.50.Sx.yy.

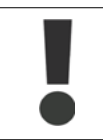

Notare che, in base alla tensione di alimentazione, sui morsetti possono essere presenti tensioni fino a 960 1099 VCC.

# **3.6.10. Condivisione del carico**

(Estensione solo con la lettera D nella posizione 21 del codice identificativo).

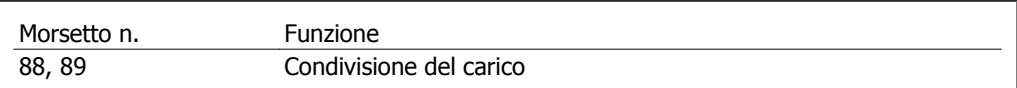

Il cavo di collegamento deve essere schermato e la lunghezza massima dal convertitore di frequenza alla barra CC è di 25 metri (82 piedi).

La condivisione del carico consente il collegamento dei circuiti intermedi CC di più convertitori di frequenza.

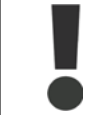

Notare che sui morsetti possono essere presenti tensioni fino a 1099 VCC. La condivisione del carico richiede apparecchiature supplementari. Per ulteriori informazioni, contattare Danfoss.

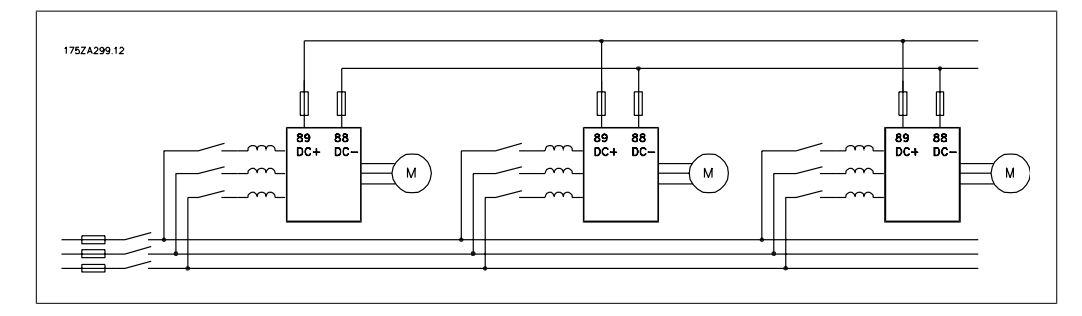

Disegno 3.80: Collegamento per la condivisione del carico.

### **3.6.11. Filtri contro il rumore elettrico**

Prima di montare il cavo di alimentazione, montare la copertura metallica EMC per assicurare le migliori prestazioni EMC.

NOTA: La copertura metallica EMC è presente solo nelle unità con filtro RFI.

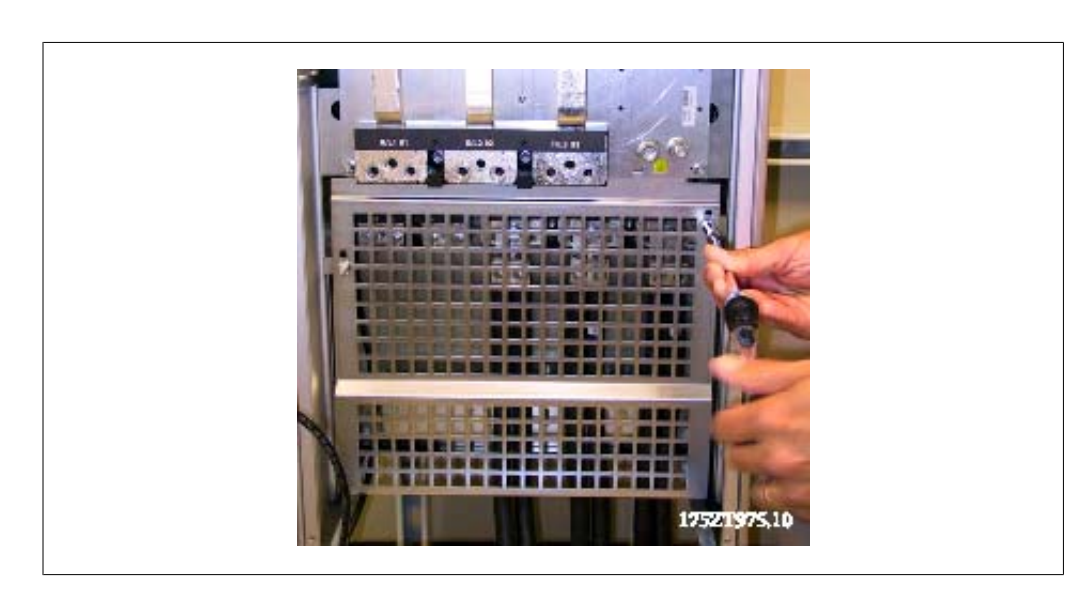

Disegno 3.81: Montaggio della schermatura EMC.

### **3.6.12. Collegamento di rete**

La rete deve essere collegata ai morsetti 91, 92 e 93. La terra/massa è collegata al morsetto a destra del morsetto 93.

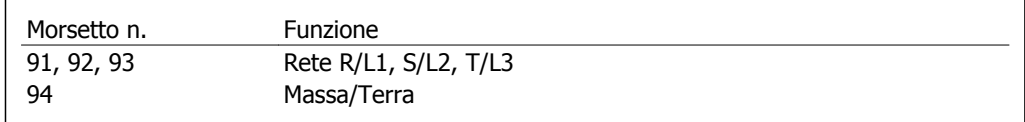

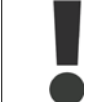

Verificare la targhetta dati per assicurarsi che la tensione di alimentazione del convertitore di frequenza corrisponda all'alimentazione dell'impianto.

Assicurarsi che l'alimentazione sia in grado di fornire la corrente necessaria al convertitore di frequenza.

Se l'unità non è dotata di fusibili incorporati assicurarsi che i fusibili siano dimensionati correttamente per la corrente nominale.

### **3.6.13. Alimentazione ventola esterna**

In caso di alimentazione a CC del convertitore di frequenza o se la ventola deve funzionare in modo indipendente dall'alimentazione, può essere prevista un'alimentazione esterna. Il collegamento viene effettuato sulla scheda di potenza.

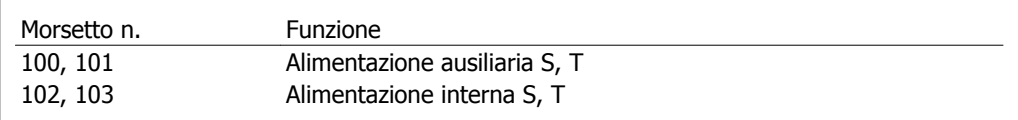

Il connettore sulla scheda di alimentazione fornisce il collegamento della tensione di linea alle ventole di raffreddamento. Le ventole vengono collegate in fabbrica per essere alimentate da una linea CA comune (ponticelli tra 100-102 e 101-103). Se serve l'alimentazione esterna, è necessario

rimuovere i ponticelli e collegare l'alimentazione ai morsetti 100 e 101. Per la protezione dovrebbe essere usato un fusibile A 5 Amp. Nelle applicazioni UL si consiglia LittelFuse KLK-5 o equivalente.

### **3.6.14. Fusibili**

### **Protezione del circuito di derivazione**

Al fine di proteggere l'impianto contro i pericoli di scosse elettriche o di incendi, tutti i circuiti di derivazione in un impianto, un dispositivo di commutazione, nelle macchine ecc., devono essere protetti dai cortocircuiti e dalle sovracorrenti conformemente alle norme nazionali e locali.

#### **Protezione contro i cortocircuiti**

Il convertitore di frequenza deve essere protetto contro i cortocircuiti per evitare il pericolo di folgorazione o di incendio. Danfoss raccomanda di utilizzare i fusibili menzionati in seguito per proteggere il personale di servizio e gli apparecchi in caso di un guasto interno nel convertitore di frequenza. Il convertitore di frequenza garantisce una completa protezione contro i corto circuiti nel caso di un corto circuito all'uscita del motore.

#### **Protezione da sovracorrente**

Assicurare una protezione da sovraccarico per evitare il rischio d'incendio dovuto al surriscaldamento dei cavi nell'impianto. Il convertitore di frequenza è dotato di una protezione interna contro la sovracorrente che può essere utilizzata per la protezione da sovraccarico a monte (escluse le applicazioni UL), vedere il par. 4-18. Inoltre possono essere utilizzati fusibili o interruttori automatici per garantire la protezione da sovracorrente nell'impianto. La protezione da sovracorrente deve essere eseguita sempre nel rispetto delle norme nazionali.

I fusibili devono essere dimensionati per la protezione in un circuito in grado di fornire un massimo di 100.000 Arms (simmetrici).

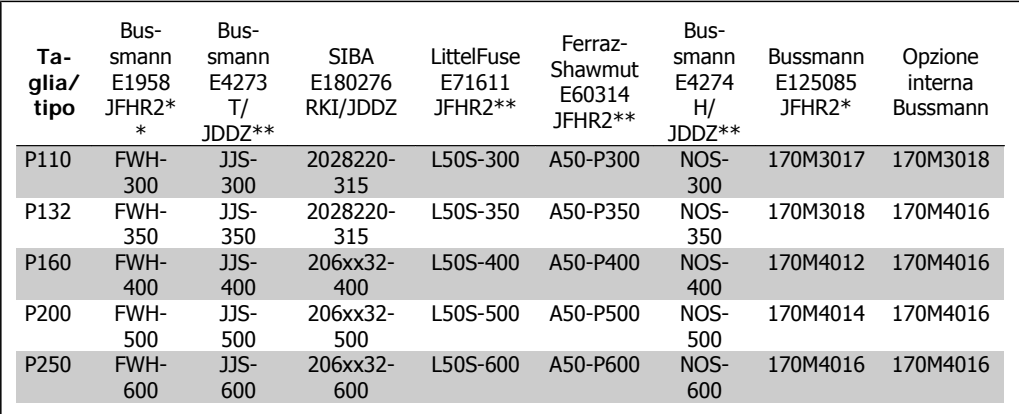

#### **Tabelle Fusibili**

Tabella 3.5: **Custodie D, 380-480 V**

\*I fusibili 170M Bussmann mostrati utilizzano l'indicatore visivo -/80. È possibile sostituirli con i fusibili con indicatore -TN/80 tipo T, -/110 o TN/110 tipo T di ugual dimensione e amperaggio per l'utilizzo esterno

\*\*È possibile utilizzare fusibili UL da minimo 480 V con il valore nominale di corrente adatto per soddisfare i requisiti UL.

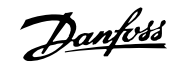

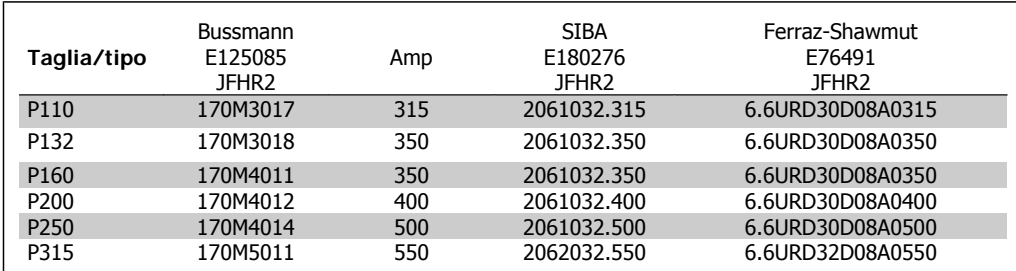

Tabella 3.6: **Custodie D, 525-600 V**

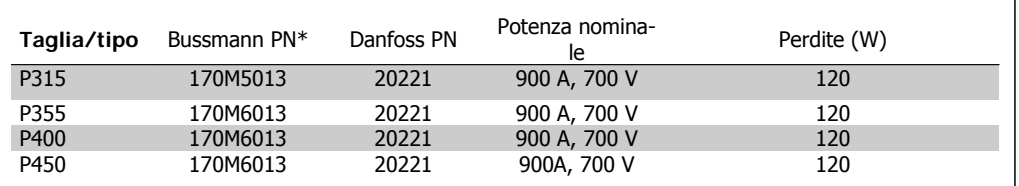

Tabella 3.7: **Custodie E, 380-480 V**

\*I fusibili 170M Bussmann mostrati utilizzano l'indicatore visivo -/80. È possibile sostituirli con i fusibili con indicatore -TN/80 tipo T, -/110 o TN/110 tipo T di ugual dimensione e amperaggio per l'utilizzo esterno

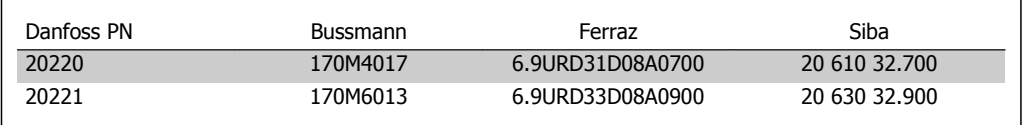

Tabella 3.8: **Fusibili aggiuntivi per applicazioni non UL, custodie E, 380-480 V**

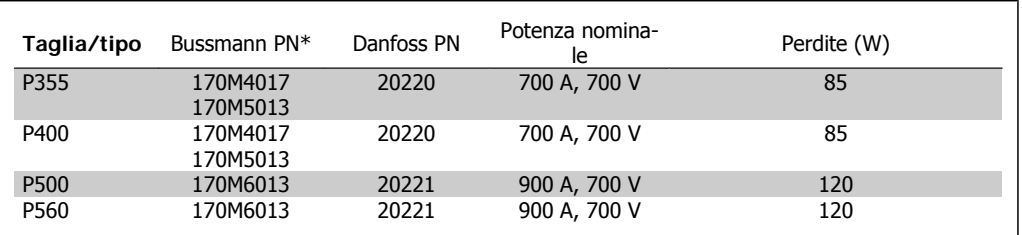

Tabella 3.9: **Custodie E, 525-600 V**

\*I fusibili 170M Bussmann mostrati utilizzano l'indicatore visivo -/80. È possibile sostituirli con i fusibili con indicatore -TN/80 tipo T, -/110 o TN/110 tipo T di ugual dimensione e amperaggio per l'utilizzo esterno

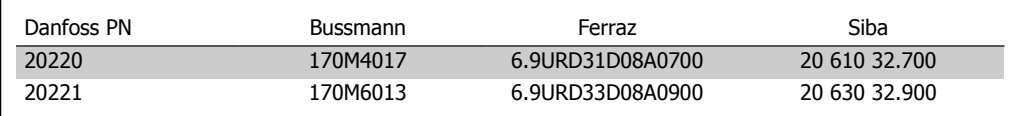

Tabella 3.10: **Fusibili aggiuntivi per applicazioni non UL, custodie E, 525-600 V**

L'unità è adatta per essere usata su un circuito in grado di fornire non oltre 100.000 amp. RMS simmetrici, 500/600/690 V max. quando è protetta dai fusibili suddetti.

### **Tabelle interruttori**

Per soddisfare le norme UL possono essere utilizzati gli interruttori modulari (rating plug) prodotti dalla General Electric, n. di cat. SKHA36AT0800, 600 VCA max., con i seguenti poteri di interruzione.

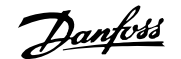

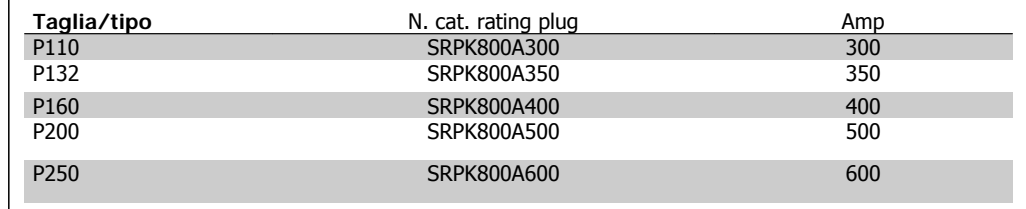

Tabella 3.11: **Custodie D, 380-480 V**

#### **Nessuna conformità UL**

Se non si devono soddisfare le norme UL/cUL, consigliamo di utilizzare i seguenti fusibili, i quali garantiranno la conformità alla norma EN50178:

Nel caso di un malfunzionamento, la mancata osservanza delle raccomandazioni potrebbe provocare danni evitabili al convertitore di frequenza.

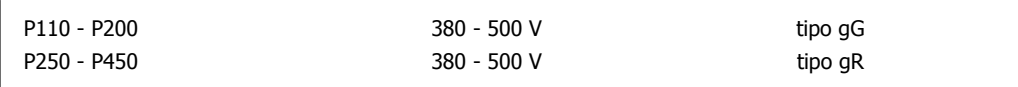

### **3.6.15. Interruttore di temperatura della resistenza freno**

Coppia: 0,5-0,6 Nm (5 in-lbs) Dimensione vite: M3

È possibile utilizzare questo ingresso per monitorare la temperatura di una resistenza freno collegata esternamente. Se l'ingresso tra 104 e 106 è aperto, il convertitore di frequenza scatta emettendo un avviso / allarme 27, "IGBT freno". Se il collegamento fra 104 e 105 è chiuso, il convertitore di frequenza scatta emettendo un avviso / allarme 27, "IGBT freno". Normalmente chiuso: 104-106 (ponticello montato in fabbrica) Normalmente aperto: 104-105

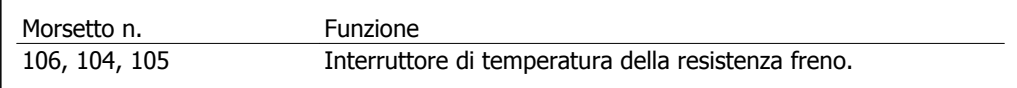

Se la temperatura della resistenza freno diventa eccessiva e l'interruttore termico si disattiva, il convertitore di frequenza smetterà di frenare e il motore comincerà a funzionare in evoluzione libera.

Installare un interruttore KLIXON che sia 'normalmente chiuso'. Se tale funzione non viene utilizzata, è necessario cortocircuitare 106 e 104.

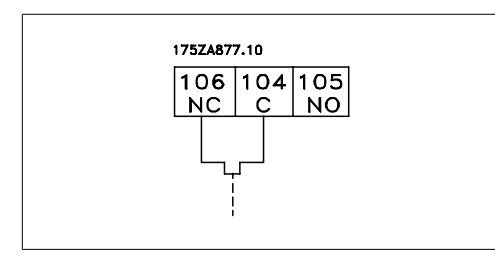

### **3.6.16. Accesso ai morsetti di controllo**

Tutti i morsetti dei cavi di comando sono situati sotto l'LCP, accessibili aprendo la porta della versione IP21/ 54 o togliendo le coperture della versione IP00.

Danfoss

## **3.6.17. Installazione elettrica, morsetti di controllo**

### **Per collegare il cavo al morsetto:**

- 1. Spelare 9-10 mm di rivestimento isolante
- 2. Inserire un cacciavite<sup>1)</sup> nel foro quadrato.
- 3. Inserire il cavo nel foro circolare adiacente.
- 4. Rimuovere il cacciavite. Il cavo è ora installato sul morsetto.

### **Per rimuovere il cavo dal morsetto:**

- 1. Inserire un cacciavite<sup>1)</sup> nel foro quadrato.
- 2. Estrarre il cavo.
- 1) Max. 0,4 x 2,5 mm

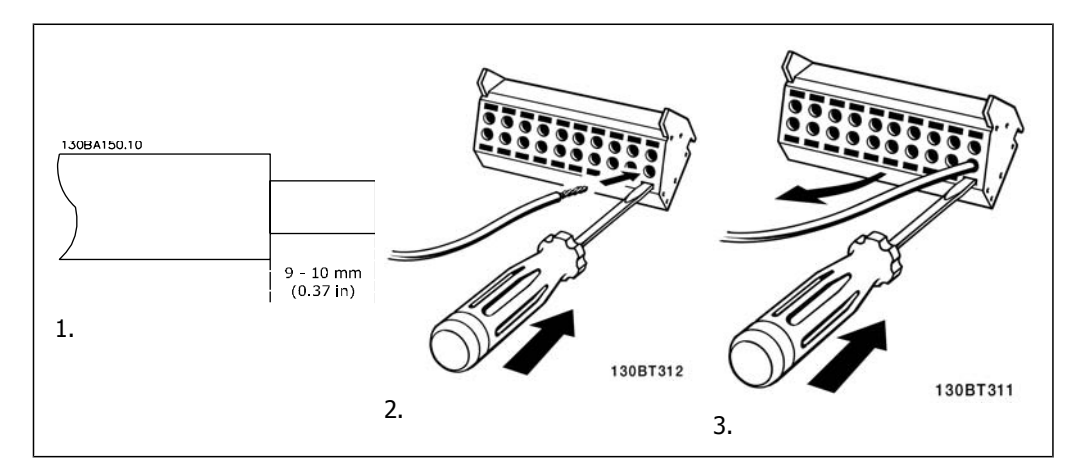

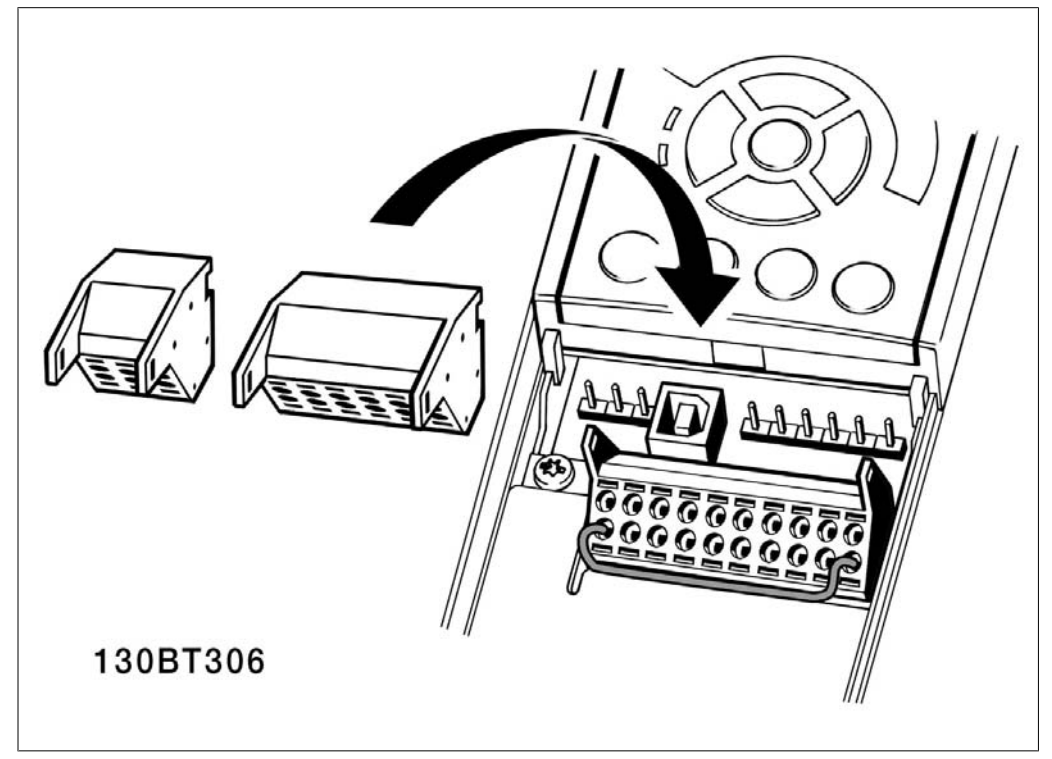

# **3.7. Esempi di collegamento**

## **3.7.1. Avviamento/Arresto**

Morsetto 18 = Par. 5-10 [8] Avviamento Morsetto 27 = Nessuna funzione par. 5-12 [0] (default Evol. libera neg.) Morsetto 37 = arresto di sicurezza (dove disponibile)!

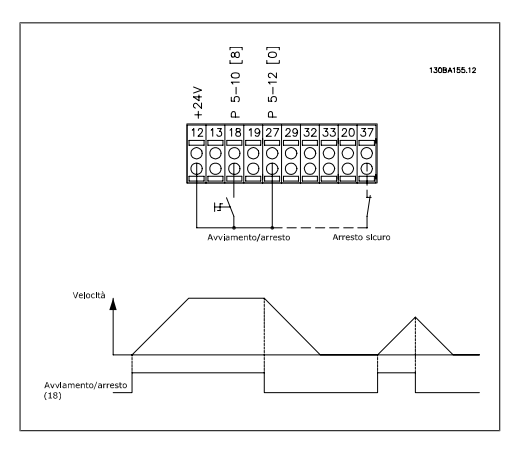

## **3.7.2. Avviamento/arresto impulsi**

Morsetto  $18 =$  par. 5-10 [9] Avv. a impulsi Morsetto 27= par. 5-12 [6] Stop negato Morsetto 37 = arresto di sicurezza (dove disponibile)!

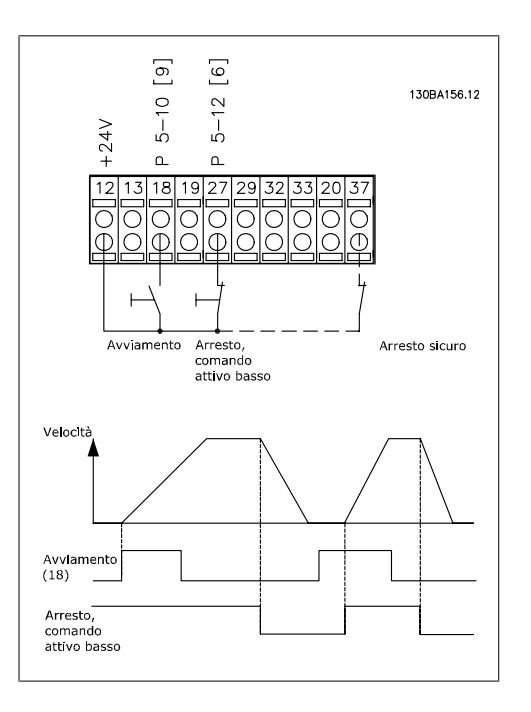

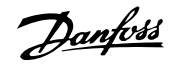

# **3.7.3. Speed Up/Down**

### **Morsetti 29/32 = Speed up/down: .**

Morsetto  $18$  = Par. 5-10 [9] Avviamento (default)

Morsetto  $27 = \text{Par. } 5 \text{-} 12 \text{ } 19 \text{ } Blocco$ riferimento

Morsetto 29 = Par. 5-13 [21]  $Speed$ up

Morsetto 32 = Par. 5-14 [22] Speed down

Nota: Morsetto 29 solo in FC x02 (x=tipo di serie).

# **3.7.4. Riferimento del potenziometro**

**Riferimento tensione mediante potenziometro:**

Risorsa di riferimento  $1 = \lfloor 1 \rfloor$  *Ingr.* analog. 53 (default)

Morsetto 53, bassa tensione = 0 Volt

Morsetto 53, tensione alta = 10 Volt

Morsetto 53, Rif.basso/val.retroaz. = 0 giri/min.

Morsetto 53, valore rif/retroaz.alto = 1.500 giri/minuto

Interruttore  $S201 =$  OFF (U)

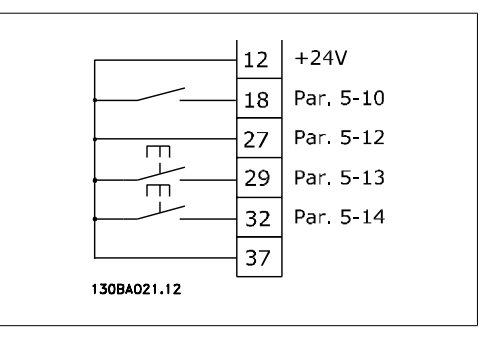

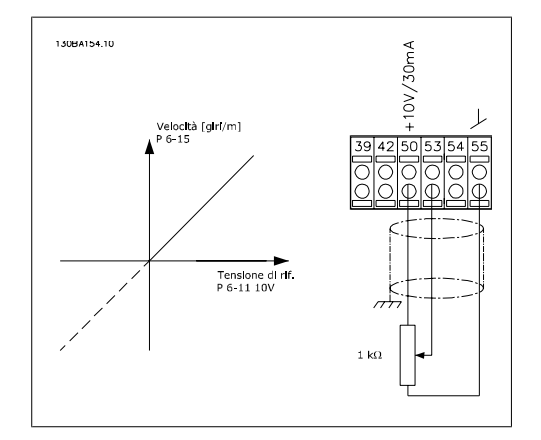

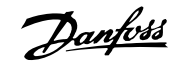

# **3.8. Installazione elettrica - prosegue**

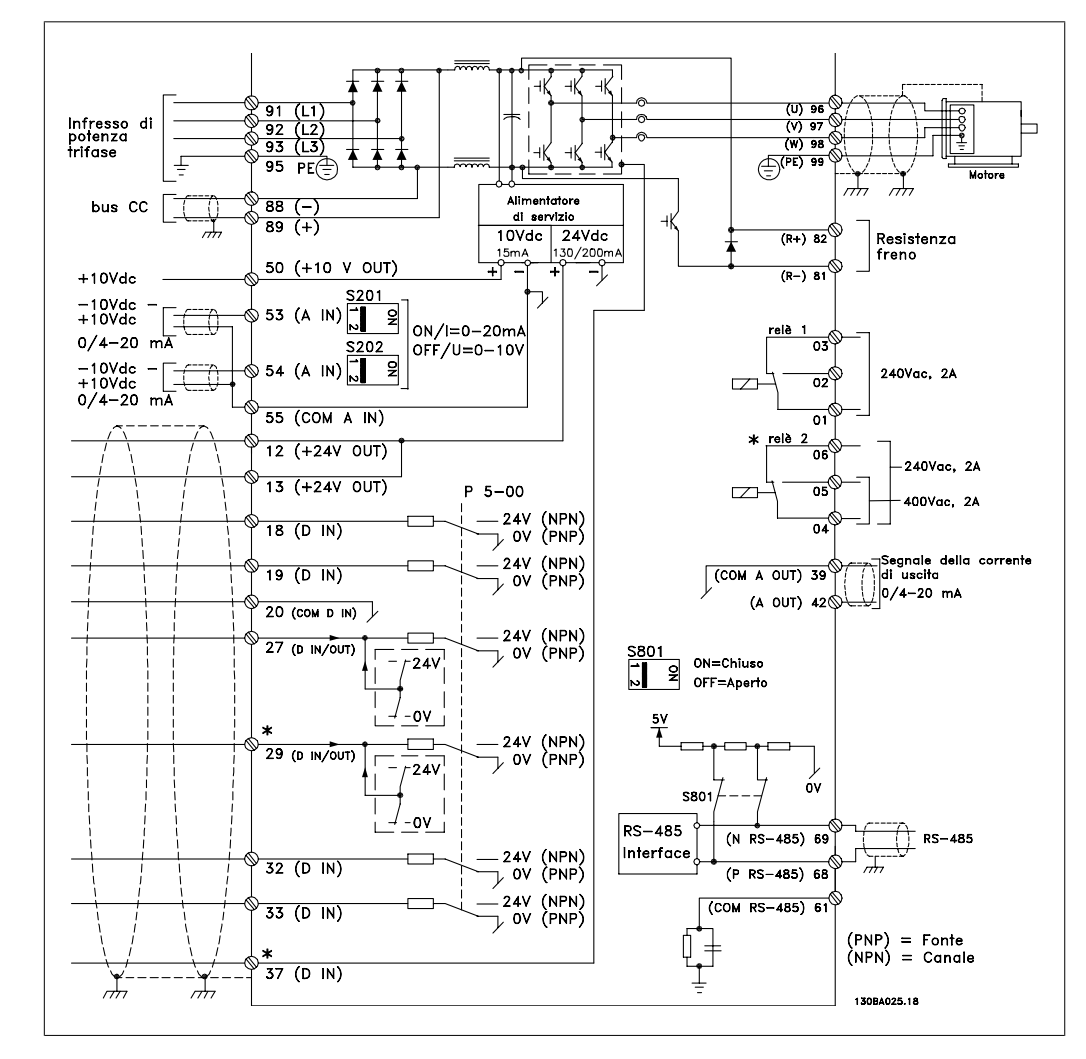

## **3.8.1. Installazione elettrica, cavi di controllo**

Disegno 3.82: Grafico mostrante tutti i morsetti elettrici senza opzioni.

Il morsetto 37 è l'ingresso da utilizzare per l'Arresto di Sicurezza. Per le istruzioni per l'installazione dell'Arresto di sicurezza, consultare la sezione Installazione dell'Arresto di sicurezza nella Guida alla Progettazione del convertitore di frequenza. Vedere anche le sezioni Arresto di sicurezza e Installazione Arresto di Sicurezza.

Con cavi di comando molto lunghi e segnali analogici, si possono verificare raramente e a seconda dell'installazione anelli di terra a 50/60 Hz, causati dai disturbi trasmessi dai cavi di rete.

In tali circostanze può essere necessario interrompere la schermatura o inserire un condensatore da 100 nF fra la schermatura ed il telaio.

Gli ingressi e le uscite digitali e analogiche vanno collegate separatamente agli ingressi comuni del convertitore di frequenza (morsetto 20, 55, 39) per evitare che le correnti di terra provenienti da entrambi i gruppi incidano su altri gruppi. Ad esempio, le commutazioni sull'ingresso digitale possono disturbare il segnale d'ingresso analogico.

Danfoss

### **Polarità ingresso dei morsetti di controllo**

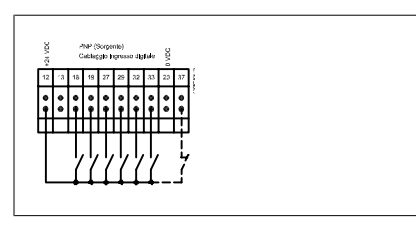

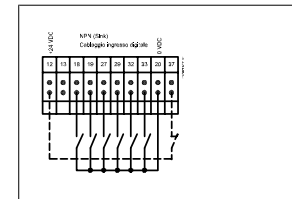

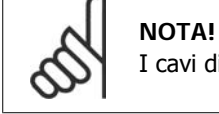

I cavi di controllo devono essere schermati/armati.

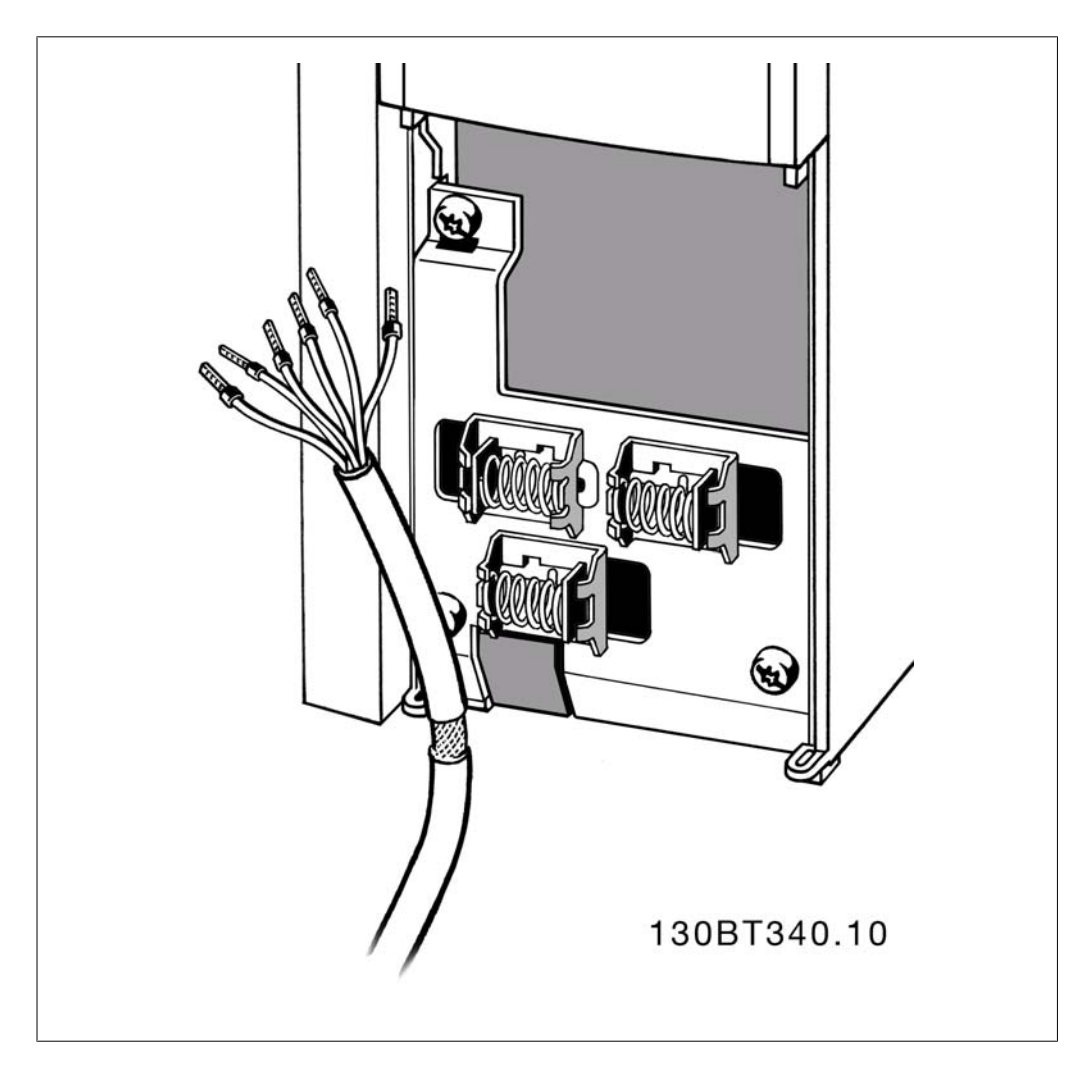

### **3.8.2. Interruttori S201, S202 e S801**

Gli interruttori S201(A53) e S202 (A54) vengono utilizzati per selezionare una configurazione di corrente (0-20 mA) o di tensione (da -10 a 10 V) dei morsetti d'ingresso analogici 53 e 54 rispettivamente.

L'interruttore S801 (BUS TER.) può essere utilizzato per consentire la terminazione sulla porta RS-485 (morsetti 68 e 69).

Vedere il disegno Diagramma che mostra tutti i morsetti elettrici nel paragrafo Installazione elettrica.

### **Impostazione di default:**

S201 (A53) = OFF (ingresso di tensione)

S20 2 (A54) = OFF (ingresso di tensione)

S801 (terminazione bus) = OFF

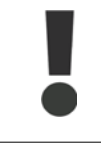

Fare attenzione a non forzare l'interruttore durante la modifica della funzione di S201, S202 o S801. Si consiglia di rimuovere l'alloggiamento dell'LCP quando si utilizzano gli interruttori. Non utilizzare gli interruttori se il convertitore di frequenza è alimentato.

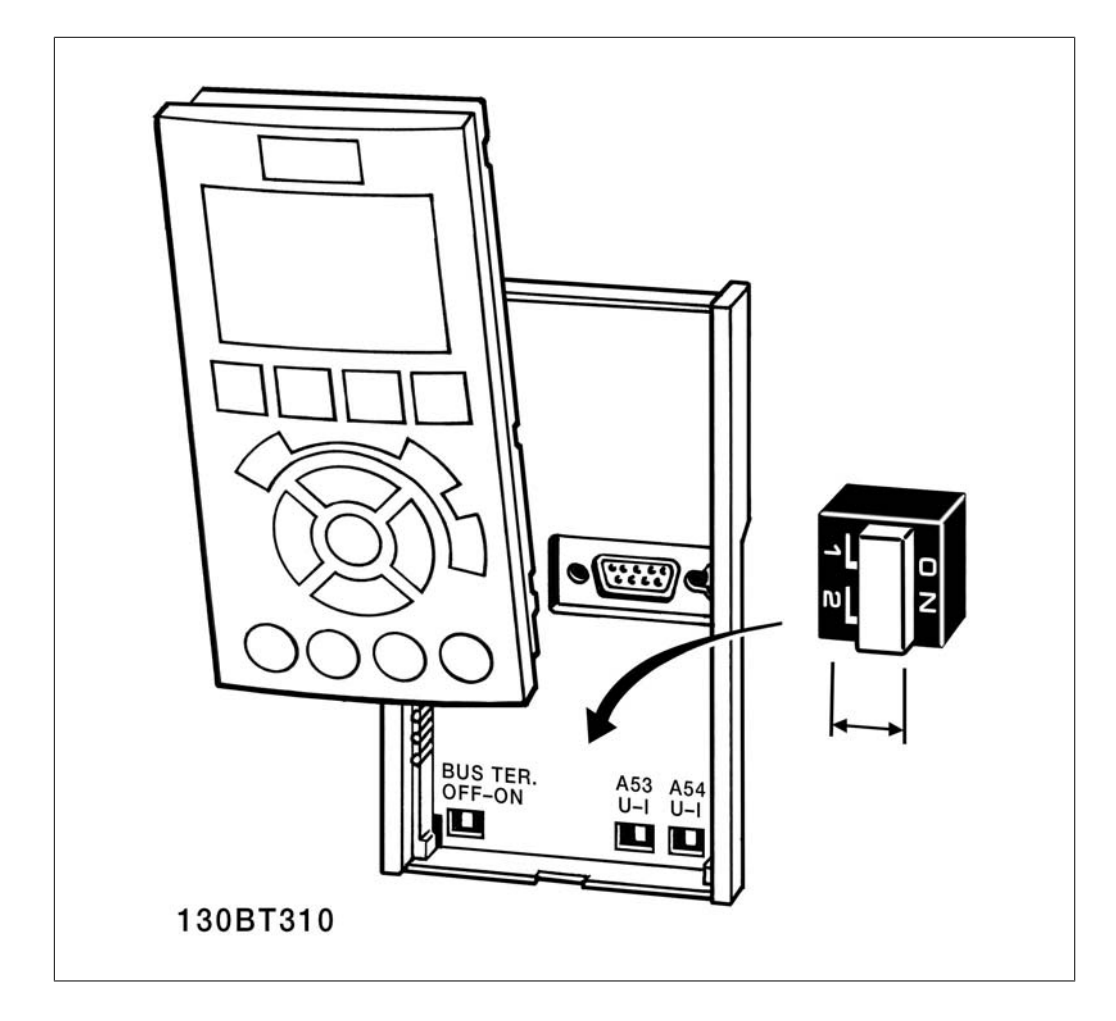

Danfoss

# **3.9. Installazione finale e collaudo**

## **3.9.1. Installazione finale e collaudo**

Per collaudare l'installazione e accertarsi che il convertitore di frequenza è in funzione, seguire le fasi riportate di seguito.

### **Fase 1. Individuare la targhetta del mo-**

**tore**

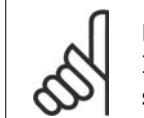

**NOTA!** Il motore è collegato a stella (Y) o a triangolo (Δ). Questa informazione è riportata sulla targhetta dati del motore.

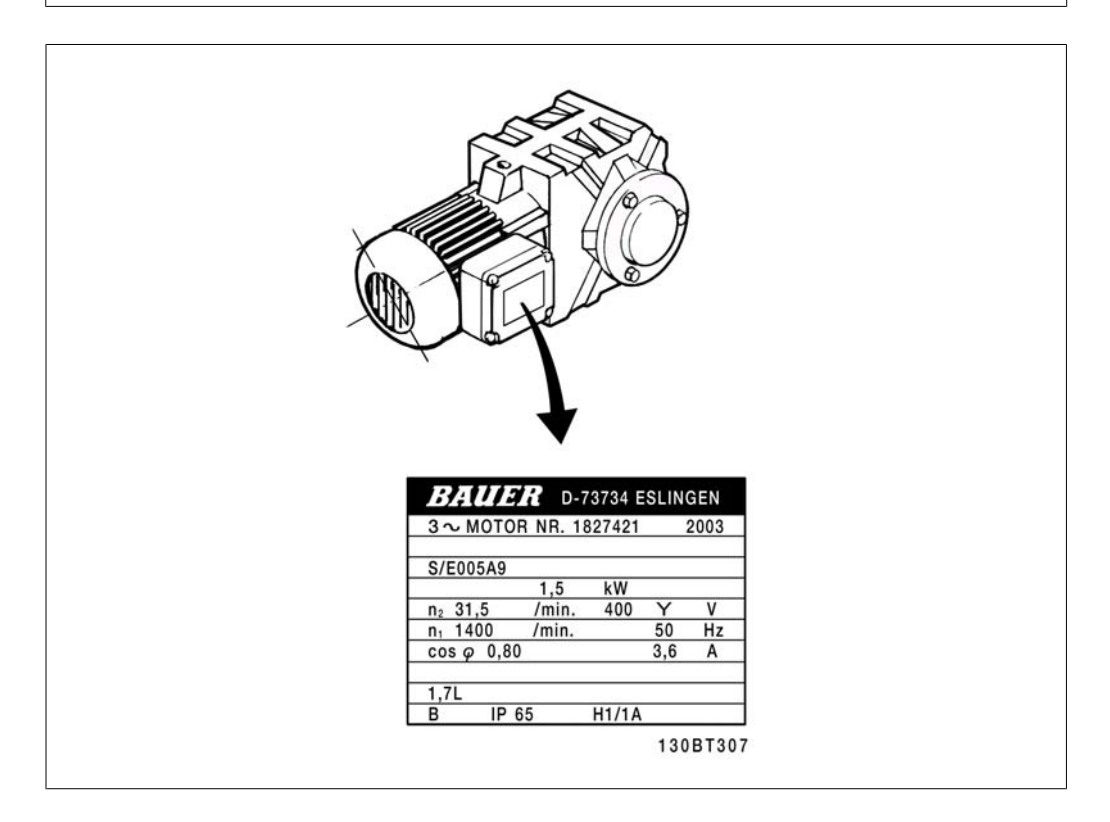

**Fase 2. Inserire i dati della targhetta del motore in questa lista di parametri.** Per accedere a questa lista, premere il tasto [QUICK MENU] e quindi selezionare "Q2 Setup rapido".

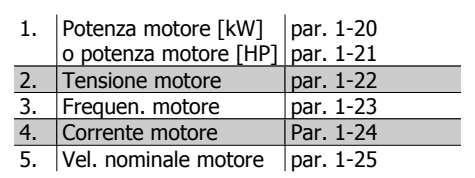

### **Fase 3. Attivare l'Adattamento automa-**

### **tico motore (AMA)**

**L'esecuzione di un AMA assicurerà una prestazione ottimale del motore. L'AMA misura i valori del diagramma equivalente al modello del motore.**

- 1. Collegare il morsetto 37 al morsetto 12 (se il morsetto 37 è disponibile).
- 2. Collegare il morsetto 27 al morsetto 12 o impostare il par. 5-12 su 'Nessuna funz.' (par. 5-12 [0])
- 3. Attivare il par. AMA 1-29.

**3**

- 4. Scegliere tra AMA completo o ridotto. Se è montato un filtro sinusoidale, eseguire solo l'AMA ridotto oppure rimuovere il filtro sinusoidale durante la procedura AMA.
- 5. Premere il tasto [OK]. Sul display appare "Press [Hand on] to start".
- 6. Premere il tasto [Hand on]. Una barra di avanzamento indica se l'AMA è in esecuzione.

#### **Arrestare l'AMA durante il funzionamento**

1. Premere il tasto [OFF] - il convertitore di frequenza si troverà in modo allarme e il display indicherà che l'AMA è stato terminato dall'utente.

#### **AMA riuscito**

- 1. Il display indica "Press [OK] to finish AMA".
- 2. Premere il tasto [OK] per uscire dallo stato AMA.

#### **AMA non riuscito**

- 1. Il convertitore di frequenza entra in modo allarme. Una descrizione dell'allarme è riportata nel capitolo Avvisi e allarmi.
- 2. "Report Value" nell'[Alarm Log] indica l'ultima sequenza di misurazione effettuata dall'AMA, prima che il convertitore di frequenza entrasse in modo allarme. Questo numero insieme alla descrizione dell'allarme assisteranno l'utente nella ricerca guasti. Se si contatta l'Assistenza Danfoss, accertarsi di menzionare il numero e la descrizione dell'allarme.

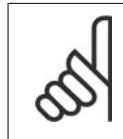

#### **NOTA!**

Un AMA non riuscito è spesso causato dalla registrazione scorretta dei dati di targa del motore o da una differenza troppo grande tra la taglia del motore e la taglia del convertitore di frequenza.

#### **Fase 4. Impostare il limite di velocità ed il tempo di rampa**

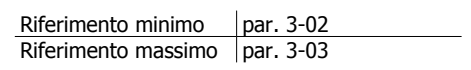

Tabella 3.12: Programmare i limiti desiderati per la velocità ed il tempo di rampa.

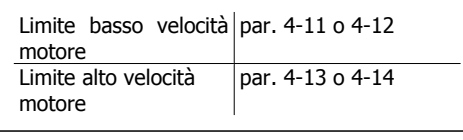

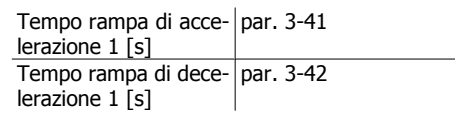

Danfoss

# **3.10. Connessioni supplementari**

# **3.10.1. Collegamento in parallelo dei motori**

Il convertitore di frequenza è in grado di controllare diversi motori collegati in parallelo. L'assorbimento totale di corrente dei motori non deve superare la corrente nominale di uscita I<sub>VLT.N</sub> del convertitore di frequenza.

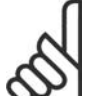

**NOTA!** L'installazione con cavi collegati a un punto comune come nell'illustrazione in basso, è consigliato solo per cavi corti.

# **NOTA!**

Se i motori sono collegati in parallelo, il par. 1-29 Adattamento automatico motore (AMA) non può essere utilizzato.

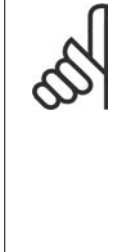

**NOTA!** Il relè termico elettronico (ETR) del convertitore di frequenza non può essere utilizzato come protezione del singolo motore nei sistemi con motori collegati in parallelo. Fornire una protezione supplementare al motore, ad es. installando termistori in ogni motore oppure relè termici individuali (gli interruttori automatici non sono adatti come protezione).

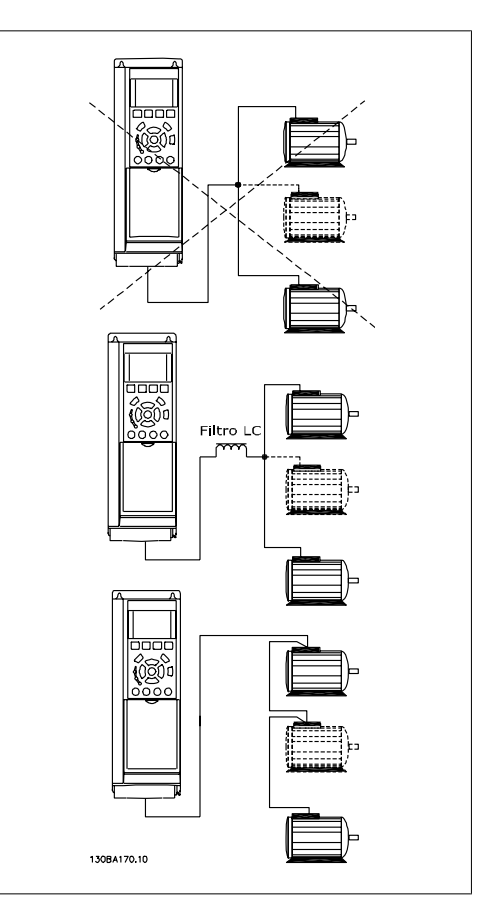

Potrebbero insorgere dei problemi all'avviamento e a bassi regimi se le dimensioni dei motori si differenziano notevolmente, in quanto la resistenza ohmica relativamente elevata nello statore dei motori di piccole dimensioni richiede una tensione superiore in fase di avviamento e a bassi regimi.

# **3.10.2. Protezione termica del motore**

Il relè termico elettronico nel convertitore di frequenza ha ottenuto l'approvazione UL per la protezione di un motore singolo, con il par. 1-90 Protezione termica motore impostato su ETR scatto e il par. 1-24 Corrente motore,  $I_{M,N}$  impostato alla corrente nominale del motore (vedere targhetta del motore).

Per la protezione termica del motore è anche possibile utilizzare l'opzione Scheda Termistore PTC MCB 112. Tale scheda è dotata di certificato ATEX per la protezione dei motori in aree potenzialmente esplosive, Zona 1/21 e Zona 2/22. Per ulteriori informazioni, fare riferimento alla Guida alla progettazione.

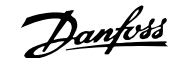

# **4. Programmazione**

# **4.1. Display grafico (GLCP) e display numerico (NLCP)**

Il metodo più semplice per la programmazione del convertitore di frequenza è con il Pannello di Controllo Locale Grafico (LCP 102). Si consiglia di fare riferimento alla Guida alla Progettazione del convertitore di frequenza quando si utilizza il Pannello di Controllo Locale Numerico (LCP 101).

### **4.1.1. Programmazione con l'LCP grafico.**

Le seguenti istruzioni valgono per l'LCP grafico (LCP 102):

#### **Il quadro di comando è diviso in quattro gruppi funzionali:**

- 1. Display grafico con righe di stato.
- 2. Tasti menu e spie luminose modifica dei parametri e selezione delle funzioni di visualizzazione.
- 3. Tasti di navigazione e spie (LED).
- 4. Tasti di comando e spie luminose (LED).

Tutti i dati appaiano su un display grafico LCP in grado di mostrare fino a cinque elementi di dati di funzionamento durante la visualizzazione dello [Status].

### **Linee di visualizzazione:**

- a. **Riga di stato:** Messaggi di stato con visualizzazione di icone e grafici.1
- b. **Riga 1-2:** Righe dei dati dell'operatore con visualizzazione di dati definiti o scelti dall'utente. Premendo il tasto [Status], è possibile aggiungere un'ulteriore riga.1
- c. **Riga di stato:** Messaggi di stato che visualizzano un testo.1

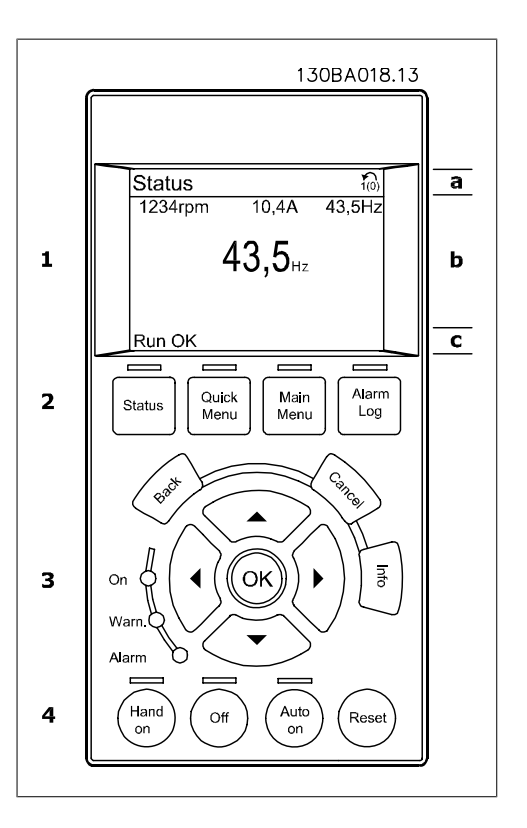

Danfoss

# **4.1.2. Programmazione con il Pannello di Controllo Locale numerico**

Le seguenti istruzioni valgono per l'LCP numerico (LCP 101):

**Il quadro di comando è diviso in quattro gruppi funzionali:**

- 1. Display numerico.
- 2. Tasti menu e spie luminose modifica dei parametri e selezione delle funzioni di visualizzazione.
- 3. Tasti di navigazione e spie (LED).
- 4. Tasti di comando e spie luminose (LED).

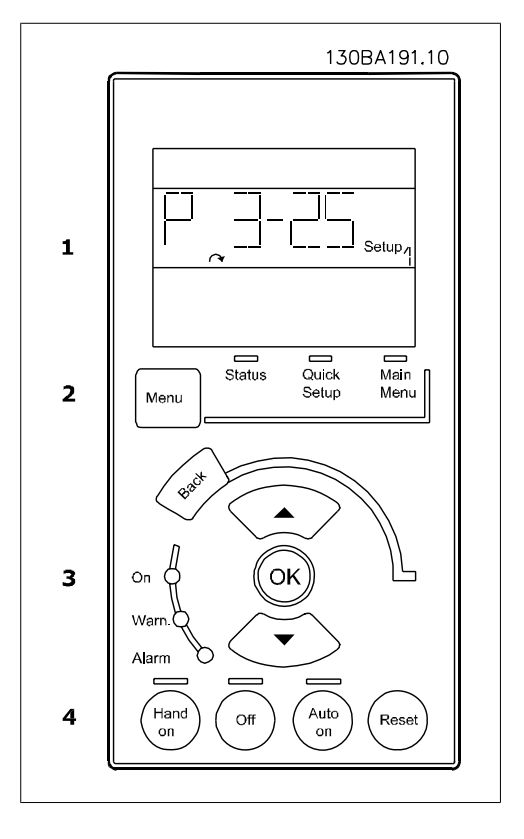

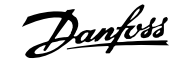

# **4.2. Messa a punto rapida**

### **4.2.1. Modalità menu rapido**

### **Dati parametrici**

Il display grafico (GLCP) consente di accedere a tutti i parametri elencati sotto Menu rapido. Il display numerico (NLCP) consente solo l'accesso ai parametri di Setup rapido. Per impostare i parametri usando il pulsante [Quick Menu], immettere o modificare i dati parametri o le impostazioni in base alla seguente procedura:

- 1. Premere il pulsante QUICK MENU.
- 2. Usare i pulsanti [▲] e [▼] per individuare il parametro da modificare
- 3. Premere [OK]
- 4. Usare i pulsanti [▲] e [▼] per selezionare l'impostazione parametri corretta
- 5. Premere [OK]
- 6. Per spostarsi ad un'altra cifra all'interno di un'impostazione parametri, usare i pulsanti [◀] e [▶]
- 7. L'area evidenziata indica la cifra selezionata per la modifica
- 8. Premere il pulsante [Cancel] per annullare la modifica o premere [OK] per accettare la modifica e immettere la nuova impostazione

#### **Esempio per la modifica dei dati parametrici**

Si supponga che il parametro 22-60, Funzione cinghia rotta sia impostato su [Off]. Ciò nonostante, si vuole monitorare la condizione della cinghia del ventilatore, rotta o non rotta, secondo la procedura seguente:

- 1. Premere il tasto QUICK MENU
- 2. Scegliere i setup funzione con il pulsante [▼]
- 3. Premere [OK]
- 4. Selezionare Impostazioni dell'applicazione con il pulsante [▼]
- 5. Premere [OK]
- 6. Premere [OK] nuovamente per Funz. ventilat.
- 7. Scegliere Funzione cinghia rotta premendo [OK]
- 8. Con il pulsante [▼], selezionare [2] **Scatto**

Il convertitore di frequenza emetterà uno scatto se viene rilevata una cinghia del ventilatore rotta.

Selezionare [My Personal Menu] per visualizzare solo i parametri che sono stati preselezionati e programmati come parametri personali. In una pompa AHU o OEM è ad esempio possibile che questi siano preprogrammati nel Menu personale durante la messa in funzione in fabbrica per semplificare la messa in funzione/regolazione di precisione sul posto. Questi parametri vengono selezionati nel par. 0-25 Menu personale. In questo menu possono essere programmati fino a 20 parametri diversi.

Se nel par. Morsetto 27 Ingresso digitale viene selezionato [No Operation], sul morsetto 27 non è necessario alcun collegamento a +24 V per abilitare l'avviamento.

Se nel par. Morsetto 27 Ingresso digitale viene selezionato [Coast Inverse] (impostazione di fabbrica), è necessario un collegamento a +24 V per abilitare l'avviamento.

Selezionare [Changes Made] per avere informazioni su:

- le ultime 10 modifiche. Utilizzare i tasti di navigazione Su/Giù per spostarsi fra gli ultimi 10 parametri modificati.
- le modifiche effettuate rispetto all'impostazione di default.

Selezionare [Loggings] per ottenere informazioni sulle visualizzazioni a display. L'informazione viene visualizzata sotto forma di grafici.

Possono essere visualizzati solo i parametri di visualizzazione selezionati nei par. 0-20 e nei par. 0-24. È possibile memorizzare fino a 120 campionamenti nella memoria per riferimenti futuri.

### **Efficace impostazione dei parametri per le applicazioni HVAC**

I parametri possono essere impostati facilmente per la grande maggioranza delle applicazioni HVAC solo utilizzando l'opzione **[Quick Setup]**.

Dopo la pressione di [Quick Menu], vengono elencate le diverse aree nel Menu rapido. Vedere anche l'illustrazione 6.1 in basso e le tabelle da Q3-1 a Q3-4 nella sezione seguente Setup funzioni.

#### **Esempio dell'utilizzo dell'opzione Programmazione rapida**

Si supponga di voler impostare il tempo di decelerazione a 100 secondi!

- 1. Premere [Quick Setup]. Apparirà il primo par. 0-01 Lingua in Programmazione rapida
- 2. Premere [▼] ripetutamente fino a far apparire il par. 3-42 Rampa 1 tempo di decel. con l'impostazione predefinita di 20 secondi
- 3. Premere [OK]
- 4. Utilizzare il pulsante [◀] per evidenziare la terza cifra davanti alla virgola
- 5. Modificare '0' a '1' utilizzando il pulsante [▲]
- 6. Utilizzare il pulsante [▶] per evidenziare la cifra '2'
- 7. Modificare '2' a '0' con il pulsante [▼]
- 8. Premere [OK]

Il nuovo tempo rampa di decelerazione è ora impostato a 100 secondi.

Si consiglia di effettuare il setup nell'ordine elencato.

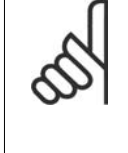

**NOTA!** Una descrizione completa della loro funzione è fornita nella sezione relativa ai parametri di questo Manuale di Funzionamento.

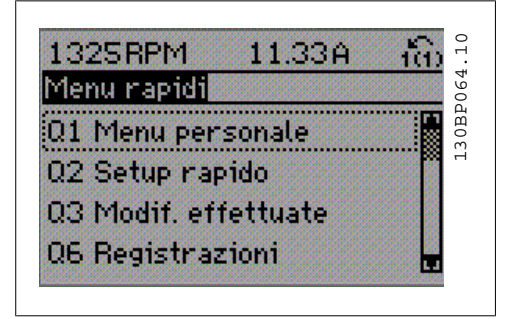

Disegno 4.1: Visualizzazione del Menu rapido.

Il menu di SETUP RAPIDO consente di accedere ai 12 parametri di impostazione più importanti del convertitore. Nella maggior parte dei casi, dopo la programmazione il convertitore di frequenza sarà pronto per l'uso. I 12 parametri del menu Rapido (vedere piè di pagina) sono visualizzati nella tabella sottostante. Una descrizione completa della loro funzione fornita nella sezione relativa ai parametri del presente manuale.
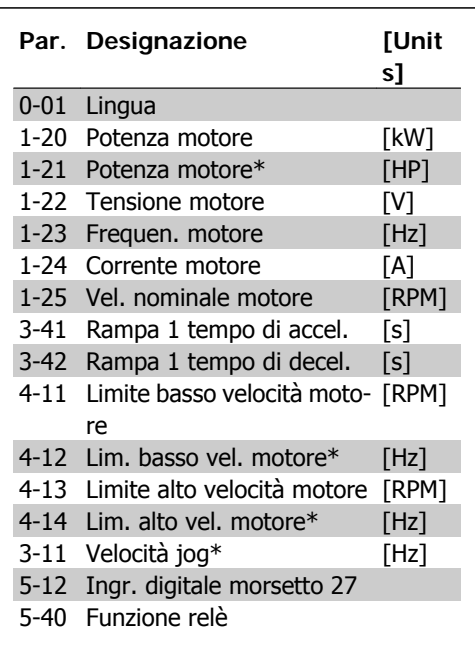

\*La schermata visualizzata dipende dalle scelte effettuate nei parametri 0-02 e 0-03. L'impostazione di fabbrica dei parametri 0-02 e 0-03 dipende dalla località nella quale il convertitore di frequenza viene fornito, ma può essere riprogrammata in base alle esigenze.

Tabella 4.1: Parametri di setup rapido

### **Parametri per funzioni di Programma-**

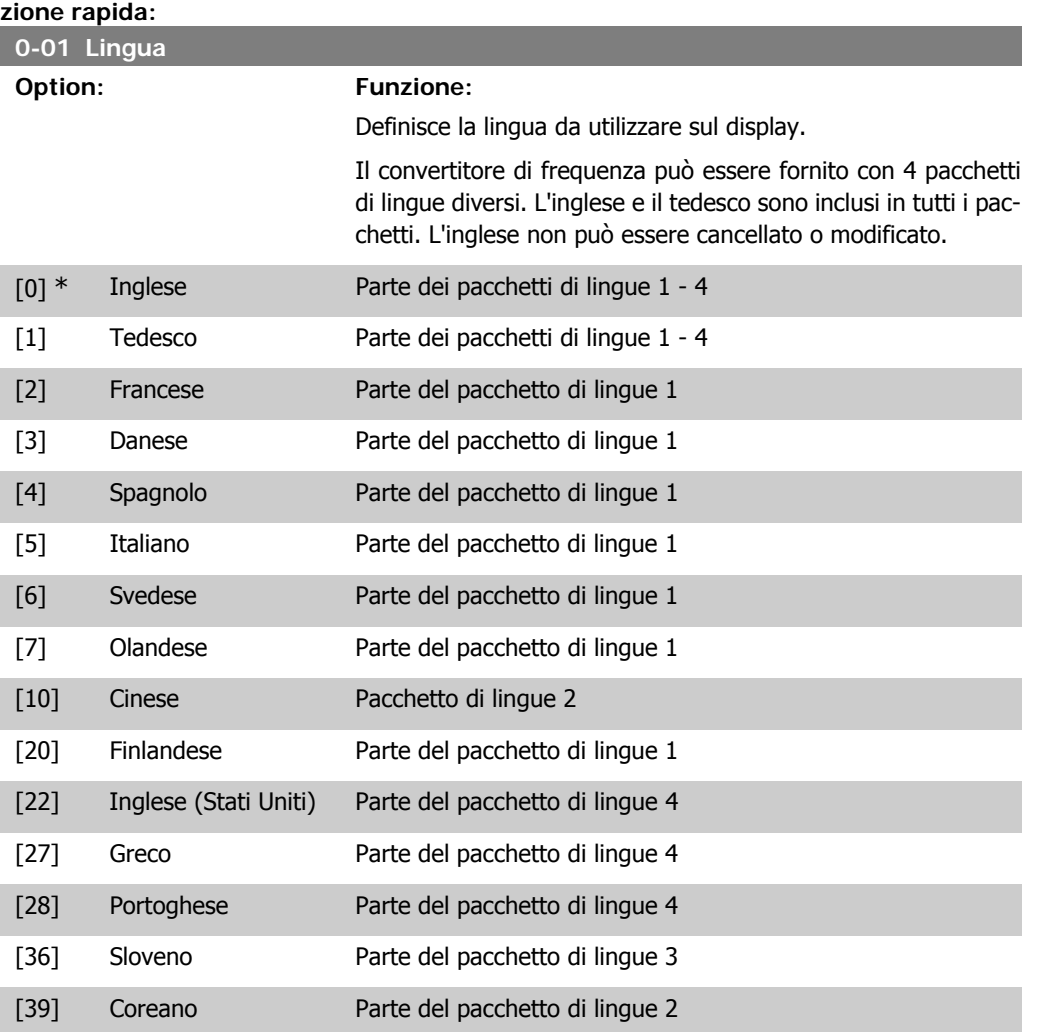

I

Danfoss

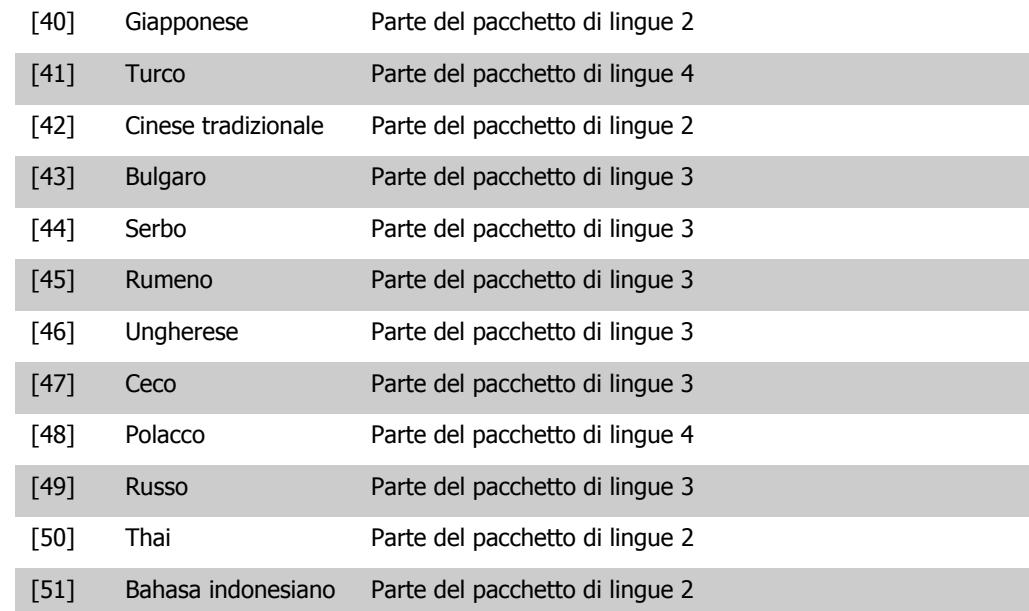

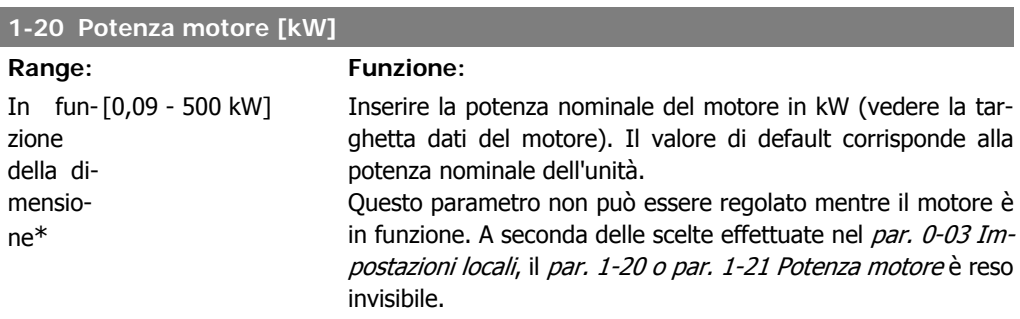

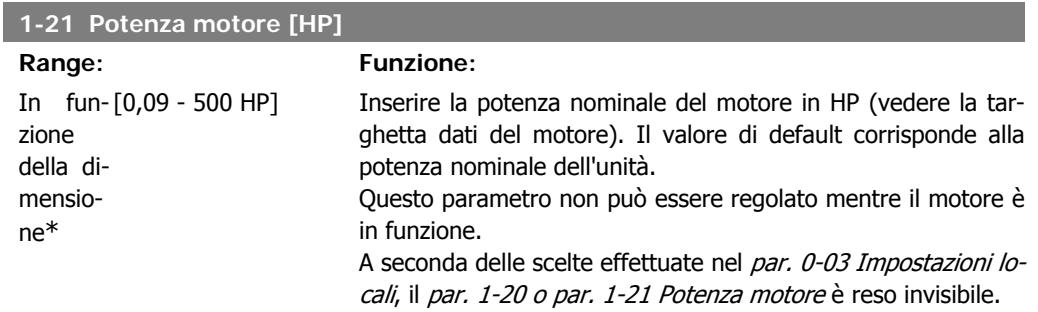

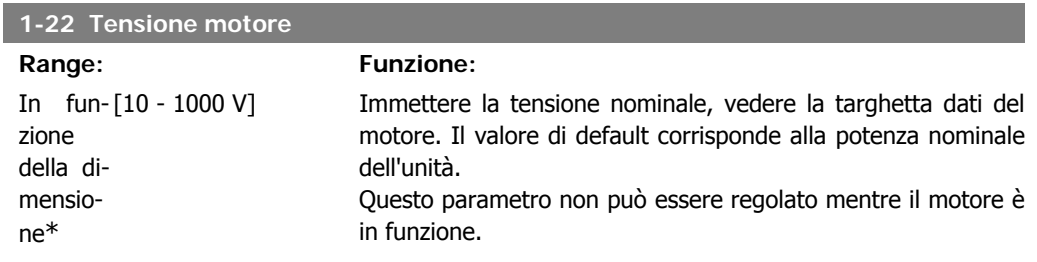

I

I

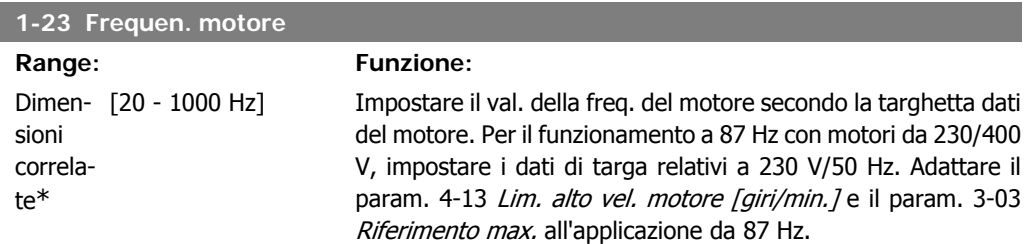

Questo parametro non può essere regolato mentre il motore è in funzione.

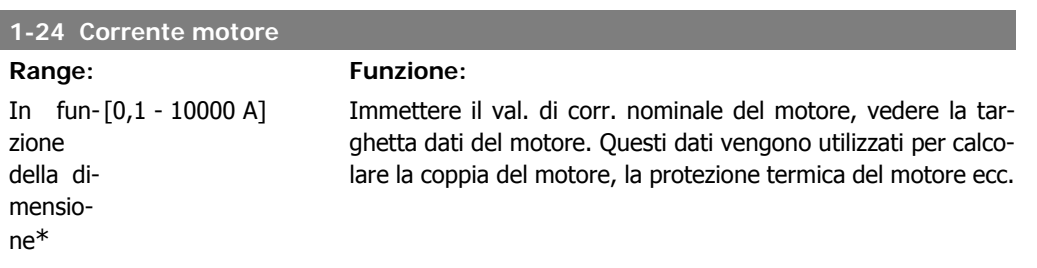

Questo parametro non può essere regolato mentre il motore è in funzione.

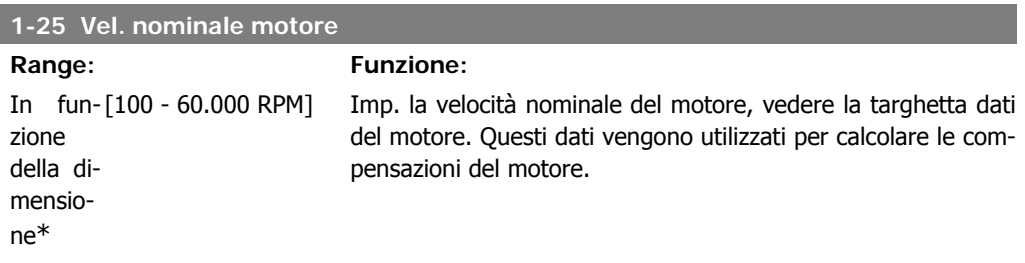

Questo parametro non può essere regolato mentre il motore è in funzione.

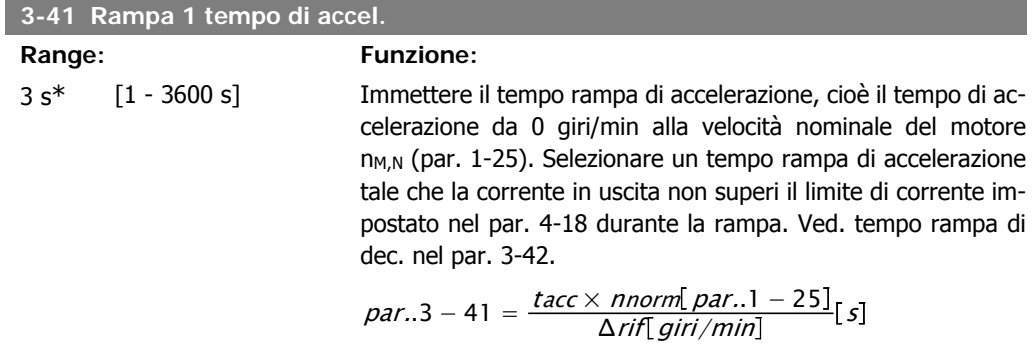

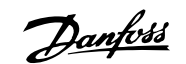

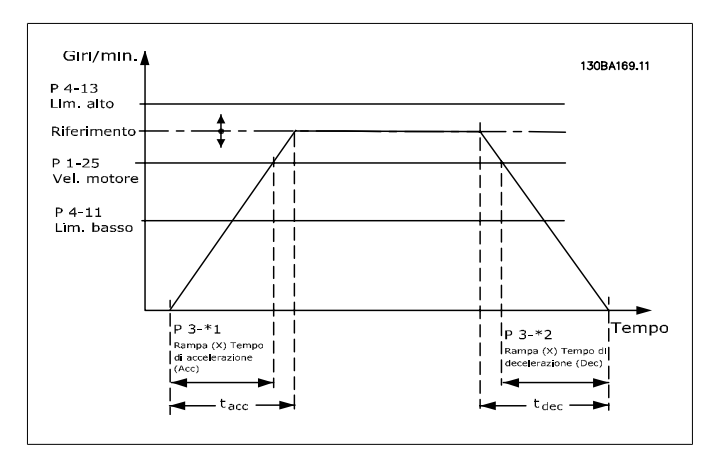

### **3-42 Rampa 1 tempo di decel.**

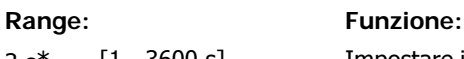

3 s<sup>\*</sup> [1 - 3600 s] Impostare il tempo rampa di decelerazione, vale a dire il tempo di decelerazione dalla velocità nominale del motore n<sub>M,N</sub> (par. 1-25) a 0 giri/min. Selezionare un tempo rampa di decelerazione tale che non si verifichino sovratensioni nell'inverter a causa del funzionamento rigenerativo del motore oppure tale che la corrente generata raggiunga il limite di coppia impostato nel par. 4-18. Ved. tempo rampa acc. nel par. 3-41.

$$
par..3 - 42 = \frac{tdec \times \textit{nnorm} [par..1 - 25]}{\Delta \textit{rif} [giri/min]}
$$

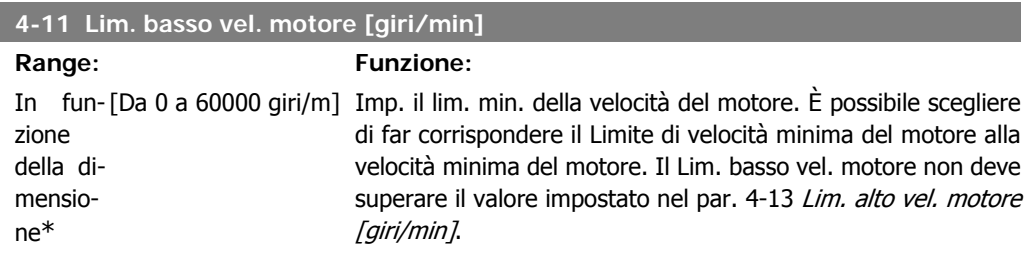

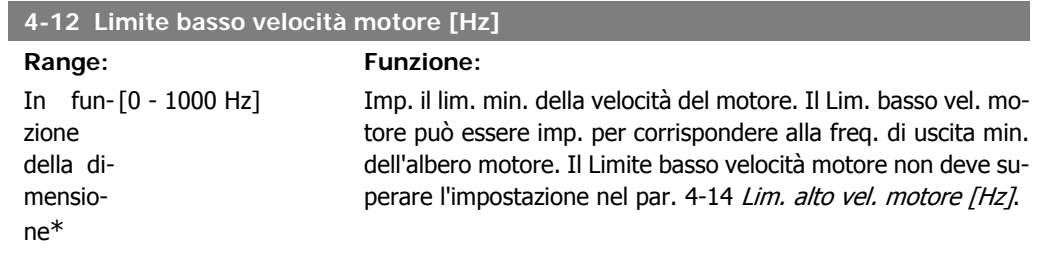

**4**

**Range: Funzione:**

### **4-13 Lim. alto vel. motore [giri/min]**

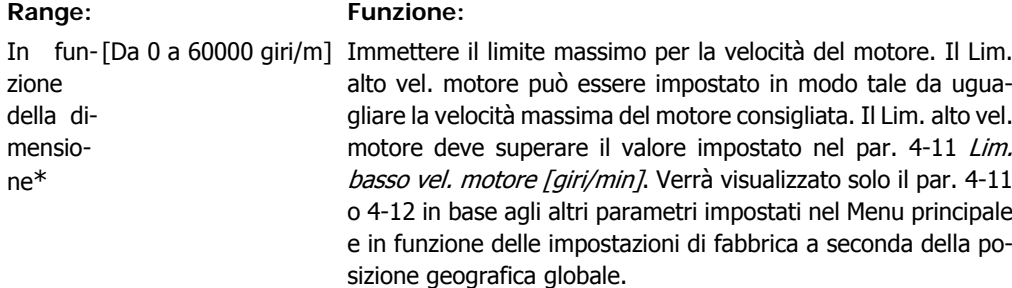

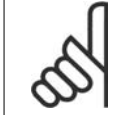

### **NOTA!**

Il valore della frequenza di uscita del convertitore di frequenza non può mai essere un valore superiore a 1/10 della frequenza di commutazione.

### **4-14 Limite alto velocità motore [Hz]**

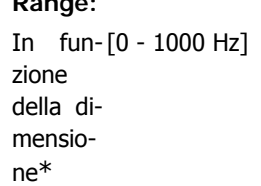

Immettere il limite massimo per la velocità del motore. È possibile impostare il Limite alto velocità motore in modo tale che corrisponda alla frequenza massima consigliata dal produttore per l'albero motore. Il Limite alto velocità motore deve essere maggiore del valore impostato nel par. 4-12 Limite basso velocità motore [Hz]. Verrà visualizzato solo il par. 4-11 o 4-12 in base agli altri parametri impostati nel Menu principale e in funzione delle impostazioni di fabbrica a seconda della posizione geografica globale.

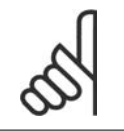

### **NOTA!**

La frequenza di uscita max. non può superare il 10% della frequenza di commutazione dell'inverter (par. 14-01).

### **3-11 Velocità jog [Hz]**

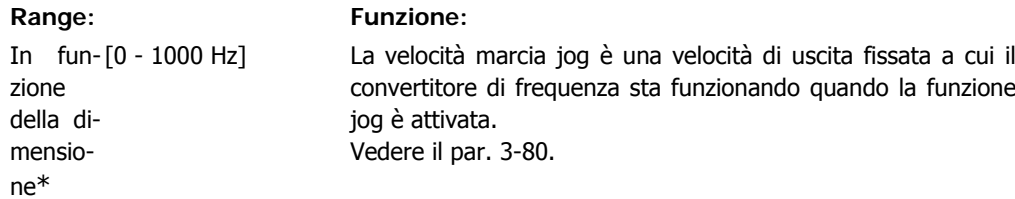

Danfoss

### **4.3. Descrizione dei parametri**

### **4.3.1. Impostazione dei parametri**

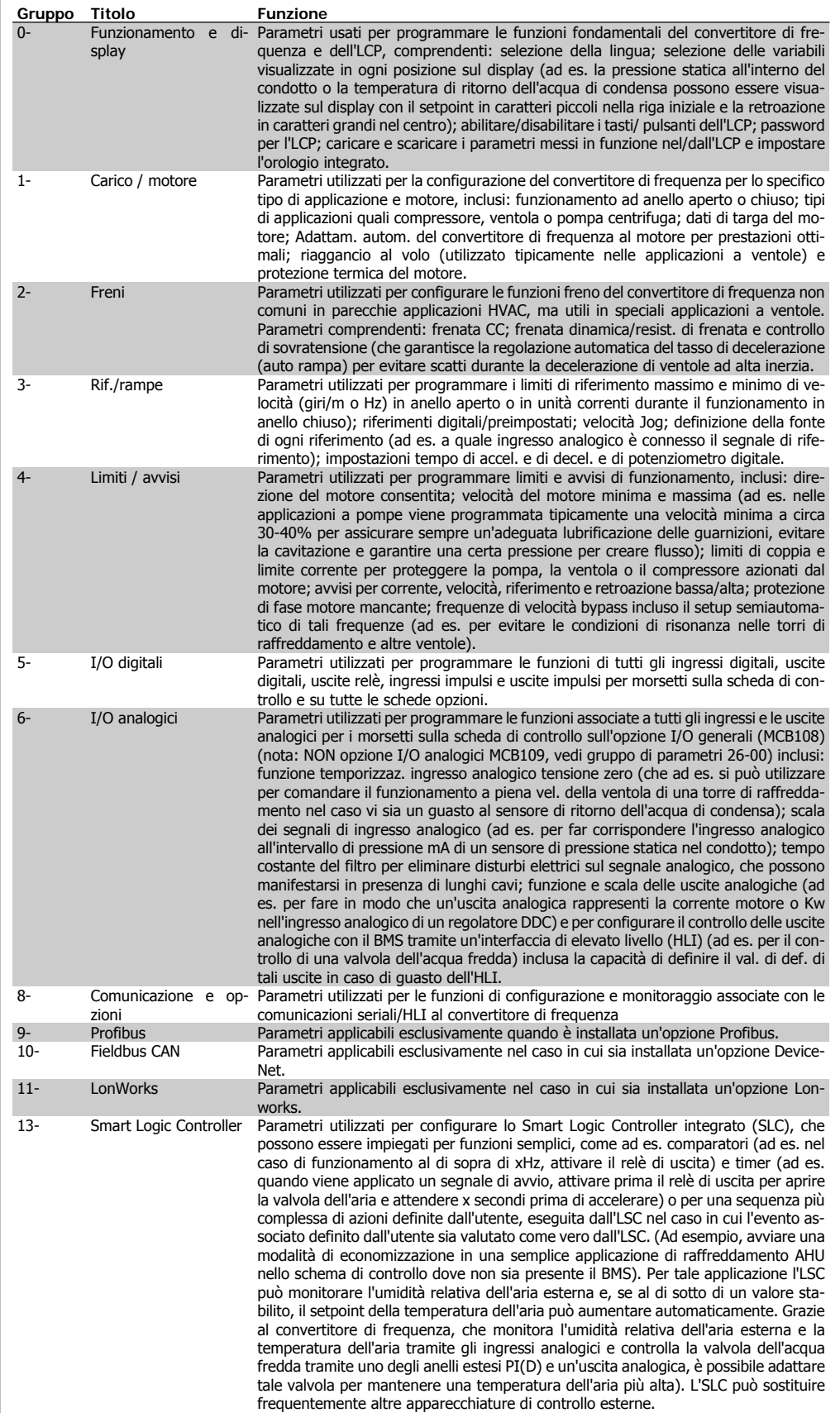

Tabella 4.2: Gruppi di parametri

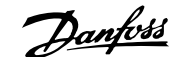

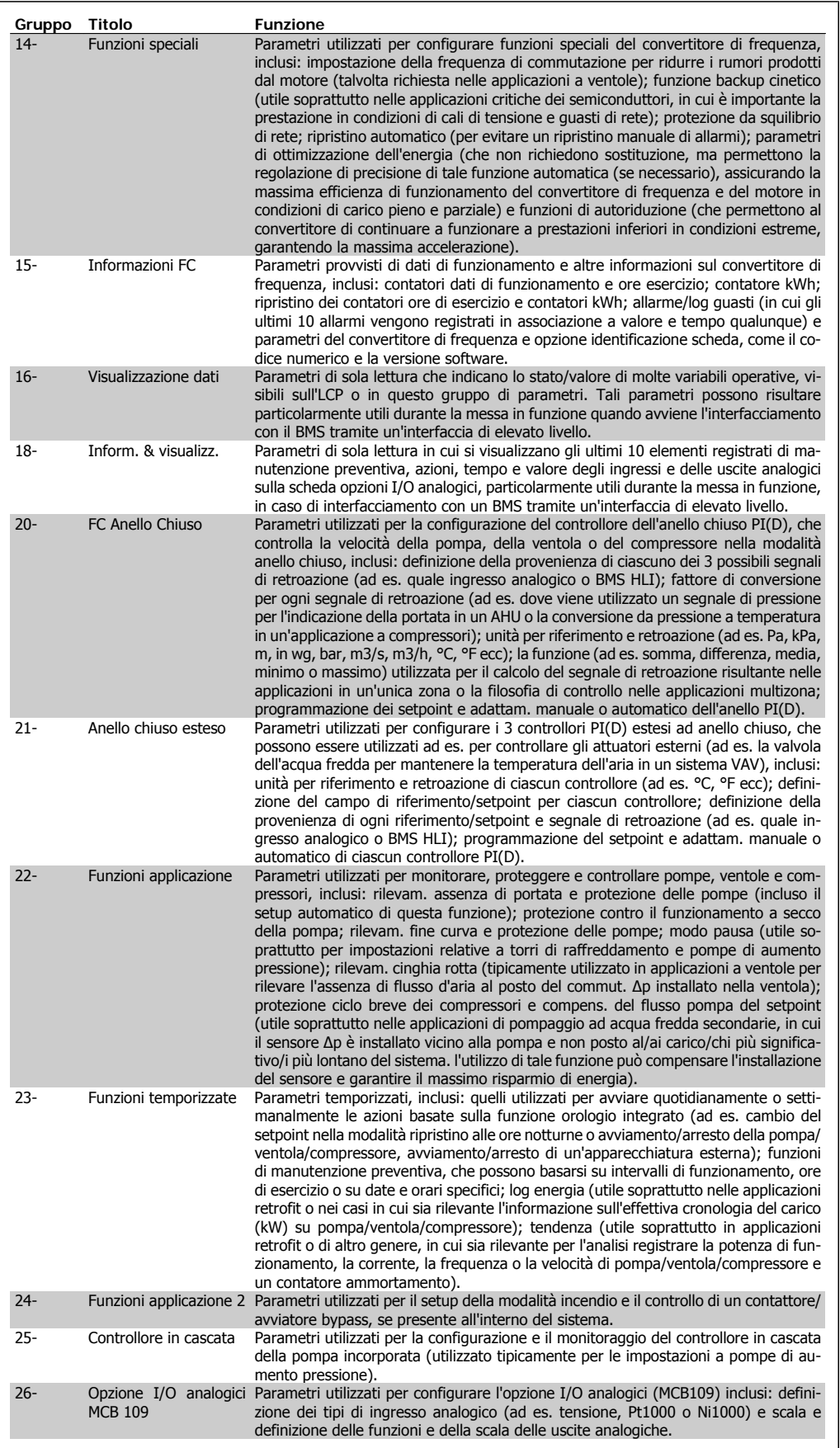

Danfoss

Le descrizioni dei parametri e le selezioni sono visualizzate sul pannello grafico (GLCP) o numerico (NLCP). (Vedere la sezione pertinente per dettagli). Accedere ai parametri premendo il pulsante [Menu rapido] o [Menu principale] sul quadro di comando. Il menu rapido viene usato in primo luogo per mettere in funzione l'unità all'avviamento fornendo i parametri che sono necessari per avviare il funzionamento. Il menu principale consente di accedere a tutti i parametri per una programmazione dettagliata dell'applicazione.

Tutti i morsetti di ingresso/uscita digitali e i morsetti di ingresso/uscita analogici sono polifunzionali. Tutti i morsetti hanno funzioni adatte per la maggior parte di applicazioni HVAC, ma se sono richieste altre funzioni speciali, devono essere programmate come spiegato nel gruppo parametri 5 o 6.

### **4.4. Opzioni parametri**

### **4.4.1. Impostazioni di default**

### Modifiche durante il funzionamento

"TRUE" (VERO) significa che il parametro può essere modificato mentre il convertitore di frequenza è in funzione, mentre "FALSE" (FALSO) significa che il convertitore di frequenza deve essere arrestato prima che possa essere effettuata una modifica.

### 4-Set-up

'All set-up' (Tutta la programmazione): è possibile impostare i parametri individualmente in ciascuno dei quattro setup, vale a dire che un singolo parametro può avere quattro diversi valori dei dati.

'1 set-up' (1 programmazione): il valore dei dati sarà uguale in tutti i setup.

### Indice di conversione

Questo numero fa riferimento a una cifra di conversione da usare in caso di scrittura o lettura mediante un convertitore di frequenza.

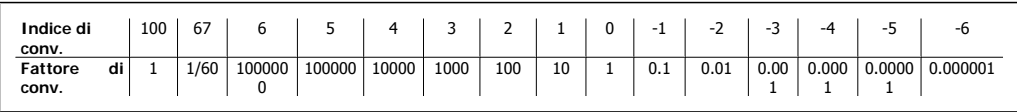

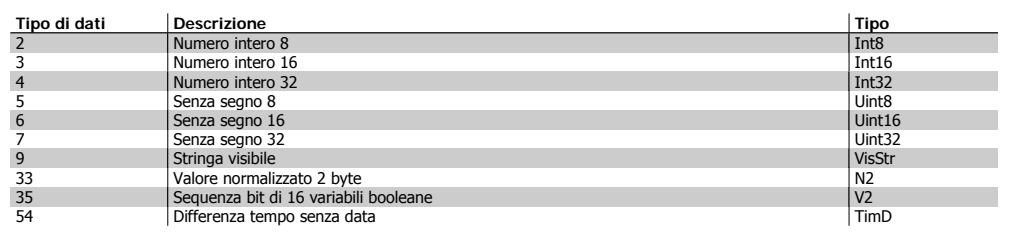

**4**

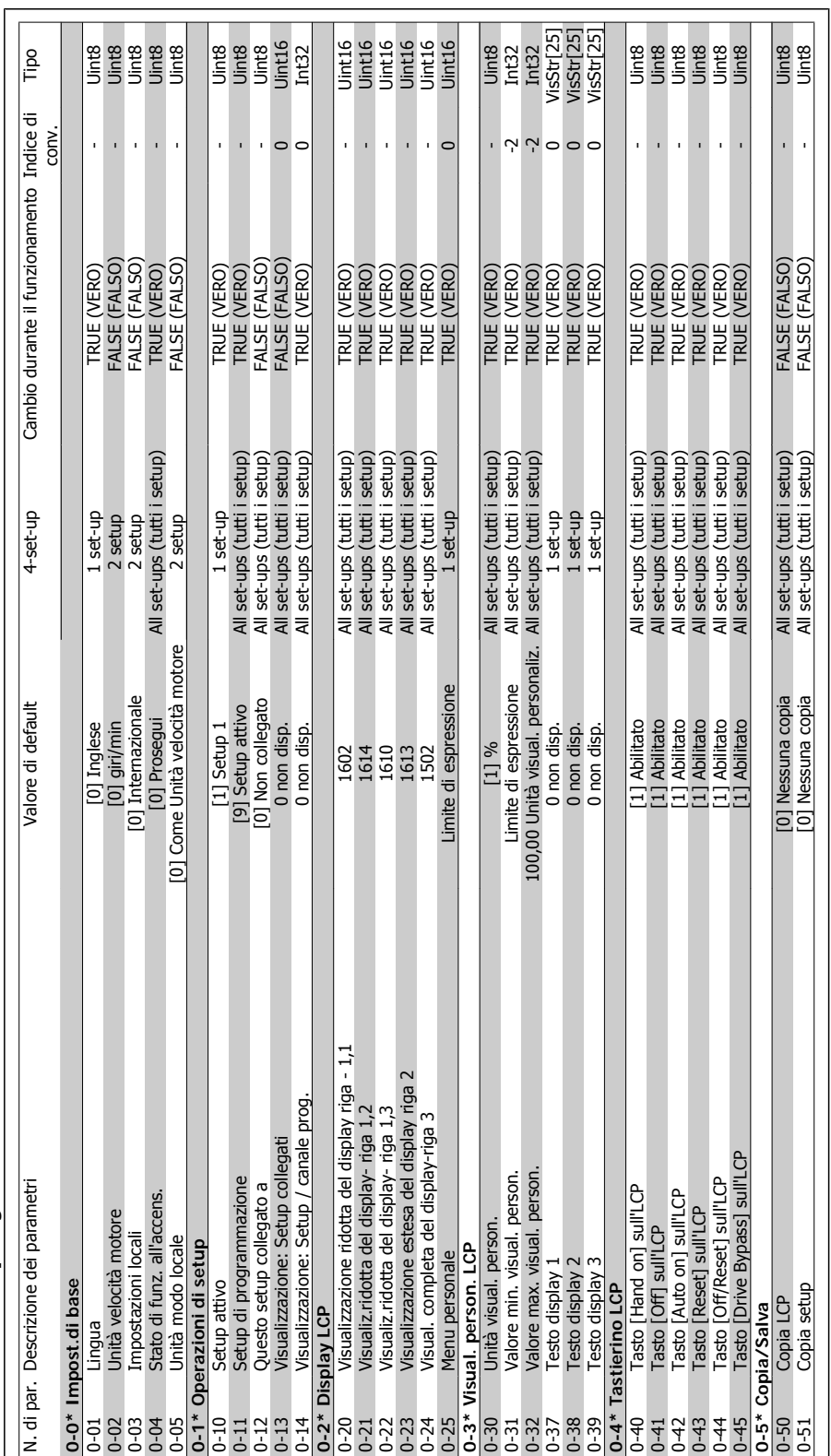

# 4.4.2. O-\*\* Funzionam./display **4.4.2. 0-\*\* Funzionam./display**

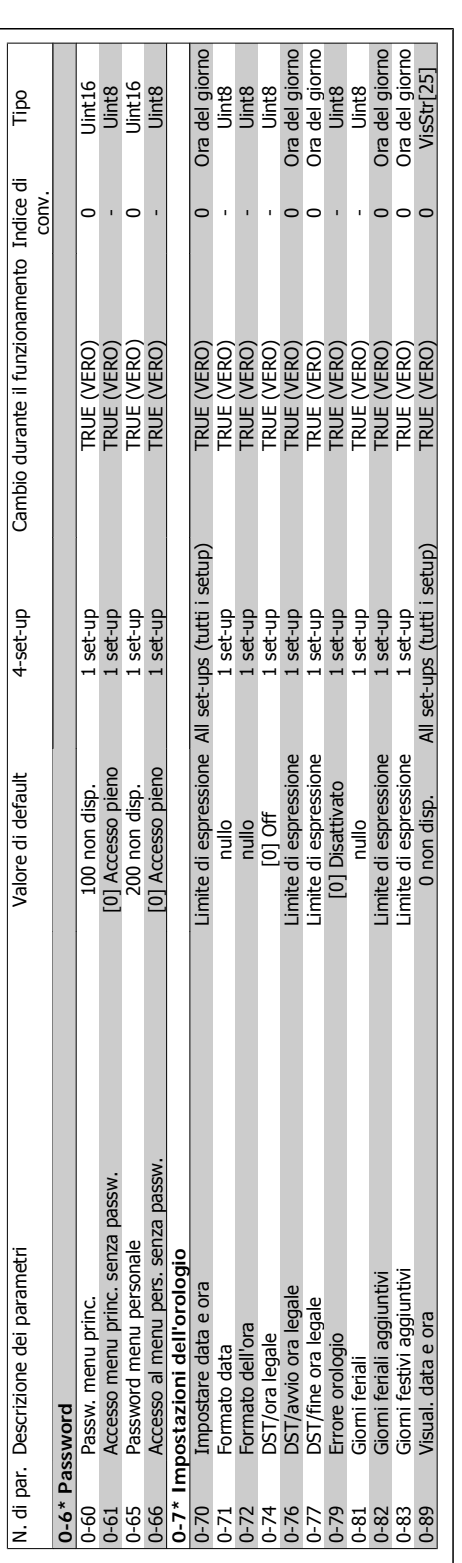

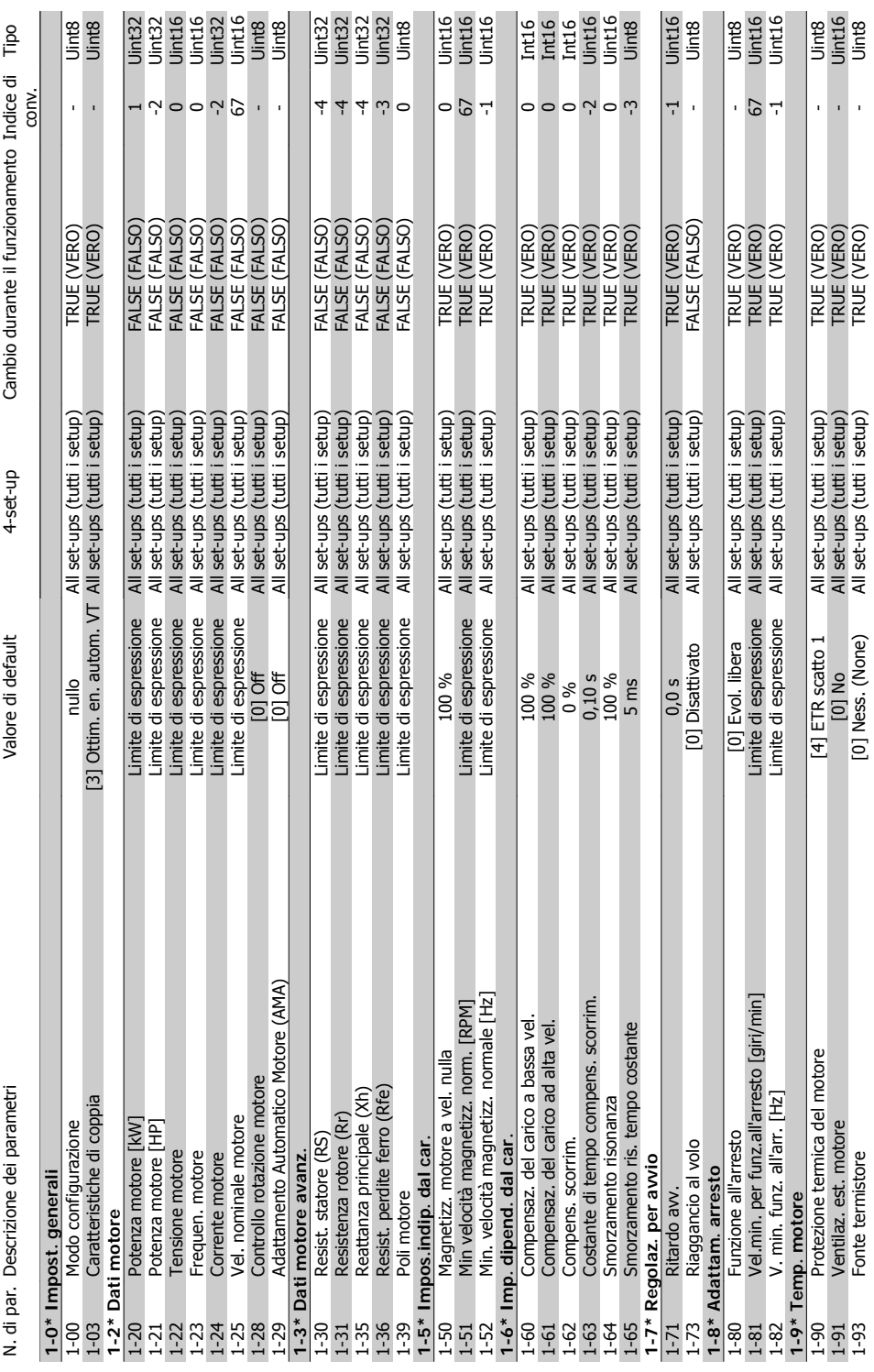

### 4.4.3.  $1^{-*}$  Carico e Motore **4.4.3. 1-\*\* Carico e Motore**

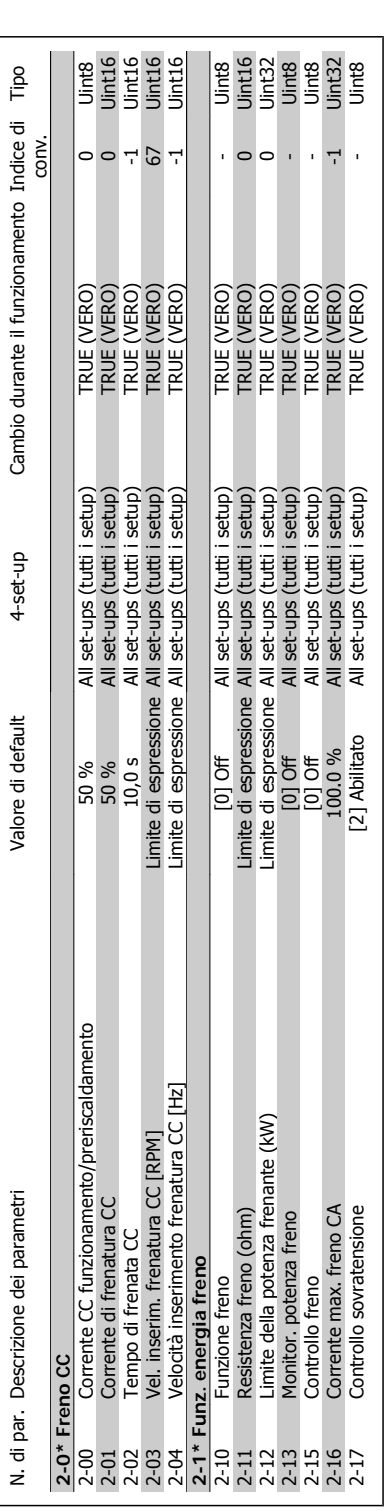

4.4.4. 2-\*\* Freni **4.4.4. 2-\*\* Freni**

Danfoss

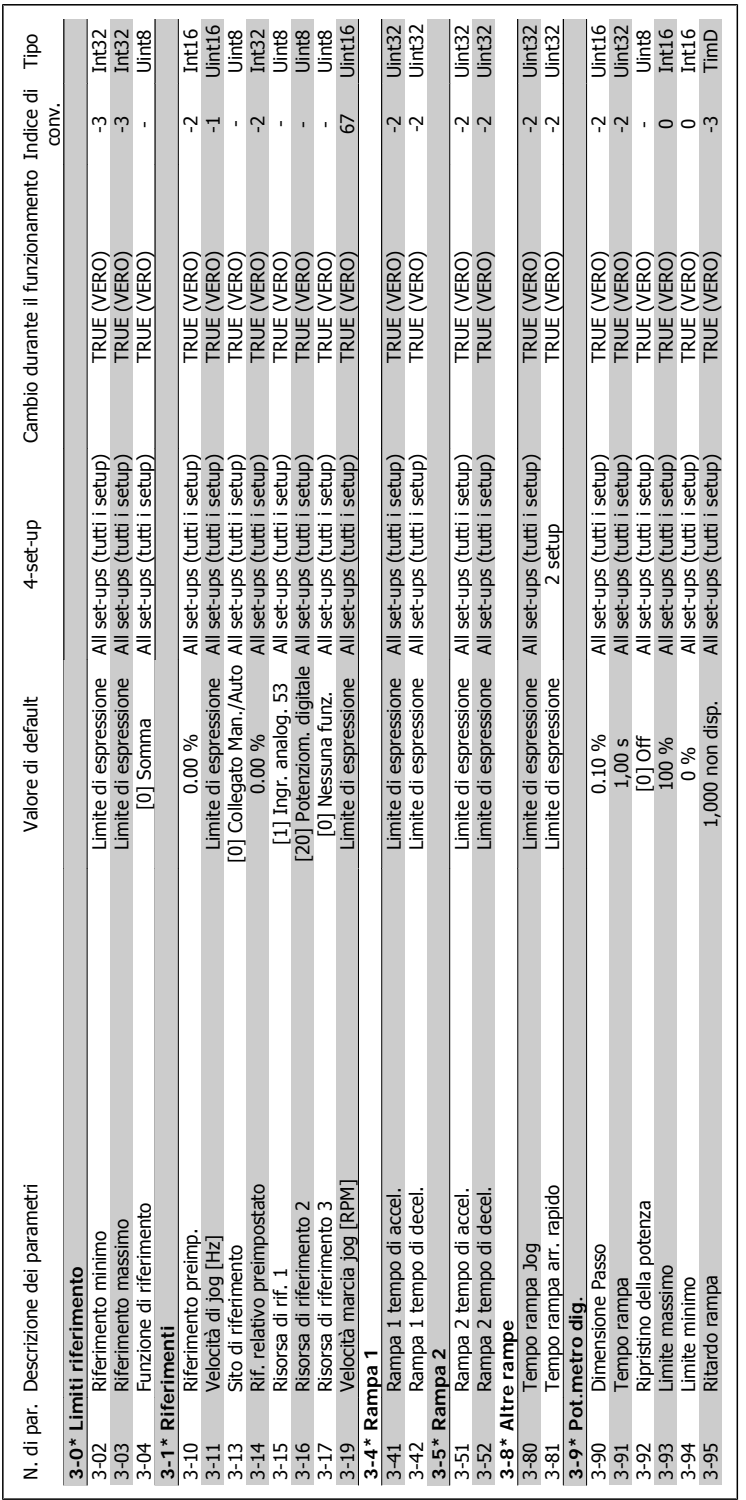

### 4.4.5. 3-\*\* Rif./rampe **4.4.5. 3-\*\* Rif./rampe**

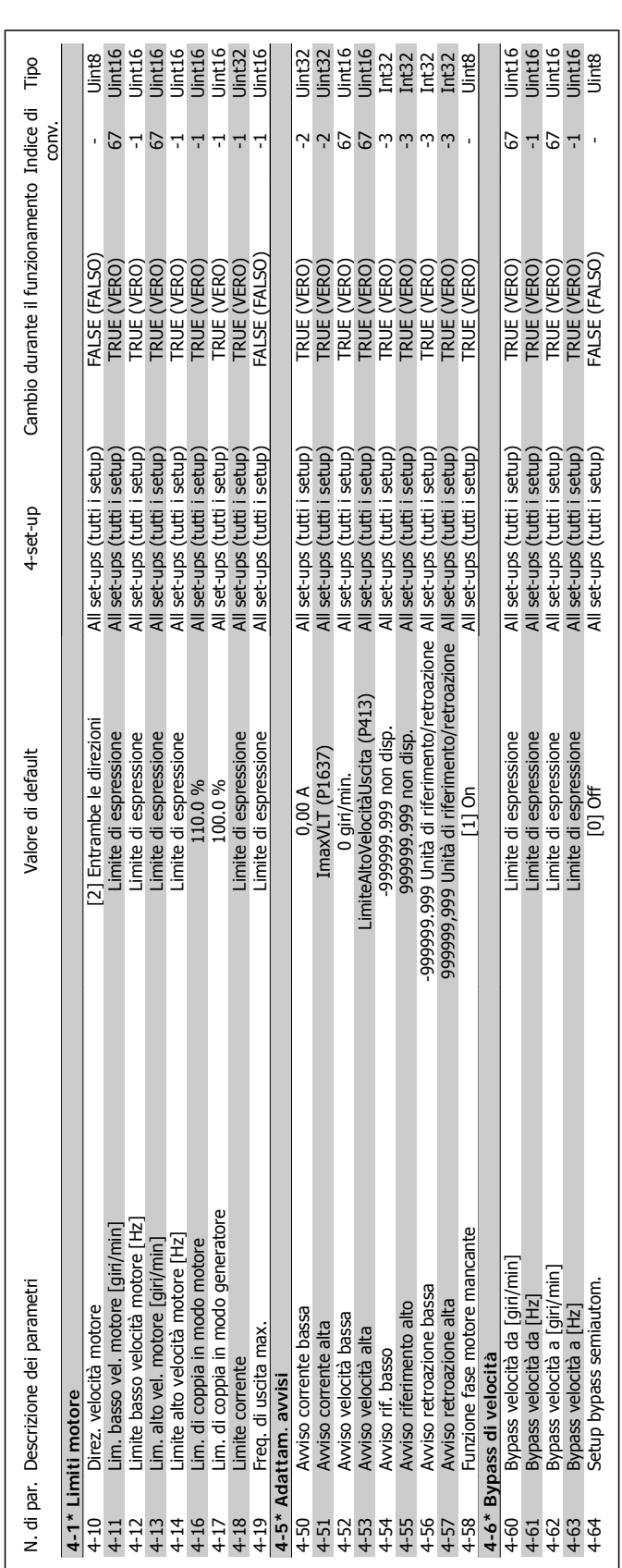

### $4.4.6.$   $4$ - $*$  Limiti / avvisi **4.4.6. 4-\*\* Limiti / avvisi**

86 MG.11.F1.06 - VLT® è un marchio registrato di Danfoss

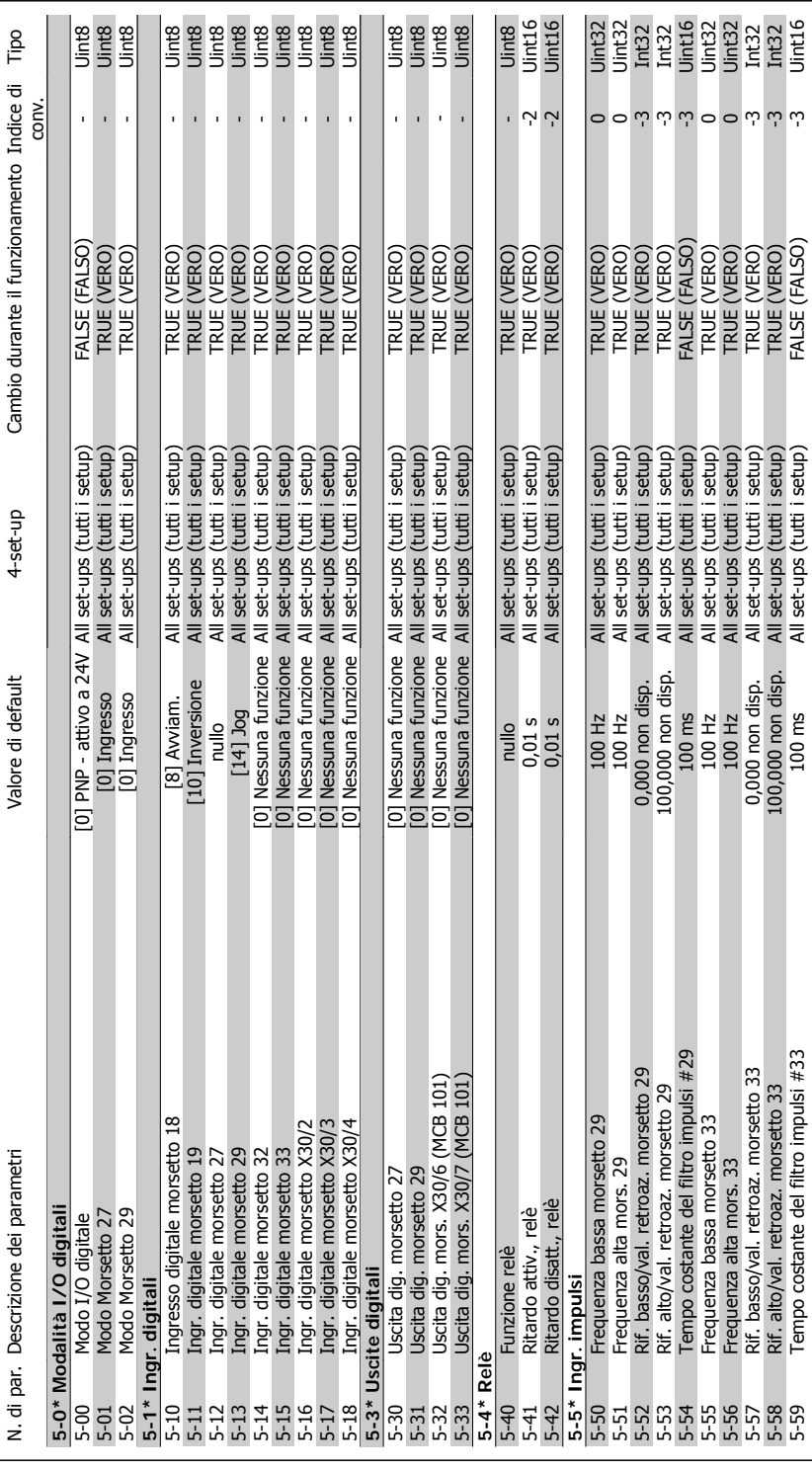

### 4.4.7. 5-\*\* I/O digitali **4.4.7. 5-\*\* I/O digitali**

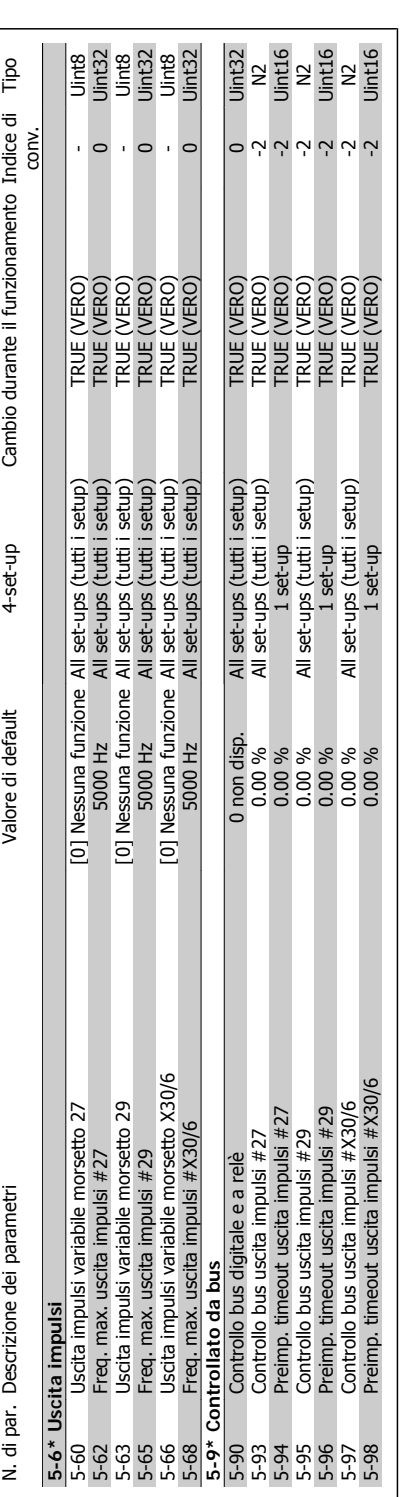

Danfoss

**4**

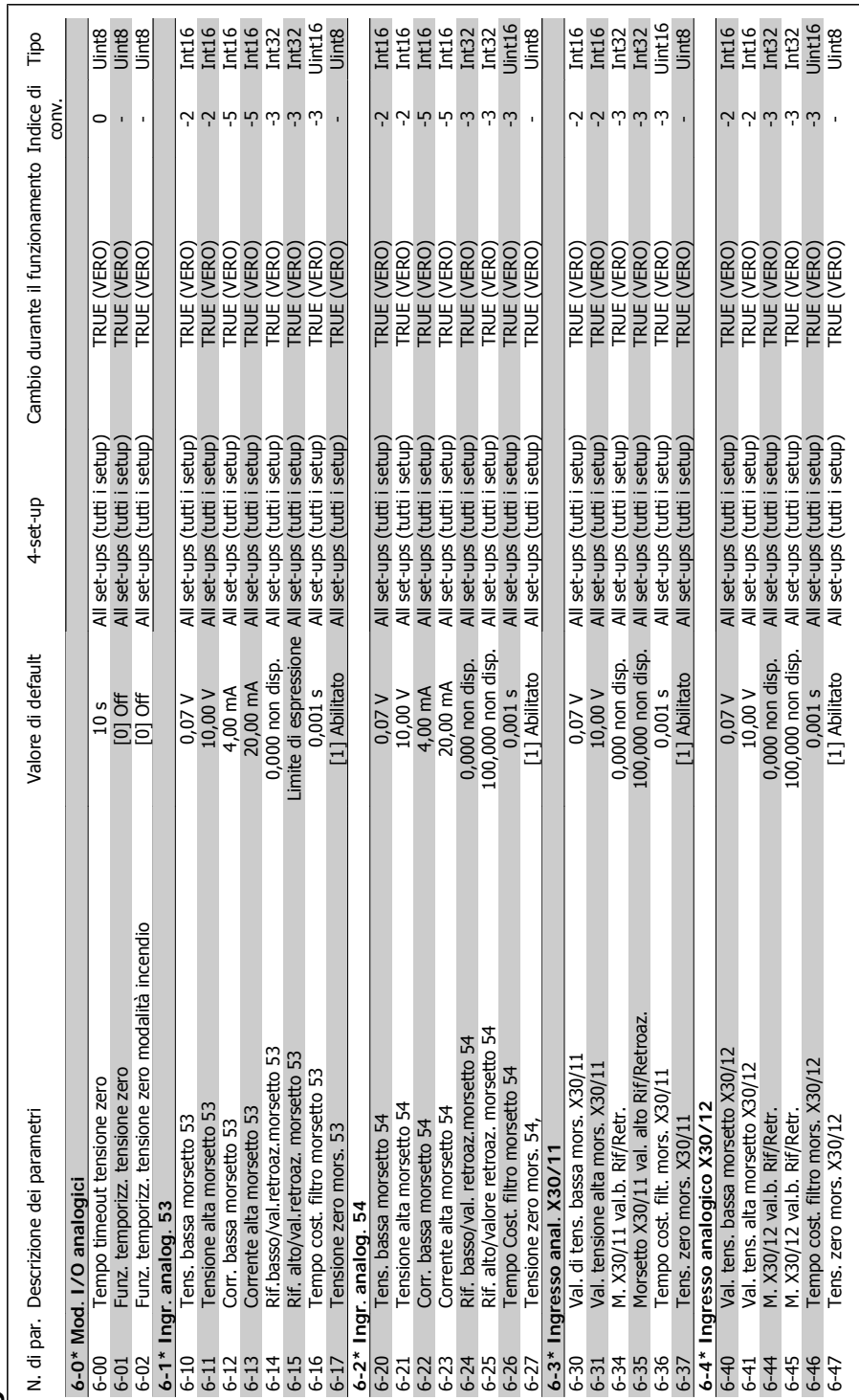

### 4.4.8. 6-\*\* I/O analogici **4.4.8. 6-\*\* I/O analogici**

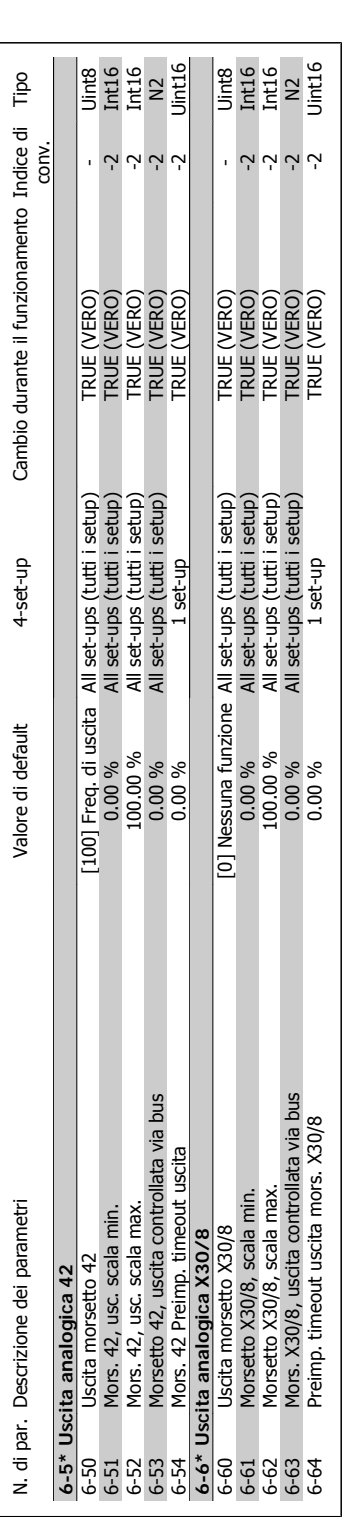

Danfoss

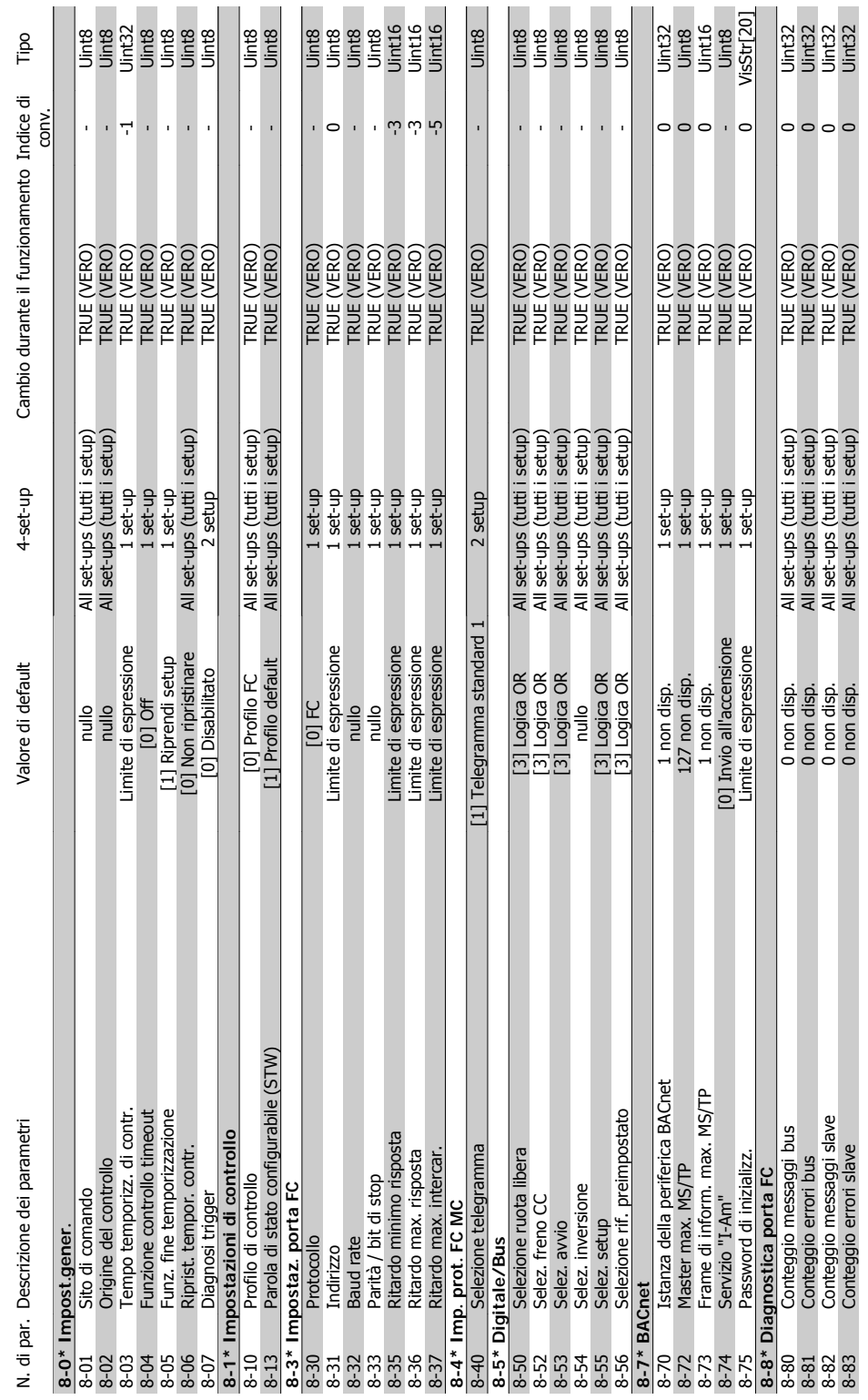

# 4.4.9. 8-\*\* Comunicazione e opzioni **4.4.9. 8-\*\* Comunicazione e opzioni**

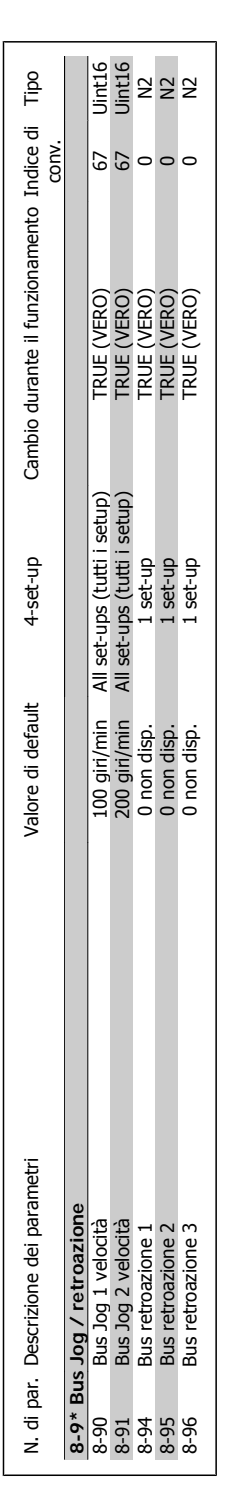

4. Programmazione

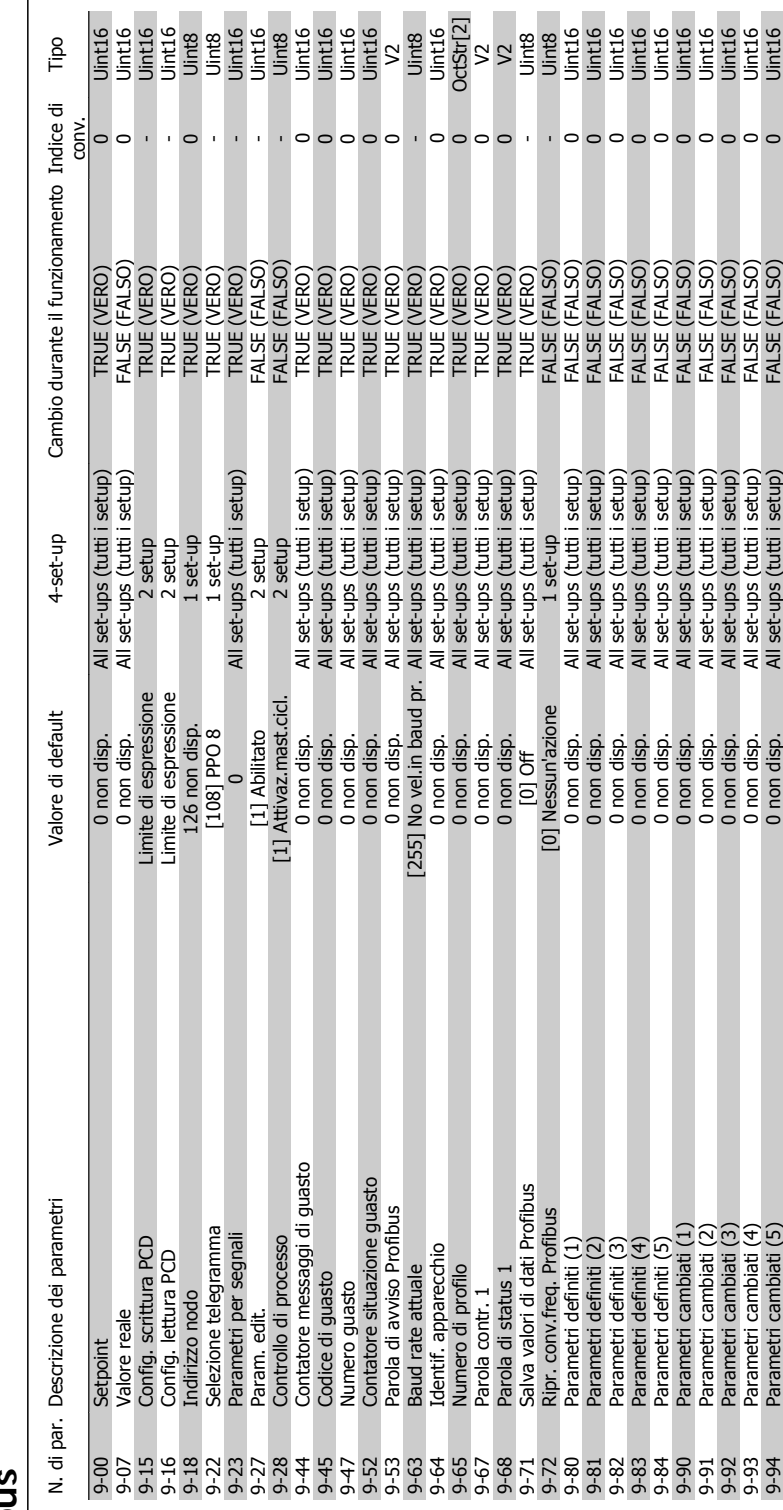

4.4.10. 9-\*\* Profibus **4.4.10. 9-\*\* Profibus**

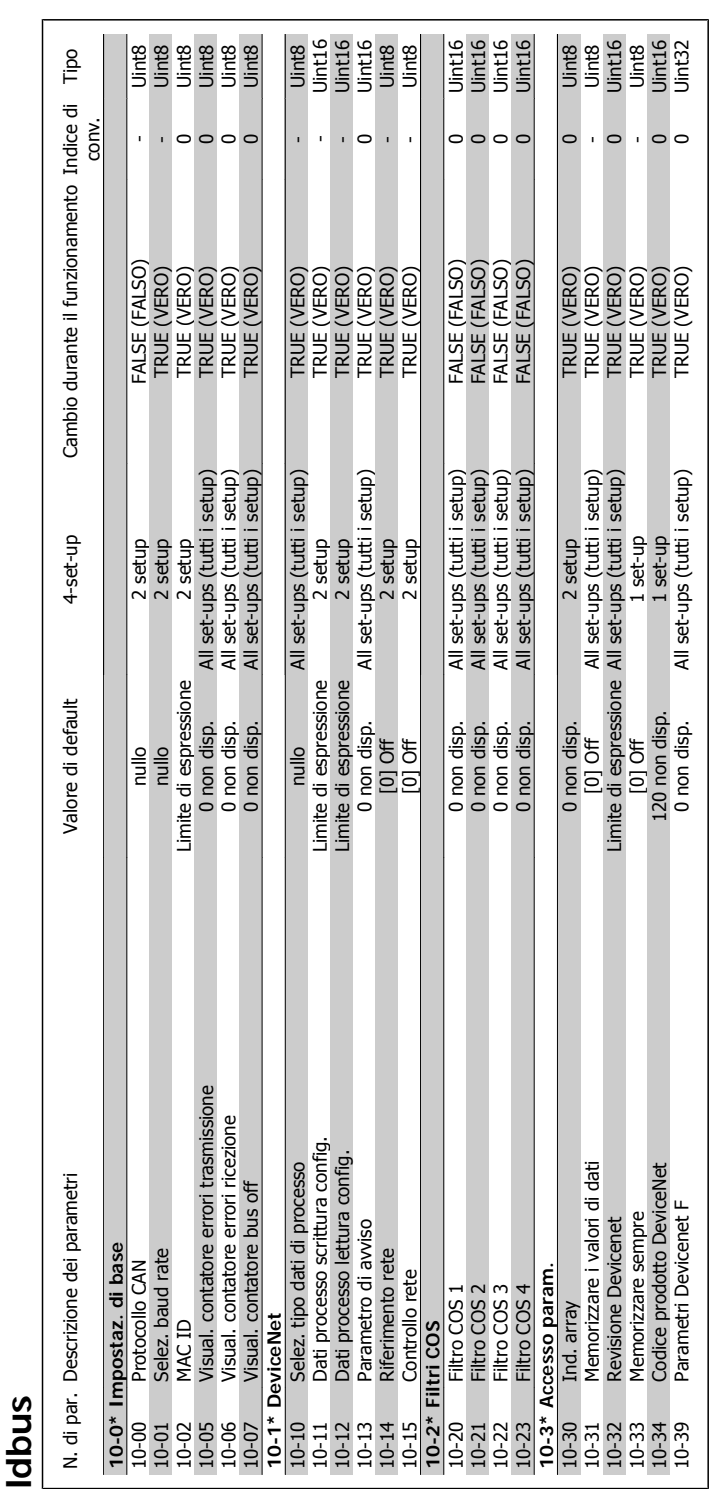

Danfoss

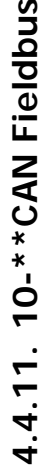

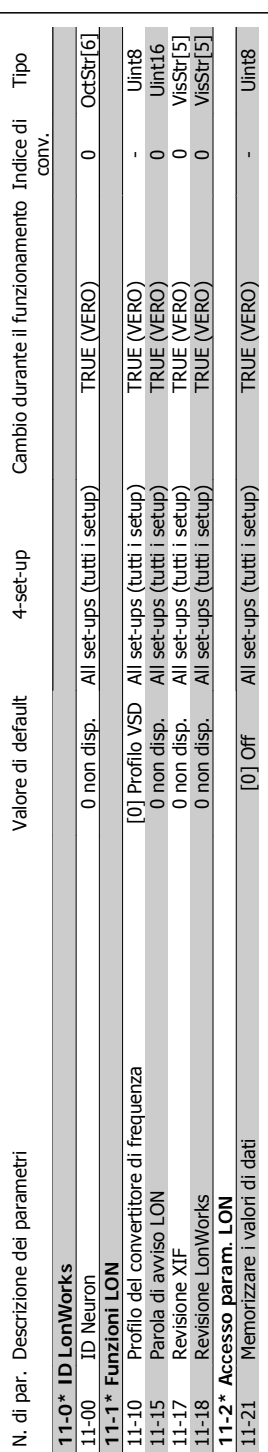

### 4.4.12. 11-\*\* LonWorks **4.4.12. 11-\*\* LonWorks**

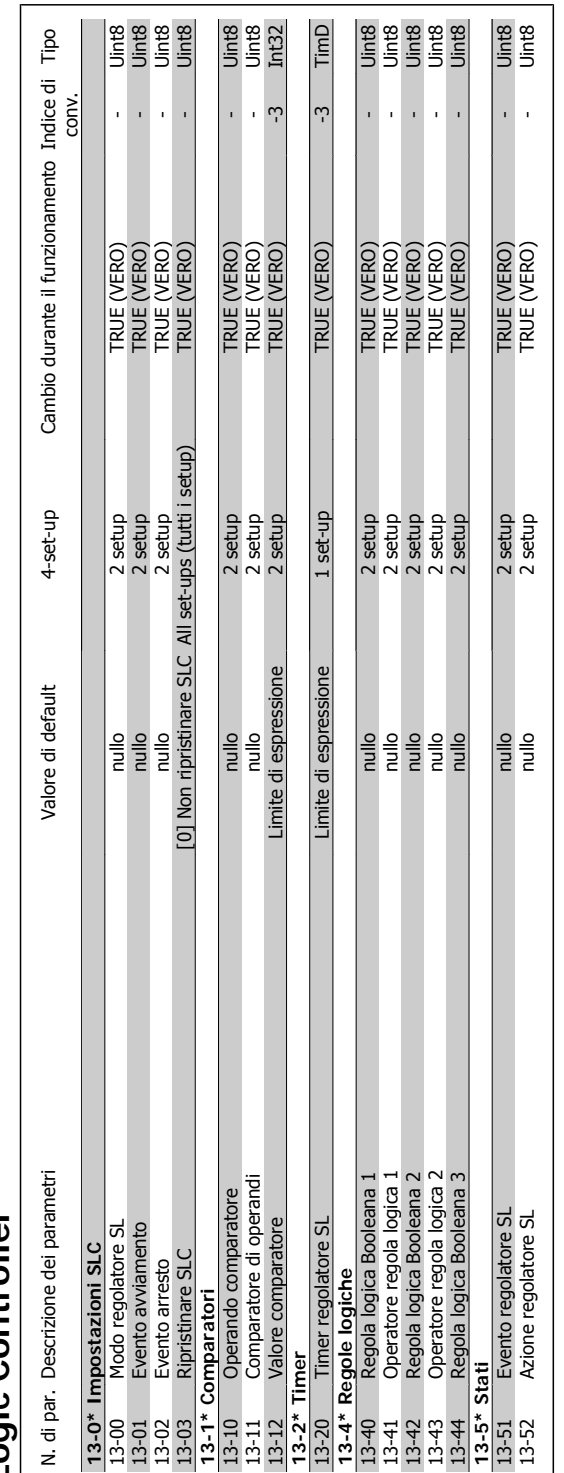

4.4.13. 13-\*\* Smart Logic Controller **4.4.13. 13-\*\* Smart Logic Controller**

Danfoss

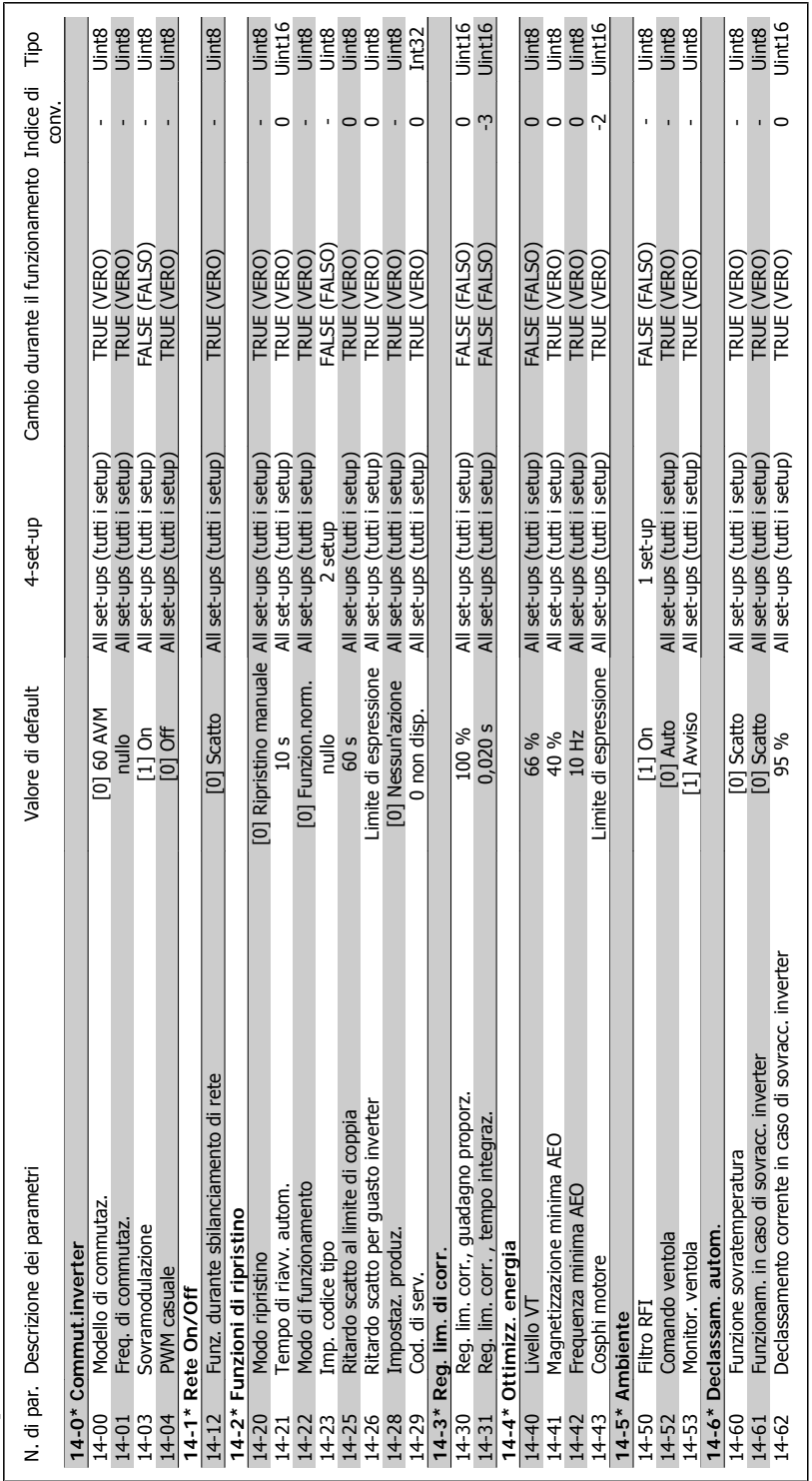

# 4.4.14. 14-\*\* Funzioni speciali **4.4.14. 14-\*\* Funzioni speciali**

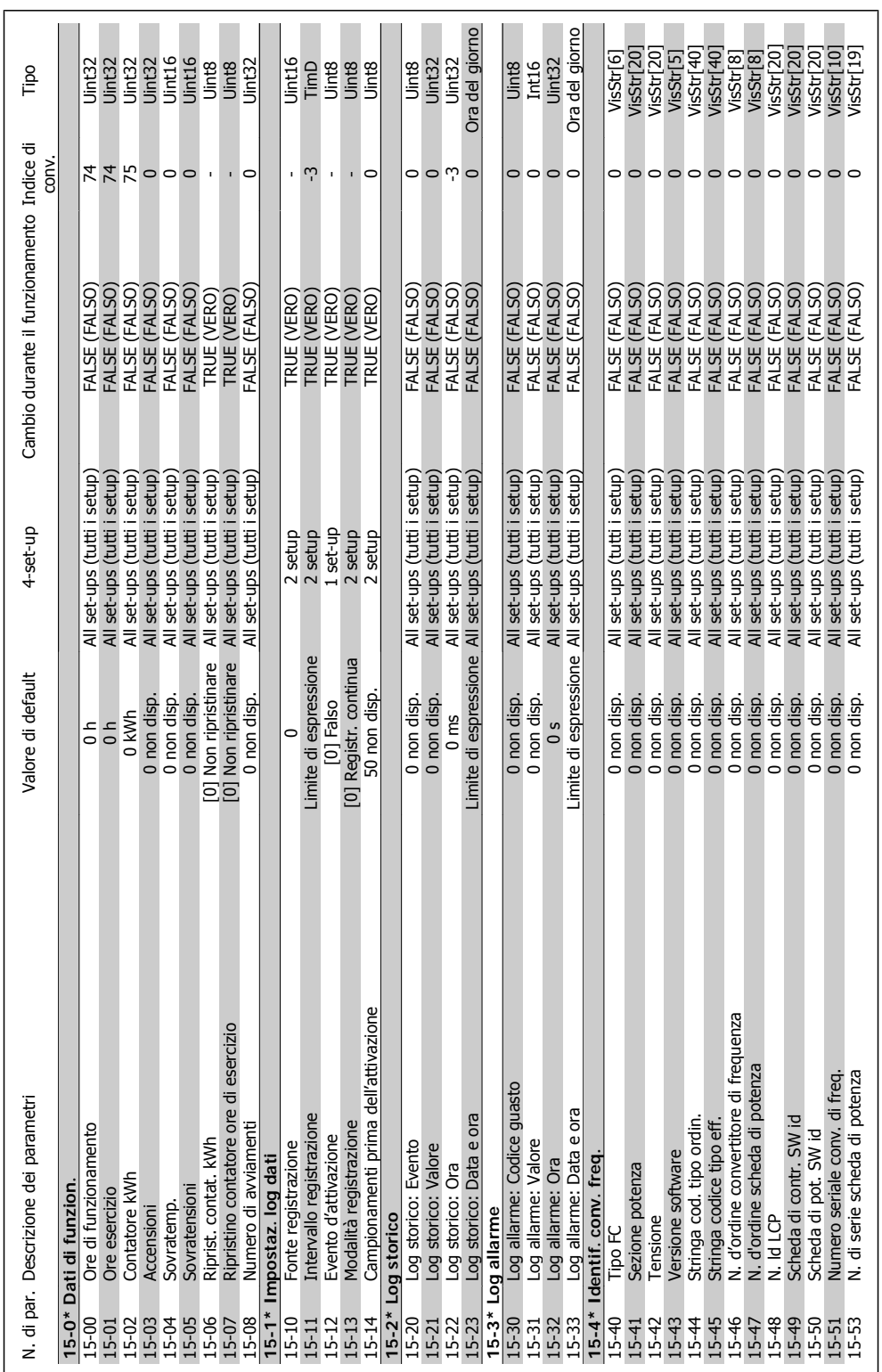

4.4.15. 15-\*\* Informazioni FC **4.4.15. 15-\*\* Informazioni FC**

**4**

Danfoss

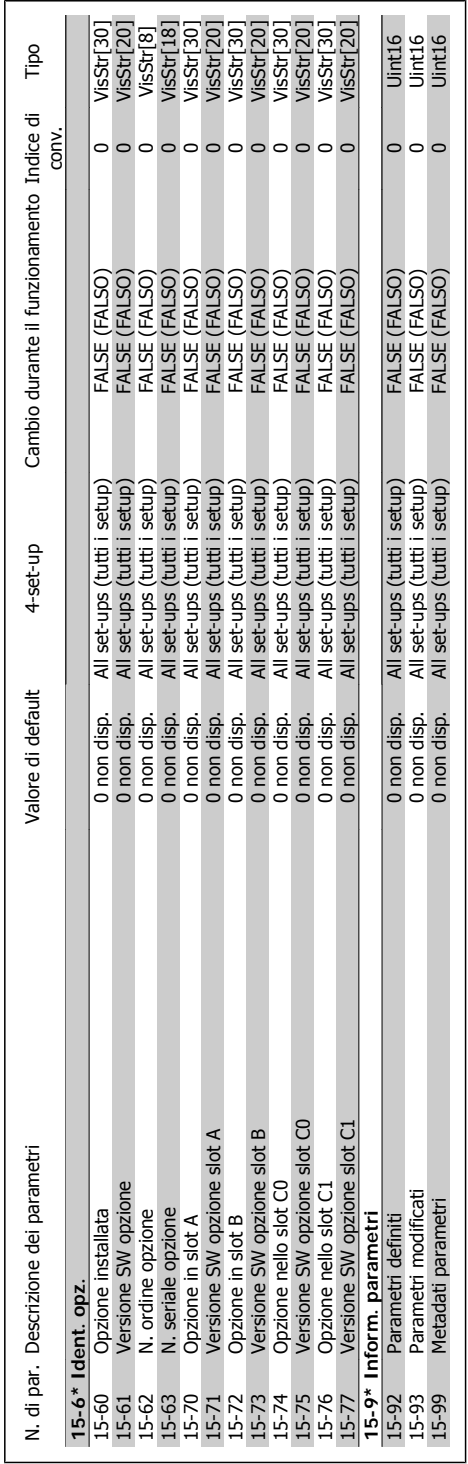

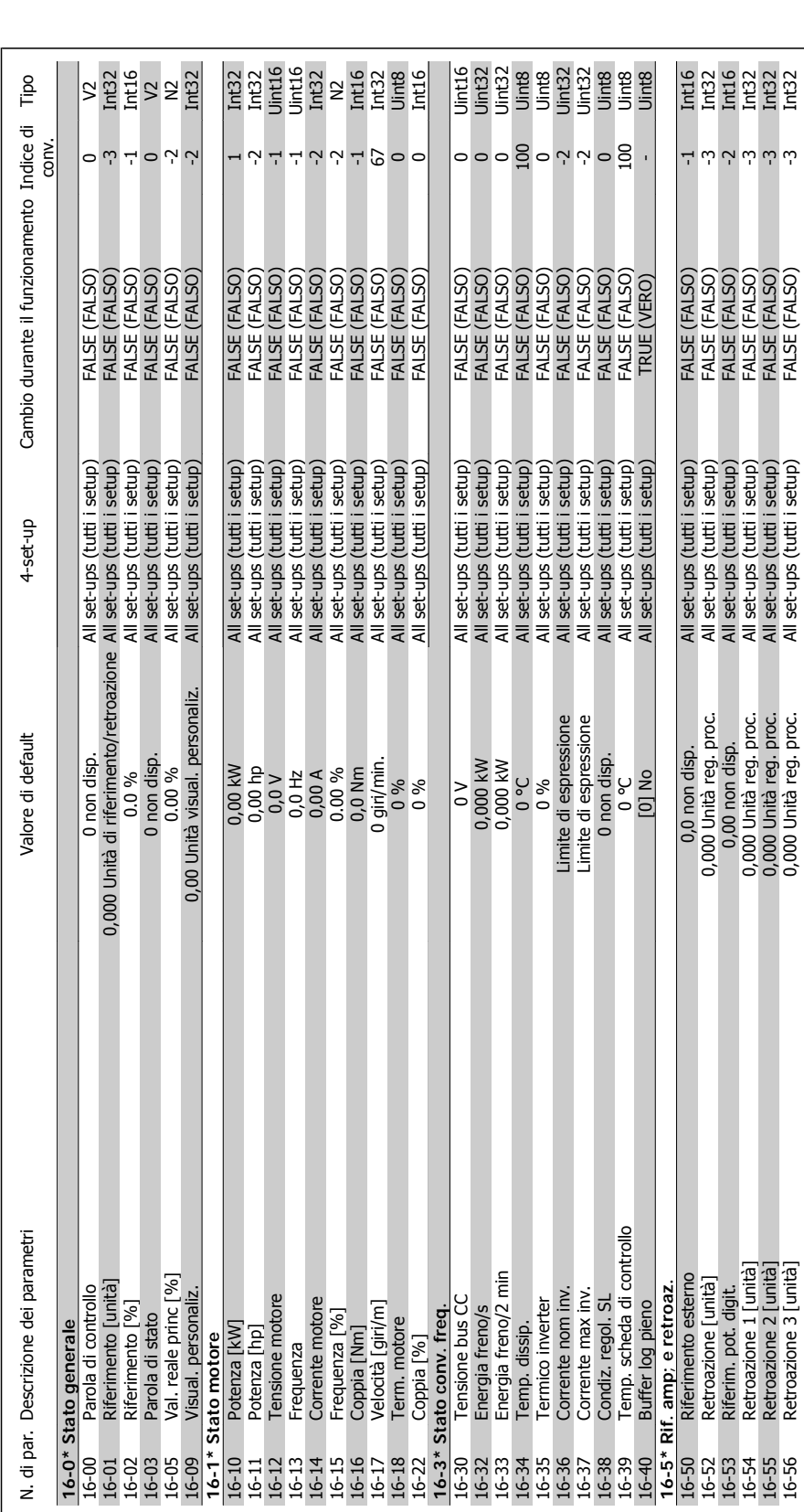

Danfoss

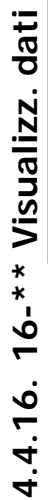

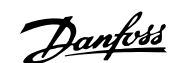

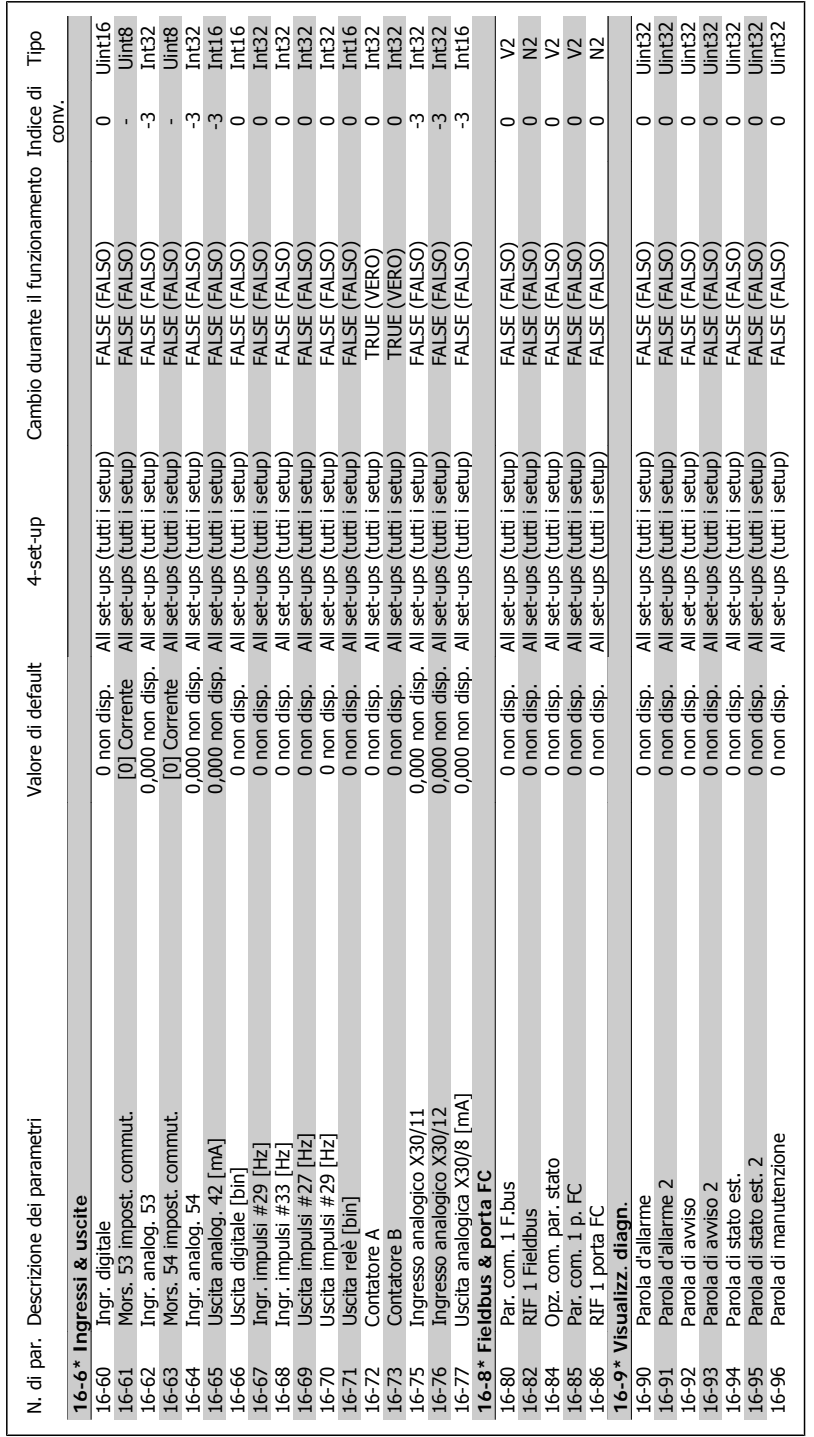

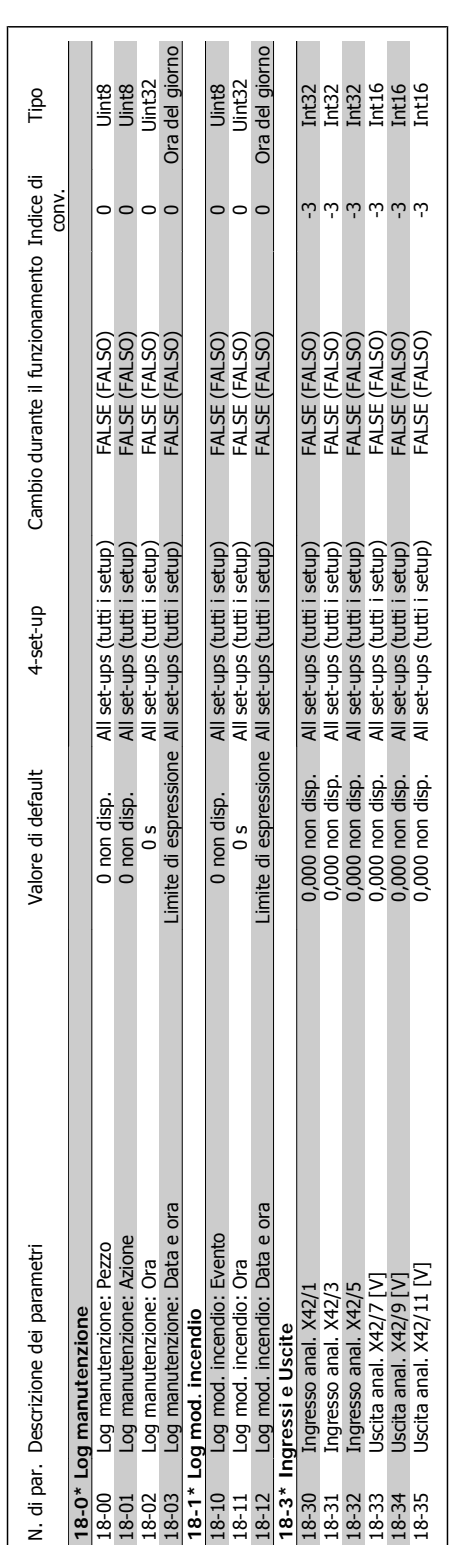

4.4.17. 18-\*\* Inform. & visualizz. **4.4.17. 18-\*\* Inform. & visualizz.**

**4**

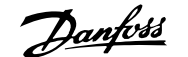

**4**

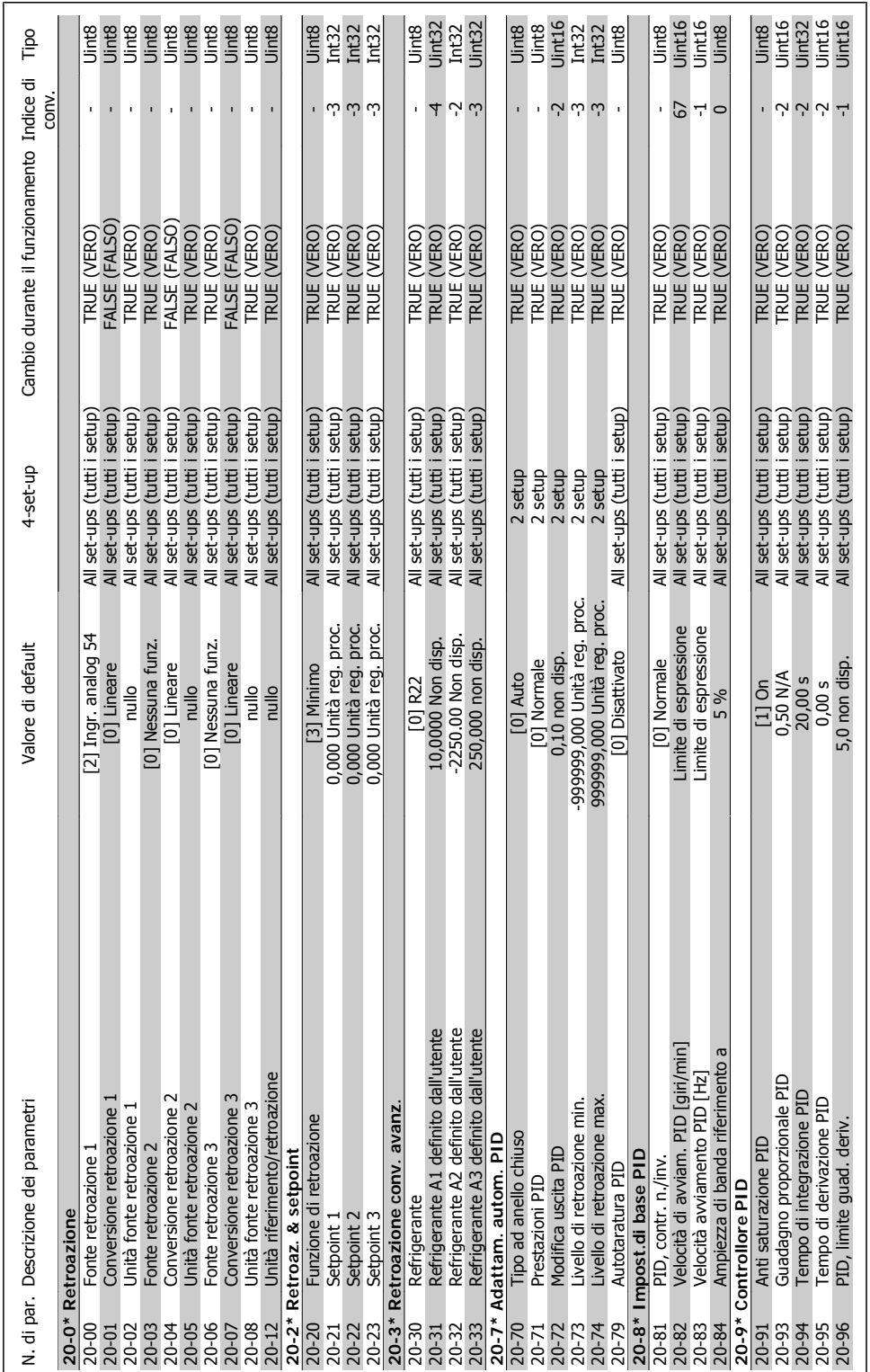

# 4.4.18. 20-\*\* FC Anello Chiuso **4.4.18. 20-\*\* FC Anello Chiuso**

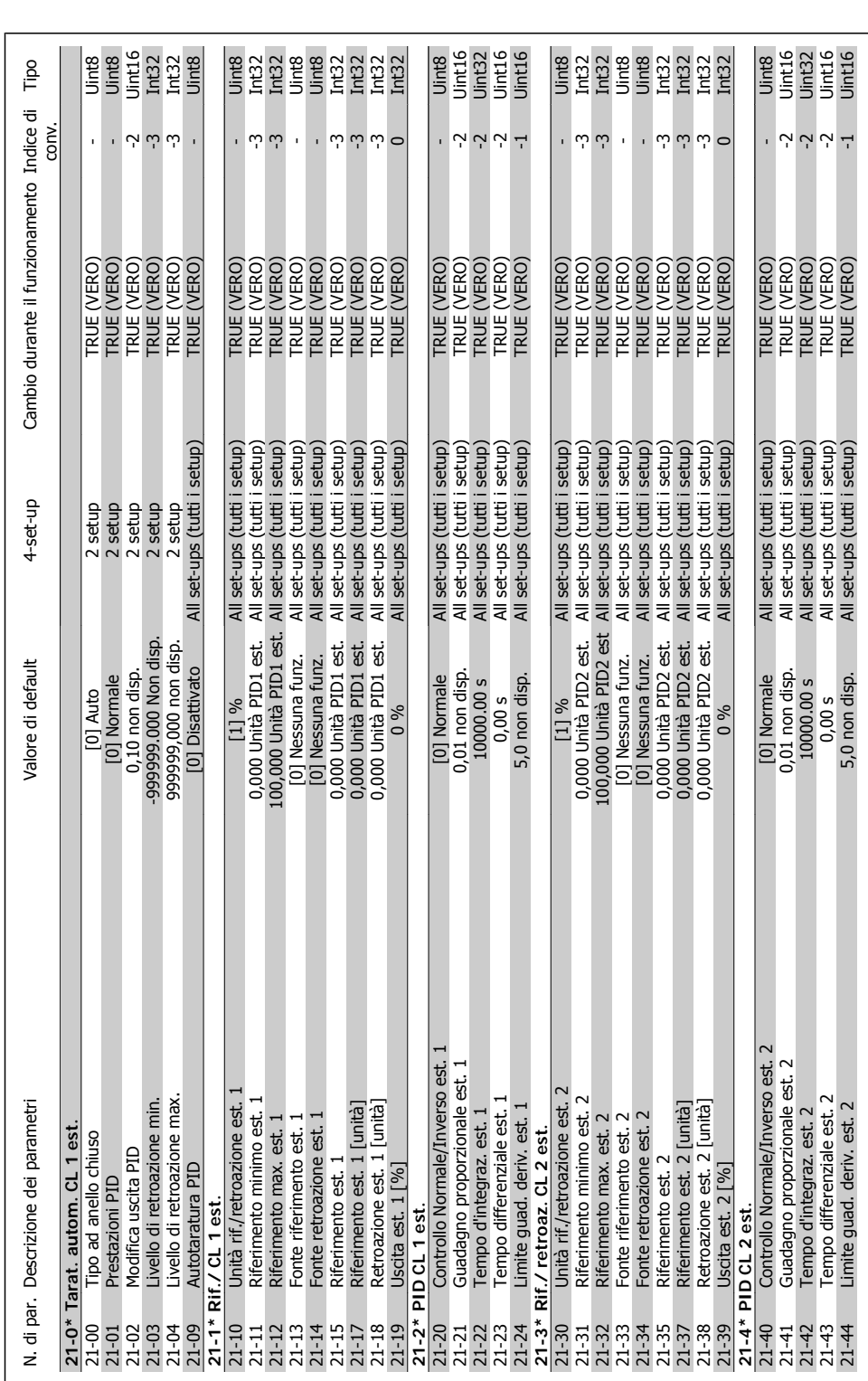

Danfoss

4.4.19. 21-\*\* Anello chiuso est. **4.4.19. 21-\*\* Anello chiuso est.**

4. Programmazione

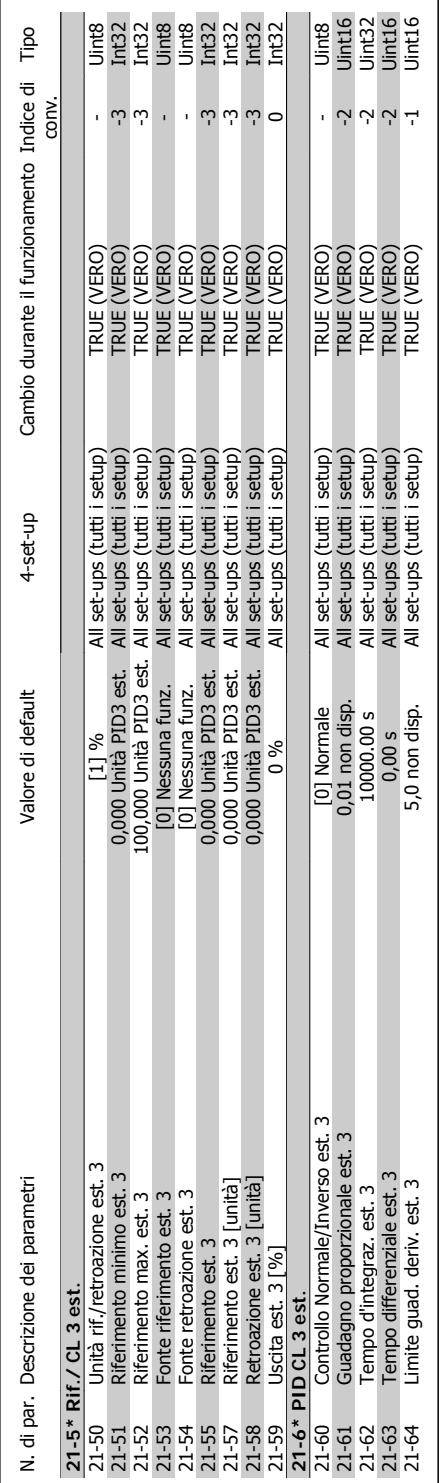

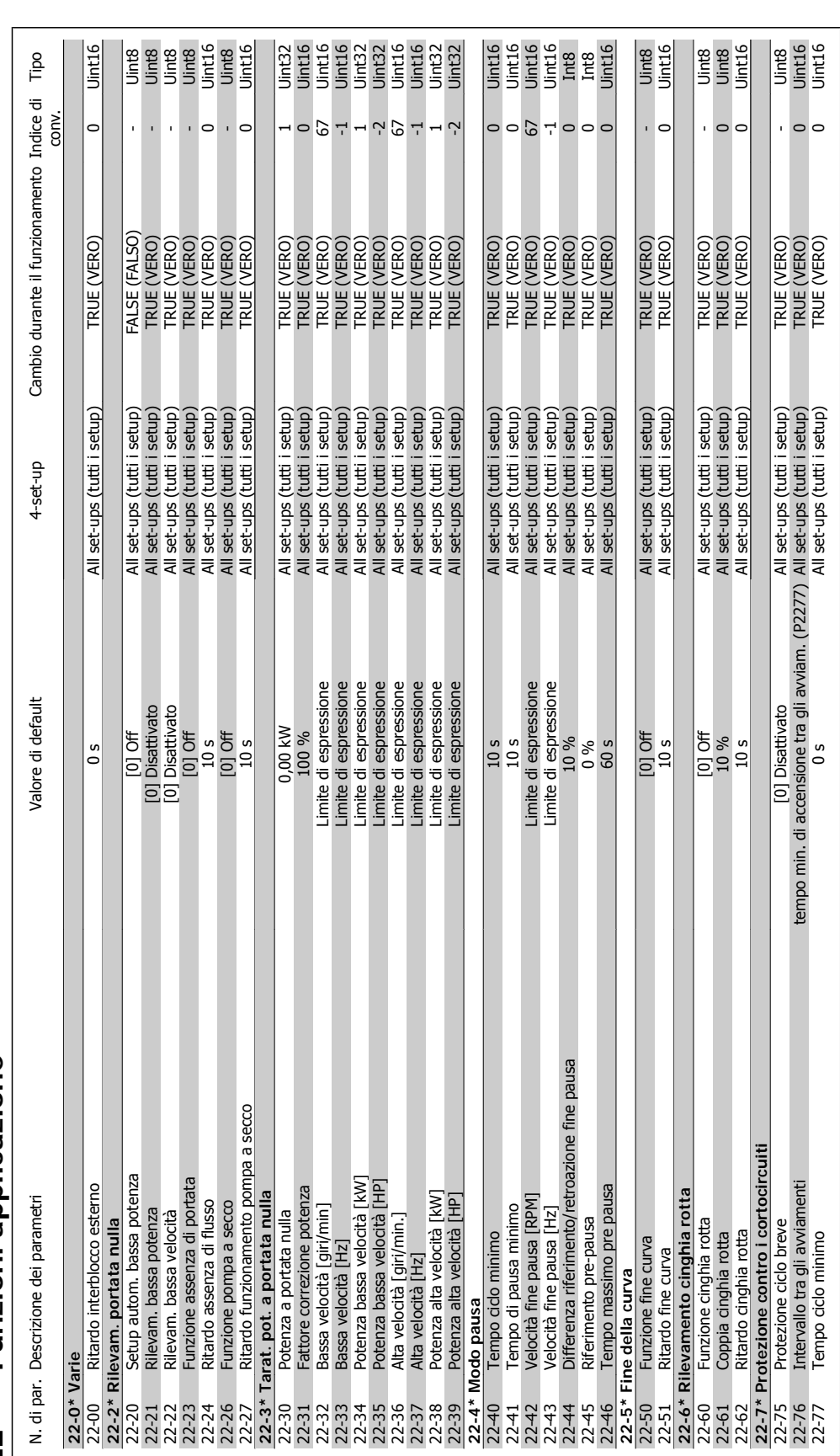

4.4.20. 22-\*\* Funzioni applicazione **4.4.20. 22-\*\* Funzioni applicazione**

**4**

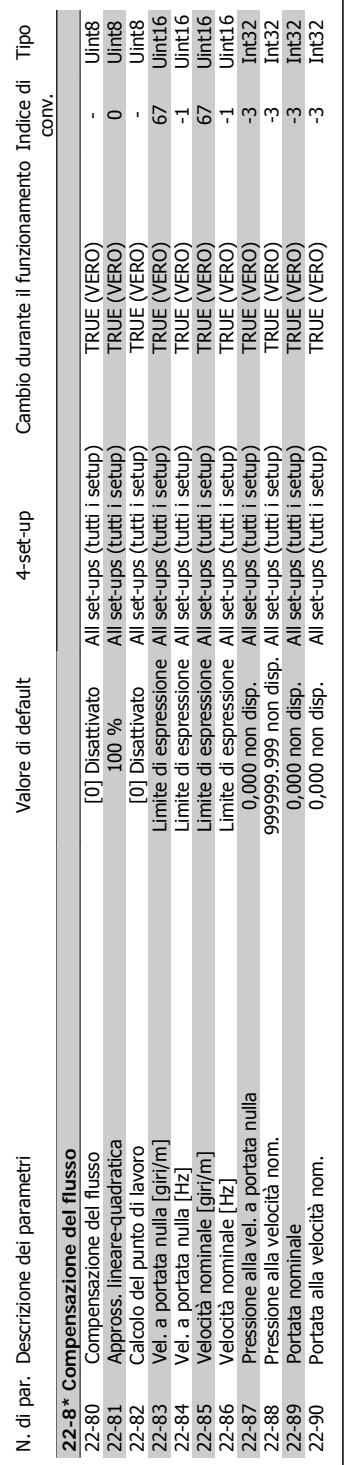

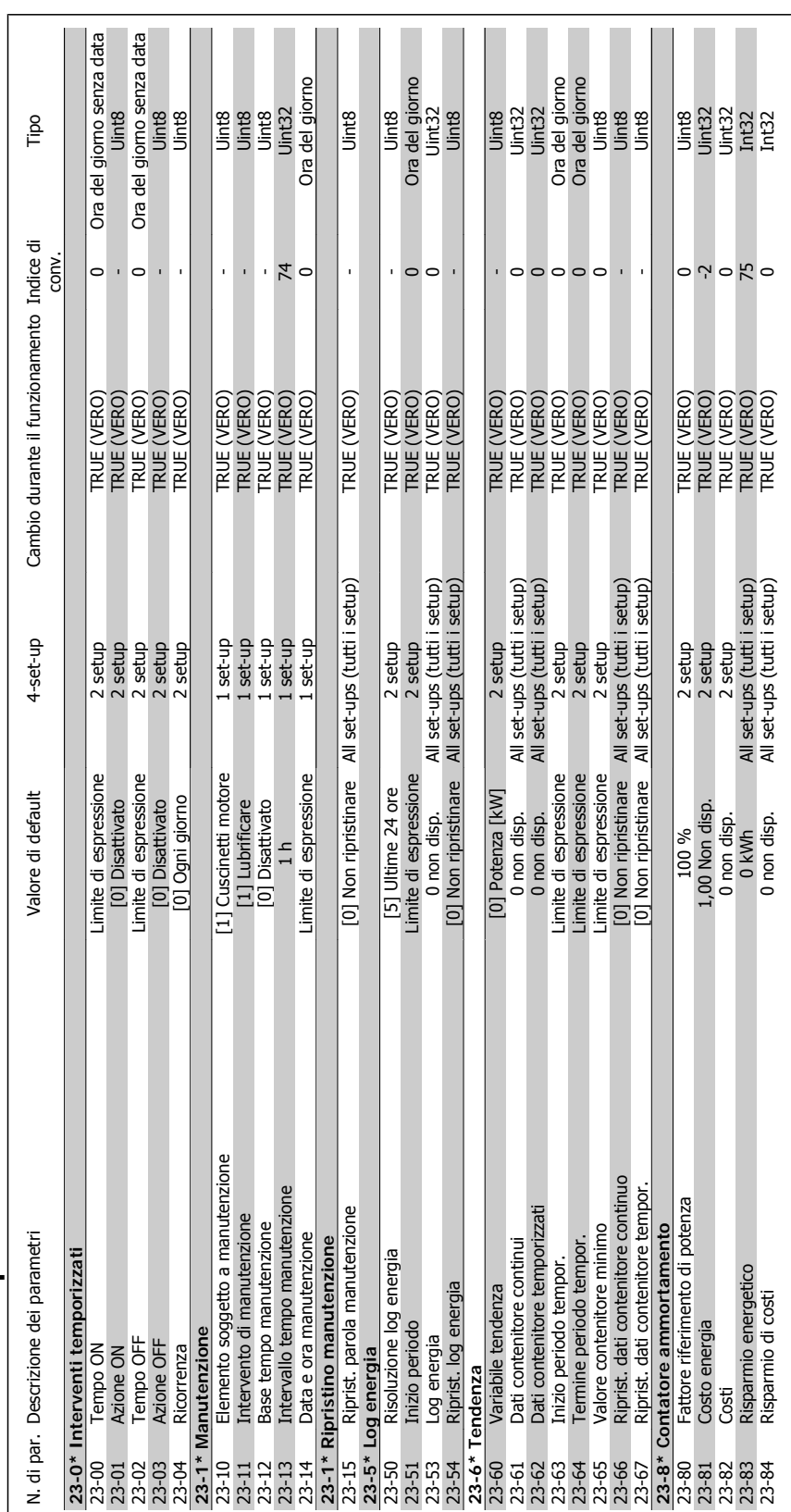

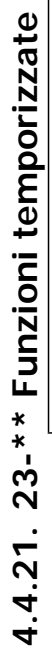

108 MG.11.F1.06 - VLT® è un marchio registrato di Danfoss
Tipo

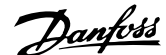

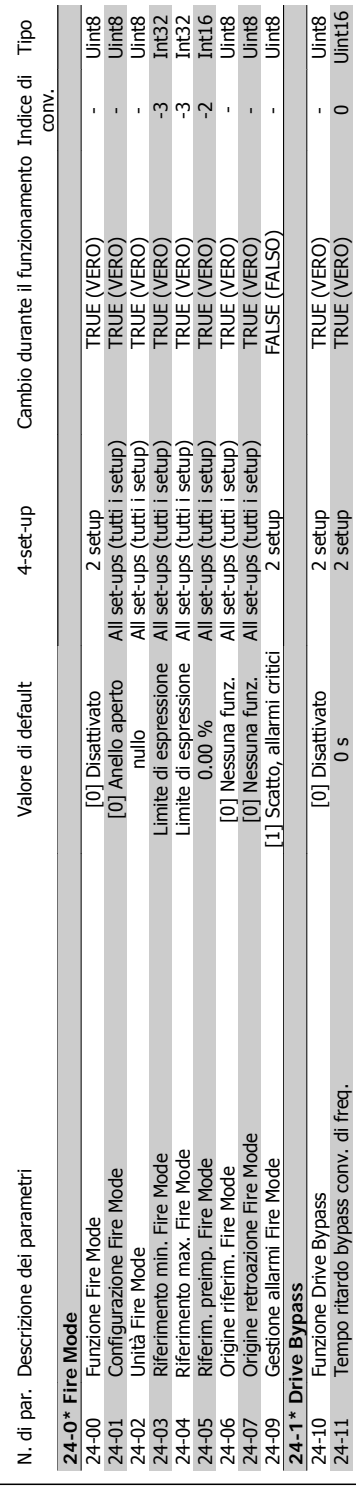

24-11 Tempo ritardo bypass conv. di freq. 0 s 2 setup TRUE (VERO) 0 Uint16

# 4.4.22. 24-\*\* Funzioni applicazione 2 **4.4.22. 24-\*\* Funzioni applicazione 2**

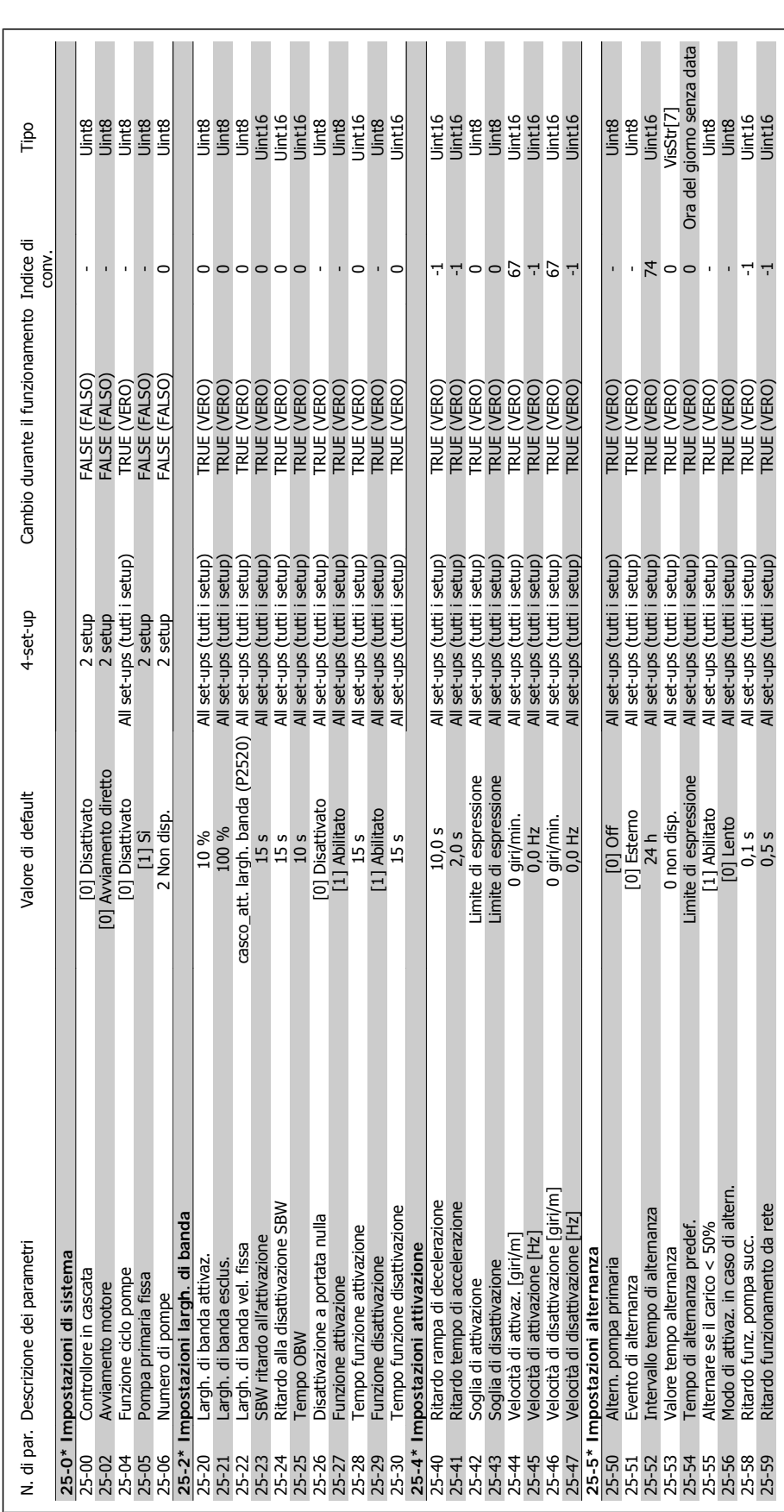

# 4.4.23. 25-\*\* Controllore in Cascata **4.4.23. 25-\*\* Controllore in Cascata**

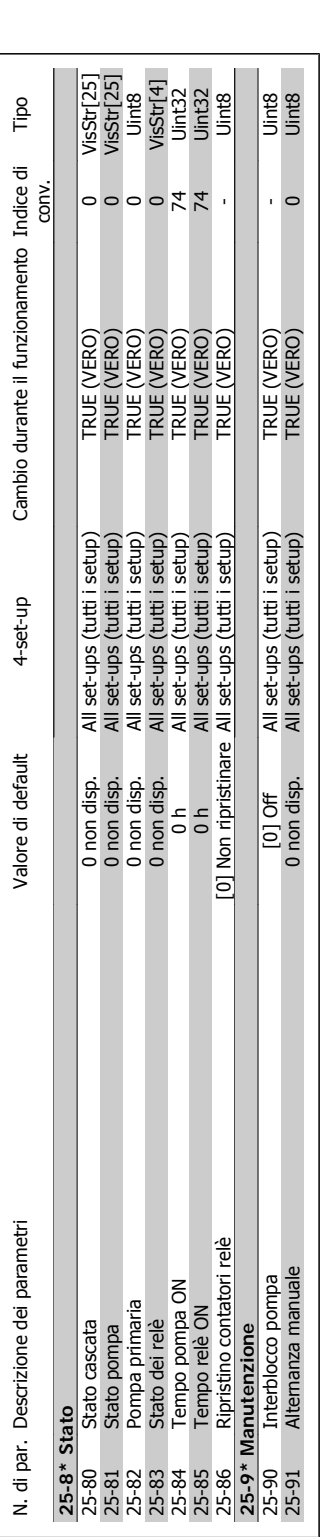

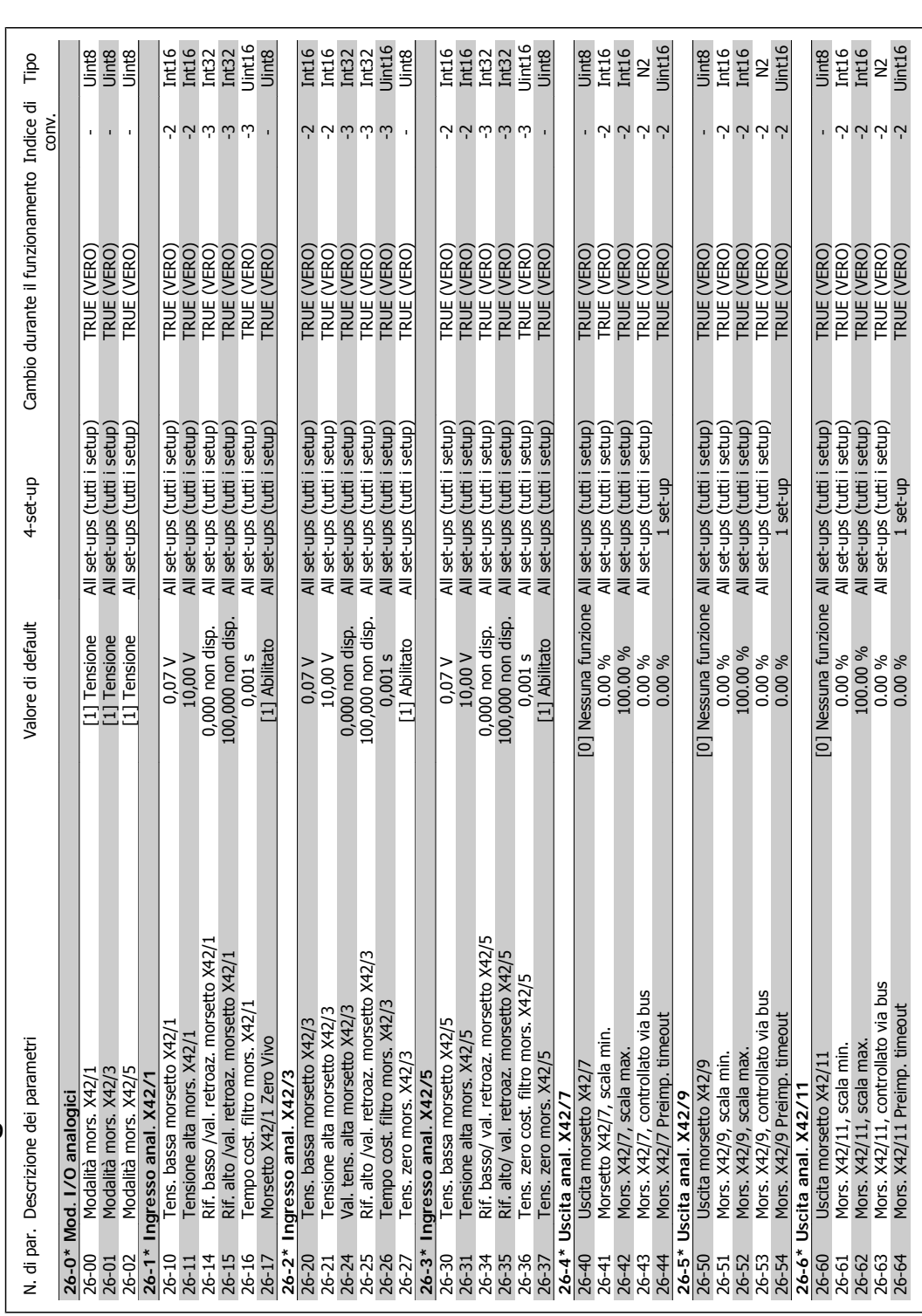

4.4.24. 26-\*\* Opzione I/O analogici MCB 109 **4.4.24. 26-\*\* Opzione I/O analogici MCB 109**

# **5. Specifiche generali**

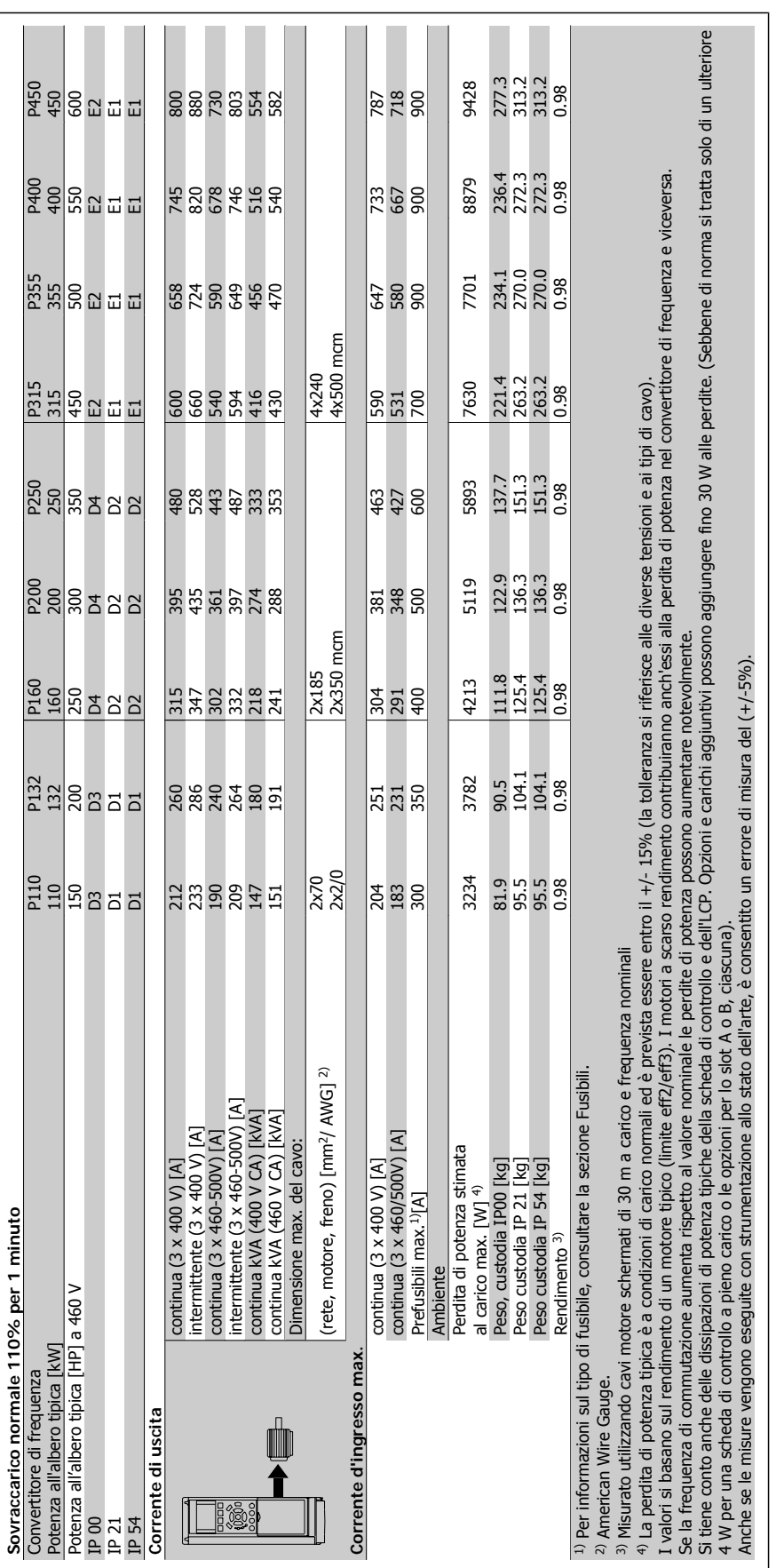

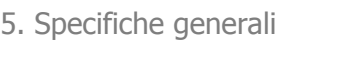

Danfoss

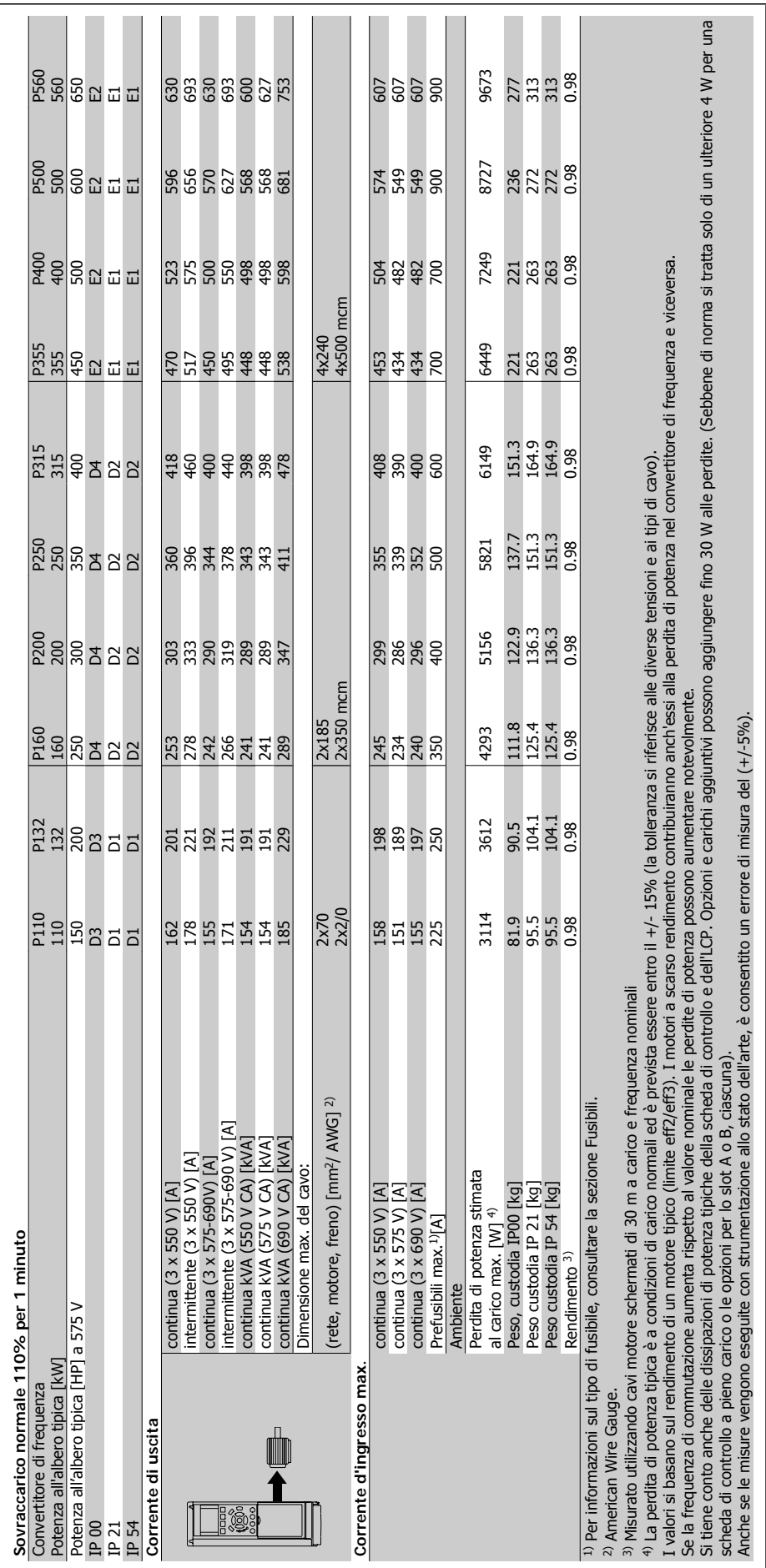

114 MG.11.F1.06 - VLT® è un marchio registrato di Danfoss

### **Alimentazione di rete (L1, L2, L3)**

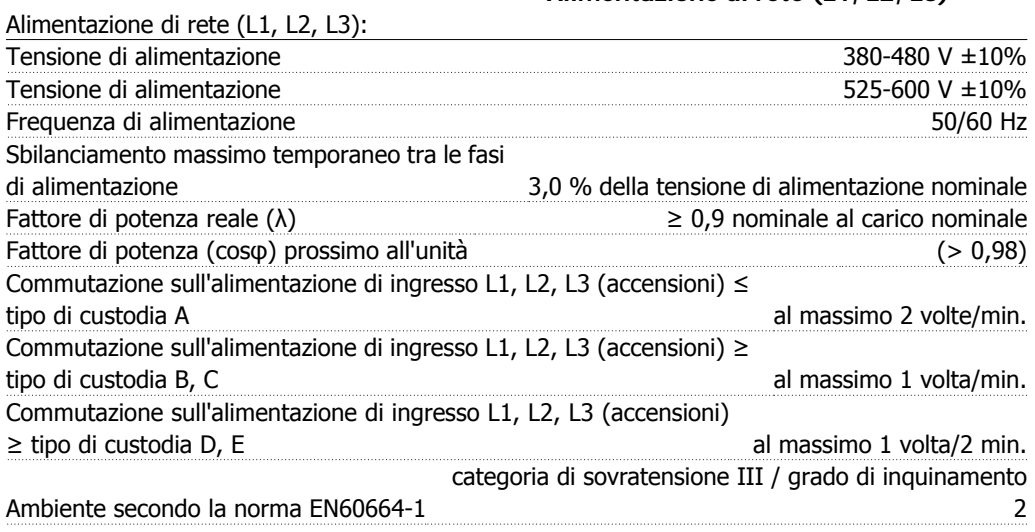

L'unità è adatta per un uso con un circuito in grado di fornire non oltre 100,000 ampere simmetrici RMS, 480/600 V max.

Uscita motore (U, V, W):

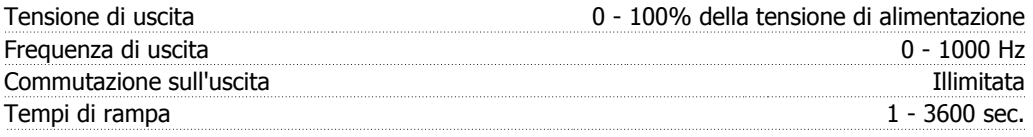

### Caratteristiche di coppia:

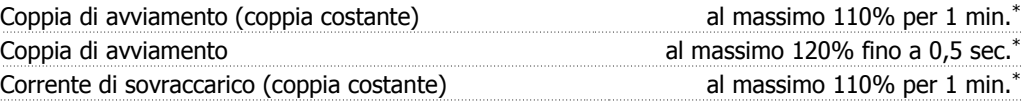

\*La percentuale fa riferimento alla coppia nominale del VLT HVAC Drive.

Lunghezze e sezioni dei cavi:

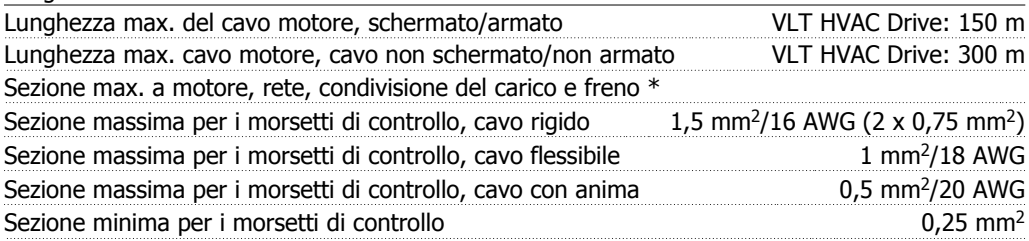

\* Consultare le tabelle Alimentazione di rete per maggiori informazioni!

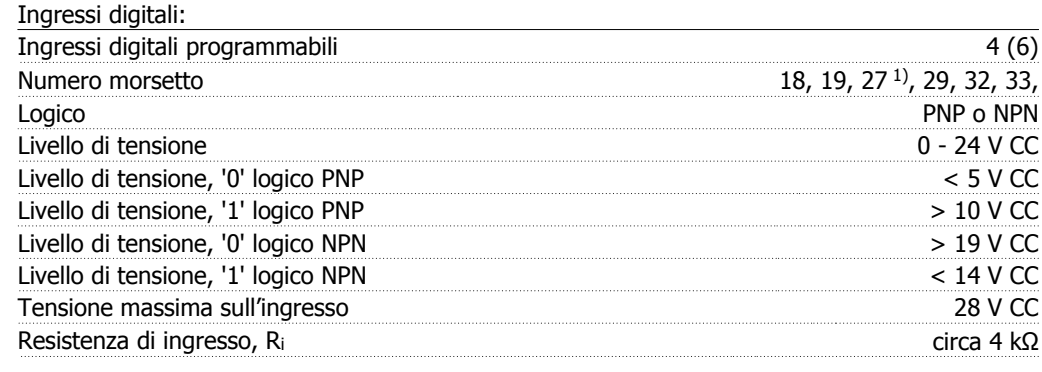

Tutti gli ingressi analogici sono isolati galvanicamente dalla tensione di alimentazione (PELV) nonché dagli altri morsetti ad alta tensione.

1) I morsetti 27 e 29 possono essere anche programmati come uscita.

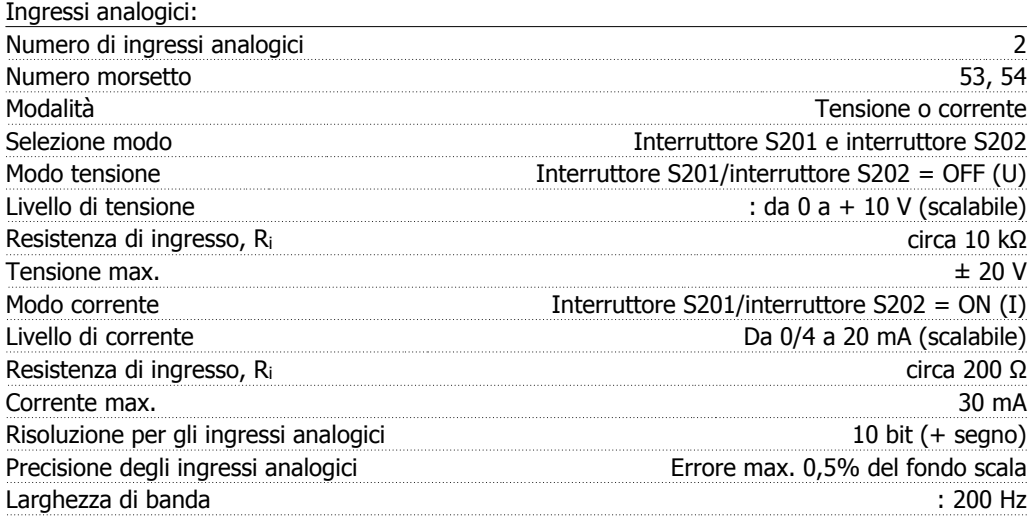

Gli ingressi analogici sono isolati galvanicamente dalla tensione di alimentazione (PELV) e dagli altri morsetti ad alta tensione.

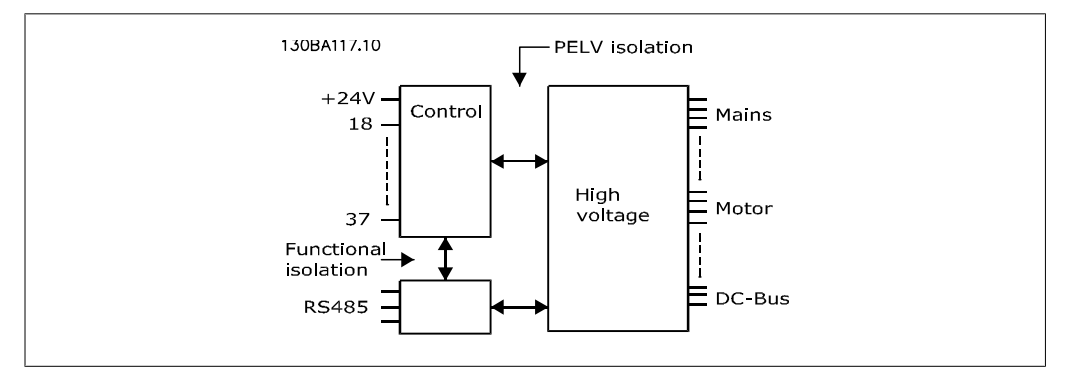

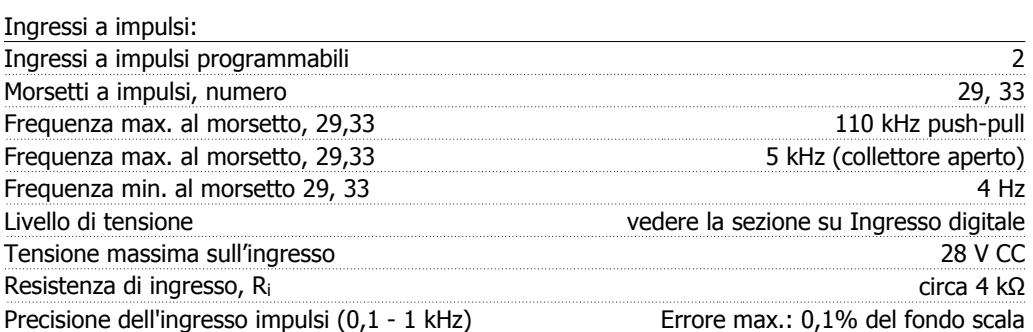

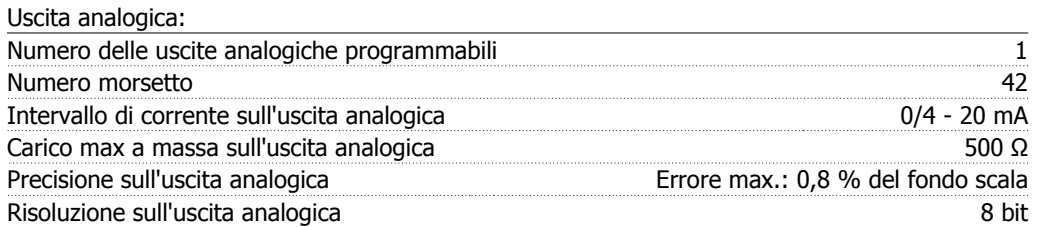

L'uscita analogica è isolata galvanicamente dalla tensione di alimentazione (PELV) e dagli altri morsetti ad alta tensione.

Scheda di controllo, comunicazione seriale RS-485:

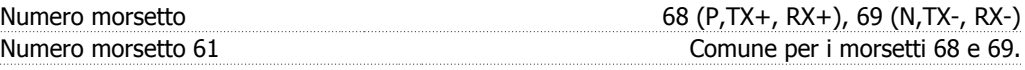

Il circuito di comunicazione seriale RS-485 è separato funzionalmente da altri circuiti centrali e isolato galvanicamente dalla tensione di alimentazione (PELV).

Uscita digitale:

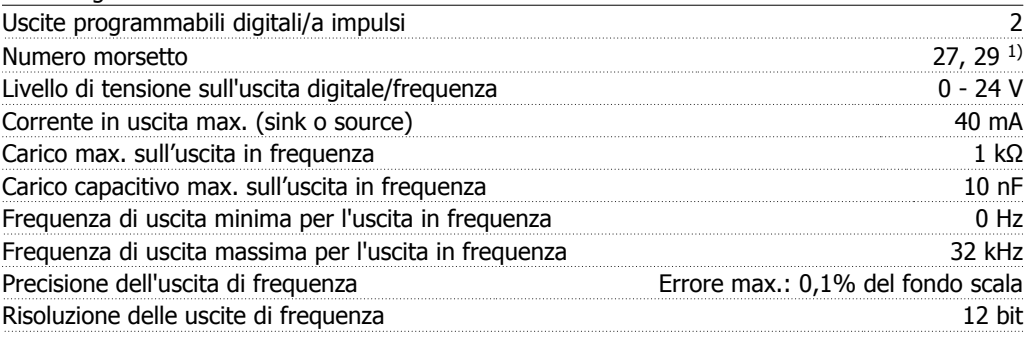

1) I morsetti 27 e 29 possono essere programmati anche come ingressi.

L'uscita digitale è isolata galvanicamente dalla tensione di alimentazione (PELV) e dagli altri morsetti ad alta tensione.

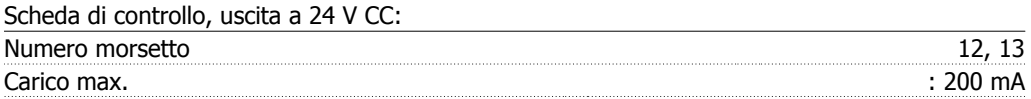

L'alimentazione 24 V CC è isolata galvanicamente dalla tensione di alimentazione (PELV) ma ha lo stesso potenziale degli ingressi e delle uscite analogici e digitali.

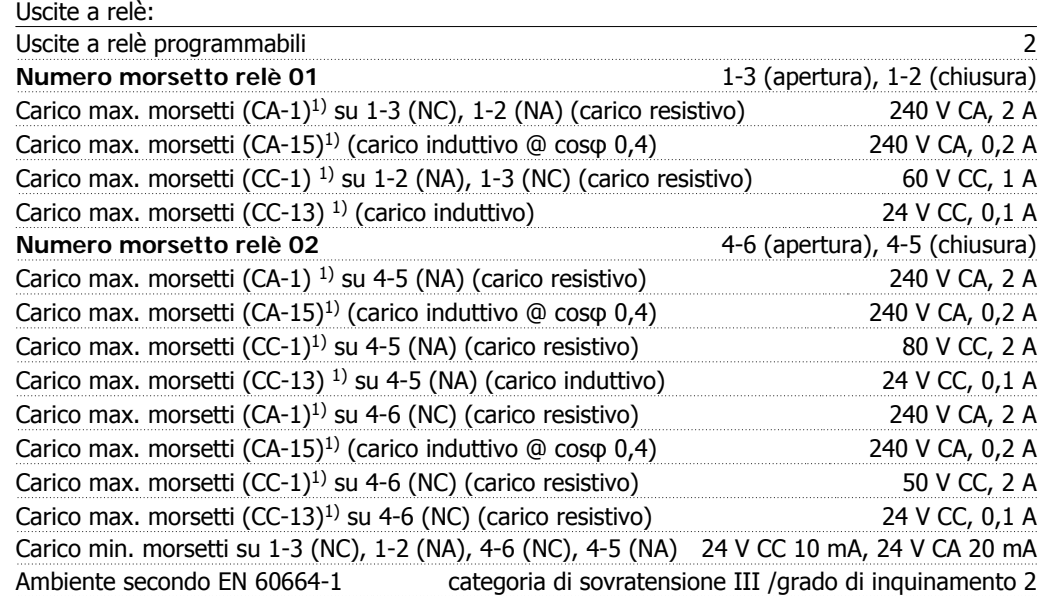

1) IEC 60947 parti 4 e 5

I contatti del relè sono isolati galvanicamente dal resto del circuito mediante un isolamento rinforzato (PELV).

Scheda di controllo, tensione di uscita a 10 V CC:

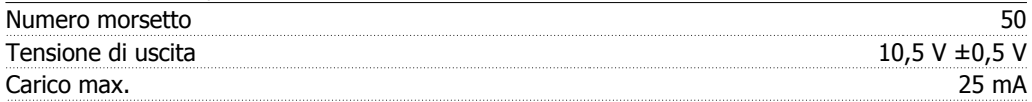

L'alimentazione 10 V CC è isolata galvanicamente dalla tensione di alimentazione (PELV) nonché da altri morsetti ad alta tensione.

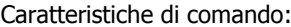

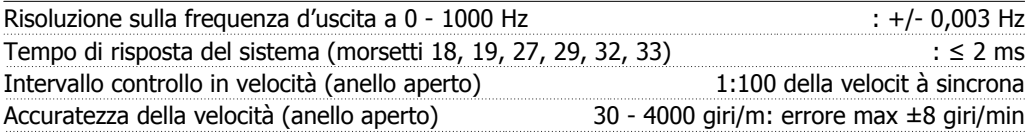

Tutte le caratteristiche di comando si basano su un motore asincrono quadripolare

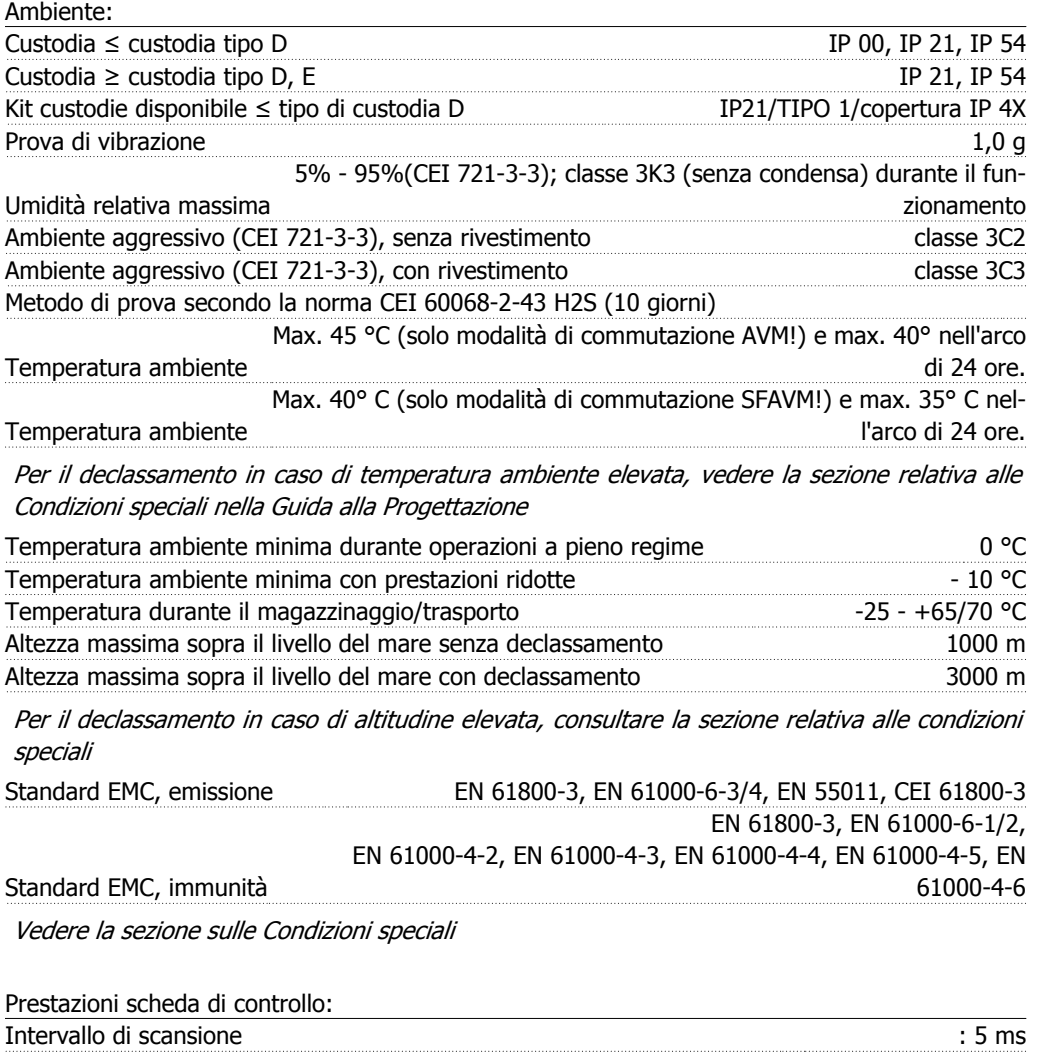

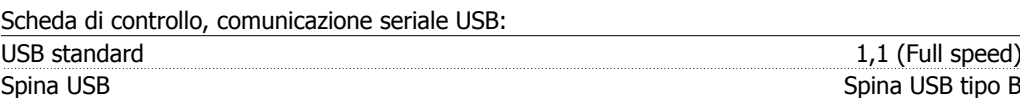

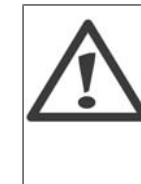

Il collegamento al PC viene effettuato mediante un cavo USB standard host/device. Il collegamento USB è isolato galvanicamente dalla tensione di rete (PELV) nonché dagli altri morsetti ad alta tensione.

Il collegamento USB non è isolato galvanicamente dalla tensione di rete. Usare solo computer portatili/PC isolati come collegamento al connettore USB sul VLT HVAC Drive oppure un cavo/convertitore USB isolato.

Danfoss

### Protezione e caratteristiche:

- Protezione termica elettronica del motore contro il sovraccarico.
- Il monitoraggio termico del dissipatore garantisce lo scatto del convertitore di frequenza nel caso in cui la temperatura raggiunga i 95 °C  $\pm$  5°C. La sovratemperatura non può essere ripristinata finché la temperatura del dissipatore non scende sotto i 70 °C ± 5°C (Linee guida - queste temperature dipendono dai valori di potenza nominale, dalle custodie ecc.). Il VLT HVAC Drive è dotato di una funzione di declassamento automatico al fine di evitare che il suo dissipatore raggiunga i 95 °C.
- Il convertitore di frequenza è protetto dai cortocircuiti sui morsetti del motore U, V, W.
- In mancanza di una fase di rete, il convertitore di frequenza interrompe il circuito o emette un allarme (a seconda del carico).
- Il controllo della tensione del circuito intermedio garantisce lo scatto del convertitore di frequenza nel caso in cui la tensione del circuito intermedio sia troppo alta o troppo bassa.
- Il convertitore di frequenza è protetto dai guasti verso terra sui morsetti del motore U, V, W.

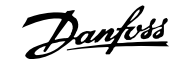

# **6. Avvisi e allarmi**

# **6.1. Messaggi di allarme e di stato**

# **6.1.1. Allarmi e avvisi**

Un avviso o un allarme vengono segnalati dal LED corrispondente nella parte anteriore del convertitore di frequenza e quindi da un codice a display.

Un avviso rimane attivo fino all'eliminazione della causa. In alcuni casi è possibile continuare a far funzionare il motore. I messaggi di avviso possono essere critici ma non sempre lo sono.

In caso di allarme, il convertitore di frequenza scatterà. È necessario ripristinare gli allarmi durante un'operazione di riavvio dopo averne eliminato la causa. Ciò può essere fatto in quattro modi:

- 1. Utilizzando il pulsante [RESET] sul pannello di controllo LCP.
- 2. Tramite un ingresso digitale con la funzione "Reset".
- 3. Mediante la comunicazione seriale/un bus di campo opzionale.
- 4. Tramite un ripristino automatico utilizzando la funzione [Auto Reset] che è un'impostazione di default per il VLT HVAC Drive. Vedi il par. 14-20 Modo ripristino nella Guida alla Programmazione del VLT® HVAC Drive, MG.11Cx.yy.

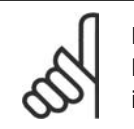

### **NOTA!**

Dopo un ripristino manuale tramite il tasto [RESET] sull'LCP, è necessario premere il tasto [AUTO ON] per riavviare il motore!

Se l'allarme non è ripristinabile, è possibile che la causa non sia stata eliminata oppure l'allarme è bloccato (fare riferimento anche alla tabella della pagina seguente).

Gli allarmi bloccati offrono un'ulteriore protezione perché l'alimentazione di rete deve essere disinserita prima di poter ripristinare l'allarme. Dopo la riaccensione, il convertitore di frequenza non è più bloccato e può essere ripristinato come descritto in alto una volta che è stata eliminata la causa.

È inoltre possibile ripristinare gli allarmi che non sono bloccati utilizzando la funzione di ripristino automatico nel parametro 14-20 (Avviso: è possibile la fine pausa automatica!)

Se è contrassegnato un avviso e un allarme per un codice nella tabella della pagina seguente ciò significa che un avviso precederà l'allarme o che è possibile programmare se un dato guasto deve generare un avviso o un allarme.

Ciò è possibile ad esempio nei parametri 1-90 Protezione termica motore. Dopo un allarme o uno scatto, il motore girerà a ruota libera e sul convertitore di frequenza lampeggeranno sia l'allarme sia l'avviso. Dopo aver eliminato il problema, continuerà a lampeggiare solo l'allarme.

Danfoss

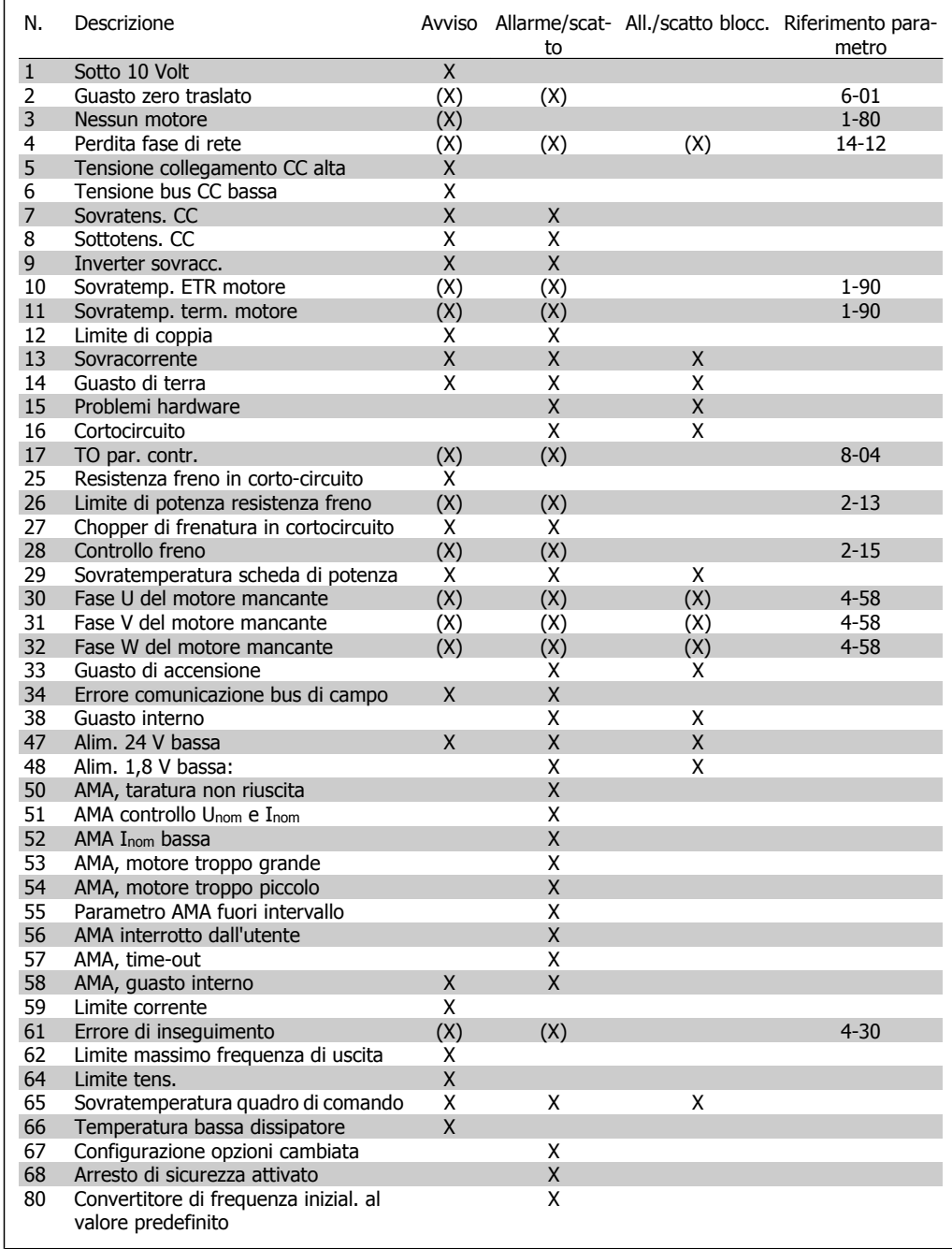

Tabella 6.1: Lista di codici di allarme/avviso

(X) Dipendente dal parametro

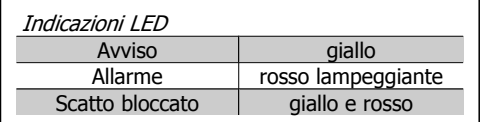

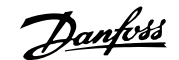

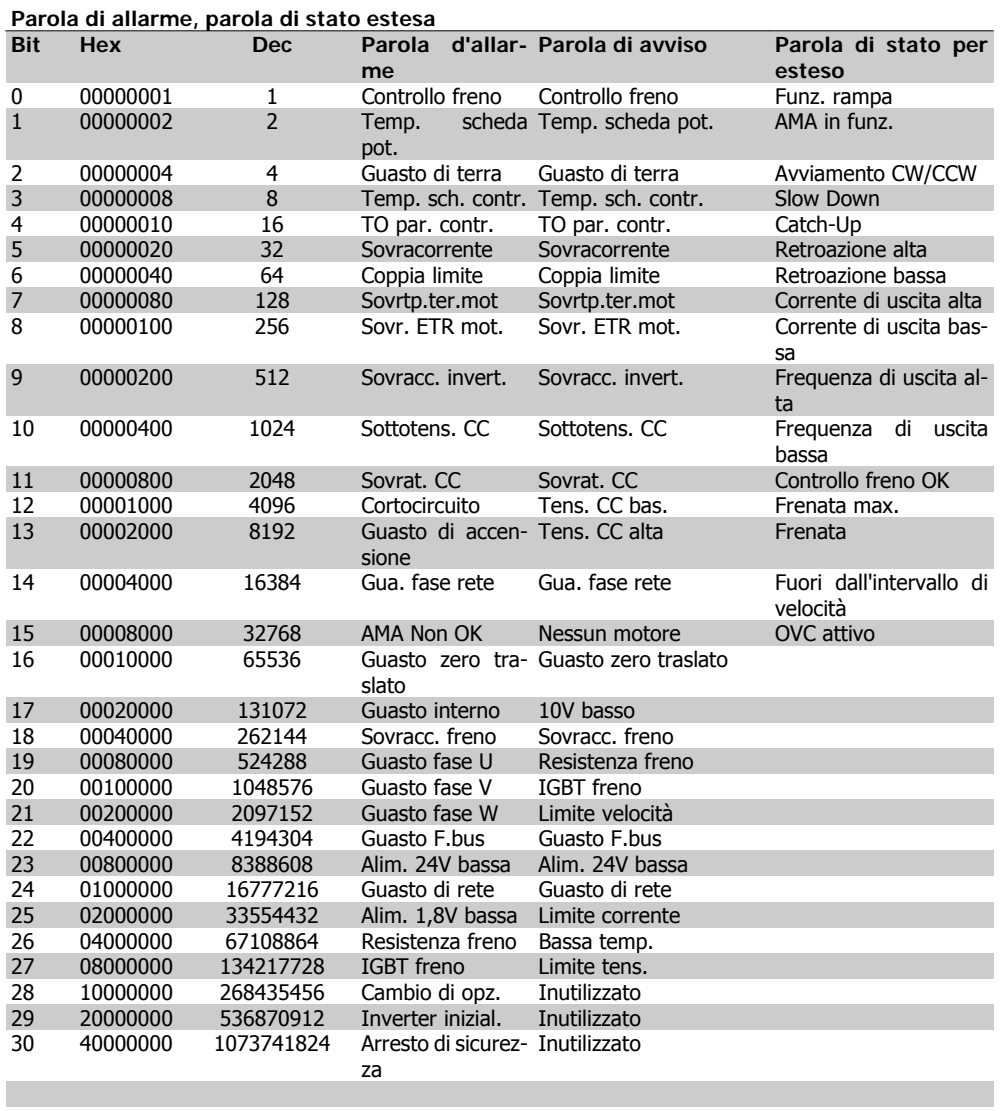

Tabella 6.2: Descrizione di parola di allarme, parola di avviso e parola di stato estesa

Le parole di allarme, le parole di avviso e le parole di stato estese possono essere visualizzate tramite il bus seriale o il bus di campo opzionale per una diagnosi. Vedi anche i par. 16-90, 16-92 e 16-94.

### **AVVISO 1, Sotto 10 Volt:**

La tensione 10 V del morsetto 50 sulla scheda di comando è inferiore a 10 V. Rimuovere parte del carico dal morsetto 50 a

causa del sovraccarico dell'alimentazione a 10 V. Massimo 15 mA o minimo 590 Ω.

### **AVVISO/ALLARME 2, Guasto zero traslato:**

il segnale sul morsetto 53 o 54 è inferiore al 50% del valore impostato rispettivamente nei par. 6-10, 6-12, 6-20 o 6-22.

### **AVVISO/ALLARME 3, Nessun motore:**

Non è stato collegato alcun motore all'uscita del conv. di frequenza.

### **AVVISO/ALLARME 4, Perdita fase di rete:**

mancanza di una fase sul lato alimentazione o sbilanciamento troppo elevato della tensione di rete.

Questo messaggio viene visualizzato anche in caso di guasto del raddrizzatore di ingresso sul convertitore di frequenza.

Controllare la tensione e la corrente di alimentazione del convertitore di frequenza.

Danfoss

### **AVVISO 5, Tensione collegamento CC alta:**

La tensione del circuito intermedio (CC) è superiore al limite di sovratensione del sistema di controllo. Il convertitore di frequenza è ancora attivo.

### **AVVISO 6, Tensione bus CC bassa:**

La tensione del circuito intermedio (CC) è inferiore al limite di sottotensione del sistema di comando. Il convertitore di frequenza è ancora attivo.

**AVVISO/ALLARME 7, Sovratensione CC:** se la tensione del circuito intermedio supera il limite, il convertitore di frequenza scatterà dopo un tempo preimpostato.

### **Possibili correz.:**

Selezionare la funzione Controllo Sovratensione nel par. 2-17

Collegare una resist. freno

Aument. il tempo rampa.

Attivare le funzioni nel par. 2-10

Aument. il par. 14-26

Selezionando la funzione OVC si aumentano i tempi di rampa.

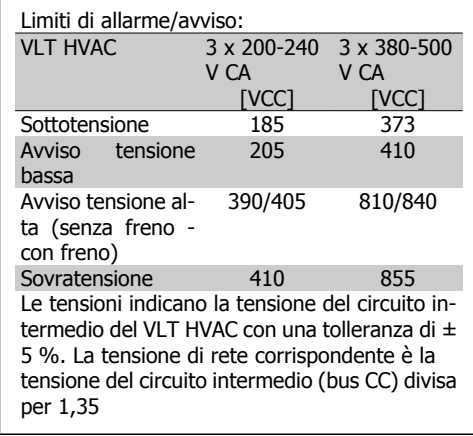

### **AVVISO/ALLARME 8, Sottotens. CC:**

Se la tensione del circuito intermedio (CC) scende sotto il limite di "Avviso tensione bassa" (vedere la tabella in alto), il convertitore di frequenza verifica l'eventuale collegamento di un'alimentazione a 24 V.

Se non è stata collegata alcuna alimentazione ausiliaria a 24 V, il convertitore di frequenza scatta dopo un dato tempo che dipende dall'apparecchio.

Per controllare se la tensione di rete è adatta per il convertitore di frequenza, vedere 3.2 Specifiche Generali.

**AVVISO/ALLARME 9, Inverter sovracc.:** Il convertitore di frequenza sta per disinserirsi a causa di un sovraccarico (corrente troppo elevata per un intervallo di tempo troppo lungo). Il contatore della protezione termica elettronica dell'inverter invia un avviso al 98% e scatta al 100%, emettendo un allarme. Non è possibile ripristinare il convertitore di frequenza finché il contatore non mostra un valore inferiore al 90%.

Il guasto è dovuto al fatto che il convertitore di frequenza è stato sovraccaricato oltre il 100% per un periodo troppo lungo.

### **AVVISO/ALLARME 10, Motore ETR surrisc.:**

La protezione termica elettronica (ETR) rileva un surriscaldamento del motore. È possibile scegliere se il convertitore di frequenza debba inviare un avviso o un allarme quando il contatore raggiunge il 100% nel par. 1-90. Il guasto si verifica perché il motore è stato sovraccaricato oltre il 100% della corrente nominale preimpostata per un periodo troppo lungo. Controllare che il par. motore 1-24 sia stato impostato correttamente.

### **AVVISO/ALLARME 11, Sovratemp. term. motore:**

Il termistore o il relativo collegamento è scollegato. È possibile scegliere se il convertitore di frequenza debba inviare un avviso o un allarme quando il contatore raggiunge il 100% nel par. 1-90. Controllare che il termistore sia collegato correttamente tra il morsetto 53 o 54 (ingresso di tensione analogico) ed il morsetto 50 (alimentazione +10 V), o tra il morsetto 18 o 19 (solo ingresso digitale PNP) ed il morsetto 50. Se viene utilizzato un sensore KTY, controllare la connessione corretta tra il morsetto 54 e 55.

**AVVISO/ALLARME 12, Limite di coppia:** La coppia è superiore al valore nel par. 4-16 (funzionamento motore) oppure a quello nel par. 4-17 (funzionamento rigenerativo).

### **AVVISO/ALLARME 13, Sovracorrente:**

il limite della corrente di picco dell'inverter (circa il 200% della corrente nom.) è stato superato. L'avvertenza permarrà per circa 8-12 sec., dopodichè il convertitore di frequenza scatta ed emette un allarme. Spegnere il convertitore di frequenza e controllare se l'albero motore può essere ruotato e se la portata del motore è adatta al convertitore di frequenza.

### **ALLARME 14, Guasto di terra:**

è presente una scarica dalle fasi di uscita verso terra, nel cavo fra il convertitore di frequenza e il motore o nel motore stesso.

Spegnere il convertitore di frequenza e rimuovere il guasto di terra.

### **ALLARME 15, Hardware incompleto:**

Un'opzione installata non è gestita dall'attuale scheda di comando (hardware o software).

### **ALLARME 16, Corto circuito:**

È presente un corto circuito nel motore o sui morsetti del motore.

Spegnere il convertitore di frequenza ed eliminare il corto circuito.

### **AVVISO/ALLARME 17, Timeout parola di controllo:**

nessuna comunicazione con il convertitore di frequenza.

L'avviso sarà attivo solo quando il par. 8-04 NON è impostato su OFF.

Se il par. 8-04 è impostato su Stop e Scatto, viene visualizzato un avviso e il convertitore di frequenza decelera fino a scattare, emettendo un allarme.

Il par. 8-03 Par. com. tempo timeout può eventualmente essere aumentato.

### **AVVISO 24, Guasto ventola esterna:**

La funzione di avviso ventola è una protezione aggiuntiva che verifica se la ventola è montata e funziona. L'avviso ventola può essere disattivato in Monitor. ventola, par. 14-53, (impostato su [0] Disabilitato).

### **AVVISO 25, Resistenza freno in cortocircuito:**

Durante il funzionamento la resistenza freno viene controllata. Se entra in corto circuito, la funzione freno è disattivata e compare l'avviso. Il convertitore di frequenza funziona ancora, ma senza la funzione di frenatura. Spegnere il convertitore di frequenza e sostituire la resistenza di frenatura (vedere il par. 2-15 Controllo freno).

### **ALLARME/AVVISO 26, Limite di potenza resistenza freno:**

la potenza trasmessa alla resistenza freno viene calcolata come percentuale, sotto forma di valore medio degli ultimi 120 sec., sulla base del valore della resistenza freno (par. 2-11) e della tensione del circuito intermedio. L'avviso è attivo quando la potenza di frenatura dissipata è superiore al 90%. Se nel par. 2-13 è stato selezionato Scatto [2], il convertitore di frequenza si disinserisce ed emette questo allarme quando la potenza di frenatura dissipata supera il 100%.

### **AVVISO/ALLARME 27, Guasto al chopper di fren.:**

durante il funzionamento il transistor di frenatura viene controllato e, se entra in corto circuito, la funzione di frenatura viene disattivata e viene visualizzato l'avviso. Il convertitore di frequenza è ancora in grado di funzionare ma, poiché il transistor del freno è entrato in corto circuito, una potenza elevata sarà trasmessa alla resistenza freno, anche se non è attiva.

Spegnere il convertitore di frequenza e rimuovere la resistenza freno.

> Attenzione: Sussiste il rischio che una potenza elevata venga trasmessa alla resistenza freno se il transistor è cortocircuitato.

### **ALLARME/AVVISO 28, Controllo freno fallito:**

Guasto resistenza freno: la resistenza freno non è collegata/in funzione.

### **ALLARME/AVVISO 29, Sovratemperatura conv. freq.:**

se la custodia è IP 20 o IP 21/TIPO 1, la temperatura di disinserimento del dissipatore è di 95 °C  $\pm$ 5 °C. Un guasto dovuto alla temperatura non può essere ripristinato finché la temperatura non scende al di sotto dei t70 °C.

### **Il guasto potrebbe essere causato da:**

- **-** Temperatura ambiente troppo elevata
- **-** Cavo motore troppo lungo

**ALLARME 30, Fase U del motore mancante:**

manca la fase U del motore fra il convertitore di frequenza e il motore.

Spegnere il conv. di freq. e controllare la fase U del motore.

### **ALLARME 31, Fase V del motore mancante:**

manca la fase V del motore tra il convertitore di frequenza e il motore.

Spegnere il conv. di freq. e controllare la fase V del motore.

### **ALLARME 32, Fase W del motore mancante:**

manca la fase motore W tra il convertitore di frequenza e il motore.

Spegnere il conv. di freq. e controllare la fase W del motore.

Danfoss

### **ALLARME 33, Guasto di accensione:**

sono state effettuate troppe accensioni in un intervallo di tempo troppo breve. Vedere il capitolo Specifiche generali per il numero consentito di accensioni entro un minuto.

### **AVVISO/ALLARME 34, Errore comunicazione fieldbus:**

Il bus di campo sulla scheda di comunicazione opzionale non funziona.

### **ALLARME 38, Guasto interno:** contattare il proprio rivenditore Danfoss.

### **AVVISO 47, alimentazione 24 V bassa:**

l'alimentazione esterna ausiliaria 24V CC potrebbe essere sovraccarica; in caso contrario, contattare il proprio rivenditore Danfoss.

## **ALLARME 48, Al. 1,8V bass.:**

Contattare il proprio rivenditore Danfoss.

### **AVVISO 49, Limite di velocità:**

la velocità non è compresa nel campo specificato nei par. 4-11 e 4-13.

### **ALLARME 50, AMA, taratura non riuscita:**

Contattare il proprio rivenditore Danfoss.

### **ALLARME 51, AMA, controllo Unom e Inom:**

probabilmente è errata l'impostazione della tensione motore, della corrente motore e della potenza motore. Controllare le impostazioni.

### **ALLARME 52, AMA, Inom bassa:**

la corrente motore è troppo bassa. Controllare le impostazioni.

### **ALLARME 53, AMA, motore troppo grande:**

il motore è troppo grande per poter eseguire AMA.

### **ALLARME 54,**

AMA, motore troppo piccolo:

il motore è troppo piccolo per poter eseguire AMA.

### **ALLARME 55, AMA, par. fuori campo:**

i valori parametrici del motore sono al di fuori dell'intervallo accettabile.

### **ALLARME 56, AMA interrotto dall'utente:**

l'AMA è stato interrotto dall'utente.

### **ALLARME 57, AMA, time-out:**

tentare più volte di avviare l'AMA finché l'esecuzione non riesce. Cicli ripetuti possono riscaldare il motore e determinare l'aumento delle resistenze Rs e Rr. Non si tratta comunque di un problema critico.

### **AVVISO/ALLARME 58, AMA - Guasto interno:**

Contattare il proprio rivenditore Danfoss.

**AVVISO 59, Limite corrente:** la corrente è superiore al valore nel par. 4-18.

### **AVVISO 62, Limite massimo frequenza di uscita:**

la frequenza di uscita è superiore al valore impostato nel par. 4-19.

### **ALLARME 63, Freno meccanico basso:**

La corrente motore effettiva non ha superato la corrente a "freno rilasciato" entro la finestra di tempo "Ritardo avviamento".

### **AVVISO 64, Limite tens.:**

la combinazione di carico e velocità richiede una tensione motore superiore alla tensione collegamento CC effettiva.

### **AVVISO/ALLARME/SCATTO 65, Sovratemperatura scheda di controllo:**

Sovratemperatura scheda di controllo: la temperatura di disinserimento della scheda di controllo è di 80° C.

### **AVVISO 66, Temp. dissip. bassa:**

La temp. del dissip. viene misurata come 0° C. Ciò potrebbe indicare che il sensore di temp. è guasto e pertanto la vel. della ventola viene aumentata al mass. nel caso che la sezione di potenza o la scheda di controllo siano surriscaldati.

### **ALLARME 67, Configurazione opzioni cambiata:**

Una o più opzioni sono state aggiunte o rimosse dall'ultimo spegnimento.

### **ALLARME 70, Configurazione frequenza non cons.:**

La combinazione attuale della scheda di comando e della scheda di potenza non è consentita.

### **ALLARME 80, Inverter inizial. al valore di default:**

Le impostazioni dei parametri vengono riportate all'impostazione di fabbrica dopo un ripristino manuale (a tre dita) oppure tramite i par. 14-22.

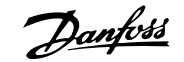

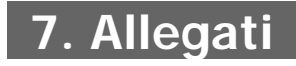

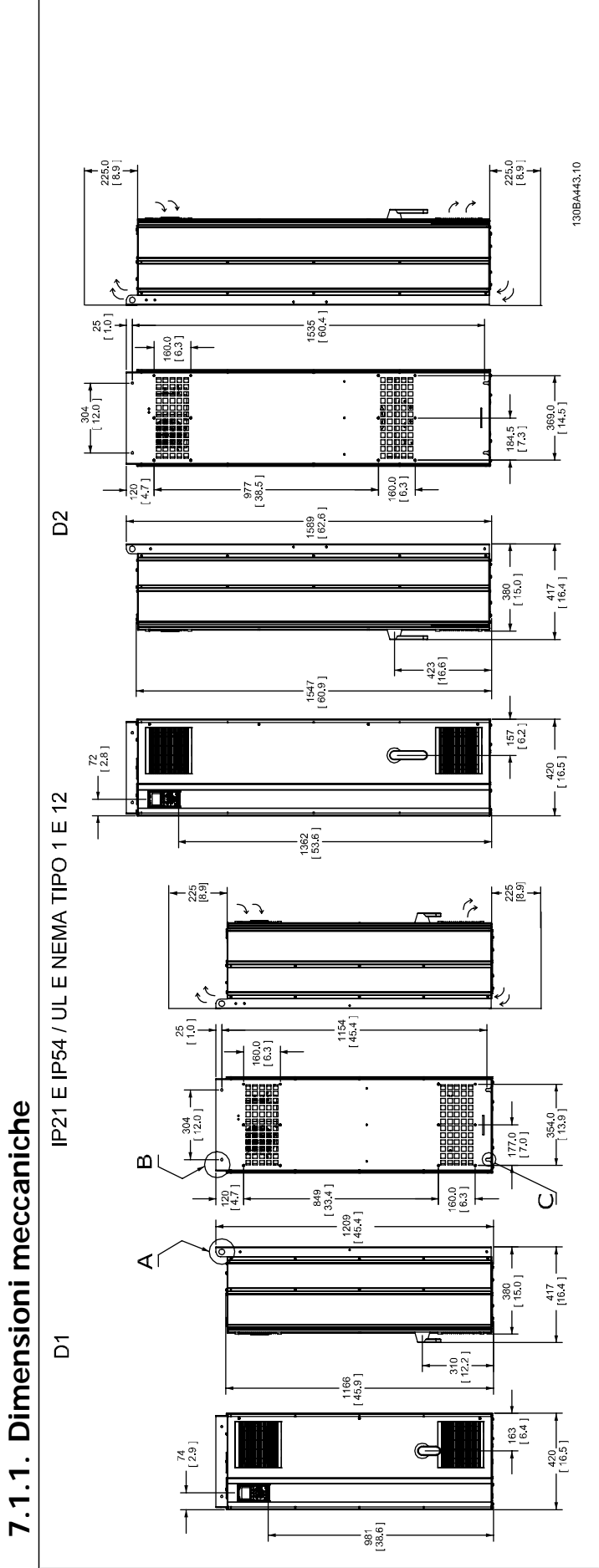

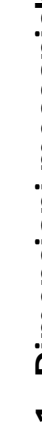

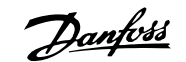

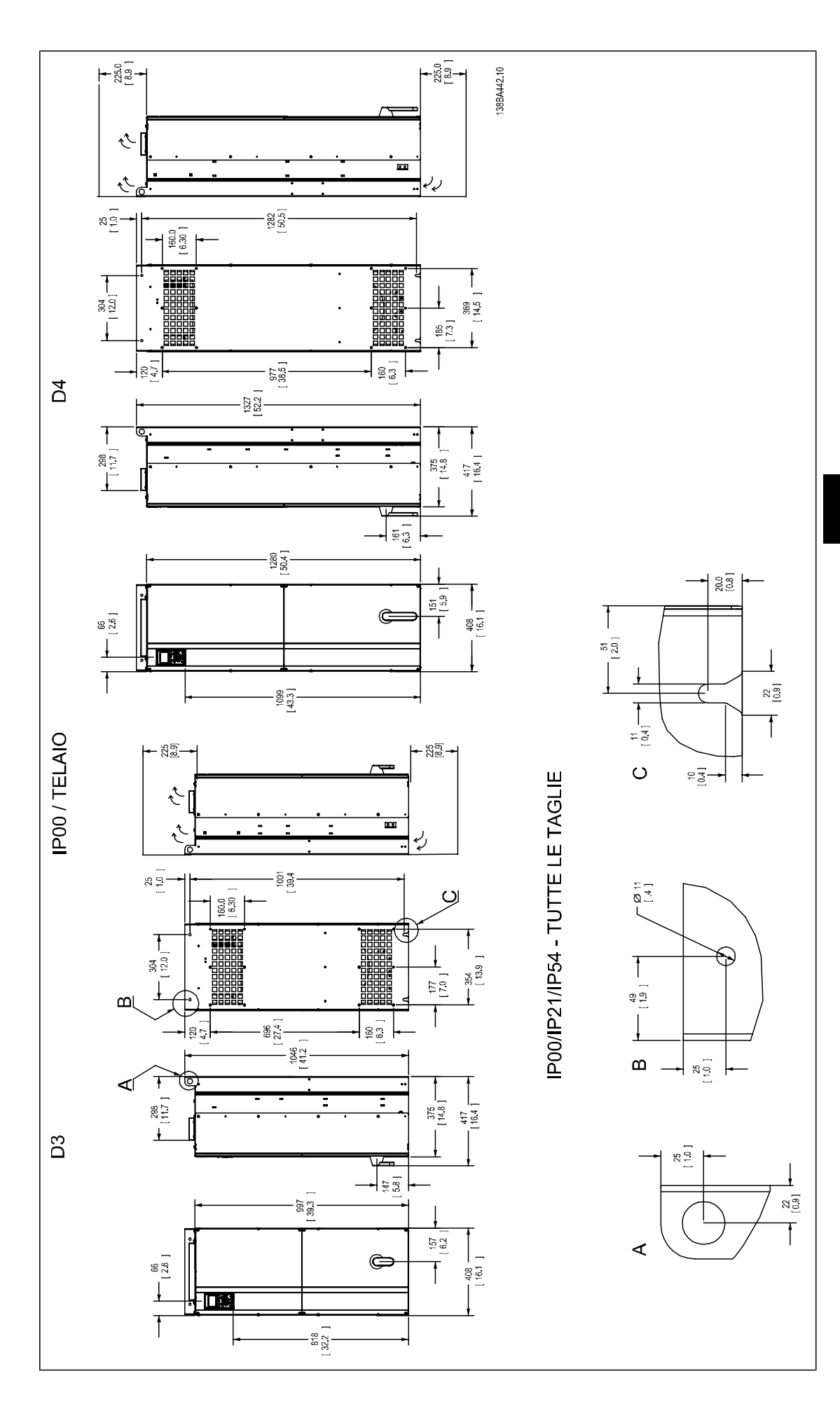

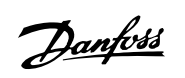

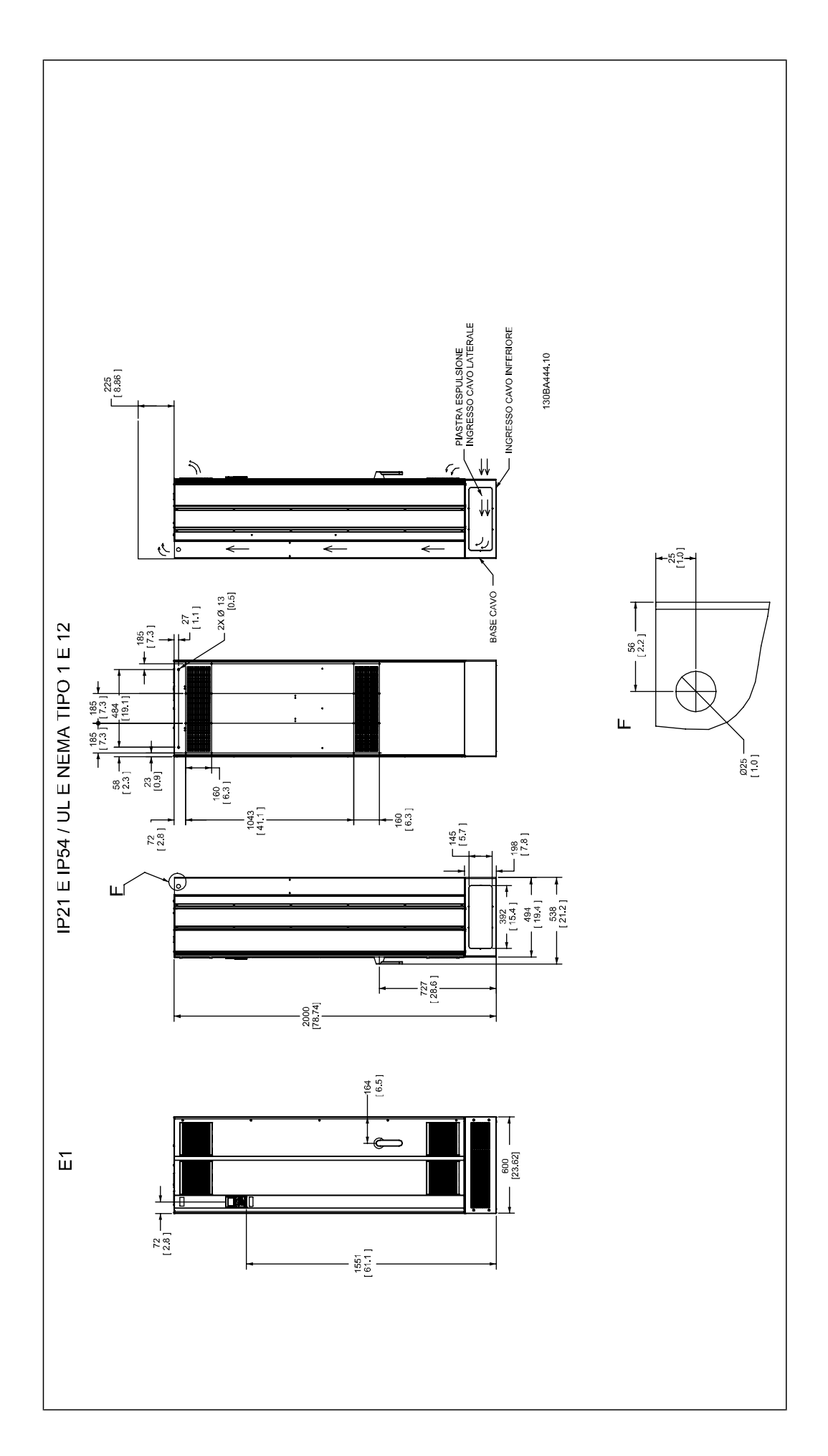

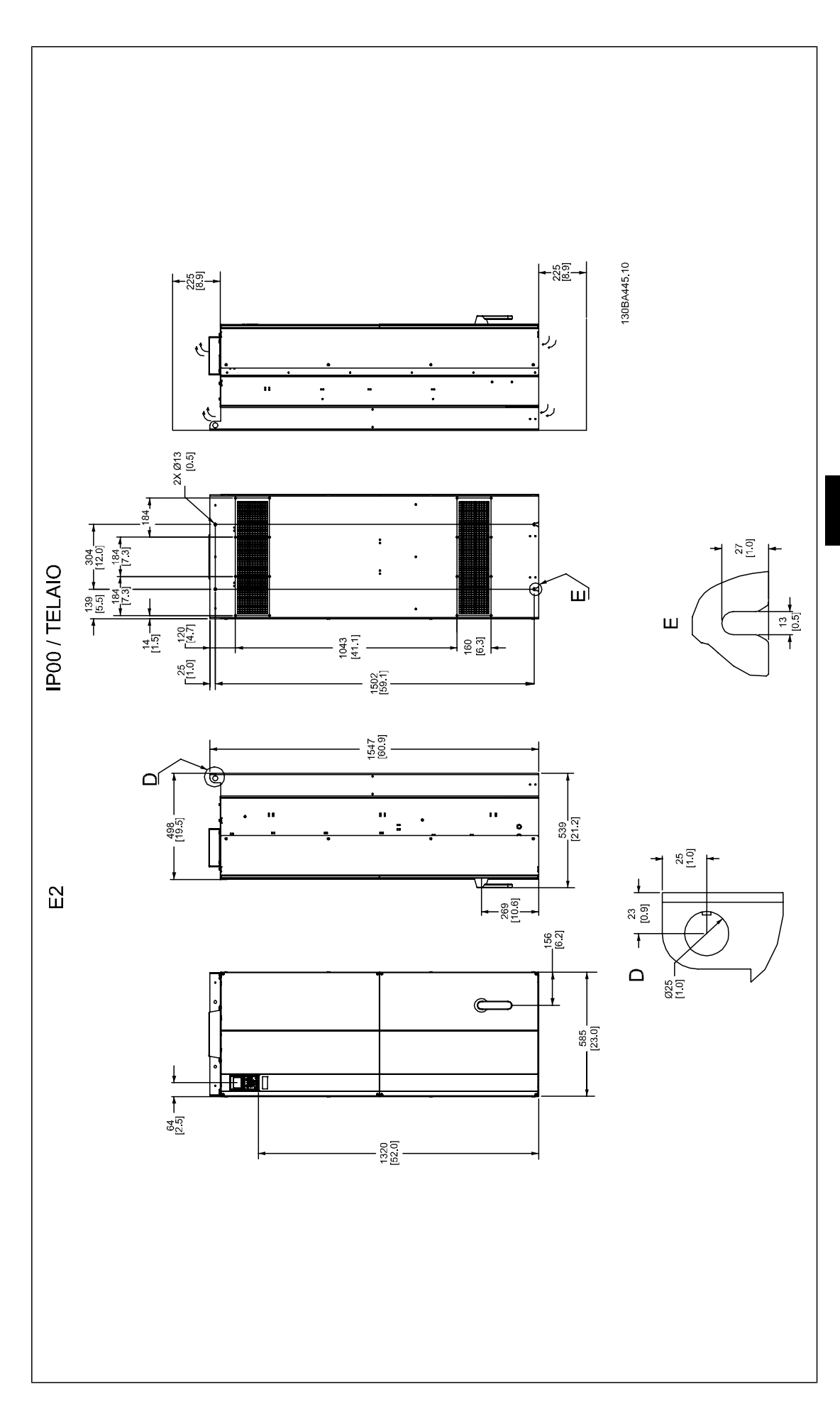

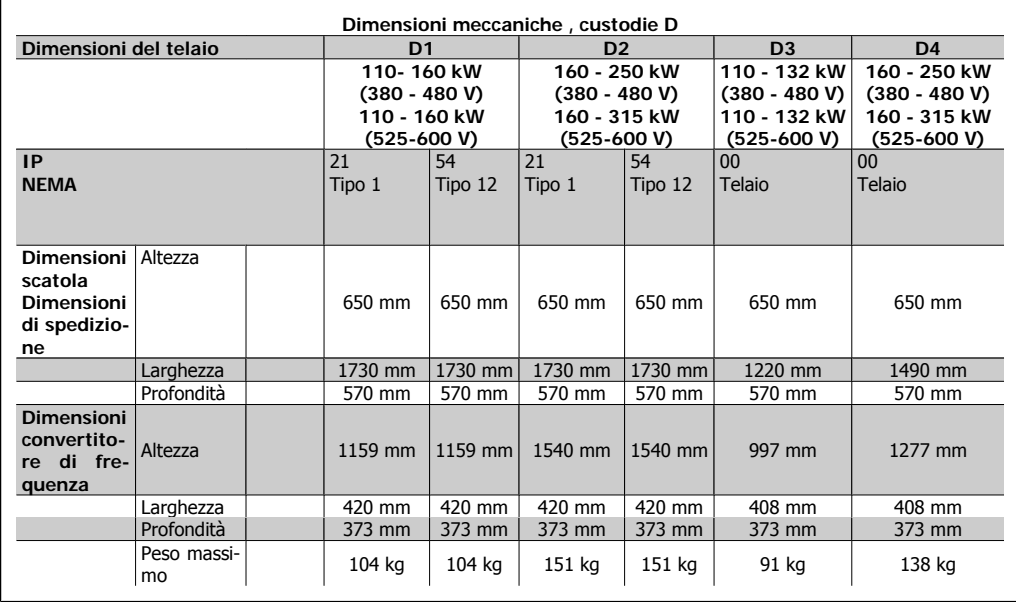

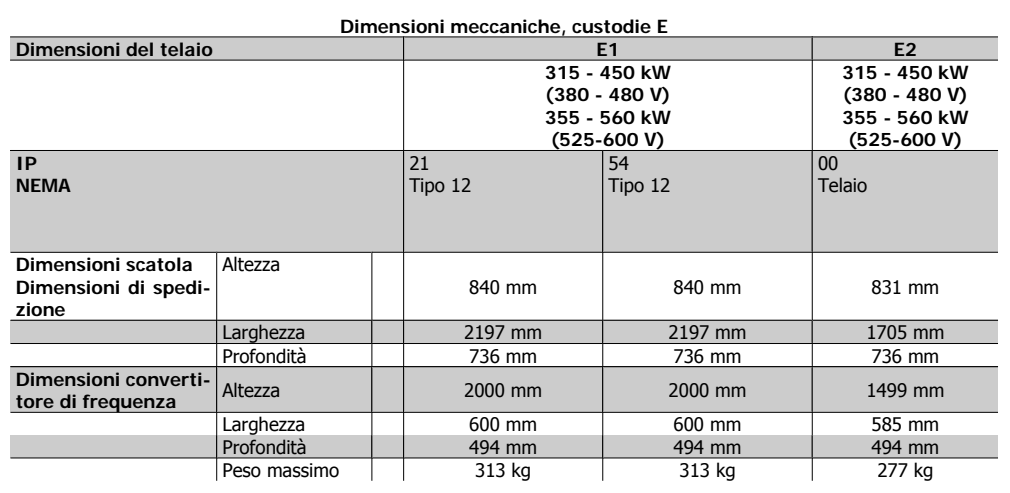

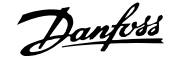

# **Indice**

# **A**

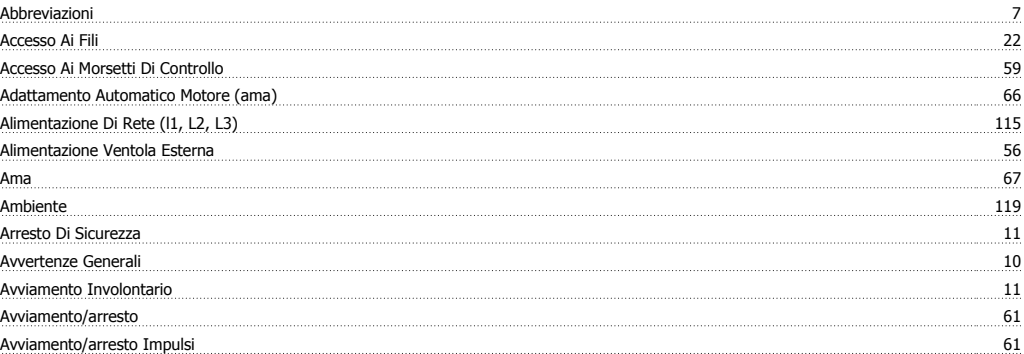

# **C**

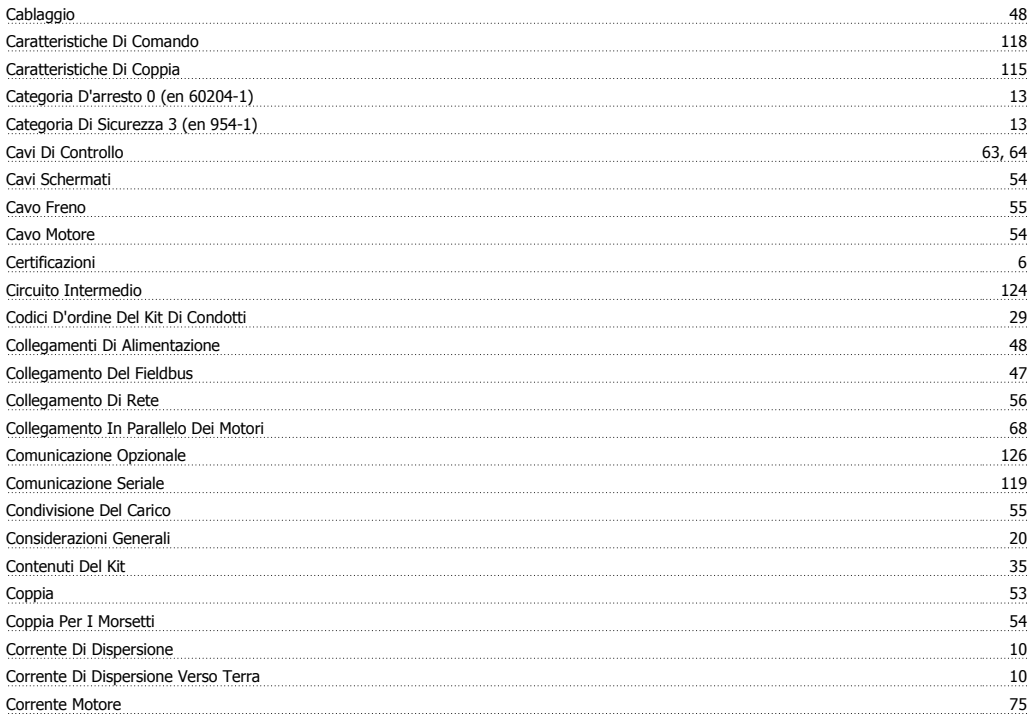

# **D**

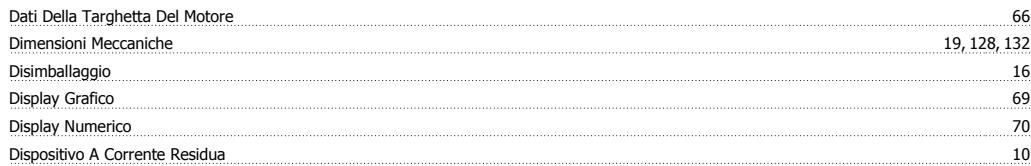

# **E**

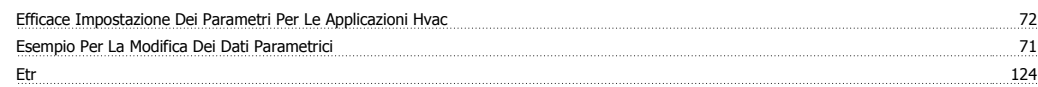

# **F**

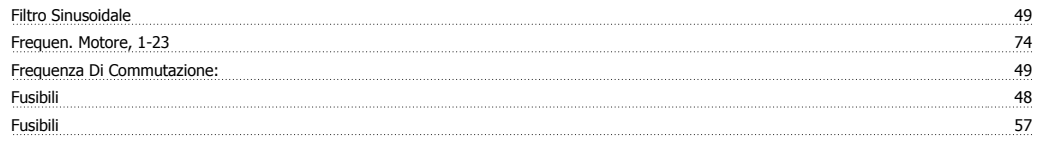

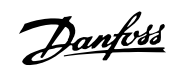

# **I**

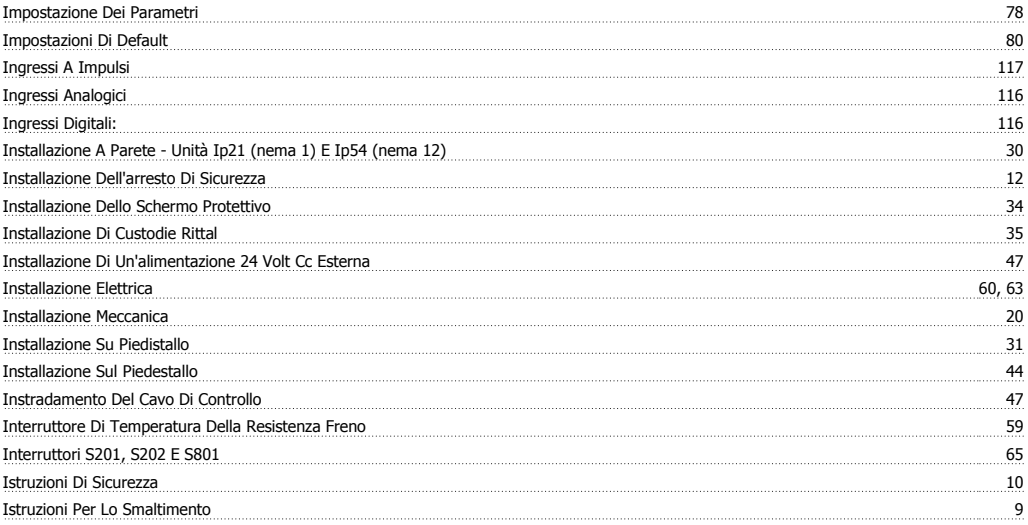

# **K**

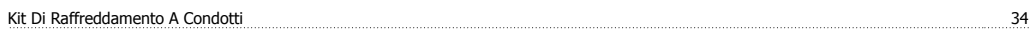

# **L**

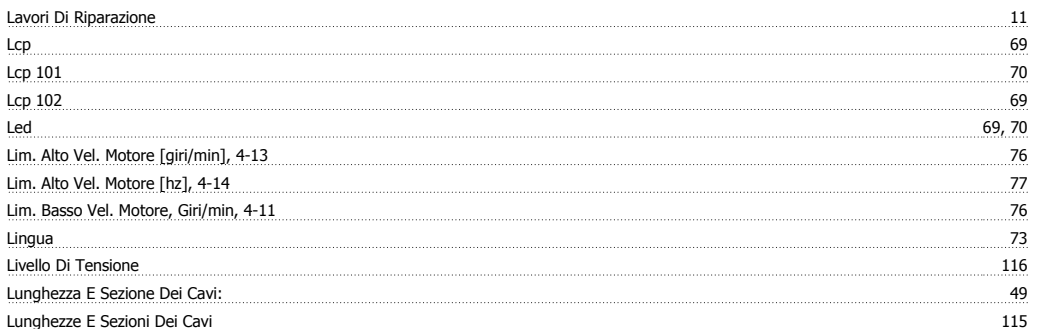

# **M**

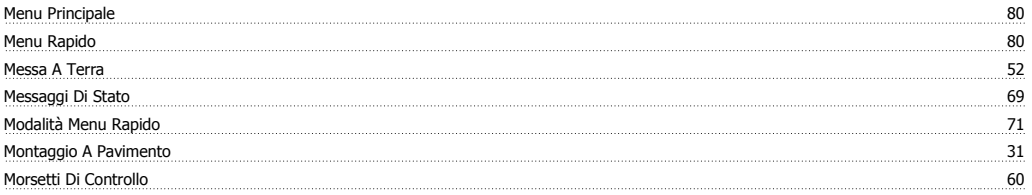

# **O**

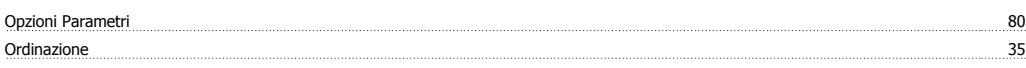

# **P**

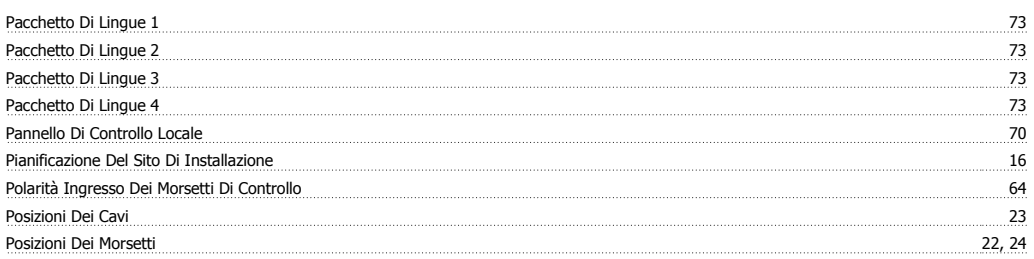

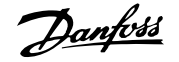

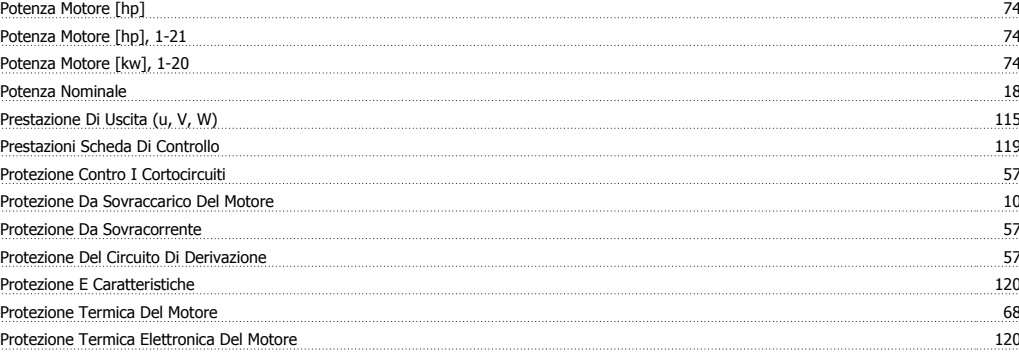

# **R**

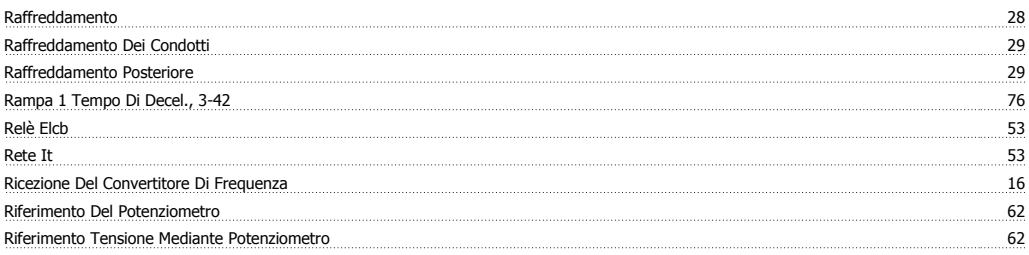

# **S**

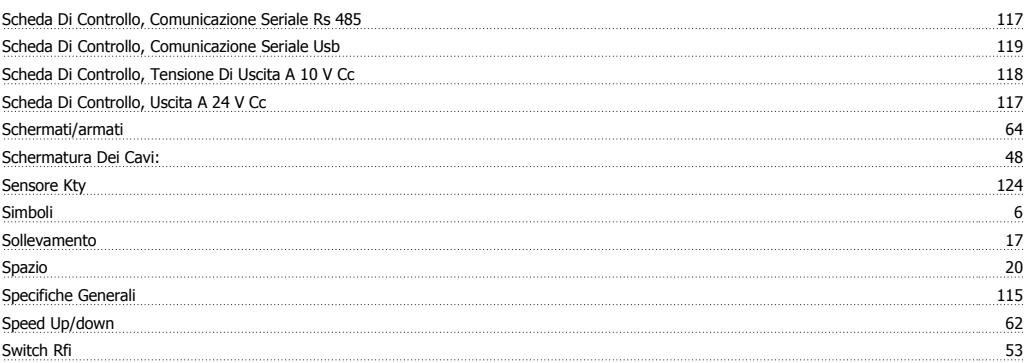

# **T**

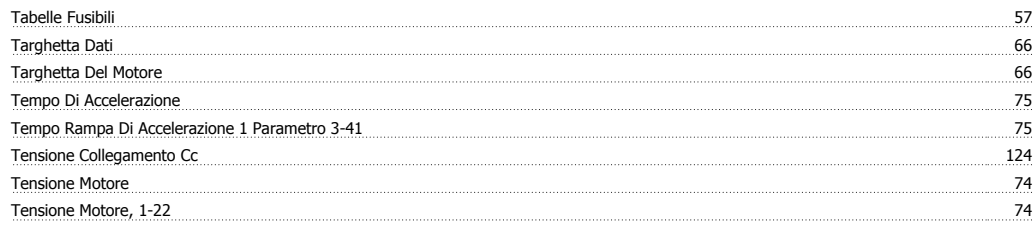

# **U**

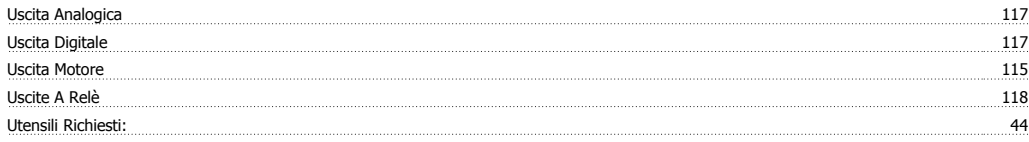

# **V**

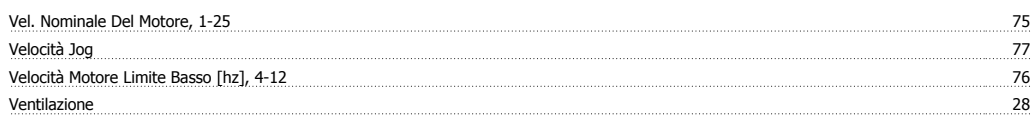